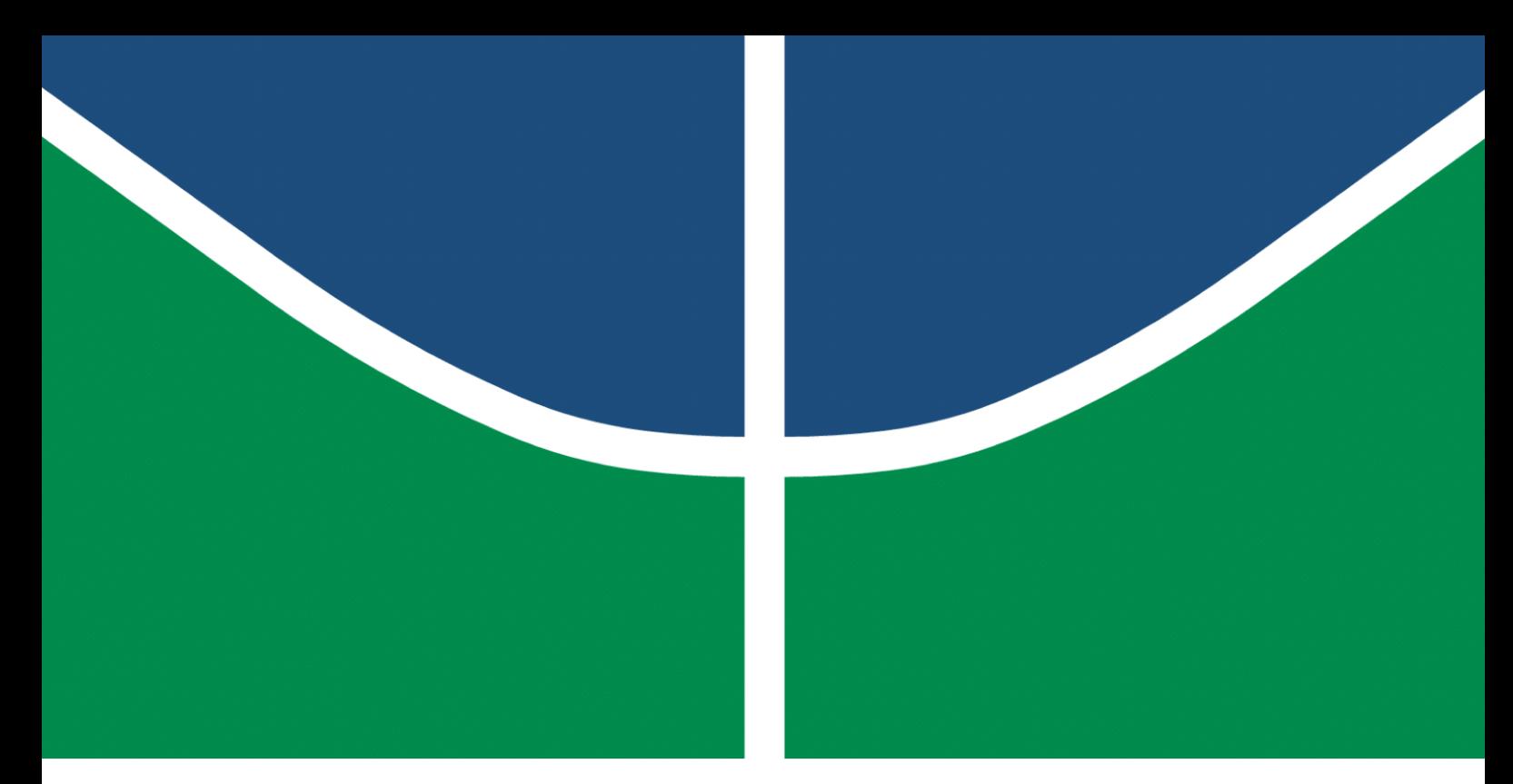

**Universidade de Brasília – UnB Faculdade UnB Gama – FGA Engenharia de Software**

### **Análise da acessibilidade para pessoas idosas em serviços e-Gov - Um Estudo de Caso**

**Autor: Fabiana Luiza Vasconcelos Pfeilsticker Ribas Orientador: M.Sc. Ricardo Ajax Dias Kosloski Co-orientadora: M.Sc. Cristiane Soares Ramos**

> **Brasília, DF 2022**

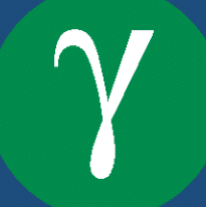

Fabiana Luiza Vasconcelos Pfeilsticker Ribas

## **Análise da acessibilidade para pessoas idosas em serviços e-Gov - Um Estudo de Caso**

Monografia submetida ao curso de graduação em Engenharia de Software da Universidade de Brasília, como requisito parcial para obtenção do Título de Bacharel em Engenharia de Software.

Universidade de Brasília – UnB Faculdade UnB Gama – FGA

Orientador: M.Sc. Ricardo Ajax Dias Kosloski Coorientador: M.Sc. Cristiane Soares Ramos

> Brasília, DF 2022

Fabiana Luiza Vasconcelos Pfeilsticker Ribas

Análise da acessibilidade para pessoas idosas em serviços e-Gov - Um Estudo de Caso / Fabiana Luiza Vasconcelos Pfeilsticker Ribas. – Brasília, DF, 2022- 158 p. : il. (algumas color.) ; 30 cm.

Orientador: M.Sc. Ricardo Ajax Dias Kosloski

Trabalho de Conclusão de Curso – Universidade de Brasília – UnB Faculdade UnB Gama – FGA , 2022.

1. Idoso. 2. Acessibilidade. I. M.Sc. Ricardo Ajax Dias Kosloski. II. Universidade de Brasília. III. Faculdade UnB Gama. IV. Análise da acessibilidade para pessoas idosas em serviços e-Gov - Um Estudo de Caso

### **Análise da acessibilidade para pessoas idosas em serviços e-Gov - Um Estudo de Caso**

Monografia submetida ao curso de graduação em Engenharia de Software da Universidade de Brasília, como requisito parcial para obtenção do Título de Bacharel em Engenharia de Software.

**M.Sc. Ricardo Ajax Dias Kosloski** Orientador

**M.Sc. Cristiane Soares Ramos** Co-orientadora

**D.Sc Marília Miranda Forte Gomes** Membro Convidado

**D.Sc Fabiana Mendes Freitas** Membro Convidado

> Brasília, DF 2022

*Este trabalho é dedicado às minhas queridas avós Maria de Fátima Lopes e Vasconcelos e Norma Ilse Pfeilsticker Ribas (in memoriam) que, independente da idade, adoram estar conectadas na internet e procuram cada vez mais estarem conectadas com o mundo.*

## Agradecimentos

Agradeço aos meus pais, Ricardo e Márcia, aos meus irmãos Pedro, Georgia e Ana, pelo apoio e incentivo em toda a minha trajetória. Agradeço às minhas avós Maria de Fátima e Norma Ilse (*in memorian*), meus tios, tias e primos por serem uma família tão unida, afetiva, encorajadora e carinhosa; a todos os meus amigos em destaque, Letícia, João Lucas e Janara que estiveram comigo durante a graduação tornando o processo mais divertido; ao meu querido Felipe pela admiração e suporte; aos meus professores Ricardo Ajax e Cristiane Ramos pela orientação e destaque ao tema tão bonito e importante para a sociedade.

## Resumo

O envelhecimento da população já é observado ao redor do mundo e ocorre devido a mudança de altas taxas para baixas taxas de fecundidade e mortalidade. No Brasil o aumento da população idosa já é notável. Durante o período da pandemia da Covid-19 diversos serviços públicos oferecidos pelo governo federal passaram pela transformação digital. No entanto, esses serviços geralmente possuem barreiras que tornam os sistemas inutilizáveis para as pessoas idosas. O objetivo deste trabalho foi analisar a acessibilidade para pessoas idosas em dois sistemas web de serviço público (e-Gov) para então identificar os níveis de conformidade da acessibilidade WCAG dos serviços. O estudo de caso foi realizado em três etapas: planejamento; condução e análise dos resultados. Na etapa de planejamento foi gerado uma lista de serviços oferecidos pelo gov.br mais relevantes para as pessoas idosas. Também foram identificados os cenários, objetivos e as barreiras relacionadas às variáveis que impactam o usuário idoso na execução das tarefas. Na etapa de Condução foi realizada a análise da acessibilidade com a ferramenta automática AChecker e a avaliação manual com o método *Barrier Walkthrough*, focado nas barreiras da pessoa idosa. Por fim, na etapa de Análise e Conclusão os dados foram registrados em tabelas e foi realizado uma análise comparativa entre os resultados encontrados. As classificações encontradas foram: AAA para o serviço de Pré-cadastro do Cadastro único e A para o serviço de Solicitar Aposentadoria por Tempo de Contribuição - INSS. Além disso, foram feitas sugestões de melhoria para aumentar o nível de conformidade das acessibilidades destes serviços. O estudo de caso possibilitou identificar, avaliar e sugerir melhorias para diminuir os obstáculos que dificultam e/ou impossibilitam que os usuários idosos realizem tarefas nos serviços do gov.br avaliados.

**Key-words**: e-Gov, idoso, pessoa idosa, WCAG, acessibilidade

## Abstract

Population aging is already observed around the world and occurs due to the shift from high to low fertility and mortality rates. In Brazil, the increase in the elderly population is already considerable. During the period of the Covid-19 pandemic, several public services offered by the federal government have a digital transformation. However, these services often have barriers that make the systems unusable for older people. The objective of this work was to analyze the accessibility for elderly people in two public service web systems (e-Gov) to then identify the WCAG accessibility compliance levels of the services. The case study was implemented in three stages: planning; conducting and analyzing the results. In the planning stage, a list of the most relevant services offered by gov.br for the elderly was generated. Scenarios, objectives and barriers related to the variables that impact the elderly user in the execution of tasks were also identified. In the conducting stage, the accessibility analysis was executed with the automatic tool AChecker and the manual evaluation *Barrier Walkthrough* method, focused on the barriers of the elderly. Finally, in the analysis and conclusion stage, the data were recorded in tables and a comparative analysis was made between the results found. The classifications found were: AAA for the service of Pre-registration of the Single Registry and A for the service of Requesting Retirement by Time of Contribution - INSS. In addition, suggestions for improvement were made to increase the level of compliance of the accessibility of these services. The case study made it possible to identify, evaluate and suggest improvements to reduce obstacles that make it difficult and/or impossible for elderly users to perform tasks in the evaluated services.

**Key-words**: e-Government, elderly, old people, WCAG, assessibility.

# Lista de ilustrações

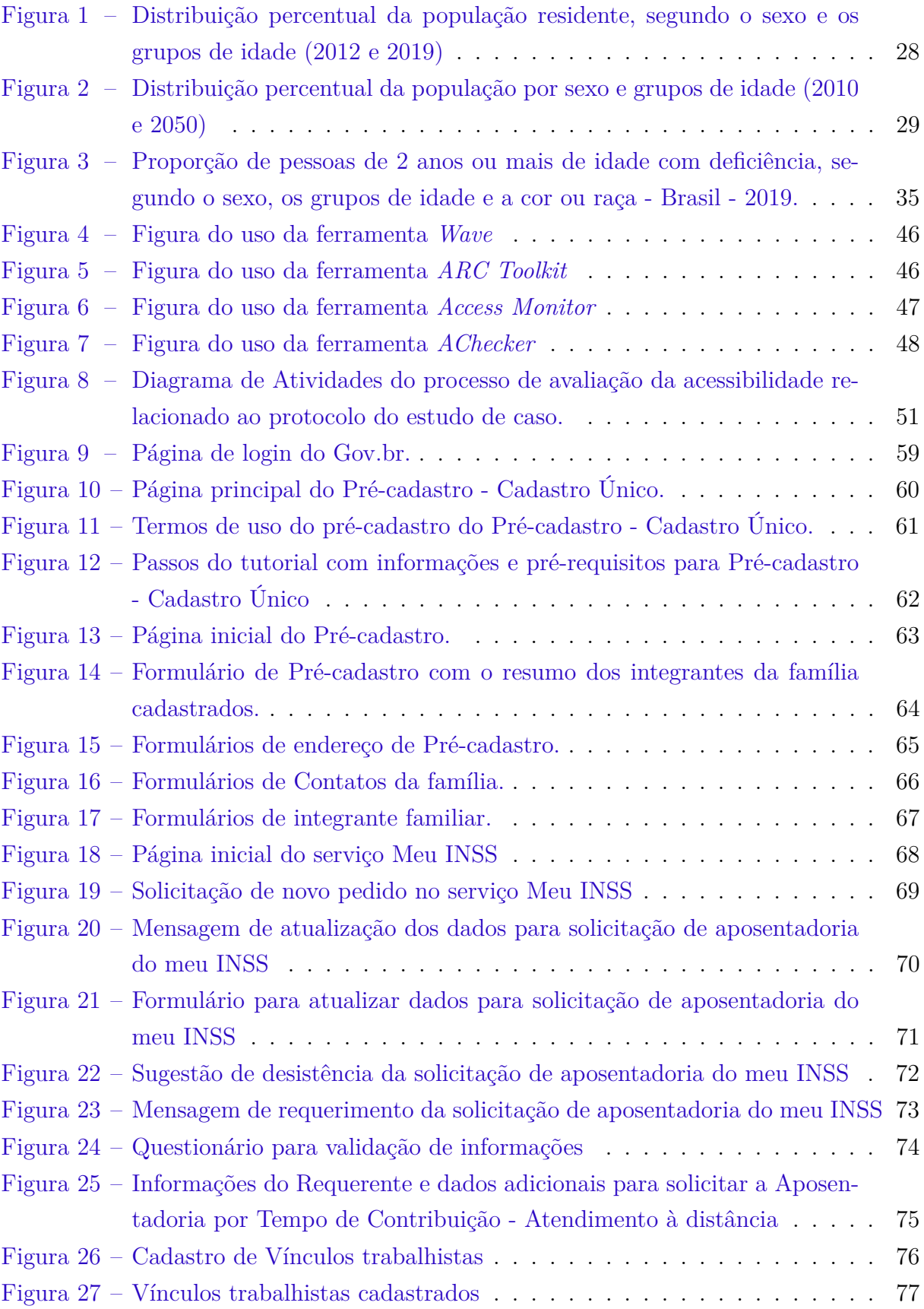

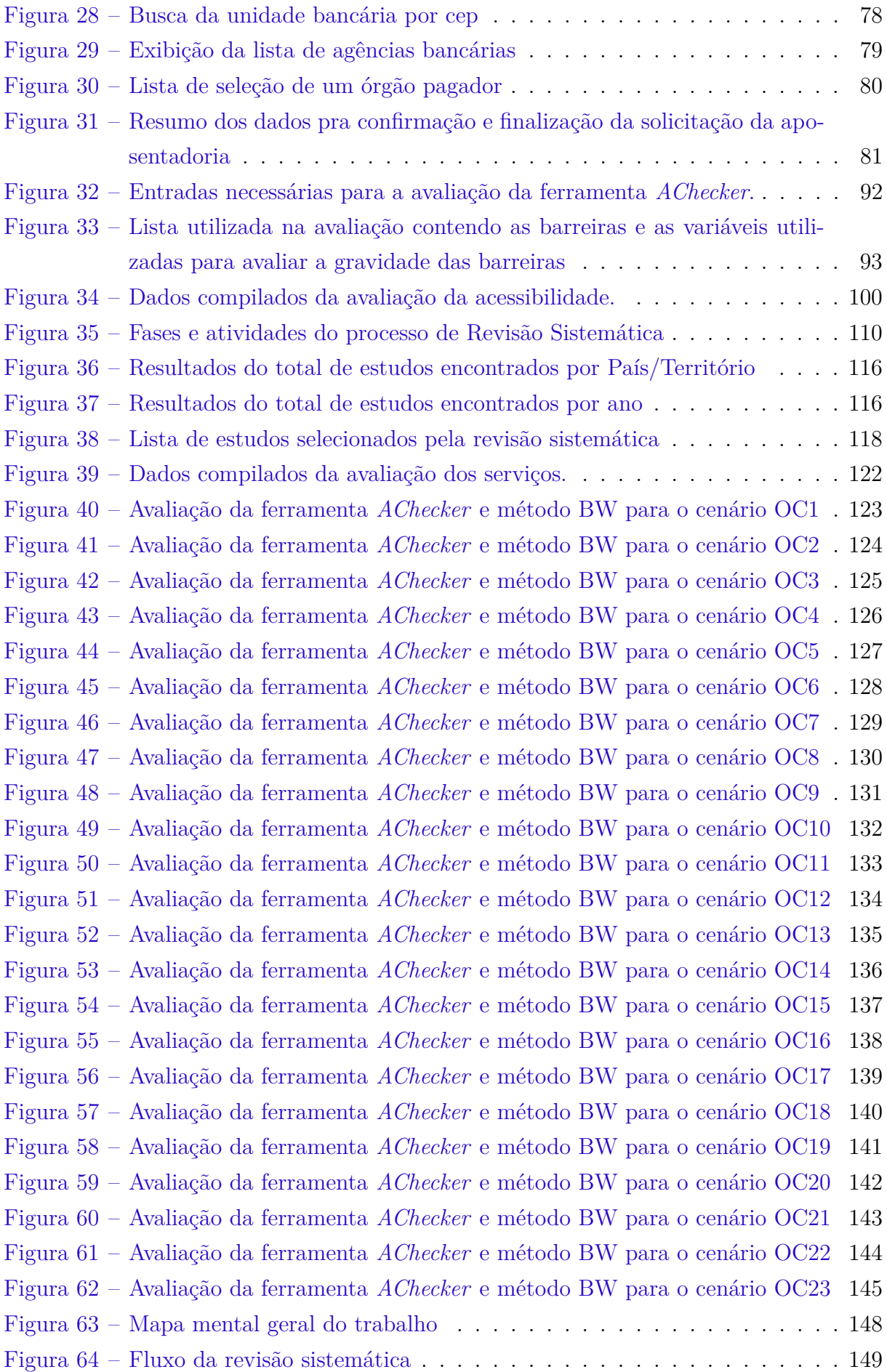

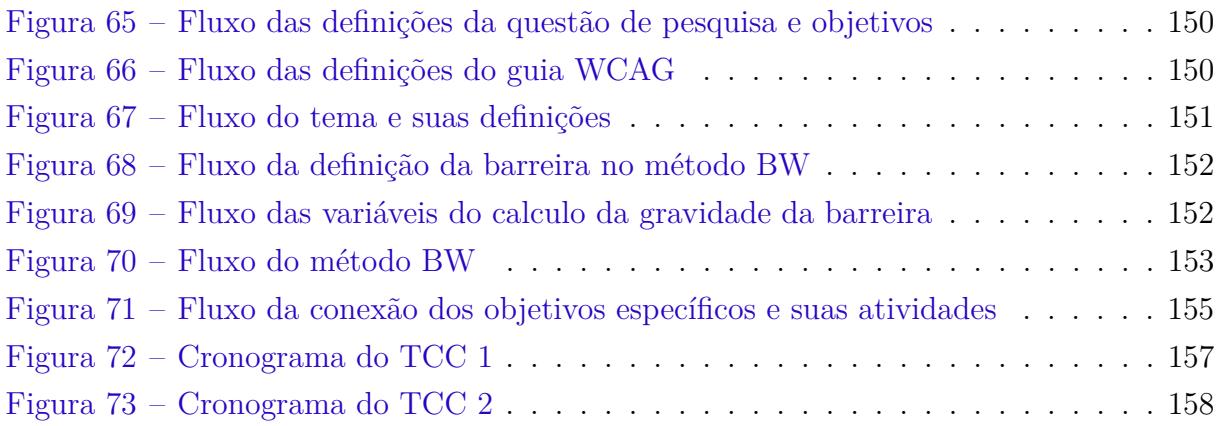

## Lista de tabelas

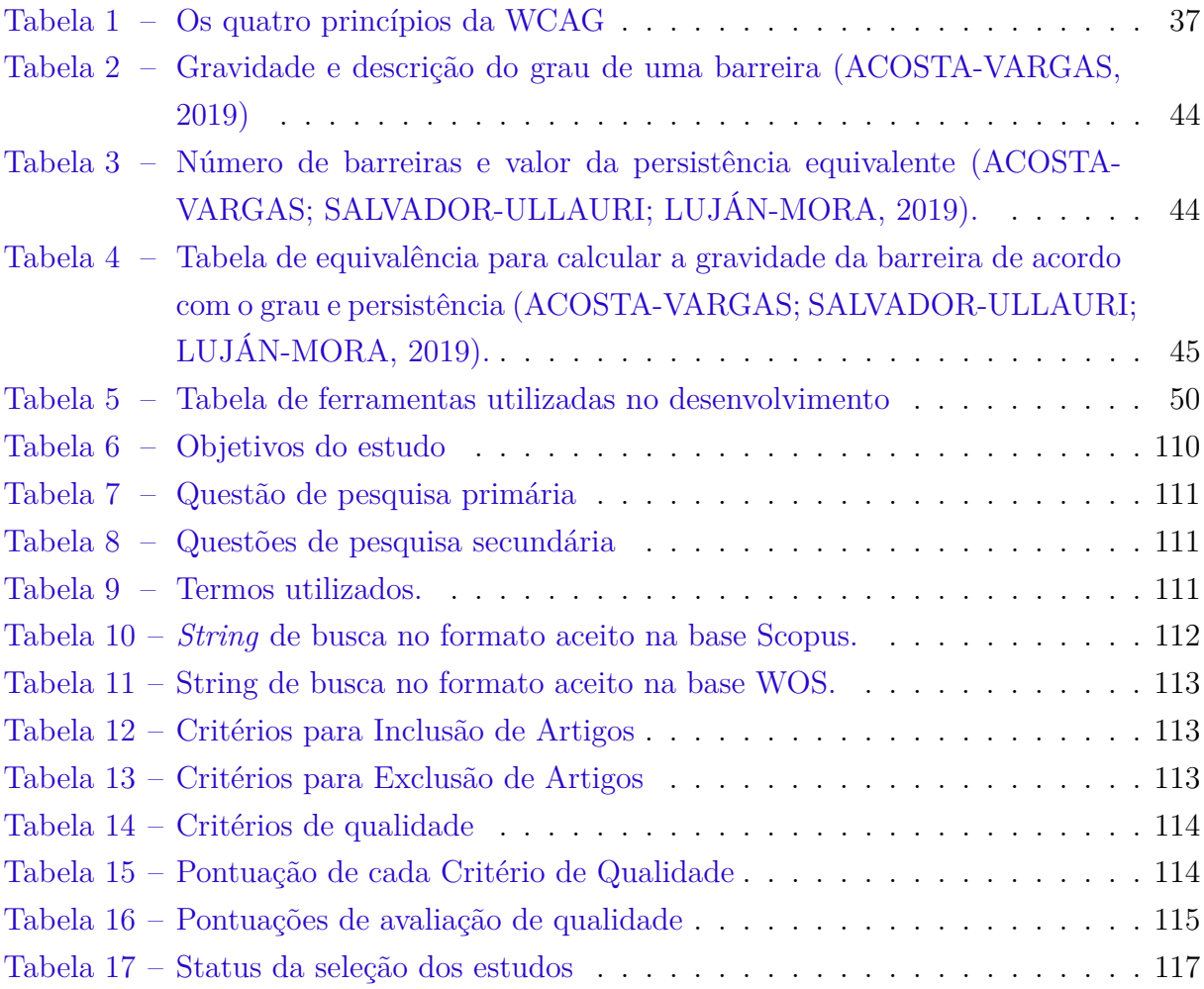

# Lista de abreviaturas e siglas

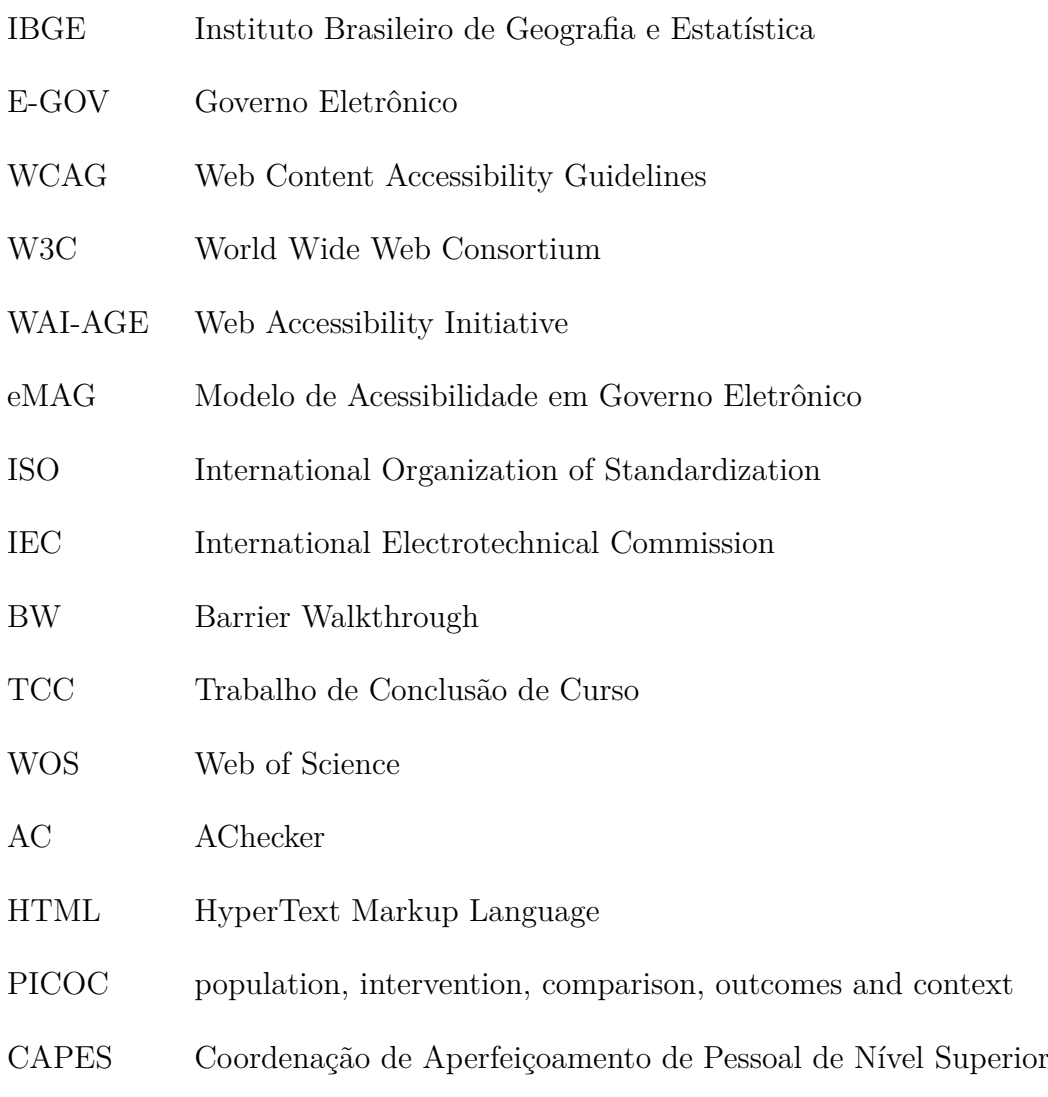

URL Uniform Resource Locators

# Sumário

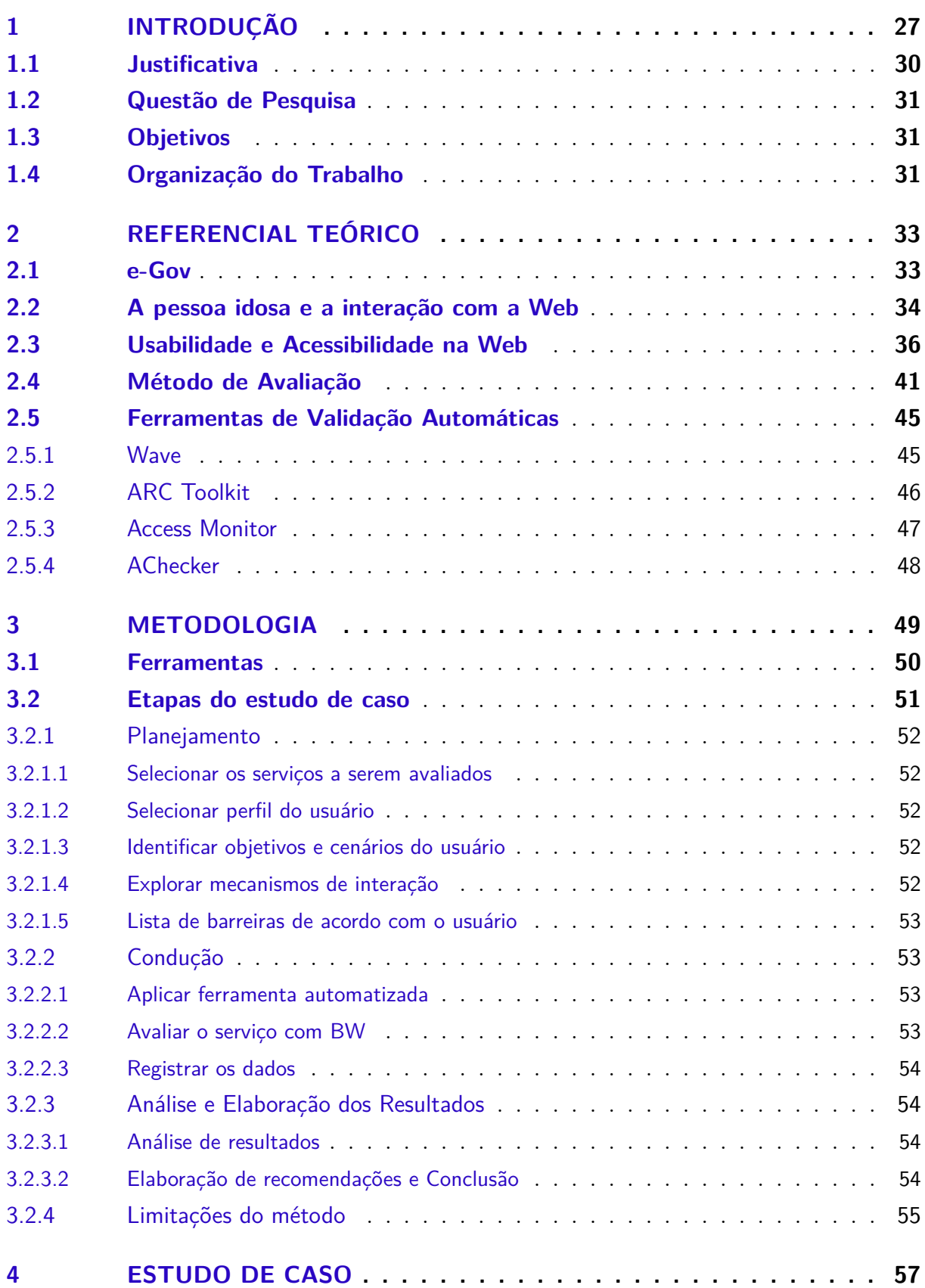

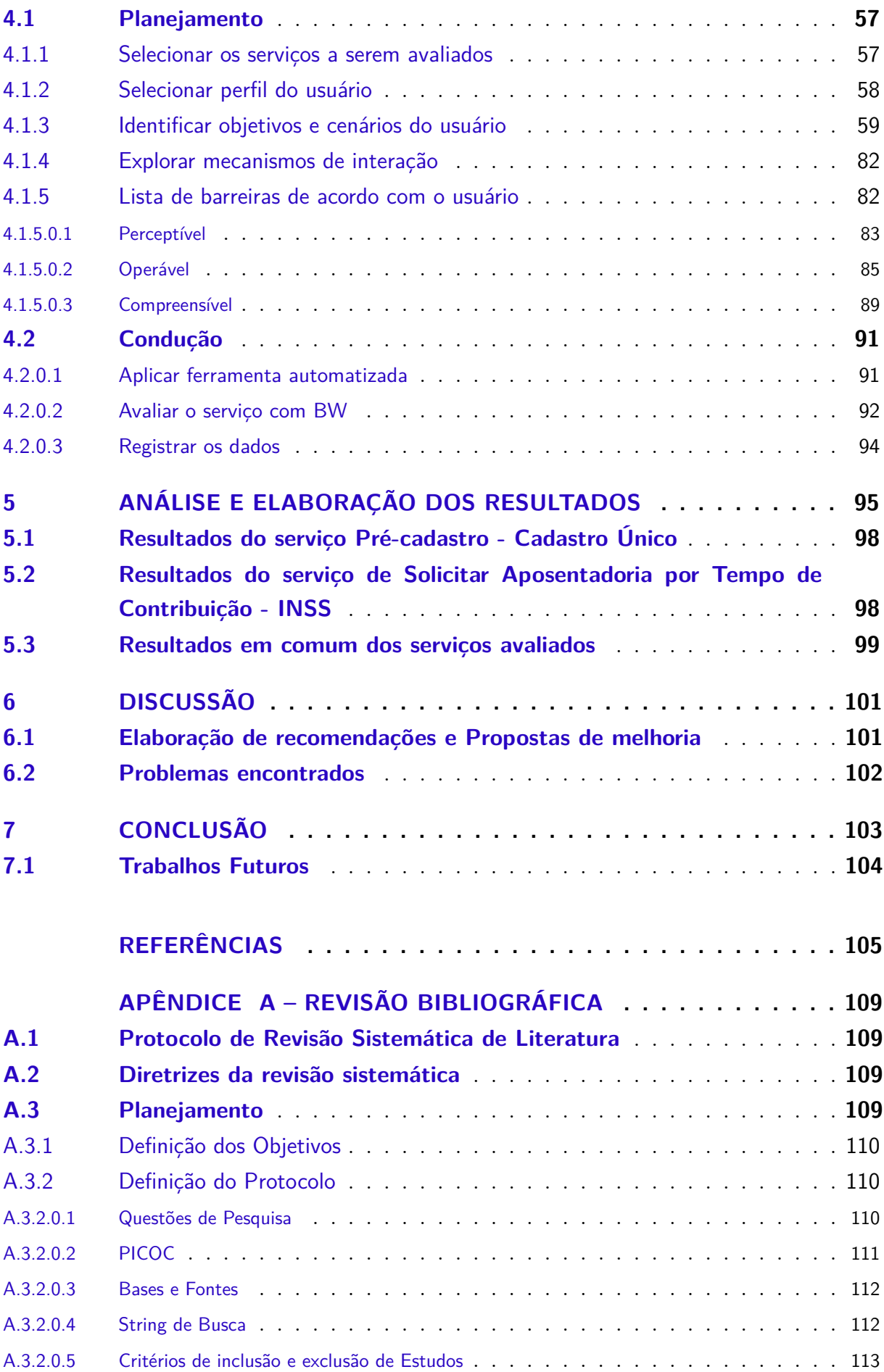

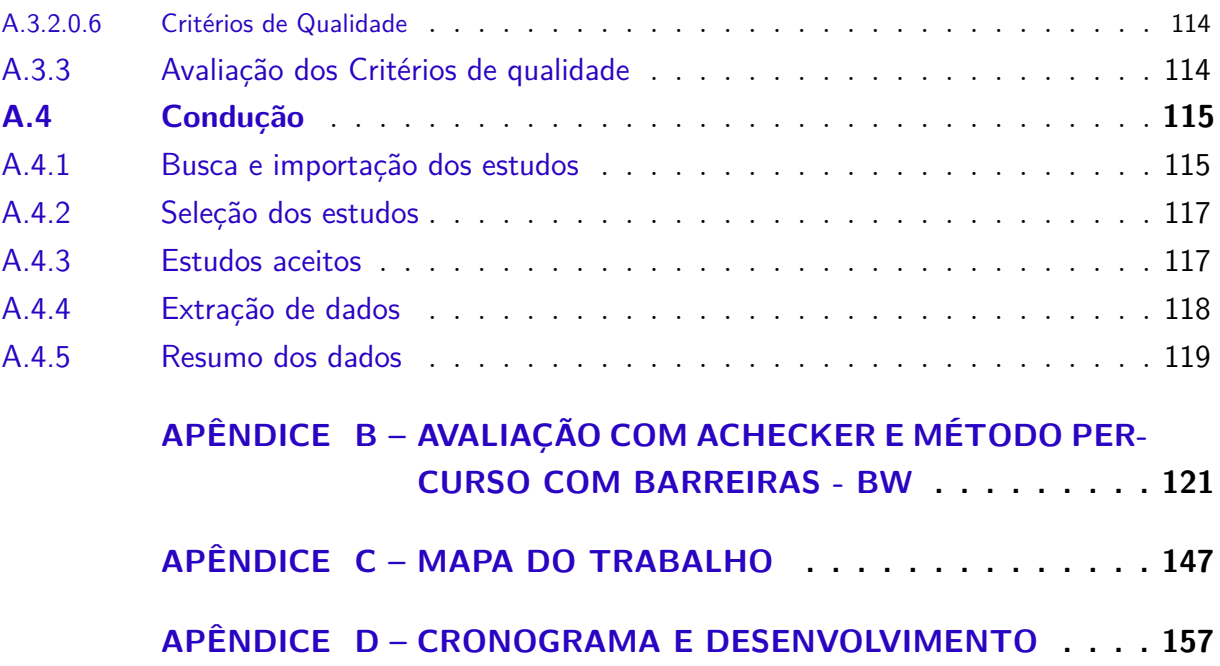

## 1 Introdução

O aumento da expectativa de vida está provocando uma mudança demográfica global que consiste no aumento da fração de pessoas idosas (SANCHEZ-GORDON; LUJAN-MORA, 2013). O fenômeno teórico denominado transição demográfica, teve início na Europa Ocidental, na segunda metade do seculo XIX e foi descrito por Thompson, em 1929 (CAMARANO, 2014). Segundo Alves (2002), a teoria da transição demográfica é organizada em três etapas, onde:

- 1. a taxa de mortalidade diminui e a taxa de natalidade se conserva alta;
- 2. em seguida, a taxa de natalidade começa a diminuir, reduzindo a velocidade de crescimento da população;
- 3. por fim, observa-se baixas taxas de mortalidade e natalidade ocasionando um crescimento demográfico mais demorado.

Para Alves (2002), a transição demográfica não deve ser vista como uma teoria e sim como um fato e sua definição pode ser resumida como a mudança de altas taxas para baixas taxas de fecundidade e mortalidade. Segundo Camarano (2014), no século XX o Brasil já atingiu a terceira etapa da transição demográfica e diante do comportamento da população, a tendência é de que uma quarta etapa possa ocorrer, tendo como maior atributo a diminuição da população e seu superenvelhecimento.

No Brasil, a transição demográfica iniciou no final da década de 80, onde já se observou uma mudança expressiva na distribuição etária, significando um processo de envelhecimento populacional. Nessa época o Brasil havia deixado de ser um país de pessoas jovens para ser um país da meia idade, ou seja, grande parte das pessoas possuíam entre 45 e 59 anos de idade (CAMARANO, 2014). Atualmente, as perspectivas de um superenvelhecimento da população brasileira já estão presentes na situação demográfica atual. Segundo o Instituto Brasileiro de Geografia e Estatística (IBGE) o envelhecimento da população brasileira aumentou em 2019, se comparado a 2012. Fortalecendo ainda mais a tendência de crescimento do processo de envelhecimento da população nas próximas décadas (CAMARANO, 2014).

Como pode ser visto na Figura 1, em 2019 a parcela de pessoas com 60 a 64 anos, considerados pessoas idosas segundo o Estatuto da Pessoa Idosa e a Política Nacional do Idoso, representava 4,9% do crescimento. Já a parcela de pessoas com 65 anos ou mais de idade representava 10,8% da população brasileira (IBGE, 2019b).

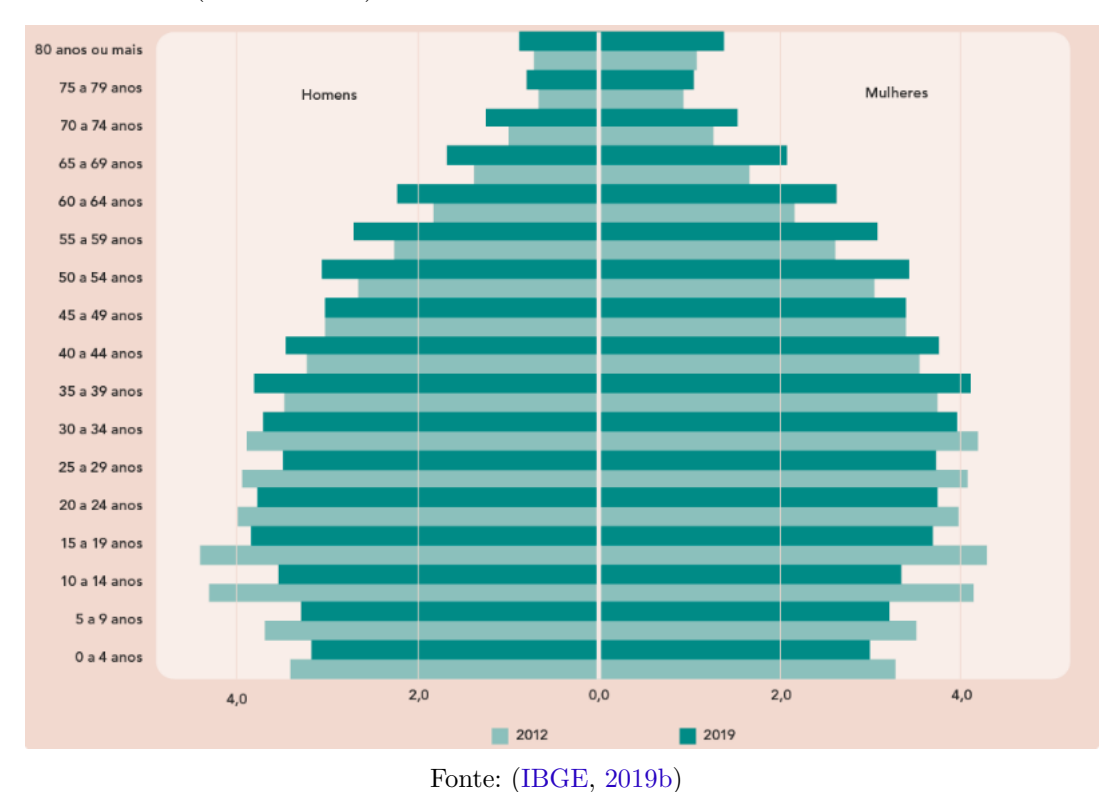

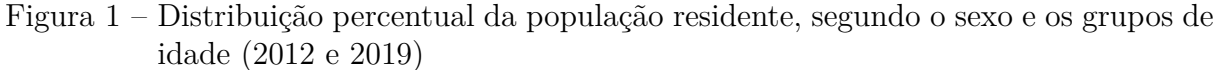

Uma projeção realizada por Camarano (2014), utilizando dados do Censo Demográfico de 2010 do IBGE, mostrou que o envelhecimento populacional deve acelerar e apenas a população com idade superior a 50 anos deverá experimentar crescimento a partir de 2045, observe a Figura 2. Essas projeções são consequência das altas taxas de fecundidade e da queda da mortalidade, observadas nos anos de 1950 e 1960, conhecidos como a década dos *baby boomers* e que logo serão reconhecidos como *elderly boomers* (CAMARANO, 2014). As consequências causadas pelos *baby boomers* nas taxas de envelhecimento da população já são sentidos e terão um impacto cada vez maior ao passar dos anos.

Diante do contexto da pandemia da Covid-19, diversos serviços públicos oferecidos pelo governo federal passaram pela transformação digital e hoje podem ser acessados através do portal do governo eletrônico (gov.br) <sup>1</sup> . Atualmente, cerca de 60% dos 3,3 mil serviços oferecidos já são totalmente digitais (BRASIL, 2019). Após as restrições de circulação e o distanciamento social impostos pelas autoridades como medida necessária para conter a pandemia e reduzir o contágio do novo coronavírus (CNS, 2020), a aceleração da transformação digital de serviços públicos foi impulsionada e a utilização desses serviços tornou-se necessária. De acordo com Becker (2004), é amplamente aceito que o governo eletrônico (e-Gov) ofereça uma oportunidade para a população acessar diversos serviços

<sup>1</sup> https://www.gov.br/pt-br

online relacionados à saúde, previdência social, educação, serviços sociais, entre outros. Este é um amparo para aqueles que sofrem de doenças limitantes, estão confinados em casa ou vivem em áreas rurais ou remotas, pois podem ter dificuldade em acessar os serviços governamentais de forma presencial.

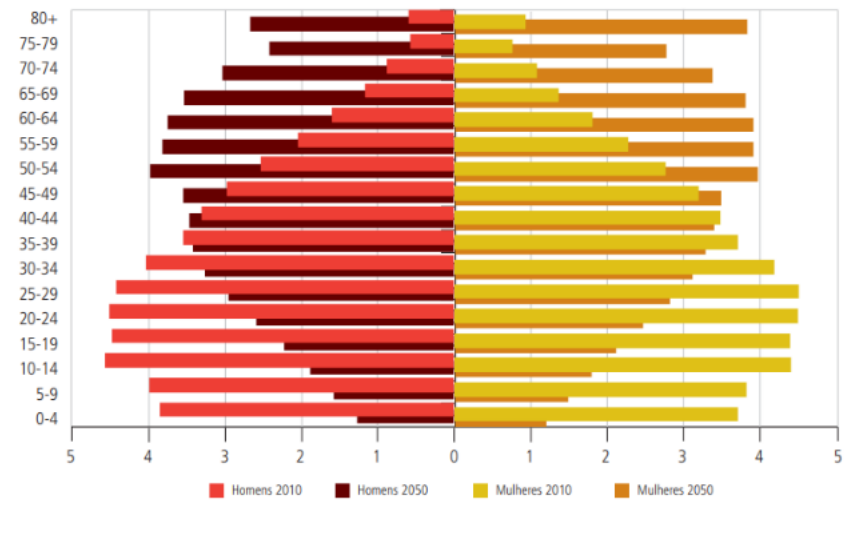

Figura 2 – Distribuição percentual da população por sexo e grupos de idade (2010 e 2050)

O governo oferece uma variedade de serviços no meio digital, mas possuir uma grande quantidade de serviços *web* não garante a qualidade, muito menos a acessibilidade desses serviços aos diversos perfis de usuários. Os serviços oferecidos podem não ser o suficiente para garantir o acesso bem-sucedido às informações que os usuários procuram. Os *sites* governamentais prometem fornecer acesso rápido à informação, todavia os *sites* que não atendem às necessidades online dos usuários, somados à complexidade da estrutura organizacional do governo, podem representar barreiras virtuais que impedem os usuários, entre eles as pessoas idosas, de atingir seus objetivos (BECKER, 2004).

Estudos de diversos países têm concentrado esforços para avaliar e analisar a acessibilidade de *sites* desenvolvidos por diferentes tipos de organizações governamentais. O pesquisador Becker (2004) utilizou as ferramentas automáticas *Dottie*, *Usability Enforcer* e diretrizes de acessibilidade para identificar automaticamente as barreiras visuais e descrever a visão do envelhecimento e seu impacto na acessibilidade dos *sites* federais e estaduais dos Estados Unidos da América. Os pesquisadores Hong, Katerattanakul e Joo (2008) utilizaram ferramentas automáticas para avaliar a acessibilidade de quatro *sites* do governo dos EUA e do governo da Coreia do Sul em um período de 3 anos. Os problemas de acessibilidade encontrados também foram verificados manualmente por especialistas para garantir a qualidade dos dados encontrados através da ferramenta automática utilizada. A evolução da acessibilidade dos *sites*, durante todos os anos, foram documentados na conclusão do estudo. Já os pesquisadores Yang e Chen (2015) examinaram as leis e

Fonte: (CAMARANO, 2014)

políticas de acessibilidades utilizadas na implementação da acessibilidade dos *sites* federais dos Estados Unidos da América e compararam as regras de acessibilidade com as da União Europeia, Canadá, Japão, Austrália e países nórdicos, constatando que seguir o guia de acessibilidade e procurar atingir um nível de conformidade específico, são suficientes para cobrir a acessibilidade do sistema. Patra e Dash (2018) avaliaram a acessibilidade de quinze portais governamentais da Índia baseado em duas diretrizes de acessibilidade, e concluíram que, com o aumento do número de portais governamentais em todo o mundo, questões de acessibilidade surgiram como uma grande preocupação para garantir uma maior acessibilidade dos serviços governamentais aos cidadãos.

Os resultados da maioria dos estudos explorados não foram animadores. Os resultados mostram repetidamente que os *sites* analisados possuíam baixa acessibilidade. Diante desses resultados a necessidade de analisar a acessibilidade de alguns serviços do e-Gov do Brasil se mostrou necessária.

Atualmente existem guias com definições e diretrizes de Acessibilidade de Conteúdo da *web*. Alguns exemplos são: ISO/IEC40500:2012 (2012) e o eMAG (2014). Entretanto, o mais utilizado para seguir as recomendações de acessibilidade em diversos estudos é o *Web Content Accessibility Guideline* WCAG (2014), publicadas pelo *World Wide Web Consortium* W3C (2013). Este documento descreve boas práticas de desenho de interface de usuário que são frequentemente utilizadas, a fim de estender e definir critérios para superar problemas de acessibilidade em diferentes tipos de conteúdo na *internet*, focando principalmente em páginas *web* (TRILAR; SOBOČAN; DUH, 2021). Deste modo investir na acessibilidade é garantir acesso similar e oportunidades iguais no uso de *sites*, ferramentas e tecnologias para todas as pessoas, incluindo pessoas com deficiência visual, auditiva, física, de fala, cognitivas e neurológicas, condições que podem afetar todas as pessoas diante do envelhecimento natural (KOUS; POLANČIČ, 2019).

### 1.1 Justificativa

As pessoas mais velhas podem desenvolver mais de uma deficiência ou ter limitações agravadas que podem afetar a sua capacidade de visualizar uma página *web*, assistir um vídeo, ouvir um áudio, usar um *mouse*, entender a navegação de uma página *web*, até mesmo lembrar as etapas para usar uma interface (HENRY; ABOU-ZAHRA; BREWER, 2014). Segundo o Art. 2º da Lei N.º10.741, que dispõe sobre o Estatuto da Pessoa Idosa e dá outras providências, diz que:

"A pessoa idosa goza de todos os direitos fundamentais inerentes à pessoa humana, sem prejuízo da proteção integral de que trata esta Lei, assegurandose-lhe, por lei ou por outros meios, todas as oportunidades e facilidades para a preservação da sua saúde física e mental e seu aperfeiçoamento moral, intelectual, espiritual e social, em condições de liberdade e dignidade" (BRASIL, 2013).

Portanto, diante da pandemia, do aumento do serviços governamentais distribuídos de forma eletrônica e do envelhecimento da população de todo o mundo, sentiu-se a necessidade de analisar a acessibilidade dos *sites* de e-Gov disponibilizados pelo governo brasileiro para atender de forma remota a necessidade dos cidadãos idosos, a fim de identificar suas atuais características.

#### 1.2 Questão de Pesquisa

Dado o contexto e a justificativa detalhados anteriormente, esse trabalho propõese a responder a seguinte questão de pesquisa: **Em quais níveis de conformidade da WCAG estariam classificados os serviços e-Gov analisados sob a perspectiva da acessibilidade para pessoas idosas?**

#### 1.3 Objetivos

O Objetivo geral deste trabalho é **analisar a acessibilidade para pessoas idosas em dois sistemas** *web* **de serviço público (e-Gov)**. Espera-se com essa iniciativa avaliar em quais níveis de conformidade da acessibilidade da WCAG 2.0 os serviços oferecidos estão classificados.

No intuito de cumprir com o objetivo geral deste trabalho, foram planejados os seguintes objetivos específicos:

- **OE1** Identificar servicos e-Gov a serem analisados;
- **OE2** Identificar conceitos da acessibilidade na web para a pessoa idosa;
- **OE3** Aplicar os métodos de avaliação da acessibilidade para a pessoa idosa nos serviços e-Gov;
- **OE4** Analisar pontuação da acessibilidade;
- **OE5** Classificar serviços e-Gov analisados de acordo com a WCAG.

### 1.4 Organização do Trabalho

Este trabalho está organizado da seguinte maneira:

- Capítulo 2: Referencial Teórico. São apresentados trabalhos utilizados como referência, conceitos, métodos e definições importantes para o trabalho.
- Capítulo 3: Metodologia. O capítulo descreve a classificação e características do trabalho, além de descrever o método de avaliação do trabalho, as etapas, artifícios gerados e limitações do método.
- Capítulo 4: Estudos de Caso. São apresentadas as informações sobre as etapas de planejamento e condução utilizados para a avaliação da acessibilidade das páginas dos serviços e-Gov, utilizando a avaliação automática e teste com Método Percurso com Barreira.
- Capítulo 5: Análise dos Resultados. São apresentadas as classificações da acessibilidade de acordo com a WCAG, os dados gerados nas fases anteriores e a correlações entre os problemas de cada fase.
- Capítulo 6: Discussão e Proposta de melhoria. São apresentadas sugestões e oportunidades de melhorias baseadas nos resultados da avaliação da acessibilidade.
- Capítulo 7: Conclusão. São feitas considerações finais sobre o trabalho realizado.

## 2 Referencial Teórico

A seguir serão explicados alguns conceitos para melhor compreensão do trabalho.

O e-Gov, discutido na Seção 2.1, por ser um meio de oferecer diversos serviços para uma gama de perfis de usuários, possibilita a seleção de serviços direcionados ao público idoso. Desta forma, foi necessário identificar as características do público idoso e o surgimento de algumas limitações que podem dificultar o uso de serviços que não possuem adaptação para atender as necessidades desses usuários na Seção 2.2.

As características de usabilidade e acessibilidade são apontadas pela *Systems and software Quality Requirements and Evaluation* (SQuaRE) (25010:2011, 2011). Essas características de qualidade do software são discutidas na Seção 2.3, para entender qual dessas características foi avaliada, já que são diretamente relacionadas a efetividade do uso dos serviços segundo a *International Organisation for Standardisation* (ISO), que constitui uma serie de padrões e modelos de qualidade para a avaliação da qualidade dos produtos de software (ISO/IEC25000:2014, 2014).

Também são relatados alguns métodos de avaliação da acessibilidade existentes na literatura na Seção 2.4, e apresentado o método percurso com barreiras e suas diretrizes escolhidas para conduzir a avaliação. Por fim, são apresentadas ferramentas de validação automatizadas para analisar e classificar a acessibilidade dos serviços e-Gov selecionados de acordo com o guia de acessibilidade da WCAG na Seção 2.5.

#### 2.1 e-Gov

Em um esforço para alcançar os cidadãos, governos de todo o mundo têm recorrido aos portais da *web* como um canal fácil, seguro e confiável. Atualmente, há uma tendência de fornecer todos os tipos de serviços de informação e comunicação através de portais da *web* (PATRA; DASH, 2018).

Governo eletrônico (e-Gov) consiste no uso das tecnologias da informação para criar produtos e serviços que podem ser utilizados para a comunicação e que serão entregues a população e tem como objetivo aproximar governos e cidadãos. e-Gov pode ser considerado uma ótima alternativa para obter informações e serviços, principalmente no caso das pessoas idosas, especialmente diante de limitações devido ao envelhecimento que impedem a realização de diversas tarefas de forma habitual (LARA; OLIVEIRA; FORTES, 2011). Por exemplo, comparecer a pontos de atendimento para solicitação de servicos.

No Brasil, o gov.br é um projeto que unifica canais digitais do governo federal.

O Programa de Governo Eletrônico iniciou no Brasil no ano 2000 com uma série de adaptações, inovações e desafios para a realização da melhoria da qualidade do serviço público. Em 2019, a transformação digital dos serviços públicos foi intensificada e mais de 500 serviços públicos digitais foram entregues à população brasileira (BRASIL, 2019). No entanto, o uso de serviços de e-Gov considerando cidadãos idosos ainda tem sido um problema, como abordado na próxima sessão.

### 2.2 A pessoa idosa e a interação com a Web

Segundo o Art. 2º da Lei nº 8.842, de 04 de janeiro de 1994, que assegura os direitos sociais da pessoa idosa, criando condições para promover sua autonomia, integração e participação efetiva na sociedade (BRASIL, 2003b), e o Art. 1º da Lei nº 10.741, de 1º de outubro de 2003, destinada a regulamentar os direitos assegurados às pessoas idosas que vivem no país. Definem a pessoa idosa como a pessoa com idade igual ou superior a 60 anos (BRASIL, 2003a).

Cada vez mais as pessoas mais velhas são encorajadas a estar online. A *web* representa uma experiência positiva na qualidade de vida e bem-estar da pessoa idosa possibilitando a comunicação com familiares e amigos, pesquisas por informações entre outras atividades, possibilitando uma vida mais independente (RODRIGUES; SCURAC-CHIO; FORTES, 2018). Entretanto, muitas pessoas idosas possuem receio de utilizar a web devido a problemas e padrões desconhecidos encontrados durante o uso, já que muitos sistemas ainda são desenhados visando o público jovem que já é mais familiarizado com a *web* (RODRIGUES; SCURACCHIO; FORTES, 2018).

À medida que envelhecemos, os sentidos, habilidades físicas e cognitivas são afetadas gradativamente (RODRIGUES; SCURACCHIO; FORTES, 2018). Resultando e mais dificuldades em aprender a usar novos produtos digitais (TRILAR; SOBOČAN; DUH, 2021). Diversos estudos encontrados na literatura descrevem os possíveis efeitos do envelhecimento sobre o indivíduo. A Figura 3 indica que entre as pessoas com deficiência, predominam as pessoas com 60 anos ou mais e que a partir dos 40 anos de idade, há um crescimento considerável no percentual de pessoas com deficiência, indicando os primeiros indícios do processo de envelhecimento (IBGE, 2019a).

A grande maioria desses estudos estão concentrados em funções neurológicas importantes, como memória, raciocínio e resolução de problemas (LARA; OLIVEIRA; FOR-TES, 2011). Além destas limitações também são citadas cegueira ou baixa visão, audição e habilidades psicomotoras (SATO et al., 2011). Essas condições, na maior parte, são adquiridas com a chegada da idade, portanto, não caracterizam uma condição que todas as pessoas idosas irão possuir.

As principais dificuldades da pessoa idosa que impedem uso da Internet são: defici-
$0,0$ 

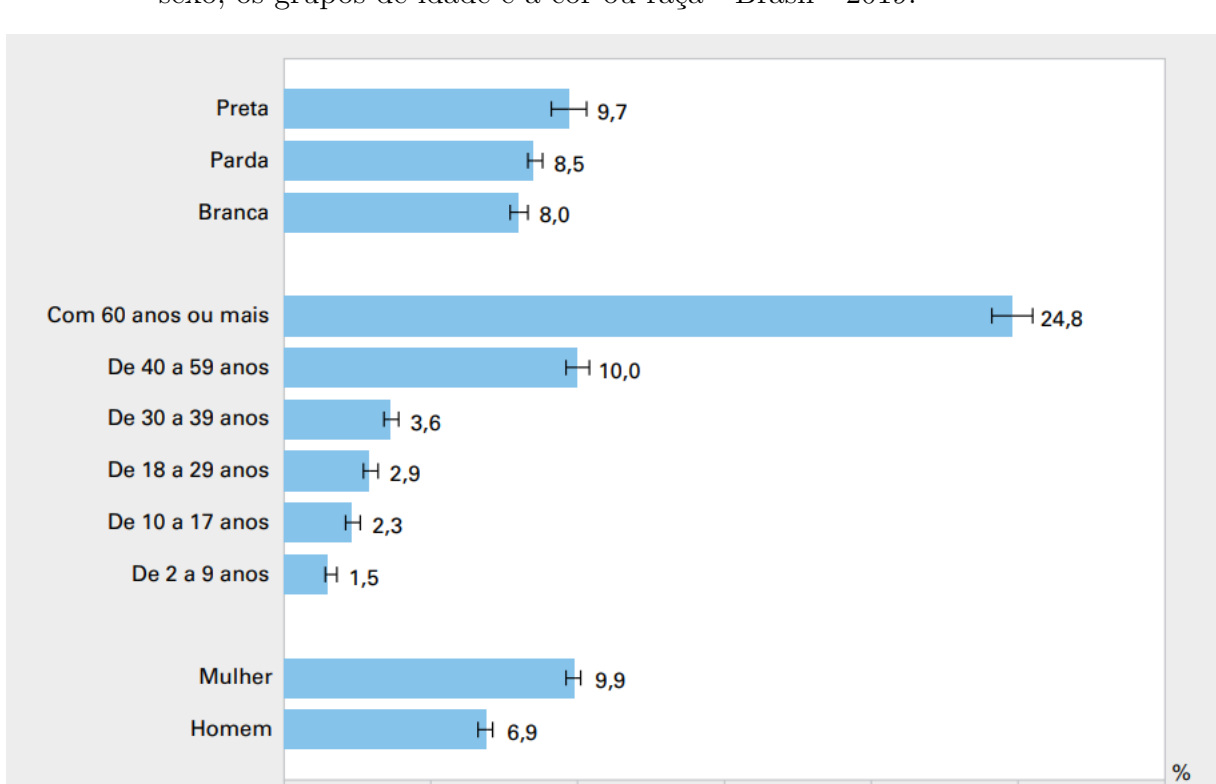

Figura 3 – Proporção de pessoas de 2 anos ou mais de idade com deficiência, segundo o sexo, os grupos de idade e a cor ou raça - Brasil - 2019.

Fonte: (IBGE, 2019a)

 $15,0$ 

 $20,0$ 

 $25,0$ 

 $30,0$ 

 $10,0$ 

 $5,0$ 

ência visual, problemas de destreza, dificuldades cognitivas e deficiência auditiva (YANG; CHEN, 2015). Além disso, existem preocupações com o desenho dos sistemas que podem fazer com que a aprendizagem de uso seja mais difícil para as pessoas idosas (RODRI-GUES; SCURACCHIO; FORTES, 2018). Esses usuários, na maior parte das vezes, não apresentam uma deficiência específica, mas um conjunto de limitações que dificultam sua interação com a *web* (TRILAR; SOBOČAN; DUH, 2021).

As condições visuais podem impedir a pessoa idosa de preencher um formulário online que esteja destacado em vermelho ou cores vibrantes que dificultam a visualização da informação e dificuldade em visualizar informações com fontes muito pequenas, principalmente se não existir a opção de ampliar o conteúdo da página (YANG; CHEN, 2015).

As pessoas idosas que podem ter dificuldades relacionadas à capacidade motora como o uso de um mouse ou teclado. Estas atividades podem se tornar um desafio para as pessoas idosas caso envolvam ações de arrastar itens na tela ou usar uma barra de rolagem para navegar localmente na aplicação (YANG; CHEN, 2015).

As pessoas idosas com dificuldade cognitiva podem assumir que a navegação nas páginas *web* são complicadas porque a desorganização visual e a grande quantidade de informações são complicadas de entender (YANG; CHEN, 2015).

De acordo com Hart, Chaparro e Halcomb (2008) embora os problemas auditivos não sejam considerados obstáculos quanto ao uso da Internet, eles podem restringir a experiência de um site, especialmente quando o site não disponibiliza legendas ou transcrições para conteúdo em áudio ou vídeo.

Se estas deficiências estão relacionadas com os problemas de acessibilidade encontradas pelo usuário idoso, é necessário definir diretrizes de acessibilidade que englobam tais características para promover a independência desse público no meio digital. Muitos sistemas não são desenhados para atender as características dos usuários idosos e podem dificultar a interação com a *web* (RODRIGUES; SCURACCHIO; FORTES, 2018). Na próxima seção é discutido conceitos de acessibilidade para a pessoa idosa.

# 2.3 Usabilidade e Acessibilidade na Web

Frequentemente é pensado que a usabilidade e a acessibilidade são a mesma coisa. Entretanto eles diferem entre si em seus conceitos e complementam uma a outra (W3C, 2013). De fato, a relação entre ambos os conceitos é complexa, mas a Usabilidade provê diferentes técnicas para permitir que o usuário execute tarefas de forma simples na *web* e vem sido estudado com o objetivo de melhorar a qualidade dos sistemas desenvolvidos. Já a Acessibilidade direciona princípios para o acesso universal a um sistema *web* independente dos navegadores, extensões e ferramentas de suporte (ACOSTA-VARGAS; SALVADOR-ULLAURI; LUJÁN-MORA, 2019). O conceito escolhido para ser foco deste trabalho foi a acessibilidade pelo motivo de oferecer mais diretrizes inclusivas que englobam o grupo de pessoas idosas.

O termo acessibilidade significa incluir a pessoa com deficiência na participação de atividades como o uso de produtos, serviços e informações (BRASIL, 2014). Na internet, a acessibilidade refere-se a adaptações nas páginas *web* que permite que os usuários percebam, compreendam, naveguem e interajam com a aplicação que fornece o conteúdo (W3C, 2013). O conteúdo da *web* é definido como sendo toda a informação disponibilizada em uma página *web* tais como textos, imagens, vídeos, áudio, códigos que definem estruturas como tabelas e gráficos .

O conceito de acessibilidade *web* é definido como um recurso que possibilita a qualquer pessoa, independentemente do status, a qualquer momento, local, dispositivo utilizado e o ambiente, a ter acesso a informações ou serviços *web* (BRAGA et al., 2014). Outros autores definem acessibilidade *web* como uma propriedade de um *web* site que mantém o mesmo nível de efetividade para pessoas com deficiência assim como para pessoas sem deficiências ou com limitações temporárias (SANCHEZ-GORDON; LUJAN-MORA, 2013).

Entre os diversos guias e diretrizes de acessibilidade disponíveis atualmente, como ISO/IEC40500:2012 (2012) e o eMAG (2014), o mais utilizado para seguir as recomendações de acessibilidade é o *Web Content Accessibility Guideline* (WCAG) do *World Wild Web Consortium* (W3C). Este guia de acessibilidade desenvolvido pela W3C em conjunto com indivíduos e organizações ao redor do mundo, tem o objetivo de fornecer um guia compartilhado com normas que tratam sobre a acessibilidade na *web* e que satisfaça as necessidades de todos os indivíduos, organizações e governos de forma internacional.

O guia WCAG 2.0 explica como fazer o conteúdo da *web* pode ser mais acessível para pessoas com deficiência, incluindo pessoas idosas que tiveram limitações agravadas devido a idade (ACOSTA-VARGAS; SALVADOR-ULLAURI; LUJÁN-MORA, 2019). O guia é bastante confiável pois uma vez adicionado uma norma ela não muda mais depois de publicada. O Modelo de Acessibilidade do Governo Eletrônico (eMAG) foi desenvolvido em 2014 e sua versão mais atualizada levou em consideração as diretrizes do WCAG 2.0. Por este motivo o eMAG não é utilizado neste trabalho.

De acordo com a W3C, o guia WCAG 2.0 consiste em quatro princípios descritos na Tabela 1. Esses princípios constituem a base da acessibilidade na *web*. Caso um desses princípios não seja atendido, o usuário com deficiência encontrará dificuldades para usar a *web* (W3C, 2012).

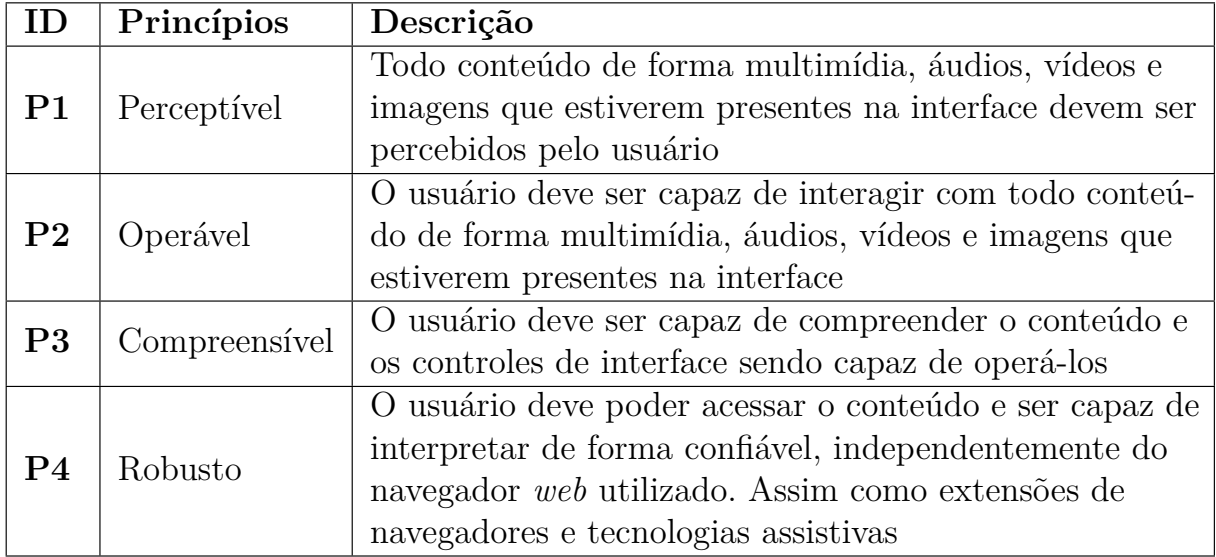

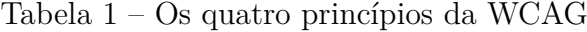

Cada um desses princípios (**P**) possui diretrizes associadas, totalizando doze. Cada diretriz (**DR**) possui critérios de sucesso básicos de conformidade a serem atingidos, além de um número indeterminado de técnicas do tipo suficiente para atingir o mínimo necessário para cumprir as diretrizes e técnicas aconselhada que indicam formas ideais de atingir o nível ideal de acessibilidade (WCAG, 2014):

# • **DR1**

**Diretriz**: Alternativas em texto

**Princípio**: P1

**Critérios de sucesso WCAG 2.0**: 1.1.1

**Descrição**: Fornecer alternativas textuais para qualquer conteúdo não textual, para que possa ser interpretado em fontes maiores, braille, fala, símbolos ou linguagem mais simples.

• **DR2**

**Diretriz**: Mídias com base em tempo

**Princípio**: P1

**Critérios de sucesso WCAG 2.0**: 1.2.1, 1.2.2, 1.2.3, 1.2.4, 1.2.5, 1.2.6, 1.2.7, 1.2.8, 1.2.9

**Descrição**: Fornecer alternativas para mídias baseadas em tempo.

• **DR3**

**Diretriz**: Adaptável

**Princípio**: P1

**Critérios de sucesso WCAG 2.0**: 1.3.1, 1.3.2, 1.3.3

**Descrição**: Criar conteúdo que pode ser apresentado de diferentes maneiras sem perder informação ou estrutura.

• **DR4**

**Diretriz**: Discernível

**Princípio**: P1

**Critérios de sucesso WCAG 2.0**: 1.4.1, 1.4.2, 1.4.3, 1.4.4, 1.4.5, 1.4.6, 1.4.7, 1.4.8, 1.4.9

**Descrição**: Facilitar a audição e a visualização de conteúdo aos usuários, incluindo a separação entre o primeiro plano e o plano de fundo.

• **DR5**

**Diretriz**: Acessível por teclado

**Princípio**: P2

**Critérios de sucesso WCAG 2.0**: 2.1.1, 2.1.2, 2.1.3

**Descrição**: Fazer com que toda funcionalidade fique disponível com o uso do teclado.

#### • **DR6**

**Diretriz**: Tempo suficiente

**Princípio**: P2

**Critérios de sucesso WCAG 2.0**: 2.2.1, 2.2.2, 2.2.3, 2.2.4, 2.2.5

**Descrição**: Fornecer aos usuários tempo suficiente para ler e utilizar o conteúdo.

#### • **DR7**

**Diretriz**: Convulsões

**Princípio**: P2

**Critérios de sucesso WCAG 2.0**: 2.2.1, 2.2.2, 2.2.3,

**Descrição**: Não criar conteúdo de forma que possa causar convulsões.

#### • **DR8**

**Diretriz**: Navegável

**Princípio**: P2

**Critérios de sucesso WCAG 2.0**: 2.4.1, 2.4.2, 2.4.3, 2.4.4, 2.4.5, 2.4.6, 2.4.7, 2.4.8, 2.4.9, 2.4.10

**Descrição**: Fornecer maneiras de ajudar os usuários a navegar, localizar conteúdos e determinar onde se encontram.

#### • **DR9**

**Diretriz**: Legível

**Princípio**: P3

**Critérios de sucesso WCAG 2.0**: 3.1.1, 3.1.2, 3.1.3, 3.1.4, 3.1.5, 3.1.6

**Descrição**: Tornar o conteúdo do texto legível e compreensível.

• **DR10**

**Diretriz**: Previsível

**Princípio**: P3

**Critérios de sucesso WCAG 2.0**: 3.2.1, 3.2.2, 3.2.3, 3.2.4, 3.2.5

**Descrição**: Fazer com que as páginas *web* apareçam e funcionem de modo previsível.

• **DR11**

**Diretriz**: Assistência de entrada

**Princípio**: P3

**Critérios de sucesso WCAG 2.0**: 3.3.1, 3.3.2, 3.3.3, 3.3.4, 3.3.5, 3.3.6

**Descrição**: Ajudar os usuários a evitar e corrigir erros oferecendo direcionamentos.

#### • **DR12**

**Diretriz**: Compatível

**Princípio**: P4

#### **Critérios de sucesso WCAG 2.0**: 4.1.1, 4.1.2

**Descrição**: Maximizar a compatibilidade entre os atuais e futuros agentes de usuário, incluindo tecnologias assistivas.

Os critérios de sucesso podem ser testados e estão associados a um nível de conformidade classificado pela WCAG. Os níveis de conformidade podem variar do nível A, sendo o nível mínimo a ser atingido, ao AAA, nível máximo de conformidade com os critérios de sucesso. Veja a descrição de cada nível:

• **N1**

**Nível**: A

**Descrição**: Pode ser satisfeito ao tornar o conteúdo da *web* acessível para todos os usuários, incluindo pessoas idosas e deficientes na página *web* satisfazendo todos os Critérios de Sucesso de Nível A.

• **N2**

**Nível**: AA

**Descrição**: Pode ser satisfeito ao remover as barreiras de acessibilidade no acesso ao conteúdo da *web* e satisfaz todos os Critérios de Sucesso de Nível A e Nível AA.

• **N3**

**Nível**: AAA

**Descrição**: Pode ser satisfeito ao tornar o site mais confortável para usuários com deficiência e satisfaz todos os Critérios de Sucesso de Nível A, Nível AA e Nível AAA.

Quando o foco da avaliação da acessibilidade é voltada para a pessoa idosa, após uma revisão de literatura que compila todos os problemas relatados pelos usuários idosos no uso da *web*, a W3C iniciou o estudo *Web Accessibility Initiative: Ageing Education and Harmonization* (WAI-AGE) que consiste em um projeto da Comissão Europeia que recomenda boas prática para o desenvolvimento de interfaces inclusivas para pessoas idosas baseado no WCAG 2.0.

De acordo com a WAI-AGE é necessário que todos os critérios de sucesso dos níveis **N1** e **N2**, ou seja, os níveis A e AA estejam contemplados para que as diretrizes da WCAG

sejam aplicadas nas soluções que desejam ser acessíveis ao público idoso (W3C, 2010). O estudo feito por Lunn et al. (2009) também lista de forma detalhada as barreiras do usuário idoso e seus critérios de sucesso da WCAG 2.O vinculados, além das consequências que tais problemas podem impactar o usuário idoso e formas de corrigir as barreiras detectadas. Mais detalhes sobre como detalhar uma barreira estão documentadas nas próximas seções.

# 2.4 Método de Avaliação

Diversos métodos de avaliação são encontrados na literatura. Alguns são descritos como *checklists*, testes com usuário, teste de conformidade, questionários, métodos de barreira entre outros. Os métodos de avaliação podem ser classificados como inspeção e observação de uso (ACOSTA-VARGAS; SALVADOR-ULLAURI; LUJÁN-MORA, 2019). Os métodos de avaliação que não requerem a presença de usuários são chamados de métodos de inspeção ou métodos analíticos. Alguns autores explicaram que nenhuma técnica é suficiente para garantir a total acessibilidade dos serviços avaliados (ACOSTA-VARGAS; SALVADOR-ULLAURI; LUJÁN-MORA, 2019).

Uma avaliação que não requer a presença de usuários, pode ser feita por ferramentas automatizadas que verificam se as interfaces estão de acordo com diretrizes de acessibilidade, gerando relatórios com os problemas que devem ser corrigidos para que a interface seja consideravelmente acessível.

Grande parcela dos métodos de avaliação necessitam que todas as diretrizes de acessibilidade sejam atendidas para atingir um nível de acessibilidade universal. Entretanto, esse tipo de abordagem pode gerar um problema ao avaliar a acessibilidade direcionada para um público específico, já que não existe o isolamento do tipo de deficiência e a consequência são conclusões genéricas (BRAJNIK; YESILADA; HARPER, 2011). Por exemplo, o uso de "fontes pequenas" é uma barreira para pessoas cegas ou com baixa visão, mas não para deficientes cognitivos; não há como mensurar qual é o impacto dessa barreira para um usuário que possui baixa visão e deficiência cognitiva juntas. Para isso é necessário realizar uma avaliação com uma nova categoria de usuário portadores dessas deficiências combinadas, como no caso das pessoas idosas classificadas como um grupo de usuários com deficiência combinada com duas ou mais categorias de deficiência (BRAJNIK; YESILADA; HARPER, 2011). Por esse motivo o método da avaliação da acessibilidade escolhido para direcionar esta análise foi o *Barrier Walkthrough* (BW).

*Barrier Walkthrough* (BW) ou Método Percurso com Barreiras, procura identificar os problemas de acessibilidade e possibilita a identificação de critérios não atendidos em cada barreira definida, permitindo a aplicação de diretrizes em diferentes categorias de usuários (BRAJNIK, 2006). O BW também pode ser acoplado a ferramentas de teste automatizadas para comparar e classificar os serviços avaliados de acordo com o nível de acessibilidade implementado (BRAJNIK, 2006). A vantagem de utilizar o BW é contextualizar os problemas de acessibilidade encontrados com um perfil de usuário e suas classificações, resultando em uma avaliação mais focada (BRAJNIK; YESILADA; HAR-PER, 2011).

Caso o BW seja adotado, deve-se avaliar a frequência e gravidade de cada tipo de barreira. Dessa forma, o método BW organiza o problema de acessibilidade agrupados por categorias de usuários ou limitações de um usuário e, dentro destas, por níveis de gravidade (BRAJNIK; YESILADA; HARPER, 2011). Por exemplo, o avaliador pode afirmar que a falta do recurso ler tela pode ter um certa gravidade para pessoas idosas com deficiência visual e deficiência cognitiva mas em nenhuma circunstância é uma barreira para pessoas idosas com deficiência motora.

Para aplicar o método BW, o avaliador deve identificar cenários compostos por um tipo de usuário, suas limitações, objetivos e tarefas que podem ser identificados nas especificações dos casos de uso, por exemplo. Essas informações são comprimidas em um modelo a ser preenchido com cada cenário mapeado. O avaliador segue o fluxo definido para a execução da tarefa ou objetivo e dada a categoria do usuário, identifica barreiras que dificultam a conclusão das tarefas (BRAJNIK, 2006).

Quando uma barreira é encontrada deve-se atribuir um grau e gravidade de acordo com o impacto que a barreira causa no processo de atingir o objetivo descrito no cenário. Também é necessário atribuir a persistência, que é a quantidade de vezes em que a barreira aparece enquanto se tenta executar a tarefa e atingir um objetivo (BRAJNIK, 2006).

A barreira é uma condição que dificulta a o usuário de atingir seus objetivos ao navegar em um site. As barreiras incluem elementos de acordo com o tipo de usuário, finalidade e contexto de uso, além de considerar tecnologias utilizadas. Para cada categoria de usuário, há uma lista de potenciais barreiras que podem ser verificadas de acordo com a deficiência do usuário (BRAJNIK, 2006). No caso das pessoas idosas as deficiências são definidas pela WAI-AGE (W3C, 2008). Já as barreiras são definidas em um estudo feito por Lunn et al. (2009).

A gravidade de uma barreira depende das características do usuário e das atividades que ele realiza. Dependendo da forma como a barreira afeta a atividade do usuário baseado nas variáveis de performance, é possível traçar conclusões relacionadas às variáveis de performance (ACOSTA-VARGAS; SALVADOR-ULLAURI; LUJÁN-MORA, 2019). As variáveis são descritas abaixo:

#### • **VP1**

#### **Variável**: Eficiência

**Descrição**: Grau de conformidade ou capacidade de atingir com precisão um de-

terminado objetivo em uma tarefa (BRAJNIK, 2009).

• **VP2**

**Variável**: Produtividade

**Descrição**: Tempo, esforço e carga cognitiva usada para atingir um nível de eficácia (BRAJNIK, 2009).

• **VP3**

**Variável**: Satisfação

**Descrição**: Conforto, facilidade de uso, adaptação, controle e segurança percebida (BRAJNIK, 2009).

• **VP4**

**Variável**: Segurança

**Descrição**: Segurança, vulnerabilidade conhecida do site avaliado (BRAJNIK, 2009).

Essas variáveis são utilizadas para calcular a pontuação da gravidade da barreira. Por exemplo, um baixo nível de produtividade pode exigir tantos esforço que o usuário pode desistir de executar a tarefa; um alto nível de eficiência e/ou produtividade afeta a satisfação; um baixo nível de eficiência pode levar a uma baixa segurança. O método BW sugere considerar duas variáveis no momento de estimar a gravidade já que uma variável pode afetar as outras (BRAJNIK, 2009).

Segue Um exemplo de como é possível documentar uma barreira (**B**) com a descrição do defeito e consciência para o usuário, além de identificar qual variável de performance é afetada que irá influenciar na atribuição da gravidade da barreira (BRAJNIK, 2006):

• **B**

**Barreira**: Os usuários não podem perceber nem entender as informações transmitidas por uma imagem rica em informações.

**Defeito**: uma imagem que não tem descrição (uso do atributo alt, texto próximo à imagem).

**Consequência do usuário afetado**: usuários cegos que utilizam leitores de tela ou usuários com aparelhos com telas muito pequenas tentam procurar informações ou descrições sobre a imagem mas não conseguem, eles gastam muito tempo e esforço para cumprir o objetivo;

**Variáveis de performance afetada**: A eficácia, produtividade e satisfação são severamente afetadas.

Para auxiliar a inspeção, a modificação feita por Acosta-Vargas foi adotada neste trabalho. A gravidade da barreira é classificada na Tabela 2 em 4 graus dependendo de quais variáveis de performance são afetadas pela barreira, enquanto o usuário executa uma determinada tarefa.

Tabela 2 – Gravidade e descrição do grau de uma barreira (ACOSTA-VARGAS, 2019)

| Grau          | Gravidade   | Descrição                                                      |  |
|---------------|-------------|----------------------------------------------------------------|--|
| $\mathbf{0}$  | Nulo        | A barreira não é detectada.                                    |  |
|               | Pouco grave | A barreira é detectada e existem maneiras simples de evitá-la. |  |
|               |             | A barreira identificada com grau 1 afeta a satisfação ou       |  |
|               |             | produtividade, mas não a segurança e eficiência.               |  |
| $\mathcal{D}$ | Grave       | A barreira é detectada e é possível de ser evitada.            |  |
|               |             | A barreira com grau 2 afeta de forma considerável a execução   |  |
|               |             | da tarefa, a satisfação ou produtividade, mas não afeta a      |  |
|               |             | segurança e eficiência.                                        |  |
| 3             | Muito grave | A barreira é detectada e tem impacto negativo impedindo o      |  |
|               |             | usuário de atingir seus objetivos.                             |  |
|               |             | A barreira com grau 3 afeta a eficiência e, consequentemente,  |  |
|               |             | produtividade, segurança e satisfação do usuário               |  |

O BW sugere considerar dois parâmetros para estimar a gravidade de uma barreira. Observe a Tabela 3. Os parâmetros considerados são: impacto da barreira na produtividade do usuário (impacto no qual caracteriza-se pelo grau qual objetivo o usuário não pode alcançar dentro do contexto ou cenário considerado); e a frequência com que a barreira aparece (BRAJNIK, 2006).

| Número de barreiras   Persistência |  |
|------------------------------------|--|
| 0a1                                |  |
| 2 a 3                              |  |
| 4 a 5                              |  |
| maior que 5                        |  |

Tabela 3 – Número de barreiras e valor da persistência equivalente (ACOSTA-VARGAS; SALVADOR-ULLAURI; LUJÁN-MORA, 2019).

Para exemplificar a pontuação da frequência, caso uma barreira apareça 8 vezes na avaliação, a pontuação de frequência atribuída será de três. Sendo assim é necessário apontar que a mesma barreira pode ter pontuações de gravidade divergente dependendo do contexto como na Tabela 4. Além do método BW, será usando outra ferramenta para avaliar a acessibilidade e mais detalhes estão descritos na seção a seguir.

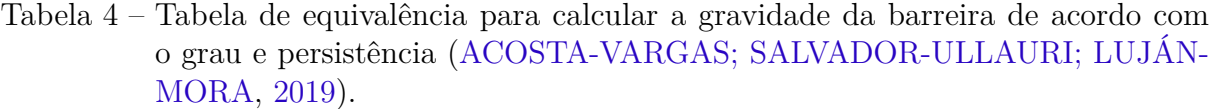

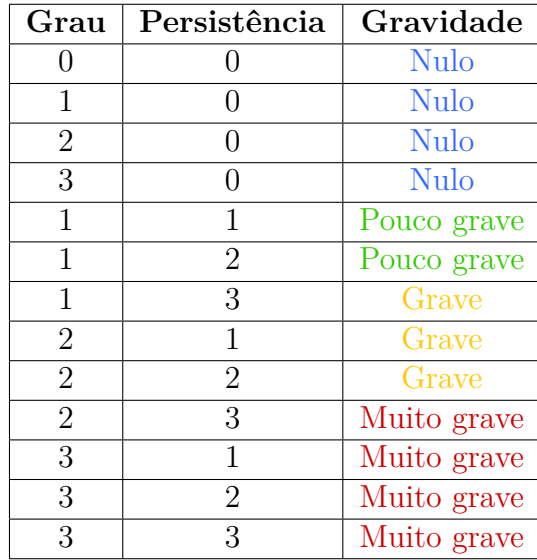

# 2.5 Ferramentas de Validação Automáticas

As ferramentas automatizadas permitem que as páginas avaliadas sejam testadas para validar se estão em conformidade com os guias e padrões de acessibilidade, sendo um deles a WCAG 2.0. Para as ferramentas automáticas os critérios de sucesso, definido no guia de acessibilidade, são verificados e os resultados são apresentados e classificados como sucesso ou falha (EMAG, 2014). São recomendadas, pela W3C, inúmeras opções gratuitas de ferramentas automáticas para auxiliar na análise da acessibilidade. Algumas opções são: *Wave* <sup>1</sup> , *ARC Toolkit* <sup>2</sup> , *AccessMonitor* <sup>3</sup> , *AChecker* <sup>4</sup> .

#### 2.5.1 Wave

*Wave* é uma ferramenta que consegue identificar erros de acessibilidade de acordo com a WCAG. Ela também facilita a avaliação humana do conteúdo, pois permite navegar no site avaliado ao mesmo tempo que a avaliação é feita. Para utilizar o *Wave* basta inserir a *URL* da página no campo de endereço e a avaliação é feita como na Figura 4. Dependendo do tamanho da página avaliada, o *Wave* pode apresentar lentidão e demora um tempo considerável para apresentar o relatório. Levando em consideração o formato de saída apresentado ao final da avaliação, essa ferramenta foi descartada por não possuir a classificação nem a gravidade dos erros de forma clara e objetiva.

<sup>1</sup> https://wave.webaim.org/

<sup>2</sup> https://www.tpgi.com/arc-platform/arc-toolkit/

<sup>3</sup> https://accessmonitor.acessibilidade.gov.pt/

<sup>4</sup> https://achecker.achecks.ca/checker/index.php

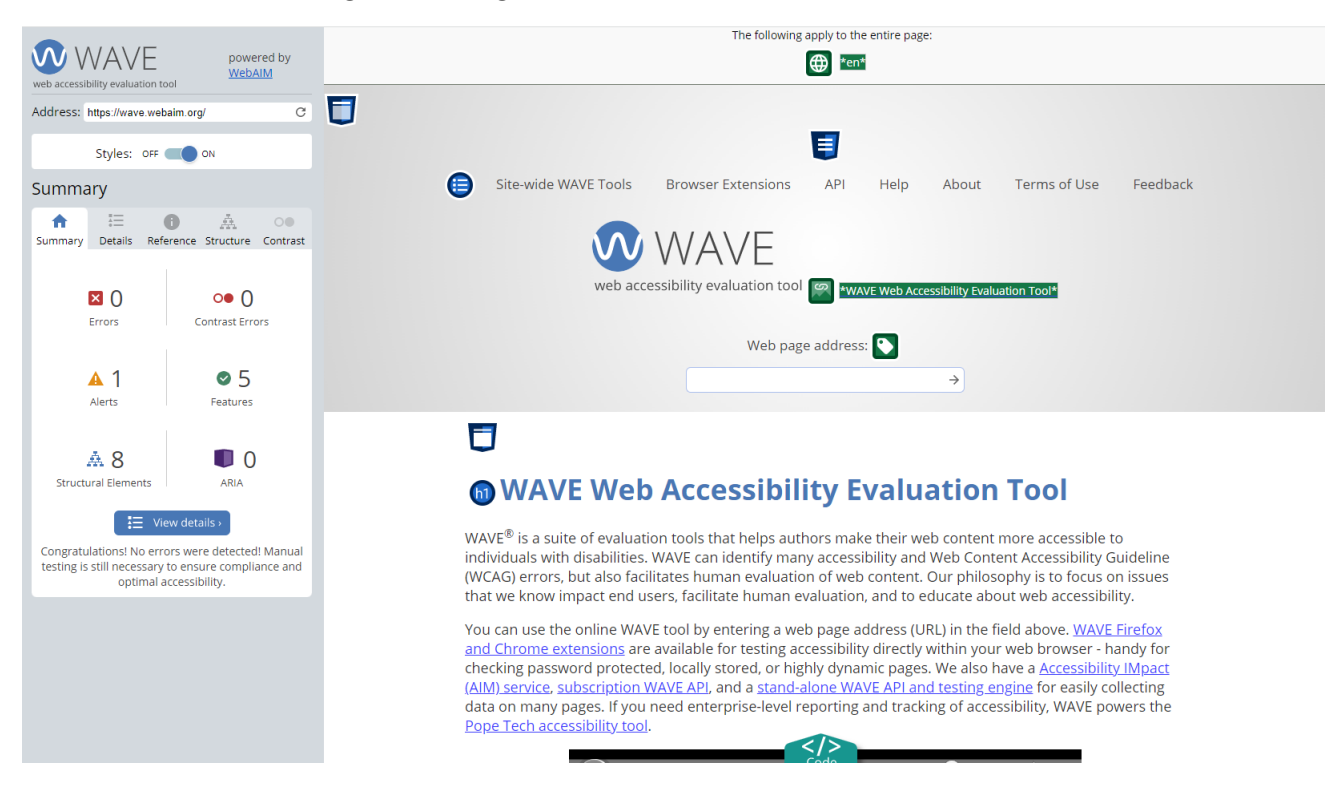

## Figura 4 – Figura do uso da ferramenta *Wave*

# 2.5.2 ARC Toolkit

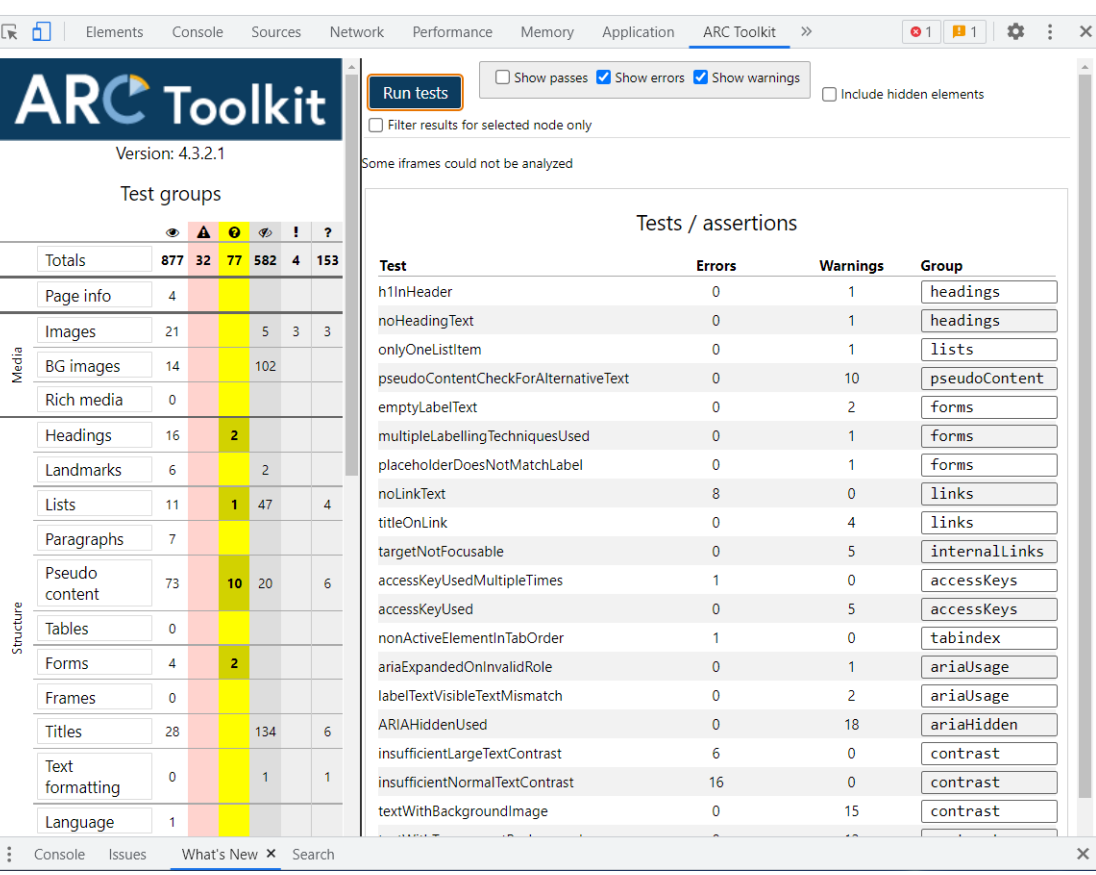

# Figura 5 – Figura do uso da ferramenta *ARC Toolkit*

O *ARC Toolkit* é uma ferramenta, gratuita, de teste que permite avaliar a acessibilidade e descobrir problemas relacionados às diretrizes WCAG 2.1 Nível A e AA. Existente em formato de extensão do navegador, Figura 5, o ARC permite que sejam analisados os problemas no nível do código e obtenha informações detalhadas sobre a acessibilidade da tela. Entretanto, por também não possuir a classificação, a ferramenta foi descartada.

### 2.5.3 Access Monitor

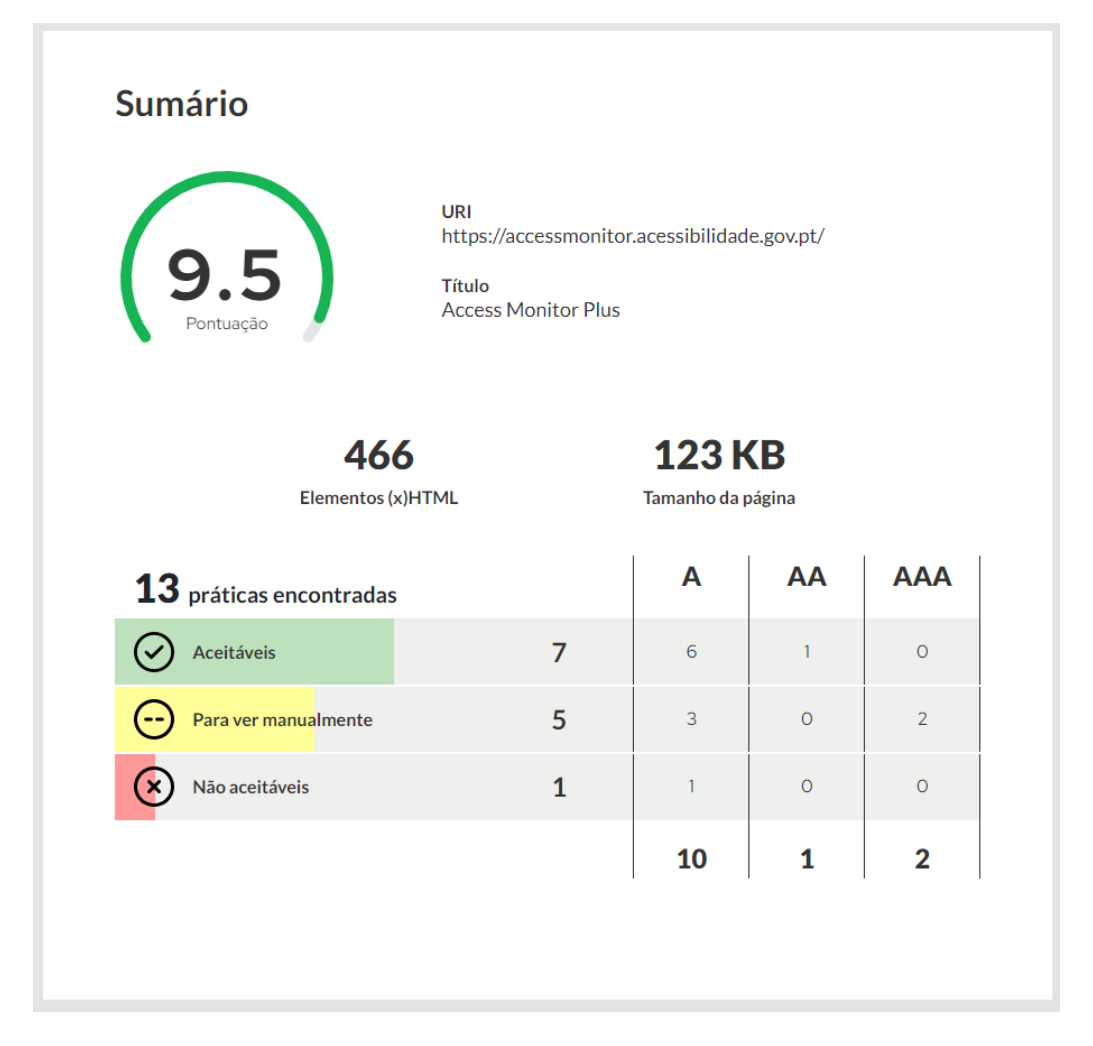

Figura 6 – Figura do uso da ferramenta *Access Monitor*

A ferramenta *Access Monitor* (AM) possui rapidez no tempo de execução e detalhamento dos erros encontrados. O AM é um avaliador português, gratuito, que permite avaliar automaticamente a acessibilidade de um site.

É possível realizar a avaliação com AM fornecendo a *URL* do site. Após escolher a forma de entrada do domínio do site para avaliação, é feita a análise com a versão do WCAG 2.1 como na Figura 6. De acordo com a W3C, todos os critérios de sucesso do WCAG 2.0 estão incluídos e são exatamente os mesmos em WCAG 2.1 (W3C, 2022). Entretanto o foco da avaliação está no guia WCAG 2.0, portanto a ferramenta na versão

2.1 será um impeditivo para a avaliação das páginas em conformidade com o guia WCAG 2.0.

# 2.5.4 AChecker

Figura 7 – Figura do uso da ferramenta *AChecker*

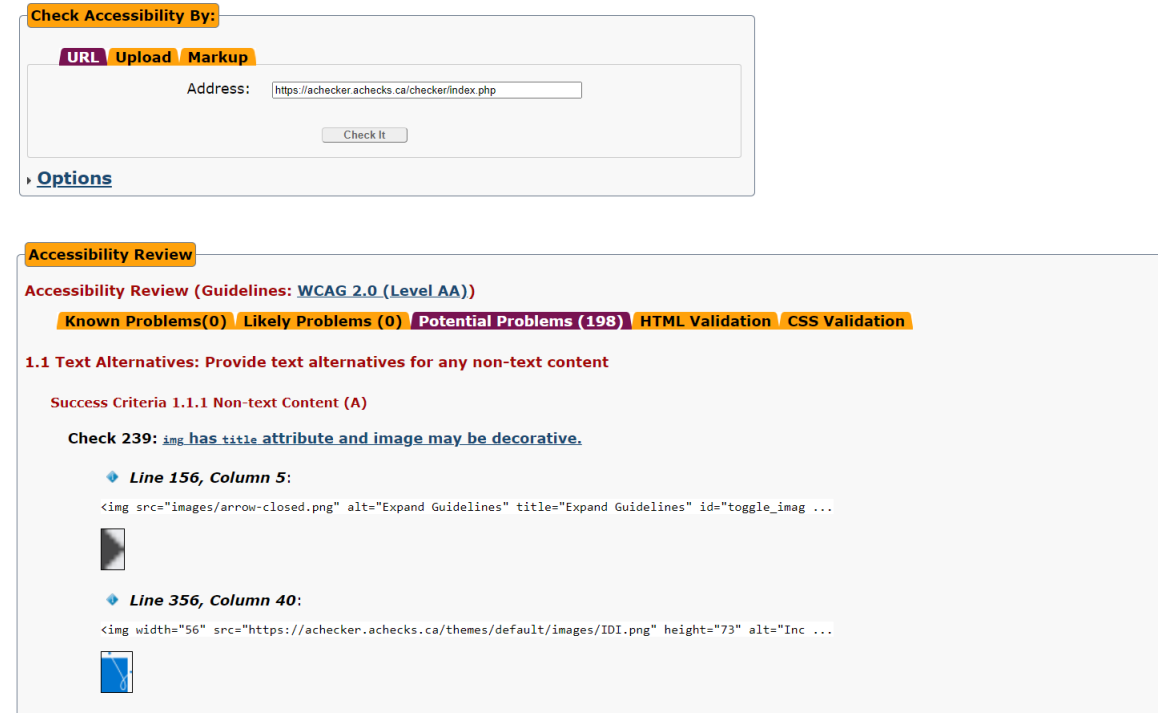

Ferramenta de análise da acessibilidade o *AChecker* possui uma versão gratuita. A ferramenta oferece relatórios no site, onde é possível realizar a avaliação fornecendo apenas a *URL* da página. Observe a Figura 7. Após a checagem do serviço de acordo com o guia WCGA 2.0 é fornecido um relatório com os problemas da página, como também uma lista de problemas que devem ser verificados para melhorar o nível de acessibilidade do site avaliado. Por apresentar a verificação com o guia WCAG 2.0 e verificar a conformidade com os níveis de acessibilidade A, AA, AAA, essa ferramenta foi a escolhida para ser utilizada na avaliação.

# 3 Metodologia

É classificada como pesquisa aplicada à natureza do trabalho, pois tem o intuito de gerar conhecimentos para aplicação prática direcionando à solução para problemas específicos. Utiliza conhecimentos gerados pela pesquisa básica e tecnologias existentes para direcionar a pesquisa (PRODANOV, 2013).

O objetivo de pesquisa deste trabalho tem caráter exploratório. Considera-se uma pesquisa exploratória aquela que tem intenção de gerar mais informações sobre o assunto que será estudado, descobrir e gerar novas ideias e hipóteses para novas pesquisas(PRODANOV, 2013).

Foram adotadas duas abordagens distintas para obter os dados necessários para o planejamento e elaboração da pesquisa. Foram utilizados os princípios da revisão sistemática na pesquisa bibliográfica e o estudo de caso.

A pesquisa bibliográfica possui etapas indispensáveis que foram seguidas neste trabalho e estão documentados no Apêndice A. Segundo Prodanov (2013) as etapas da pesquisa bibliográfica são:

- 1. escolha do tema a ser explorado;
- 2. levantamento bibliográfico inicial;
- 3. formulação de um problema;
- 4. concepção do plano inicial do assunto;
- 5. busca das fontes;
- 6. leitura do material encontrado;
- 7. fichamento do material selecionado;
- 8. organização lógica do assunto;
- 9. produção do texto.

Para registrar as fichas documentais com os dados bibliográficos foram utilizadas as ferramentas *Parsifal* e *Zotero*.

O estudo de caso representa uma maneira de investigar um tópico seguindo um conjunto de procedimentos pré-especificados (YIN, 2009). Consiste em planejar, coletar e analisar informações sobre um determinado conjunto de acordo com o assunto da pesquisa escolhido (PRODANOV, 2013). O estudo de caso foi escolhido para orientar a avaliação da acessibilidade dos serviços do Gov.br selecionados. O estudo de caso contempla etapas relevantes para a elaboração de um estudo de caso (YIN, 2009).São elas:

- 1. Projetar e Preparar identificada neste trabalho como a etapa de planejamento onde contempla o procedimento do estudo de caso;
- 2. Coletar identificada como a etapa de execução onde contém as questões que refletem a investigação;
- 3. Analisar e Reportar identificada como a etapa de Análise dos resultados, contempla o relatório final com os achados do estudo de caso.

A fonte de dados do estudo de caso é documental, contendo um plano de coleta em formato de tabelas. Sob o ponto de vista da abordagem do problema, a pesquisa será qualitativa. A pesquisa qualitativa tem o ambiente como fonte direta dos dados e não utiliza ferramentas matemáticas para numerar, medir e analisar dados (PRODANOV, 2013). Portanto será utilizada na classificação dos serviços e-Gov analisados de acordo com os níveis de conformidade WCAG 2.0.

# 3.1 Ferramentas

As ferramentas utilizadas na execução do trabalho de conclusão estão documentadas na Tabela 5.

| Ferramenta      | Versão    | Descrição                                                  |
|-----------------|-----------|------------------------------------------------------------|
| Parsifal        | v2.1.1    | Software de apoio a revisão sistemática.                   |
| OverLeaf        | v2.0.0    | Software para escrita e edição de texto em Latex.          |
| GoogleDrive     | v52.0.0   | Software para armazenamento de arquivos gerados.           |
| Google Docs     | v52.0.0   | Software para leitura e escrita de documentos.             |
| Google Sheets   | v52.0.0   | Software para uso de planilhas geradas nas fases do        |
|                 |           | estudo de caso.                                            |
| Zotero          | v5.0.96.3 | Software desktop de gerenciamento bibliográfico.           |
| Teams           | v4.8.19.0 | Software desktop para reuniões e armazenamento de          |
|                 |           | documentos.                                                |
| Lucid Chart     |           | Software de diagramação usado na estruturação dos          |
|                 |           | fluxogramas.                                               |
| AChecker        |           | Software de avaliação da acessibilidade utilizada no       |
|                 |           | estudo de caso.                                            |
| Colour Contrast | v1.2.0    | Verificação do contraste das cores. Utilizando na Condução |
| Checker         |           | do estudo de caso.                                         |
| <b>XMIND</b>    | v12.0.3   | Software de diagramação. Utilizando na construção do       |
|                 |           | mapa mental.                                               |

Tabela 5 – Tabela de ferramentas utilizadas no desenvolvimento

# 3.2 Etapas do estudo de caso

Este estudo de caso foi realizado em três etapas: planejamento, condução e análise dos resultados. Cada etapa contém atividades que foram executadas em sequência, como exemplificado na Figura 8, para atingir os objetivos deste trabalhos descritos na Seção 1.3.

Figura 8 – Diagrama de Atividades do processo de avaliação da acessibilidade relacionado ao protocolo do estudo de caso.

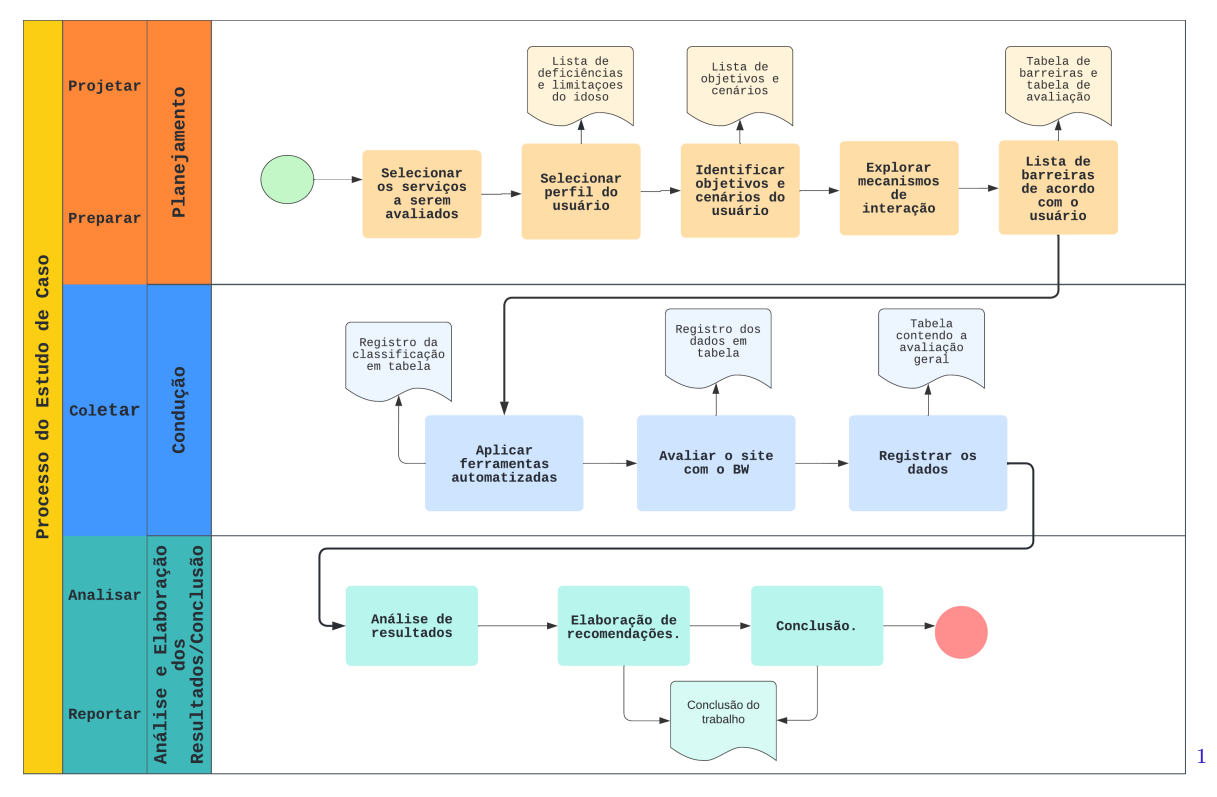

Na etapa de planejamento foi gerado uma lista de serviços, oferecidos pelo Gov.br, mais relevantes para as pessoas idosas, foi identificado possíveis cenários com os objetivos e barreiras que possam impedir a pessoa idosa de completar tarefas, foram relacionados todas as variáveis que impactam o usuário idoso na execução das tarefas.

Na etapa de Condução foi feito a análise da acessibilidade com uma ferramenta automática. Essa ferramenta utiliza critérios de sucesso da seção 2.3 para pontuar e identificar os níveis de acessibilidade dos sites para classificá-los em A, AA ou AAA. Após a validação automática foi feito uma avaliação manual com o BW focada nas barreiras da pessoa idosa, para entender quais barreiras podem ser corrigidas para melhorar o serviço quanto ao nível de acessibilidade para pessoas idosas.

Por fim, na etapa de Análise e Conclusão os dados foram registrados em tabelas e foi feito uma análise comparativa entre os resultados encontrados. Com isso foi possível estabelecer a pontuação do site, identificar critérios não atendidos, a gravidade das barreiras, estabelecer conclusões e sugerir possíveis melhorias.

### 3.2.1 Planejamento

Compondo a primeira etapa, o planejamento engloba a seleção dos serviços do gov.br para avaliação, definição do usuário e seus objetivos e por fim a identificação dos critérios de acessibilidade para idoso a serem analisados de acordo com a WCAG 2.0. As informações serão apresentadas em formato de tabela para facilitar a compreensão.

#### 3.2.1.1 Selecionar os serviços a serem avaliados

O site Gov.br (BRASIL, 2022a) possui uma extensa lista de serviços de grande importância e relevância, que passaram por transformação digital durante a pandemia da Covid-19, total de 1675, e que oferecem serviços essenciais para o público idoso. Dentro dos 3648 (três mil seiscentos e quarenta e oito) serviços oferecidos pelo sistema Gov.br (BRASIL, 2019) foram selecionados dois dos serviços mais relevantes ao público idoso para compor a tabela de serviços para avaliação. Um maior detalhamento e justificativa da escolha são feitas na Seção 4.1.1.

#### 3.2.1.2 Selecionar perfil do usuário

Diante da exigência do método BW, é necessário selecionar um perfil de usuário para contextualizar e direcionar a avaliação. Os usuários são idosos de 60 anos ou mais que podem ou não possuir limitações ou deficiências. No caso da existência de deficiências, as mesmas serão descritas e enumeradas.

#### 3.2.1.3 Identificar objetivos e cenários do usuário

Os objetivos e cenários foram identificados para navegar e interagir com o serviço e auxiliar na análise da acessibilidade seguindo fluxos que normalmente os idosos seguem para concluir uma tarefa.

Essa identificação serviu principalmente para auxiliar na navegação da interface. O processo de identificação do objetivo seguiu o fluxo de: identificar se o cenário está relacionado com alguma limitação do usuário; identificar se existe tecnologia assistiva ou de suporte; identificar os objetivos e as possíveis tarefas que o usuário deve realizar para cumprir os objetivos.

Nessa etapa também foi necessário identificar o grau e a gravidade descritos na Tabela 2 e o intervalo de persistência da barreira que representa um obstáculo para o usuário idoso com a limitação ou deficiência definida.

#### 3.2.1.4 Explorar mecanismos de interação

Esta etapa consiste na utilização do site para a familiarização com as funcionalidades. Nessa etapa também foi feito uma exploração para identificar comportamentos específicos, módulos e utilização em diferentes resoluções de tela. Todas as observações foram documentadas.

#### 3.2.1.5 Lista de barreiras de acordo com o usuário

Diante das limitações e cenários identificados, além dos comportamentos do serviço mapeados, é preciso levantar as barreiras de acessibilidade dos usuários mais velhos. Para cada uma das deficiências que forem identificadas existem barreiras que podem impedir o usuário idoso de concluir uma tarefa na página *web*. Tais barreiras foram disponibilizadas para verificação na etapa de avaliação.

# 3.2.2 Condução

Segundo passo é a condução do planejamento, sendo esta a etapa de execução da avaliação utilizando as ferramentas automatizadas avaliadoras da acessibilidade, juntamente com o método de passagem de barreira, dessa forma foi possível coletar os dados e atender a etapa de análise, classificação dos serviços e sugestão de possíveis melhorias. Essas que constituem a terceira e ultima etapa do estudo de caso.

#### 3.2.2.1 Aplicar ferramenta automatizada

A ferramenta automatizada auxiliou na identificação dos critérios de acessibilidade que estão em conformidade com a WCAG 2.0 no serviço avaliado. É necessário ressaltar que as ferramentas automatizadas não garantem uma varredura completa no sistema nem são capazes de identificar todos os problemas de acessibilidade para o idoso que possam vir a ocorrer. A ferramenta automatizada *AChecker* permite uma varredura quanto a conformidade com os critérios de sucesso sugeridos pelo guia WCAG 2.0. Dessa forma, torna-se necessário complementar o processo com a avaliação humana para avaliar critérios que estejam relacionados com as limitações do usuário idoso.

#### 3.2.2.2 Avaliar o serviço com BW

Nesta etapa foi aplicada o BW como um método de reforço para revisar as barreiras identificadas, também foi verificado o código HTML das páginas como, cores, atributos de imagem, descrição e tamanho de fontes, para identificar possíveis problemas que possam impedir que o serviços tenha qualidade na acessibilidade implementada. Para analisar a gravidade das barreiras encontradas foi utilizada a pontuação da Tabela 2 onde se encontra a equivalência da pontuação entre o grau, persistência e gravidade de cada barreira.

#### 3.2.2.3 Registrar os dados

Nesta fase os dados foram registrados no Apêndice B em formato de tabelas contendo as barreiras, grau, persistência e gravidade analisadas em cada página *web* do sistema avaliado. Já a ferramenta automatizada fornece uma classificação dos níveis de conformidade WCAG 2.0 da acessibilidade que foi identificada na página. O registro dos dados irá permitir a futura análise e assim a classificação dos serviços.

### 3.2.3 Análise e Elaboração dos Resultados

A terceira etapa, identificada como análise e resultados, teve como objetivo saber quais critérios são atendidos e assim analisar os resultados para identificar em quais categorias da acessibilidade estão classificados os serviços avaliados e assim elaborar recomendações de melhoria da acessibilidade.

#### 3.2.3.1 Análise de resultados

A análise dos dados foi feita por métodos qualitativos empregados na classificação dos serviços e-Gov analisados de acordo com as classificações da WCAG 2.0, a fim de entender qual ou quais os critérios mais negligenciados na implementação dos serviços. Foram utilizados na análise e interpretação os dados encontrados durante a avaliação com o BW, a contagem das barreiras encontradas nos serviços analisados de acordo com a WCAG 2.0, a gravidade geral dos serviços, qual gravidade é mais recorrente e a classificação atribuída. Para isso, foram considerados os critérios:

- Serviços e-Gov analisados;
- Barreiras identificadas;
- Gravidade das barreiras;
- Classificação WCAG;
- Critérios de acessibilidade não atendidos;

Tais informações estão disponibilizadas em formato de tabela para facilitar a identificação de quais critérios da WCAG 2.0, direcionados para pessoas idosas, podem ser melhorados ou implementados para tornar os serviços analisados mais acessíveis para pessoas idosas e auxiliar na classificação dos serviços.

#### 3.2.3.2 Elaboração de recomendações e Conclusão

As classificações foram fornecidas pela ferramenta automatizada de análise da acessibilidade. As classificações atribuídas estão descritas no Capítulo 2 Seção 2.3. Já as possíveis recomendações de melhoria são derivadas dos achados no método BW que identificam os critérios de acessibilidade não atendidos.

## 3.2.4 Limitações do método

Um fator limitante desta avaliação, identificado na etapa da revisão sistemática, é que não será utilizado teste com o usuário, portanto não abrange todos os perfis de usuário idoso. Também foram identificados diversos guias de acessibilidade que possuem diretrizes e recomendações da acessibilidade para a pessoa idosa que poderiam ser explorados.

É importante destacar que a avaliação foi feita para a pessoa idosa de 60 anos ou mais sem divisão de grupos entre pessoa idosa jovem e longevos, pois o objetivo do trabalho não é realizar um estudo longitudinal. Dessa forma foram contempladas apenas as características da pessoa idosa de 60 anos ou mais de forma generalizada.

O método BW sugere que para uma avaliação mais robusta, a mesma pode ser feita por dois ou mais avaliadores. A avaliação foi feita utilizando o relatório gerado pela ferramenta automatizada para classificar os níveis de conformidade da acessibilidade dos sistemas avaliados e a experiência de apenas um avaliador no método BW para identificar as barreiras que devem ser corrigidas nos serviços avaliados.

# 4 Estudo de Caso

Este estudo de caso engloba dois serviços do governo oferecidos no portal do governo eletrônico (BRASIL, 2022a) que possuem serviços direcionados para o público idoso. Ambos os serviços oferecem uma quantidade diferente de funcionalidades, portanto um dos serviços exige menos passos para completar uma determinada tarefa.

Foram selecionados ambos os serviços para que fosse possível aplicar a avaliação da acessibilidade em serviços que possuem fluxos com complexidade diferentes.

# 4.1 Planejamento

Como o marco inicial do estudo de caso, o planejamento abaixo define os serviços avaliados, seleciona o perfil do usuário idoso, os fluxos e cenários dos serviços utilizados e documentação da interação com o serviços para aprofundar o conhecimento sobre a acessibilidade dos serviços.

### 4.1.1 Selecionar os serviços a serem avaliados

Dos 3648 serviços oferecidos pelo sistema Gov.br (BRASIL, 2019) foram considerados 5 serviços analisados sob a disponibilidade de acesso aos cenários e relevância para a pessoa idosa que podem ser acessados por aplicativo web. A seguir são listados os serviços considerados:

- 1. Pré-cadastro Cadastro Único: exclusivo para o cidadão que deseja utilizar algum serviço social do governo e necessita realizar o pré-cadastro quando o mesmo não está cadastrado. Possível acessar o serviço para a avaliação;
- 2. Carteira da Pessoa Idosa: exclusivo para idosos que possuem renda individual de até dois salários mínimos. Não é possível acessar o serviço para avaliação;
- 3. Prova de Vida INSS: necessário possuir um benefício ativo no INSS para que seja possível acessar o serviço para avaliação. Parte do fluxo do serviço é realizado por aparelho celular utilizando o aplicativo. Não é possível acessar o serviço para avaliação;
- 4. Solicitar Aposentadoria por Tempo de Contribuição INSS : o cidadão que já possui o tempo mínimo de contribuição exigido, inscrito no INSS pode utilizar o serviço. Possível acessar o serviço para a avaliação;

5. Certificado Nacional de Vacinação COVID-19: o cidadão que teve o ciclo vacinal, contra a COVID-19, finalizado e teve seu Registro de Imunobiológico enviado à Rede Nacional de Dados em Saúde. É possível acessar o serviço para a avaliação.

Dos serviços acima analisados, foram selecionados o Serviço 1 e o Serviço 4. A escolha foi baseada na expectativa de cenários importantes para a pessoa idosa e na disponibilidade de acesso aos cenários devido ao perfil da conta utilizado para acessar os serviços do gov.br. Observe a seguir a descrição de cada serviço selecionado:

- **Pré-cadastro Cadastro Único** O Pré-cadastro Cadastro Único é um registro que permite ao governo saber quem são pessoas de baixa renda no Brasil. Você pode tentar participar de vários programas sociais. Cada programa tem uma exigência diferente, mas o primeiro requisito é ter sempre o Cadastro Único atualizado (BRASIL, 2022b).
- **Solicitar Aposentadoria por Tempo de Contribuição INSS** A solicitação da aposentadoria por tempo de contribuição é um entre tantos serviços oferecidos pelo Meu INSS. O benefício é oferecido para a pessoa que comprove o tempo mínimo de contribuição, sendo 35 anos para os homens e 30 anos para as mulheres.(BRASIL, 2022c).

# 4.1.2 Selecionar perfil do usuário

O perfil de usuário primário, ou seja, aquele que provavelmente irá utilizar frequentemente o sistema, é o usuário idoso de 60 anos ou mais, sem distinção de sexo, que podem ou não possuir algum tipo de deficiência devido ao processo de envelhecimento.

De acordo como a W3C e WAI-AGE, os idosos podem possuir quatro deficiências (**D**) predominantes relacionadas a idade que podem afetar a forma como utilizam a web (ARCH; HENRY, 2010):

### • **D1**

**Visão** - sensibilidade de contraste, percepção de cores, foco. São problemas que dificultam em grande parte a leitura de páginas da web.

#### • **D2**

**Capacidade física** - destreza reduzida e controle motor fino. São problemas que podem dificultar o uso do mouse e clicar em componentes pequenos.

• **D3**

**Audição** - dificuldade em ouvir e separar sons, dificultando a audição de orientações e outros áudios, especialmente quando é utilizado o recurso de efeito sonoro no fundo do áudio.

• **D4**

**Capacidade Cognitiva** - dificuldade de concentração, memória de curto prazo reduzida e distração fácil. Problemas que dificultam o acompanhamento da navegação e a conclusão de tarefas.

A pessoa idosa pode apresentar nenhuma ou várias deficiências ao longo do processo de envelhecimento. A presença dessas deficiências podem dificultar a utilização dos serviços oferecidos na web.

# 4.1.3 Identificar objetivos e cenários do usuário

Nesta seção são identificados os objetivos e cenários para auxiliar na navegação e análise da acessibilidade executando passos que os idosos seguiram para concluir uma tarefa específica nos serviços selecionados do Gov.br.A seguir são identificados os objetivos e cenários (**OC**) que o usuário idoso pode ter.

#### • **OC1**

Figura 9 – Página de login do Gov.br.

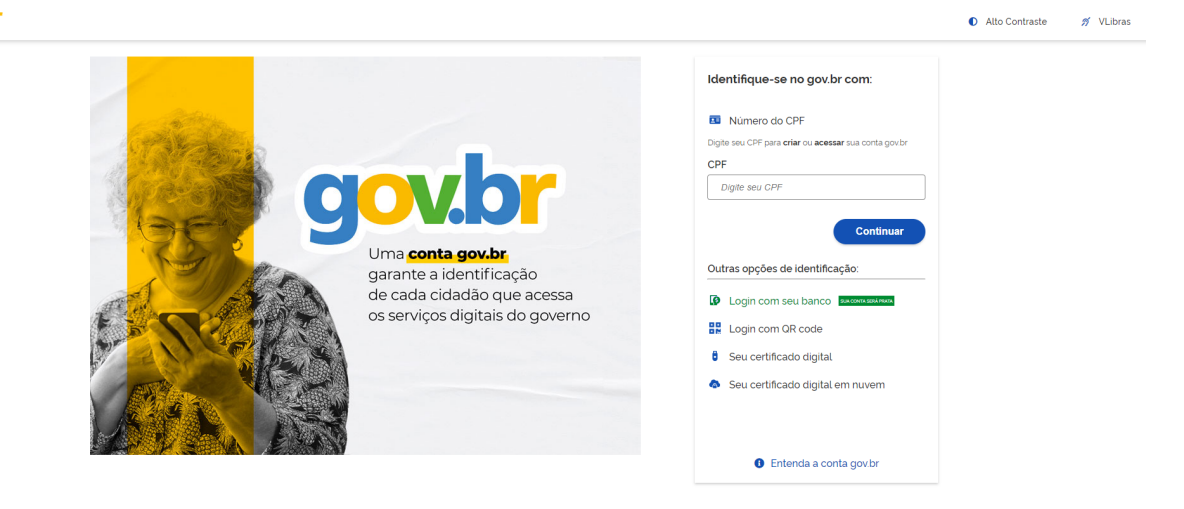

Fonte: Brasil (2022b).

**URL avaliada**: <https://sso.acesso.gov.br/login?client\_id=www.gov.br&authorization id=181fa6cd062>

#### **Tecnologia assertiva ou suporte**: Auto contraste

**Objetivos**: Realizar login no sistema do Gov.br.

**Cenário**: O usuário acessa a página de login, insere os dados de CPF e senha e pressiona o botão de continuar. Então o usuário acessa o serviço escolhido.

**Imagem**: Figura 9

**Serviço**: Pré-cadastro - Cadastro Único

• **OC2**

Figura 10 – Página principal do Pré-cadastro - Cadastro Único.

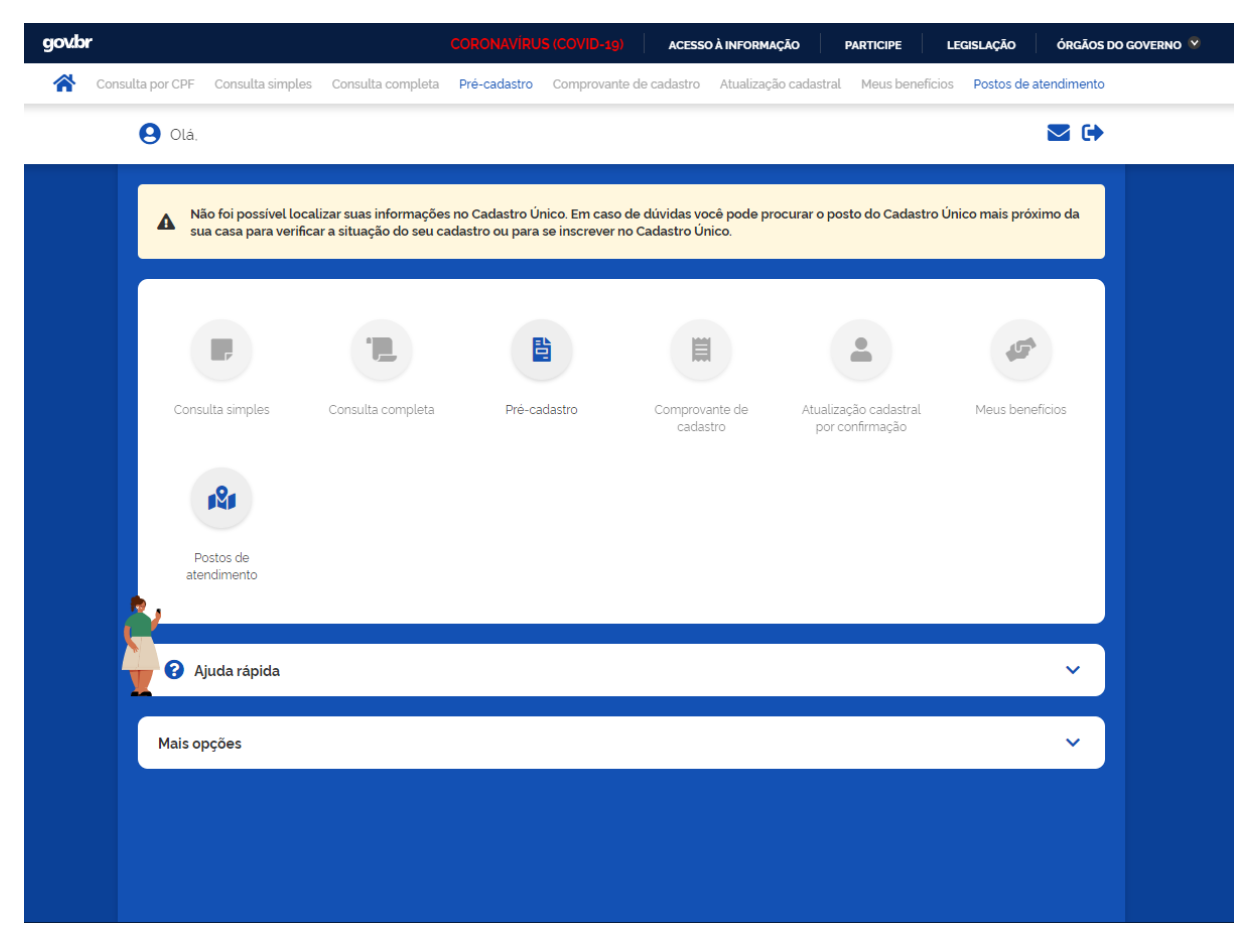

Fonte: Brasil (2022b).

**URL avaliada**: https://cadunico.dataprev.gov.br//home

**Tecnologia assertiva ou suporte**: Nenhum.

**Objetivos**: Acessar o serviço de pré-cadastro a partir da tela inicial.

**Cenário**: O usuário acessa a tela principal com os serviços do Pré-cadastro - Cadastro Único, identifica e clica no ícone para pré-cadastro.

**Imagem**: Figura 10

#### • **OC3**

Figura 11 – Termos de uso do pré-cadastro do Pré-cadastro - Cadastro Único.

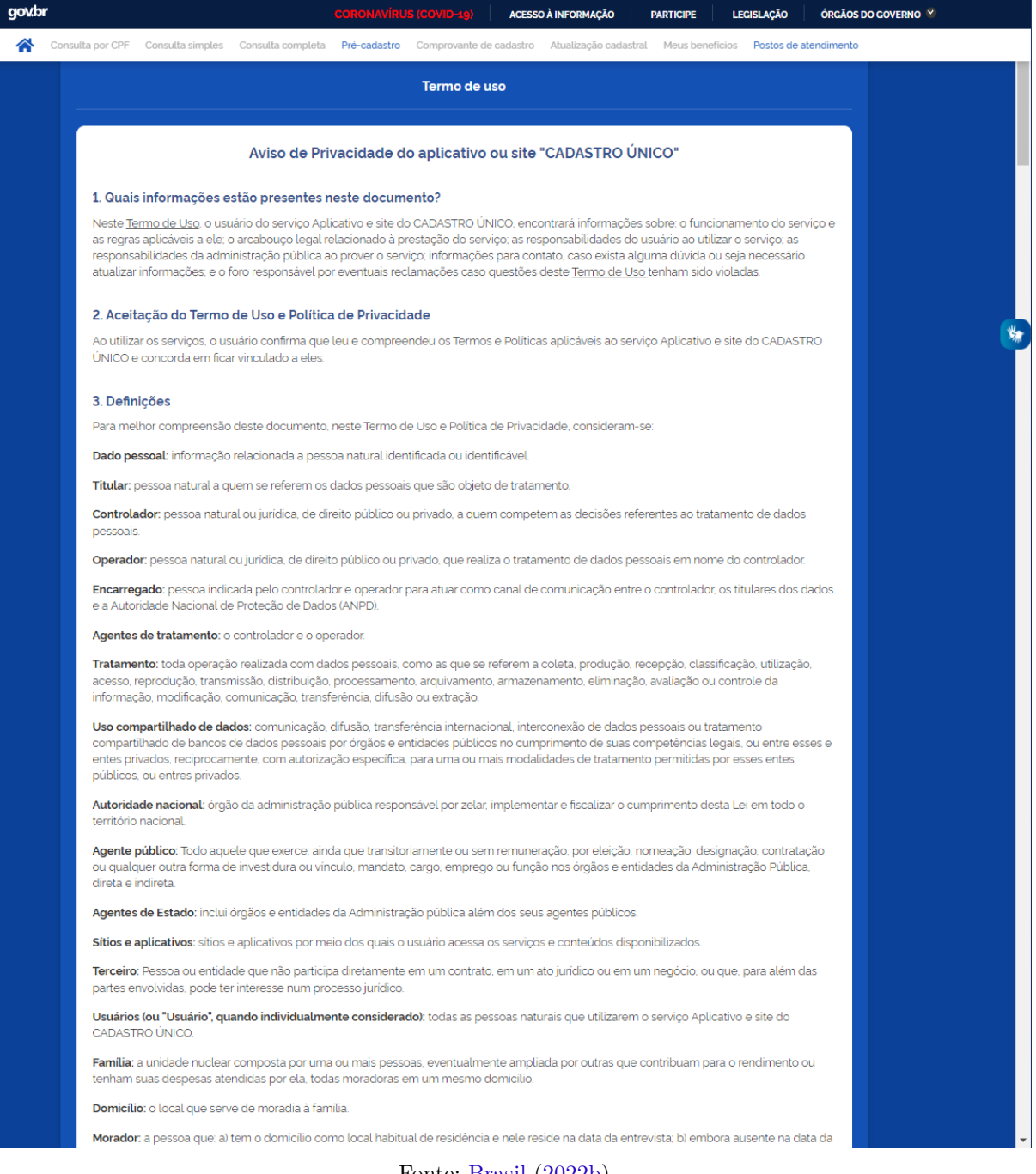

Fonte: Brasil (2022b).

# URL avaliada: <https://cadunico.dataprev.gov.br/#/preCadastro>

**Tecnologia assertiva ou suporte**: Acessível em Libras.

**Objetivos**: Aceitar os termos de uso

**Cenário**: Ao acessar o serviço de pré-cadastro o usuário deve aceitar os termos de uso do serviço e clicar em aceitar.

**Imagem**: Figura 11

**Serviço**: Pré-cadastro - Cadastro Único

# • **OC4**

Figura 12 – Passos do tutorial com informações e pré-requisitos para Pré-cadastro - Cadastro Único

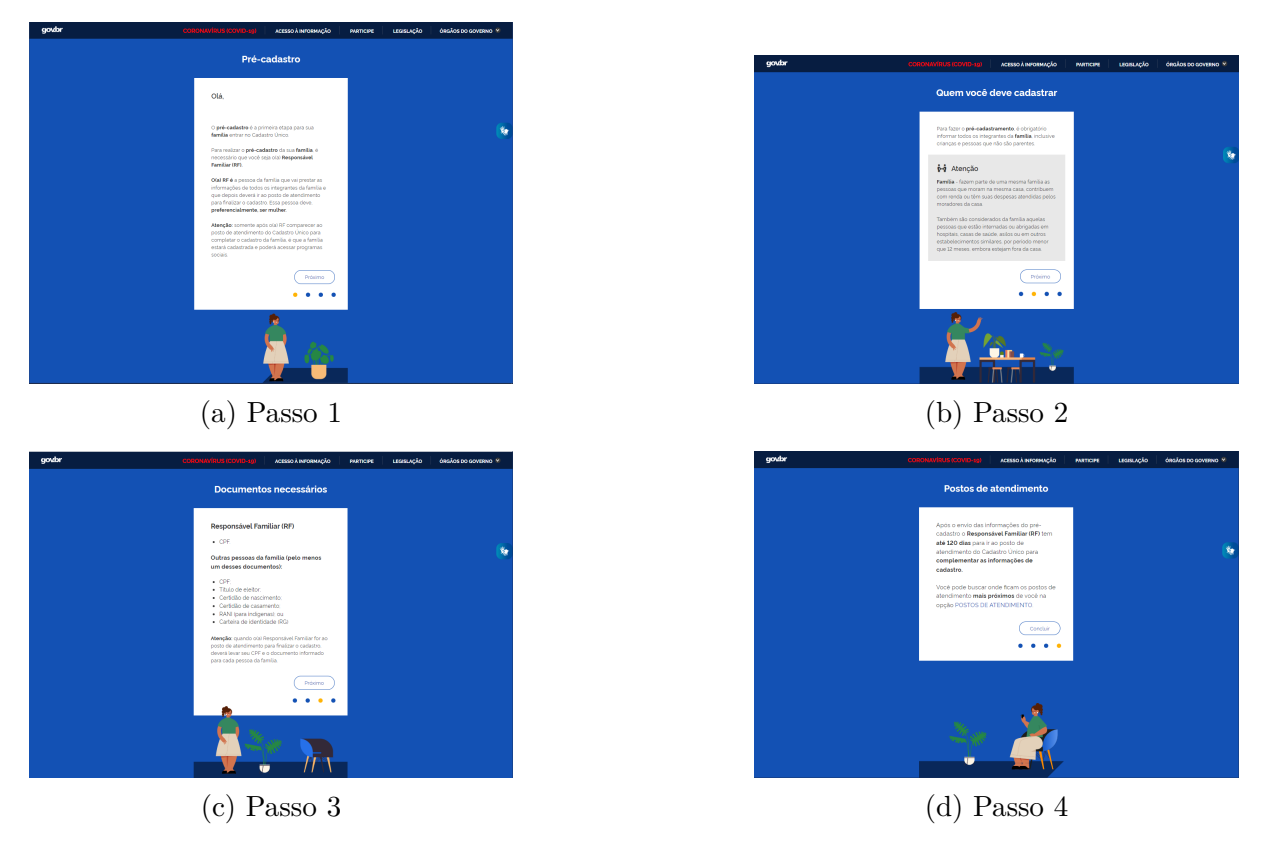

Fonte: Brasil (2022b).

URL avaliada: <https://cadunico.dataprev.gov.br/#/tutorial-pre-cadastro>

**Tecnologia assertiva ou suporte**: Acessível em Libras.

**Objetivos**: Visualizar informações e pré-requisitos para Pré-cadastro - Cadastro Único

**Cenário**: O usuário ao aceitar os termos de uso do serviço visualiza o tutorial e informações necessárias para o Pré-cadastro - Cadastro Único ao clicar 3 vezes em próximo e 1 vez em concluir.

**Imagem**: Figura 12

**Serviço**: Pré-cadastro - Cadastro Único

• **OC5**

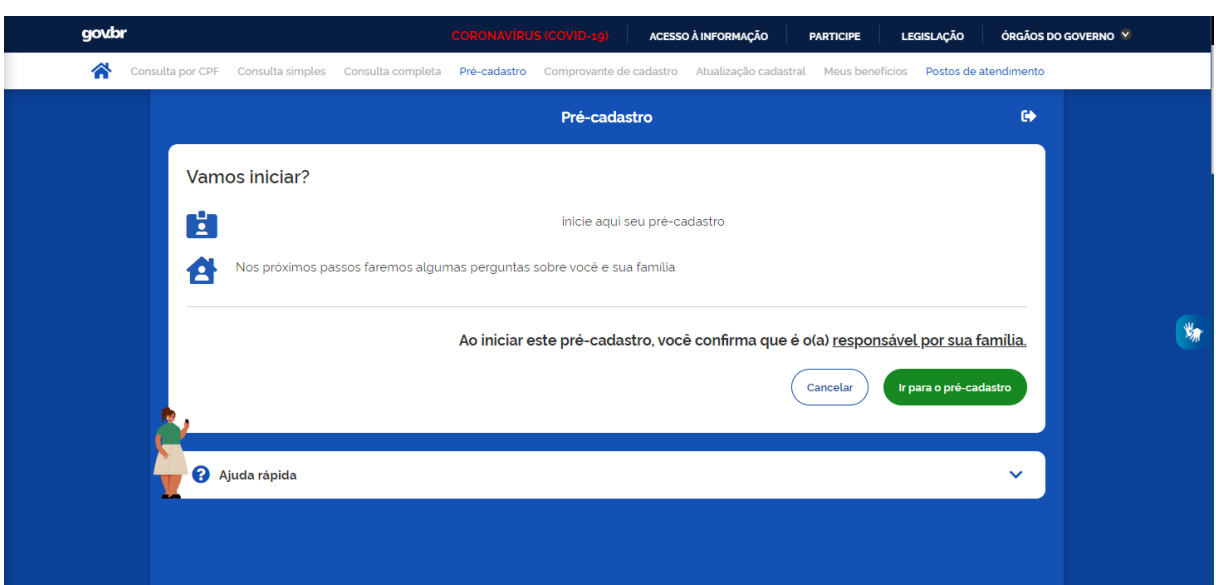

Figura 13 – Página inicial do Pré-cadastro.

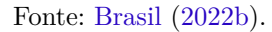

**URL avaliada**: <https://cadunico.dataprev.gov.br/#/preCadastro>

**Tecnologia assertiva ou suporte**: Acessível em Libras.

**Objetivos**: Iniciar o Pré-cadastro

**Cenário**: Usuário acessa a página inicial do Pré-cadastro, visualiza seu nome e clica no botão de ir para o pré-cadastro.

**Imagem**: Figura 13

**Serviço**: Pré-cadastro - Cadastro Único

• **OC6**

Figura 14 – Formulário de Pré-cadastro com o resumo dos integrantes da família cadastrados.

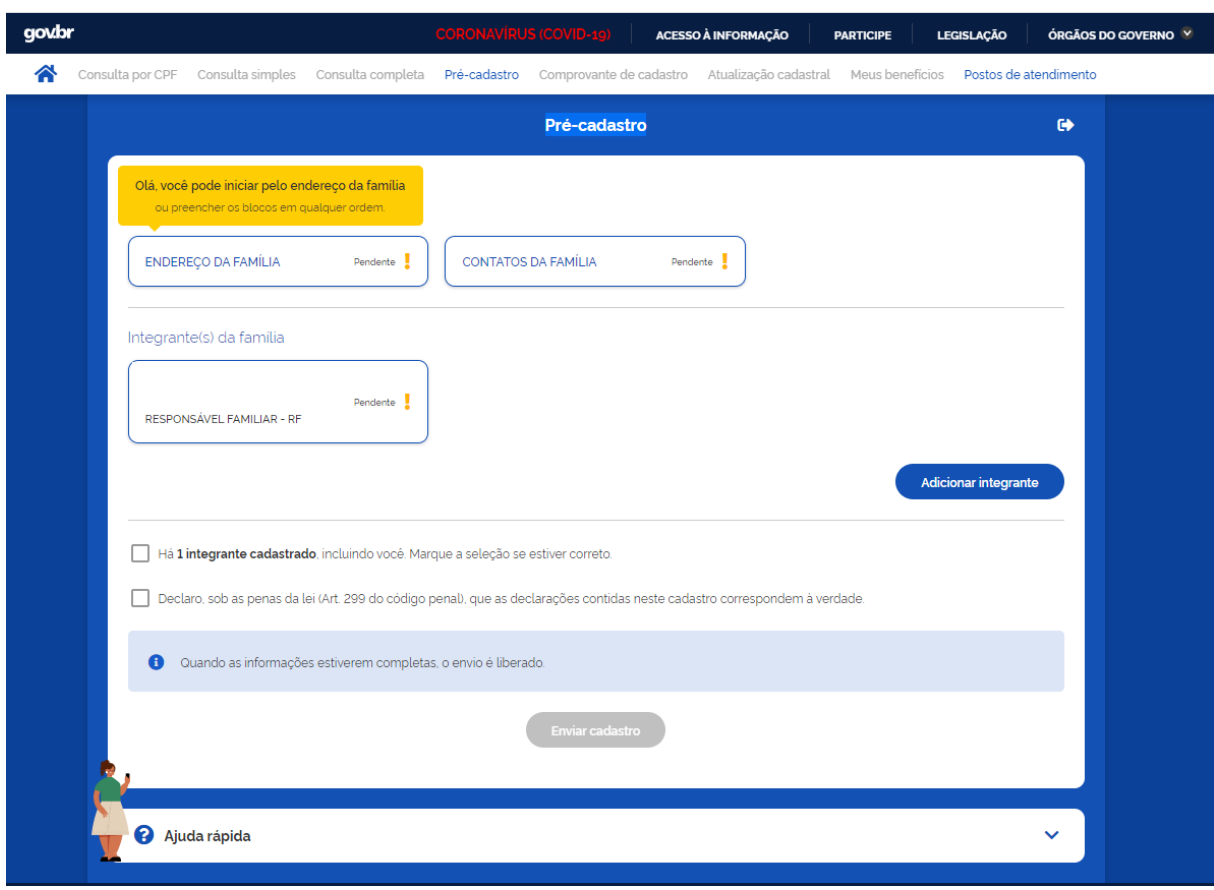

Fonte: Brasil (2022b).

**URL avaliada**: <https://cadunico.dataprev.gov.br/#/preCadastro>

**Tecnologia assertiva ou suporte**: Acessível em Libras.

**Objetivos**: Visualizar os formulários de Pré-cadastro

**Cenário**: O usuário ao acessar o formulário de pré-cadastro deve visualizar os dados de endereço da família, contatos da família e integrante(s) da família cadastrada. Além de clicar nos termos de aceite e no botão de enviar cadastro.

**Imagem**: Figura 14

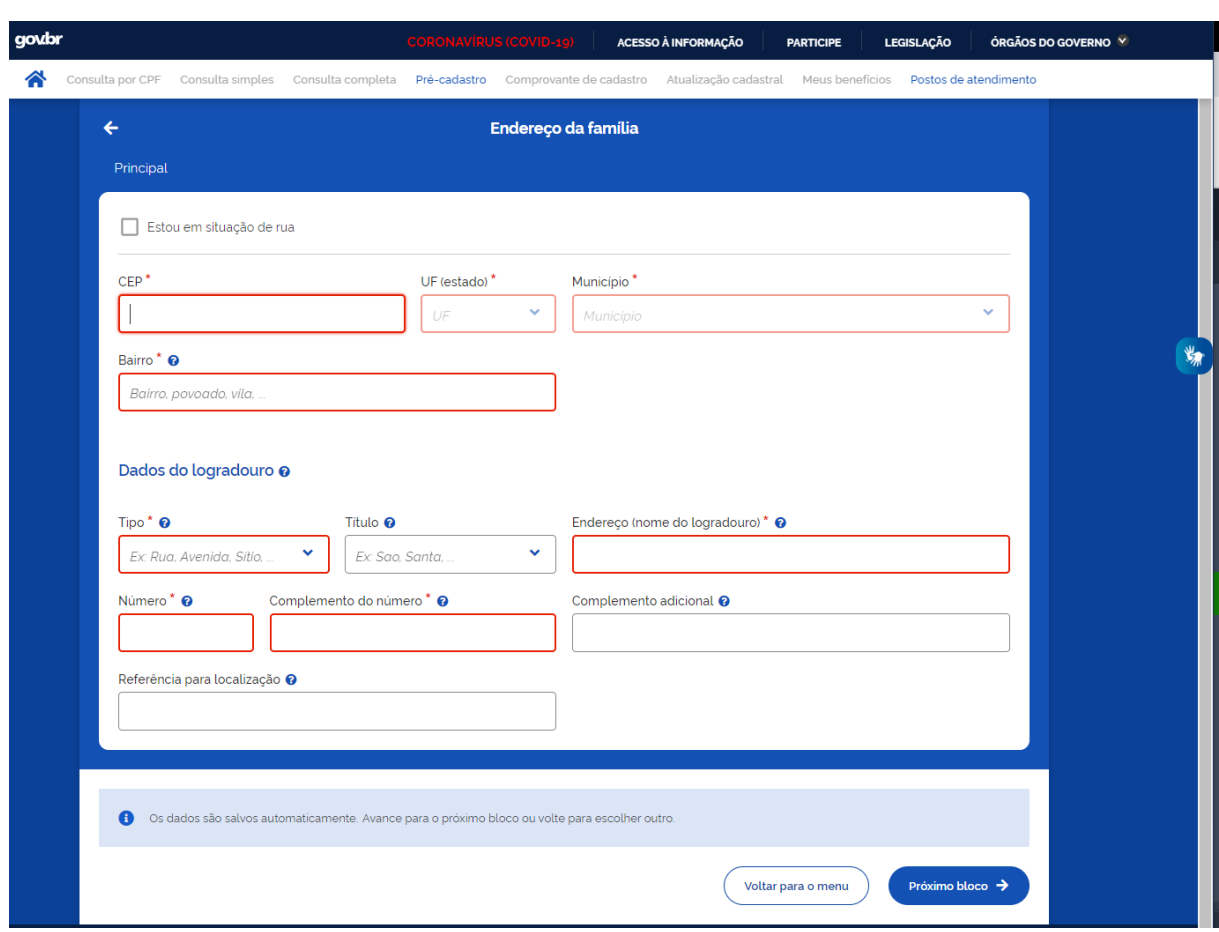

Figura 15 – Formulários de endereço de Pré-cadastro.

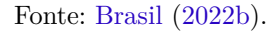

**URL avaliada**: <https://cadunico.dataprev.gov.br/#/preCadastro/endereco>

**Tecnologia assertiva ou suporte**: Acessível em Libras.

**Objetivos**: Preencher formulários de endereço da família no Pré-cadastro

**Cenário**: O usuário ao acessar o formulário de endereço da família deve preencher o formulário com os dados do endereço e clicar no botão de próximo bloco.

**Imagem**: Figura 15

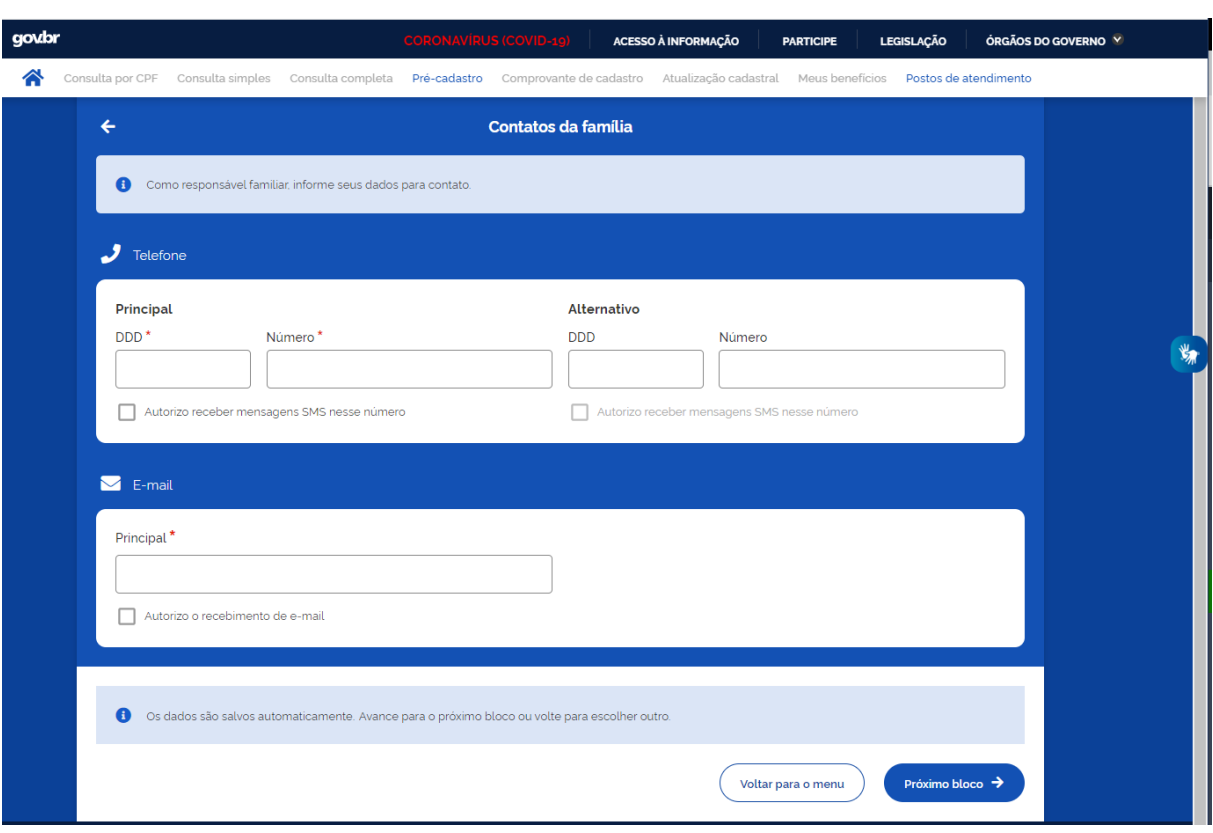

### Figura 16 – Formulários de Contatos da família.

Fonte: Brasil (2022b).

**URL avaliada**: <https://cadunico.dataprev.gov.br/#/preCadastro/contatos>

**Tecnologia assertiva ou suporte**: Acessível em Libras.

**Objetivos**: Preencher formulários de Contatos da família

**Cenário**: O usuário ao acessar o formulário de Contatos da família deve visualizar e preencher o formulário com os dados de telefone e e-mail dos integrantes da família e clicar no botão de próximo bloco.

**Imagem**: Figura 16

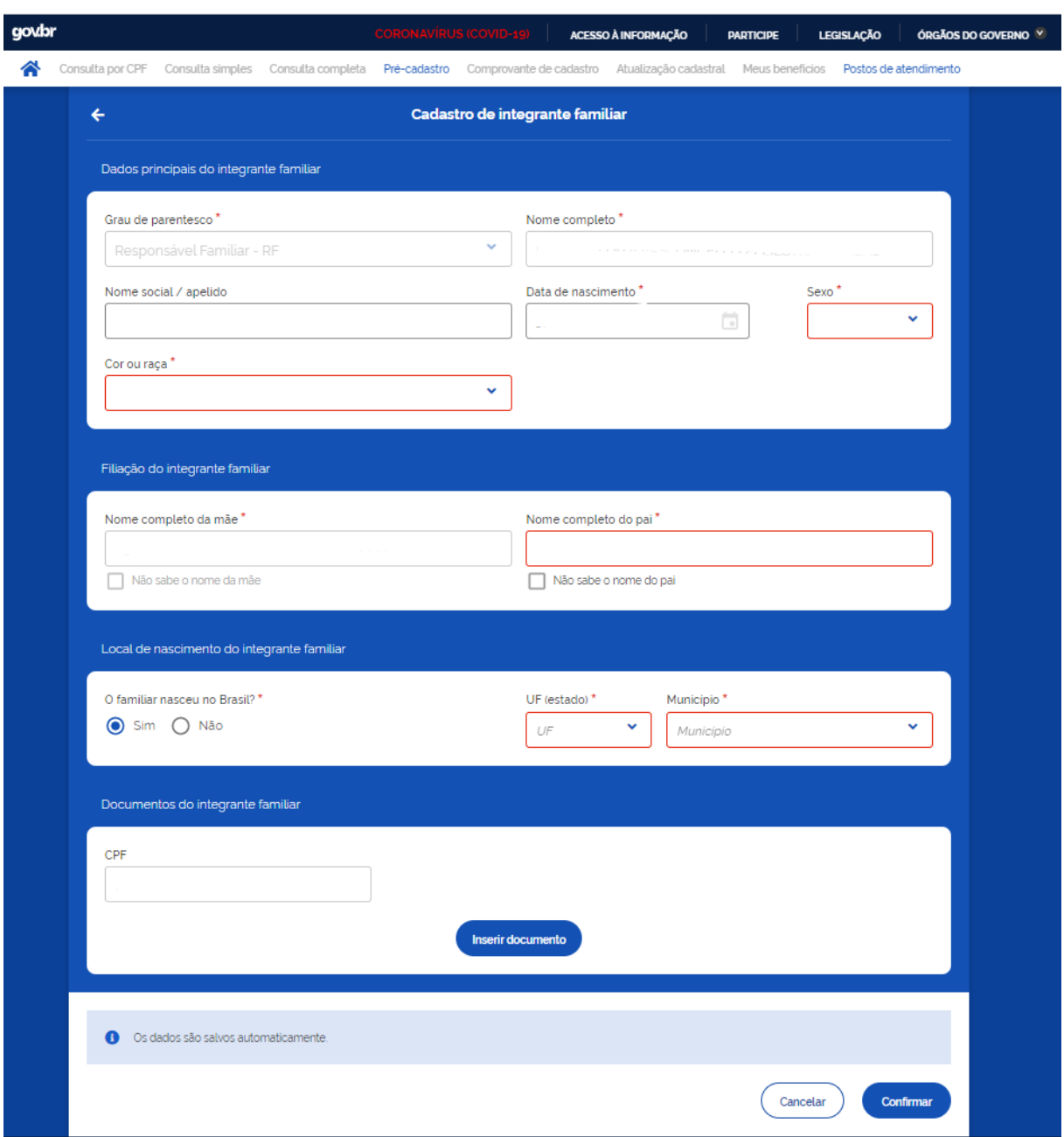

Figura 17 – Formulários de integrante familiar.

Fonte: Brasil (2022b).

#### **URL avaliada**: <https://cadunico.dataprev.gov.br/#/preCadastro/integrante>

**Tecnologia assertiva ou suporte**: Acessível em Libras.

**Objetivos**: Preencher formulários de integrante familiar

**Cenário**: O usuário ao acessar o formulário de integrante familiar deve visualizar e preencher o formulário com os dados principais do integrante familiar, filiação do integrante familiar, locais de nascimento do integrante familiar e o documento do integrante familiar. Inserir o documento do integrante familiar e clicar em confirmar para concluir a solicitação do pré-cadastro.

**Imagem**: Figura 17

**Serviço**: Pré-cadastro - Cadastro Único

• **OC10**

# Figura 18 – Página inicial do serviço Meu INSS

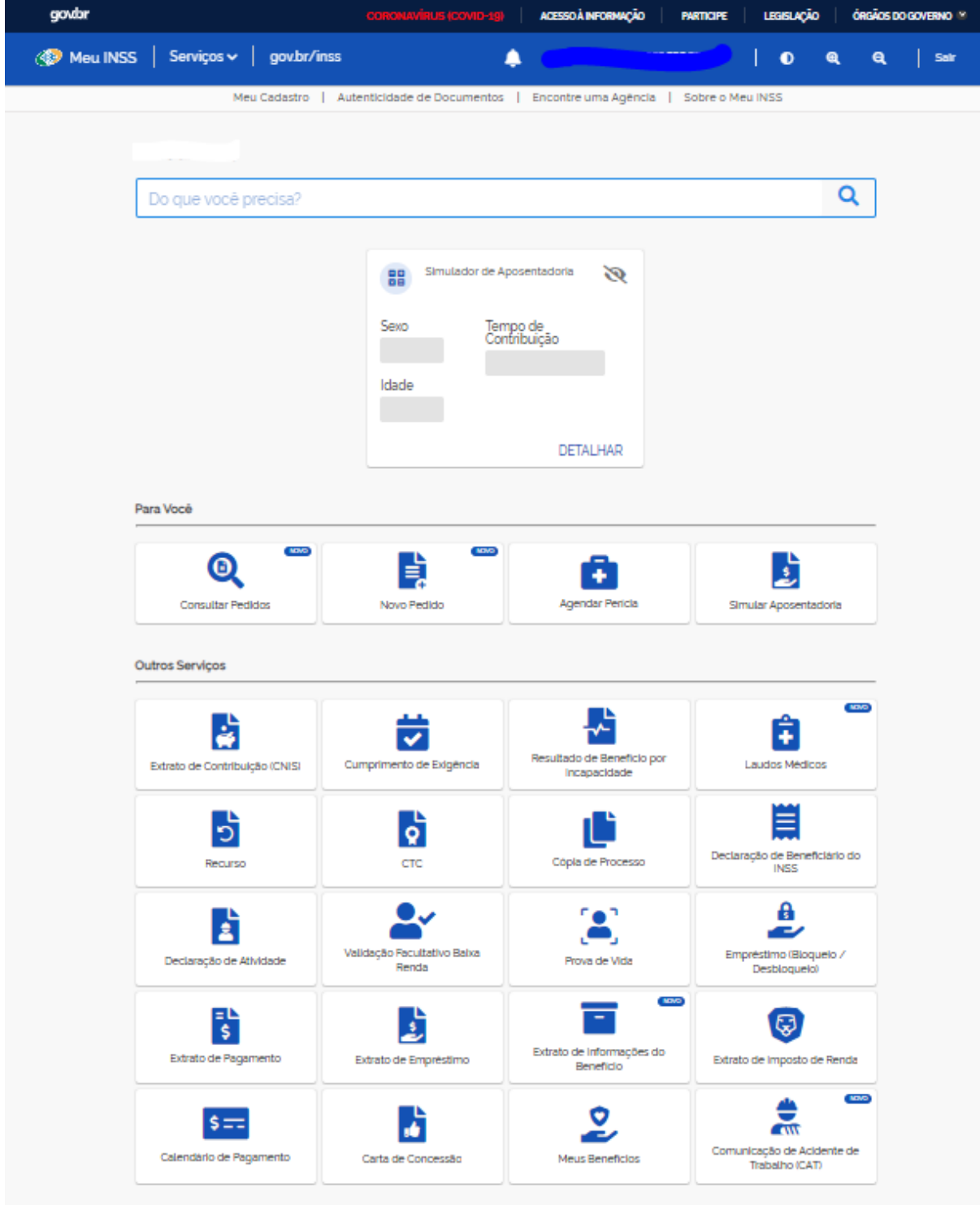

Fonte: Brasil (2022c).

 $\textbf{URL}$ avaliada: <https://meu.inss.gov.br/index.html#/>

**Tecnologia assertiva ou suporte**: Acessível em Libras e suporte por chatbot.

**Objetivos**: Acessar serviço para solicitação de novo pedido no INSS

**Cenário**: O usuário, ao acessar a página inicial do Meu INSS deve identificar e clicar no ícone de novo pedido.

**Imagem**: Figura 18

**Serviço**: Solicitar Aposentadoria por Tempo de Contribuição - INSS

• **OC11**

Figura 19 – Solicitação de novo pedido no serviço Meu INSS

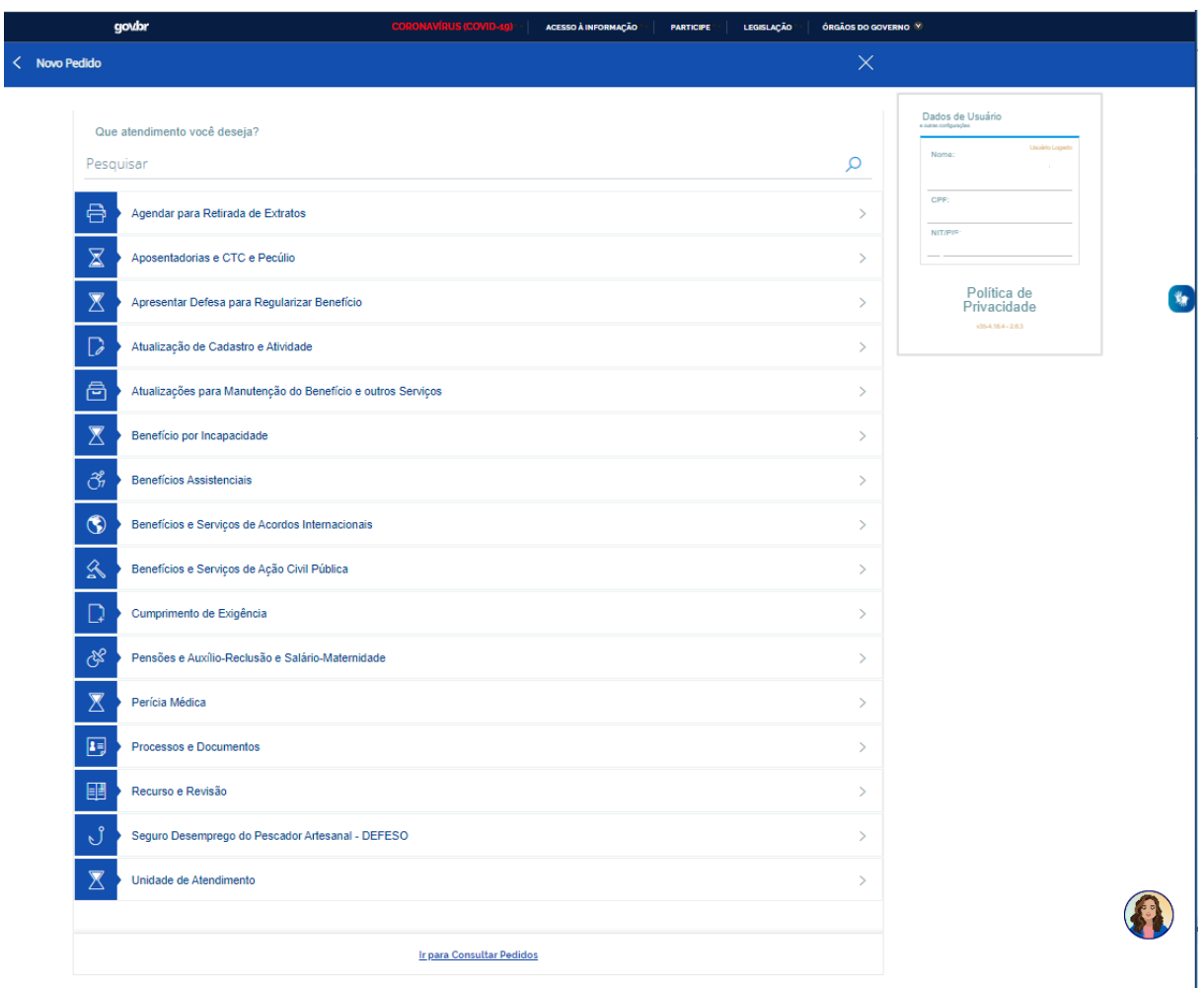

Fonte: Brasil (2022c).

# **URL avaliada**:  $\langle \text{https://meu.inss.gov.br/v35/index.html#/agenda} \rangle$

**Tecnologia assertiva ou suporte**: suporte por chatbot.

**Objetivos**: Identificar e solicitar o serviço de aposentadoria por tempo de contribuição

**Cenário**: O usuário, ao acessar a agenda da opção de novo pedido deve identificar e clicar na opção de aposentadorias e CTC e Pecúlio.

### **Imagem**: Figura 19

**Serviço**: Solicitar Aposentadoria por Tempo de Contribuição - INSS

#### • **OC12**

Figura 20 – Mensagem de atualização dos dados para solicitação de aposentadoria do meu INSS

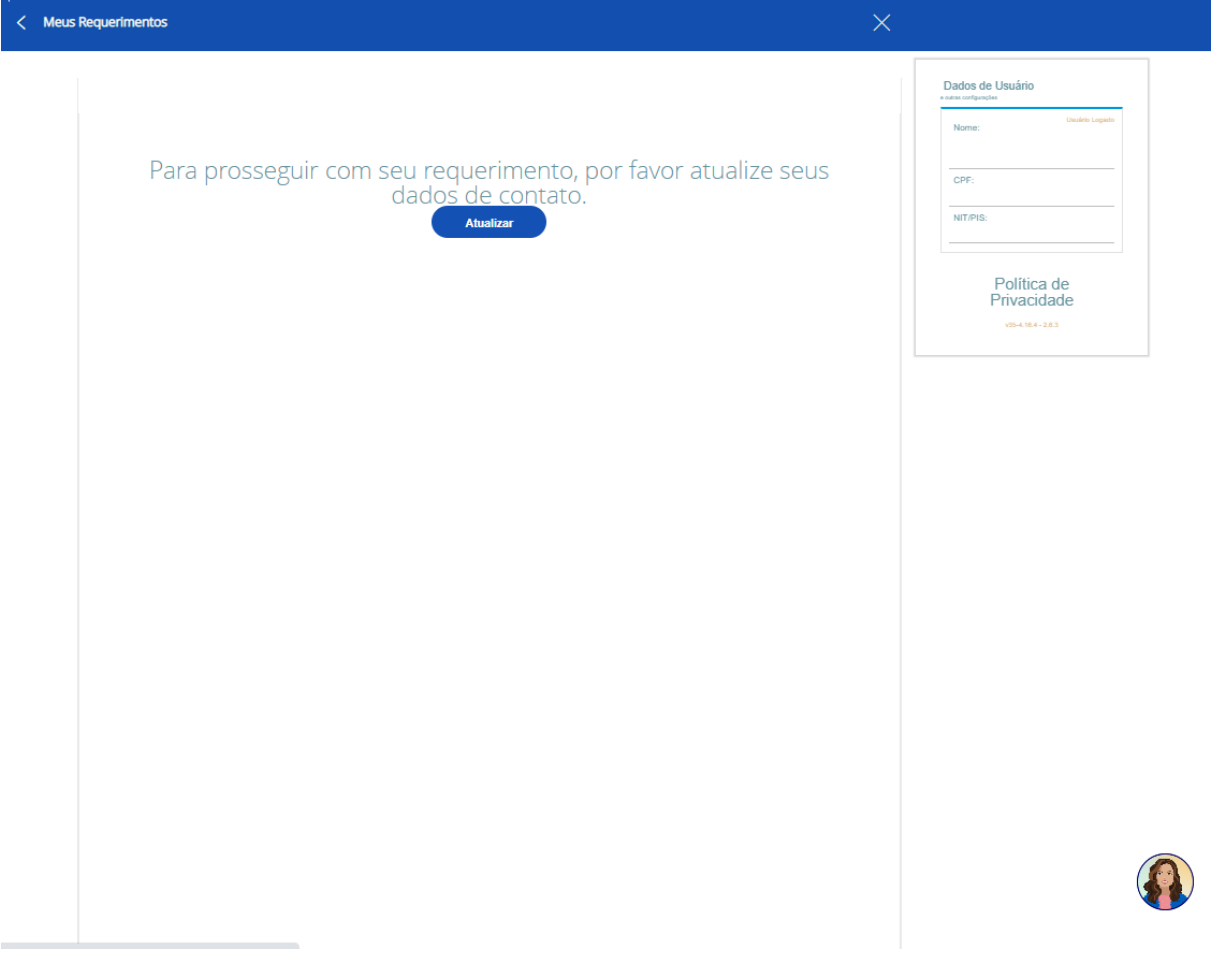

Fonte: Brasil (2022c).

**URL avaliada**: <https://meu.inss.gov.br/v35/index.html#/agenda/atualizacao>

**Tecnologia assertiva ou suporte**: suporte por chatbot.

**Objetivos**: Visualizar mensagem de atualização dos dados para solicitação de aposentadoria do meu INSS

**Cenário**: O usuário, ao solicitar a opção de aposentadorias e CTC e Pecúlio, deve acessar a página com a mensagem de atualização dos dados e clicar em atualizar.

**Imagem**: Figura 21

**Serviço**: Solicitar Aposentadoria por Tempo de Contribuição - INSS

• **OC13**
Figura 21 – Formulário para atualizar dados para solicitação de aposentadoria do meu INSS

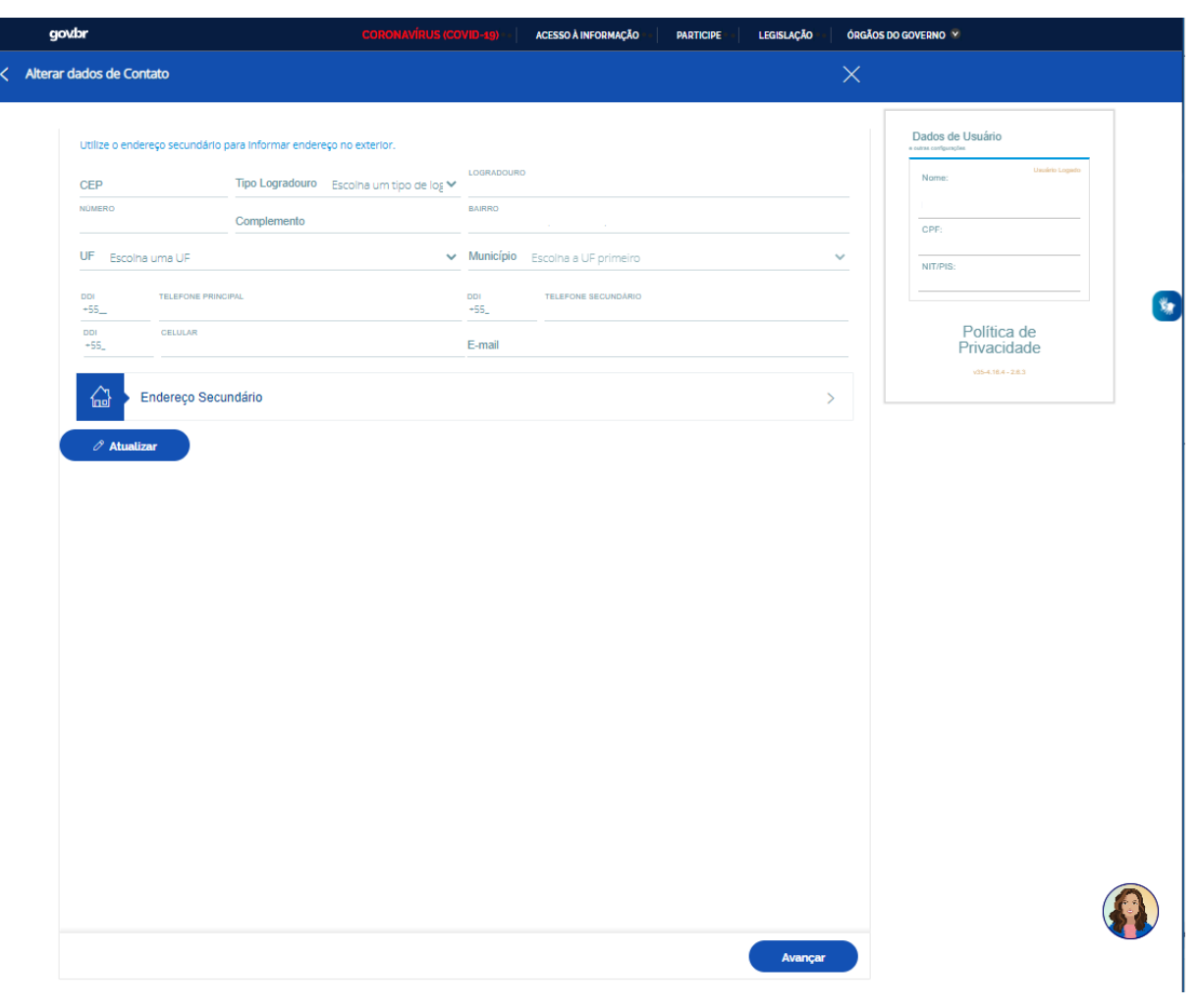

Fonte: Brasil (2022c).

URL avaliada: <https://meu.inss.gov.br/v35/index.html#/dados-contato?returnUrl= agenda/sugestaoDesistencia/true>

**Tecnologia assertiva ou suporte**: suporte por chatbot.

**Objetivos**: Preencher formulário para atualizar dados para solicitação de aposentadoria do meu INSS

**Cenário**: O usuário, ao clicar na opção de atualizar, deve acessar a página com o formulário de atualização dos dados e clicar em avançar.

**Imagem**: Figura 20

**Serviço**: Solicitar Aposentadoria por Tempo de Contribuição - INSS

• **OC14**

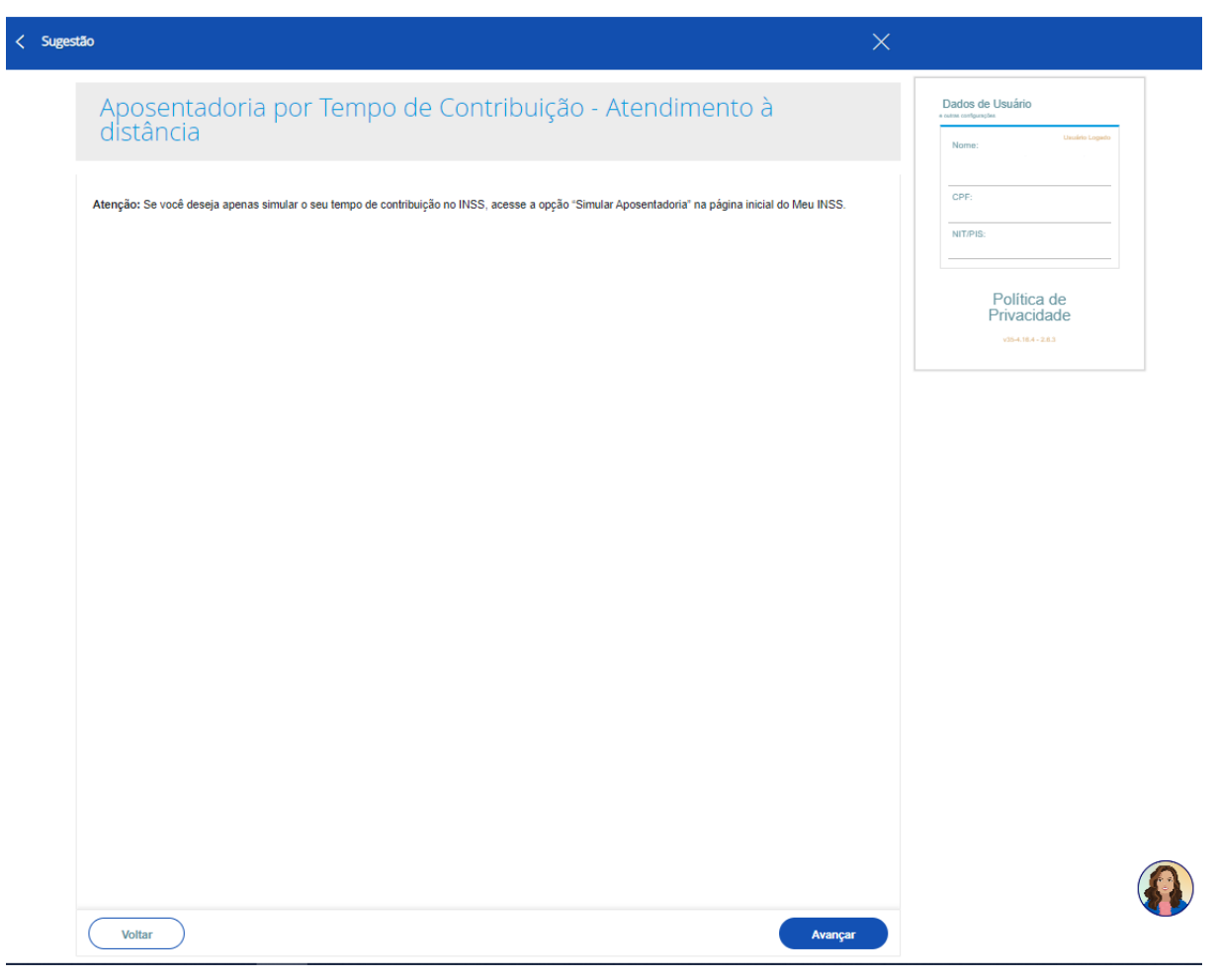

Figura 22 – Sugestão de desistência da solicitação de aposentadoria do meu INSS

Fonte: Brasil (2022c).

**URL avaliada**: <https://meu.inss.gov.br/v35/index.html#/agenda/sugestaoDesistencia/ true>

**Tecnologia assertiva ou suporte**: suporte por chatbot.

**Objetivos**: Visualizar sugestão de desistência da solicitação de aposentadoria do meu INSS

**Cenário**: O usuário, ao atualizar os dados, visualiza a mensagem de sugestão de desistência da solicitação da aposentadoria e clica em avançar.

**Imagem**: Figura 22

**Serviço**: Solicitar Aposentadoria por Tempo de Contribuição - INSS

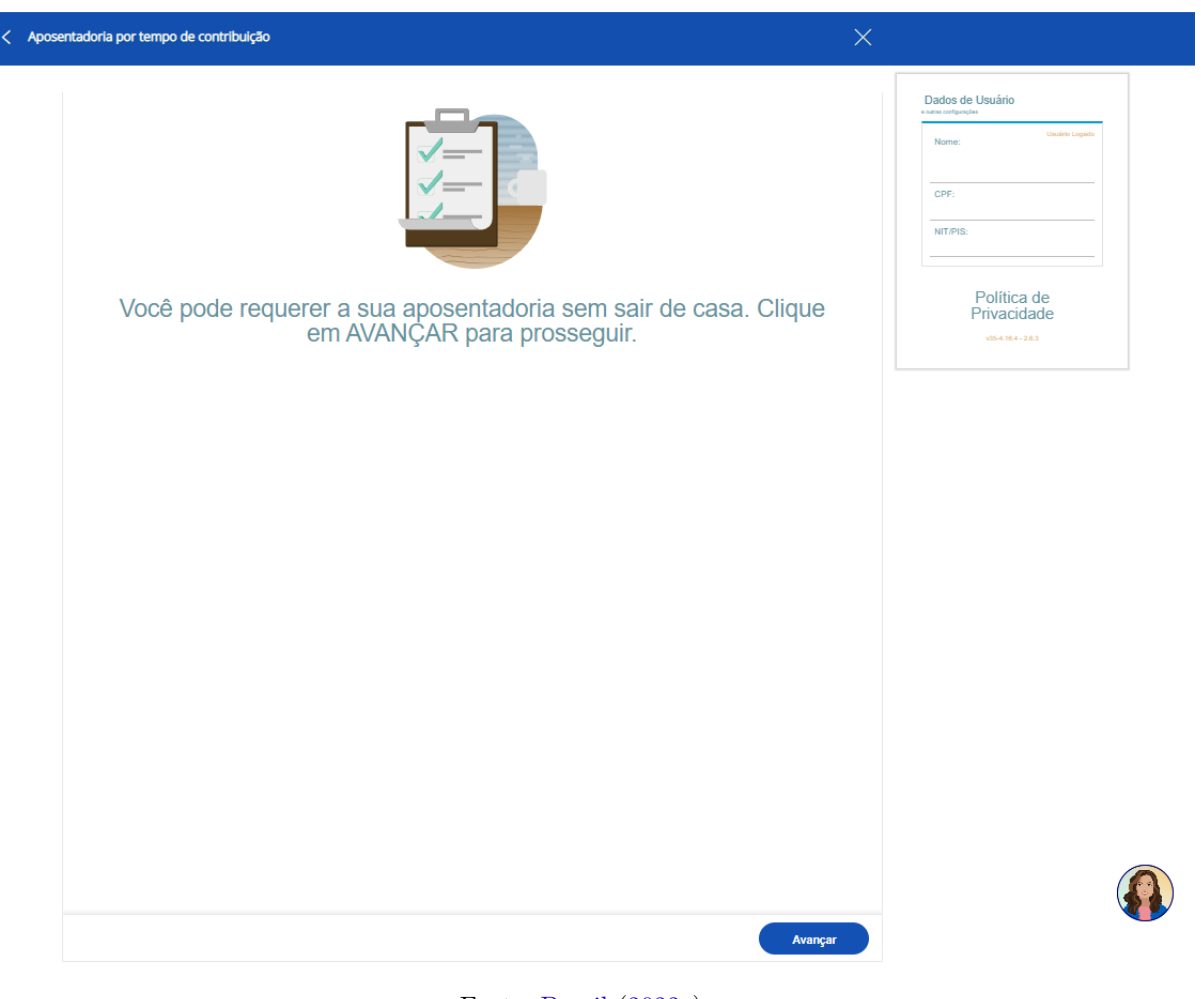

Figura 23 – Mensagem de requerimento da solicitação de aposentadoria do meu INSS

Fonte: Brasil (2022c).

URL avaliada: <https://meu.inss.gov.br/v35/index.html#/agenda/sugestaoDesistencia/ true>

**Tecnologia assertiva ou suporte**: suporte por chatbot.

**Objetivos**: Visualizar mensagem de requerimento da solicitação de aposentadoria do meu INSS

**Cenário**: O usuário, ao dar continuidade a solicitação, visualiza a mensagem de requerimento e clica em avançar.

**Imagem**: Figura 23

**Serviço**: Solicitar Aposentadoria por Tempo de Contribuição - INSS

• **OC16**

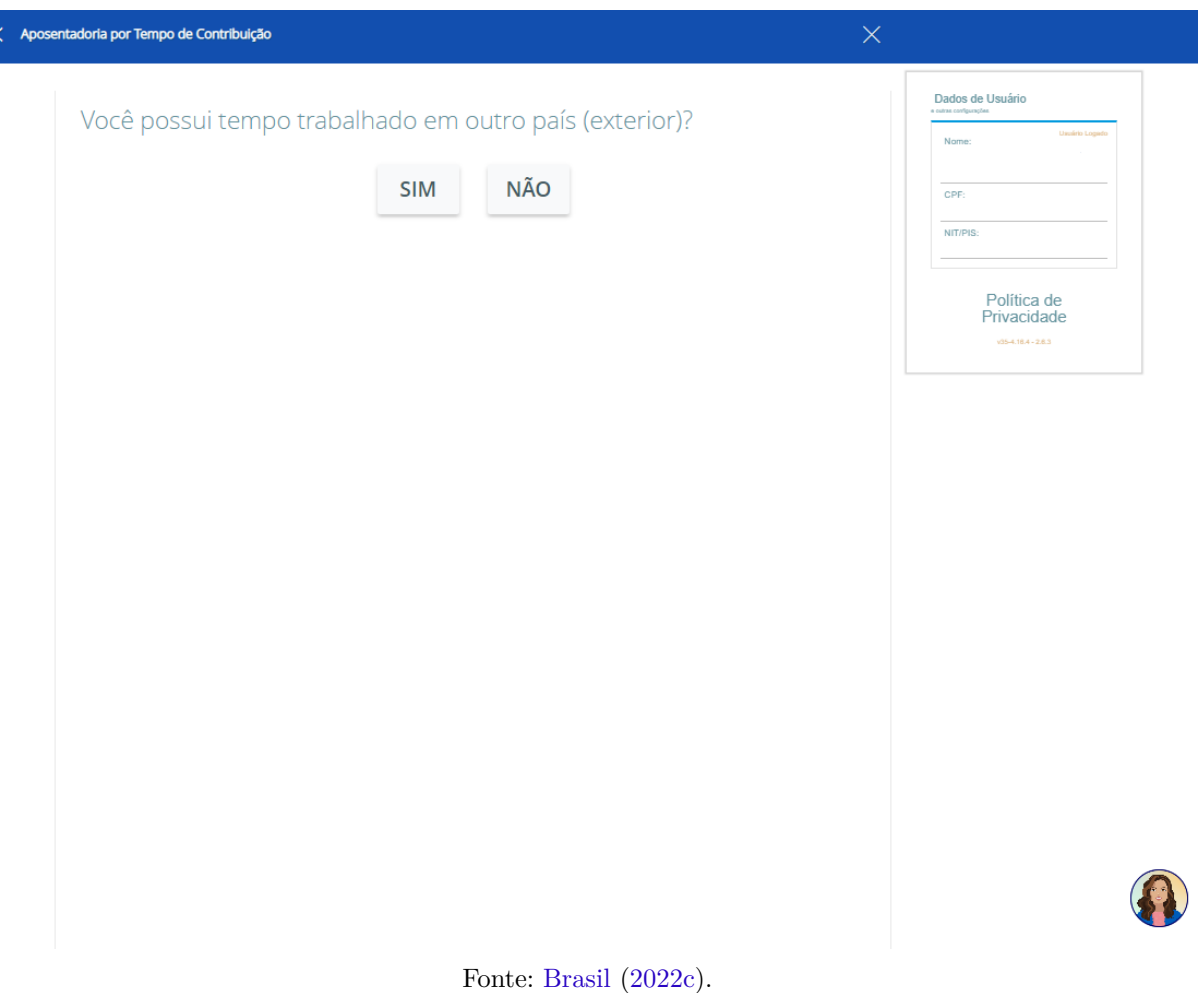

Figura 24 – Questionário para validação de informações

**URL avaliada**:  $\langle$ https://meu.inss.gov.br/v35/index.html#/agenda/validaInfos>

**Tecnologia assertiva ou suporte**: suporte por chatbot.

**Objetivos**: Visualizar questionário de validação da solicitação de aposentadoria do meu INSS.

**Cenário**: O usuário, ao acessar o questionário de validação, visualiza a pergunta, responde clicando em sim ou não e clica em próximo.

**Imagem**: Figura 24

**Serviço**: Solicitar Aposentadoria por Tempo de Contribuição - INSS

 $\vert$ 

• **OC17**

Figura 25 – Informações do Requerente e dados adicionais para solicitar a Aposentadoria por Tempo de Contribuição - Atendimento à distância

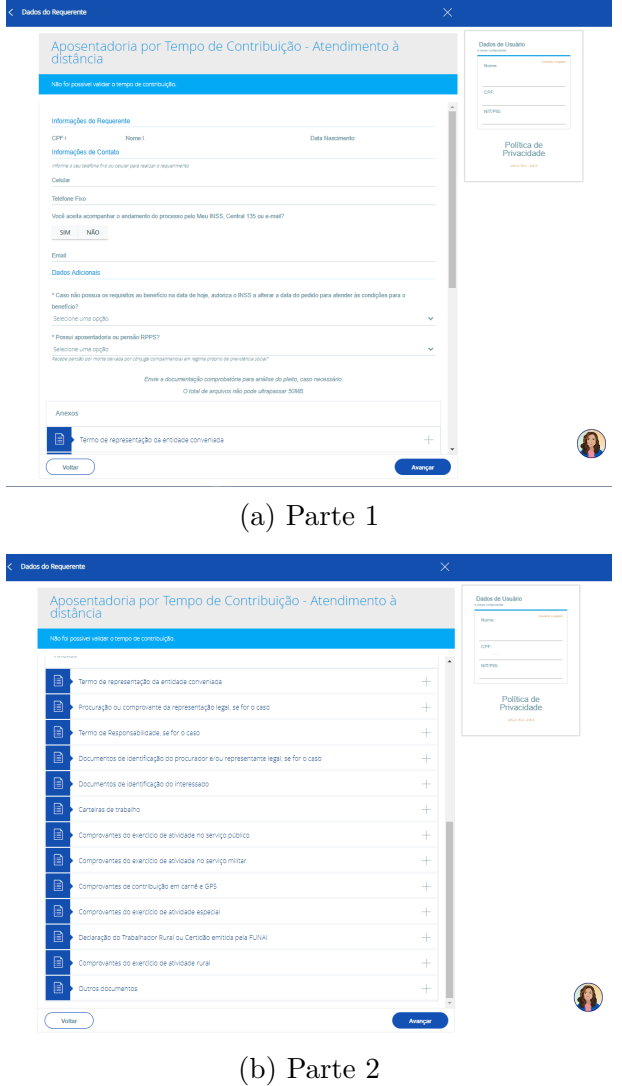

Fonte: Brasil (2022c).

**URL avaliada**: <https://meu.inss.gov.br/v35/index.html#/agenda/dadosRequerente>

**Tecnologia assertiva ou suporte**: suporte por chatbot.

**Objetivos**: Visualizar formulário de Aposentadoria por Tempo de Contribuição - Atendimento à distância

**Cenário**: O usuário, ao acessar os dados do requerente, visualizar o formulário de atendimento a distância, preencher os dados de telefone e celular, email, responder sim ou não caso queira acompanhar o processo e anexar os arquivos. Após o preenchimento dos dados o usuário clica em avançar.

**Imagem**: Figura 25

**Serviço**: Solicitar Aposentadoria por Tempo de Contribuição - INSS

#### • **OC18**

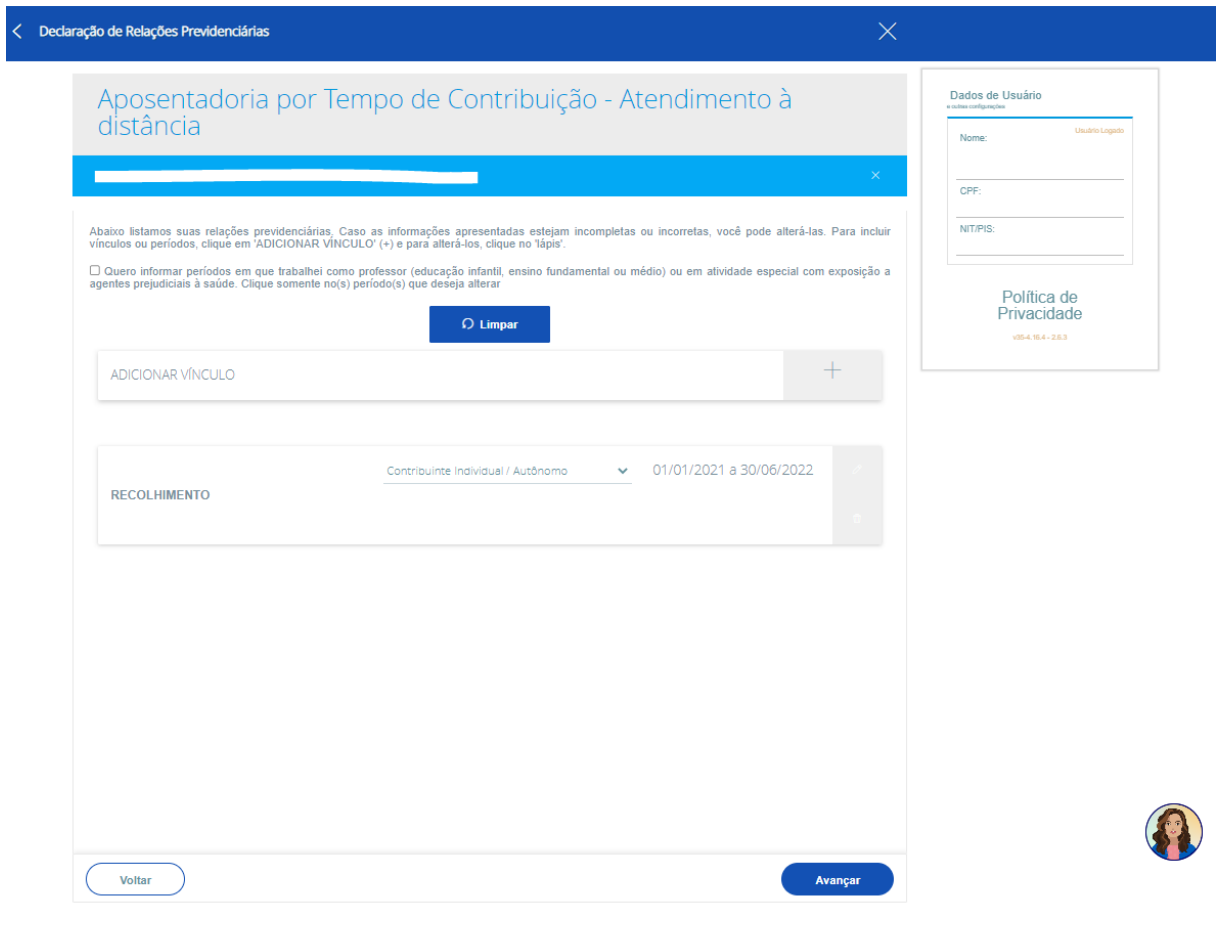

Figura 26 – Cadastro de Vínculos trabalhistas

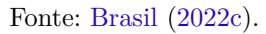

**URL avaliada**: <https://meu.inss.gov.br/v35/index.html#/agenda/vinculos/novo>

**Tecnologia assertiva ou suporte**: suporte por chatbot.

**Objetivos**: Adicionar vínculos trabalhistas da solicitação de aposentadoria do meu INSS

**Cenário**: O usuário, ao acessar o formulário de vínculos, adiciona um novo vínculo trabalhista, adiciona data de início e fim e clica em confirmar.

**Imagem**: Figura 26

**Serviço**: Solicitar Aposentadoria por Tempo de Contribuição - INSS

• **OC19**

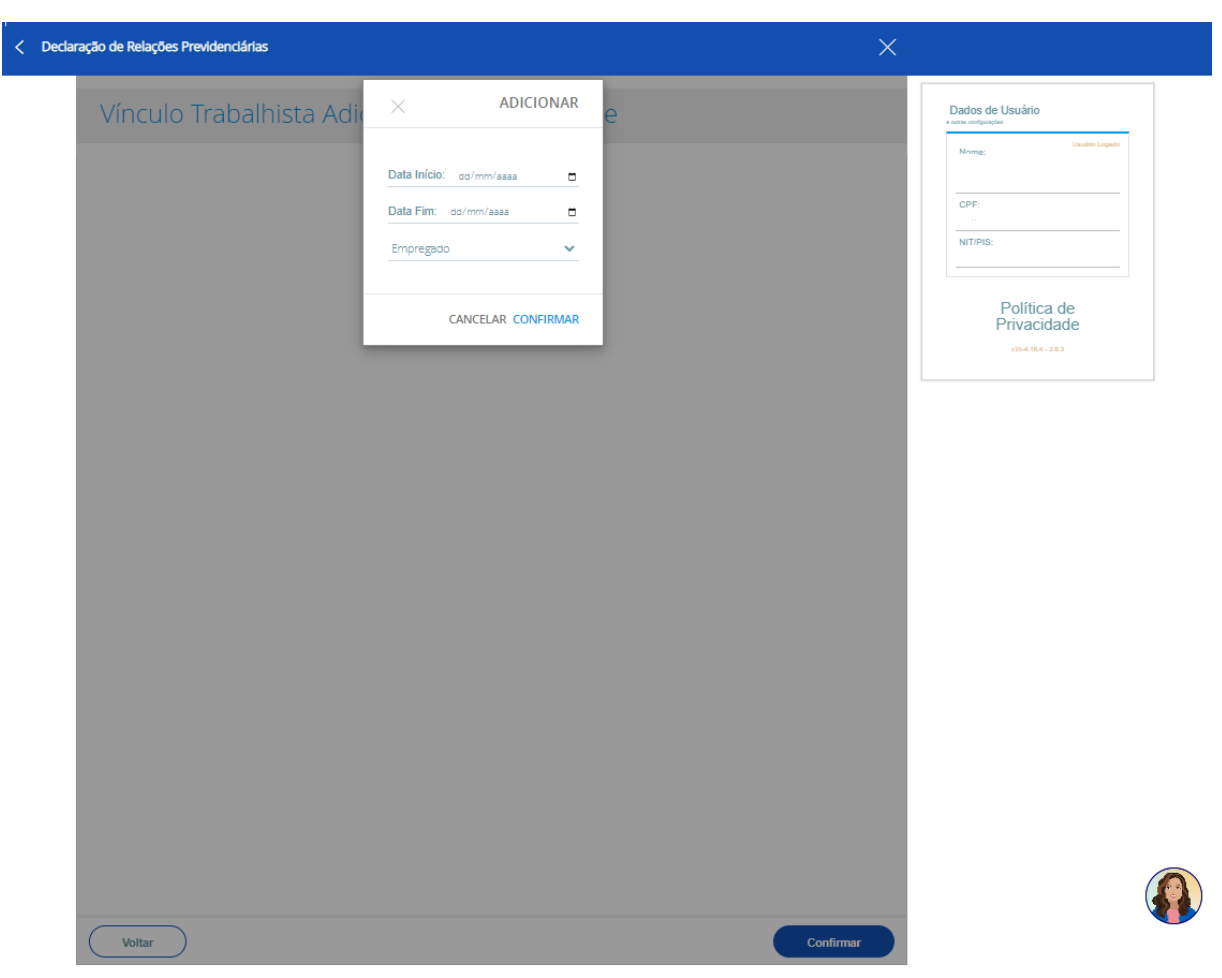

Figura 27 – Vínculos trabalhistas cadastrados

Fonte: Brasil (2022c).

**URL avaliada**:  $\langle \text{https://meu.inss.gov.br/v35/index.html} \# \text{/agenda/vinculos} \rangle$ 

**Tecnologia assertiva ou suporte**: suporte por chatbot.

**Objetivos**: Visualizar vínculos trabalhistas da solicitação de aposentadoria do meu INSS

**Cenário**: O usuário, ao acessar o formulário de vínculos, verifica todos os vínculos trabalhistas cadastrados e clicar em Avançar.

**Imagem**: Figura 27

**Serviço**: Solicitar Aposentadoria por Tempo de Contribuição - INSS

• **OC20**

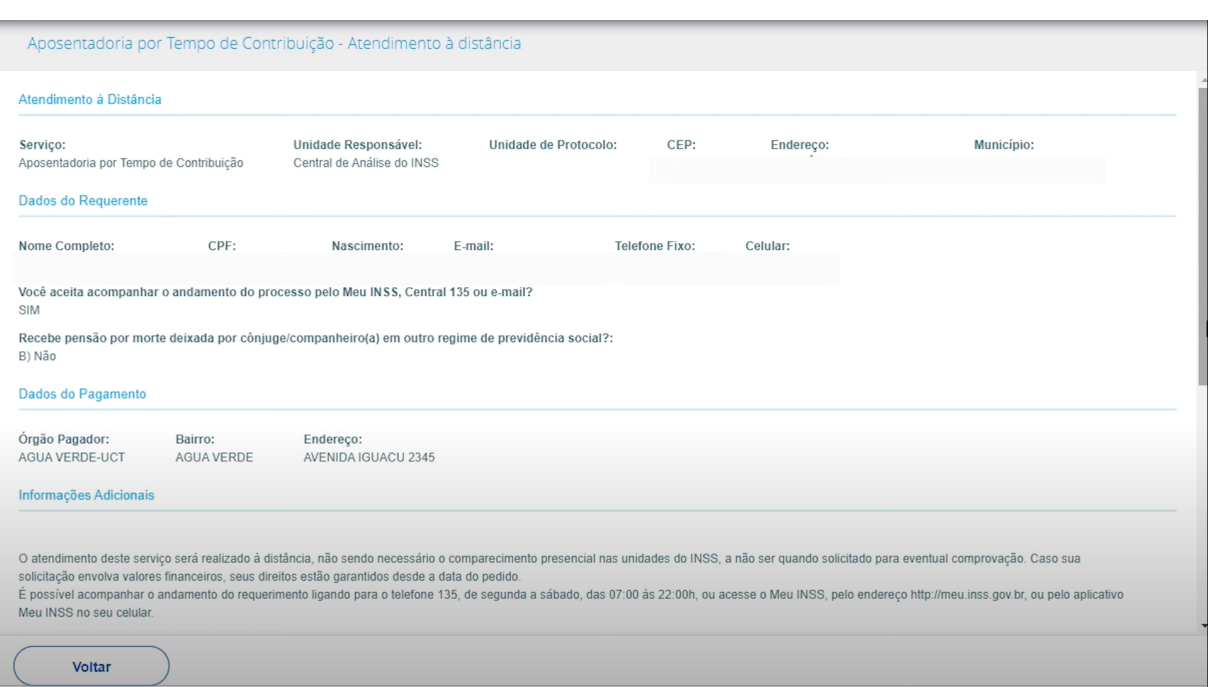

Figura 28 – Busca da unidade bancária por cep

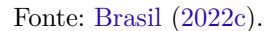

**URL avaliada**:  $\langle$ https://meu.inss.gov.br/v35/index.html#/agenda/disponibilidade>

**Tecnologia assertiva ou suporte**: suporte por chatbot.

**Objetivos**: Buscar unidade bancária para solicitação de aposentadoria do meu INSS

**Cenário**: O usuário, ao acessar o formulário de disponibilidade, insere o CEP da localidade mais próxima e clica em consultar.

**Imagem**: Figura 28

**Serviço**: Solicitar Aposentadoria por Tempo de Contribuição - INSS

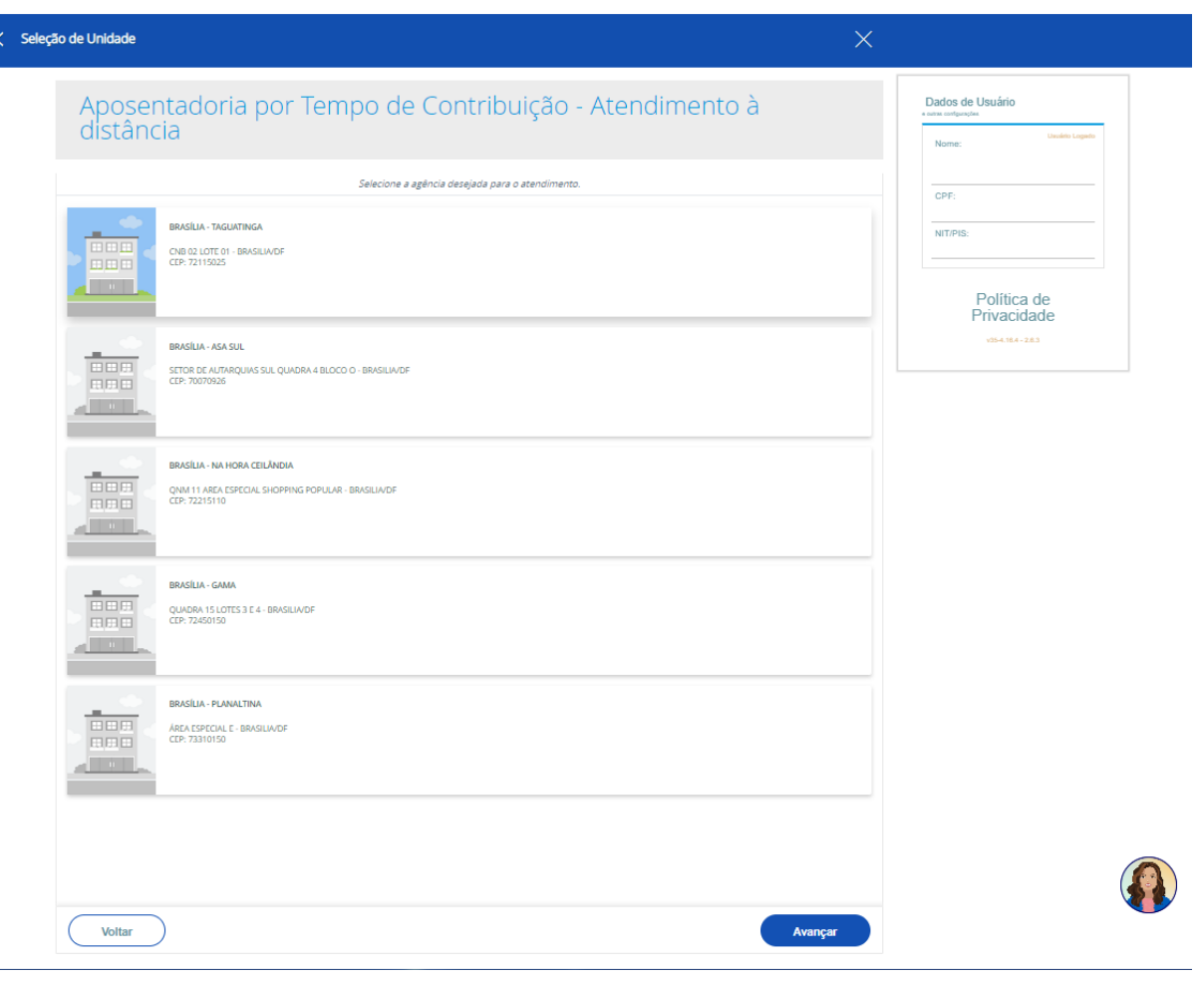

Figura 29 – Exibição da lista de agências bancárias

Fonte: Brasil (2022c).

URL avaliada: <https://meu.inss.gov.br/v35/index.html#/agenda/exibirDisponibilidade>

**Tecnologia assertiva ou suporte**: suporte por chatbot.

**Objetivos**: Visualizar agência bancária para solicitação de aposentadoria do meu INSS

**Cenário**: O usuário, ao consultar o CEP deve receber uma lista de agências bancárias, selecionar a agência e clicar em avançar.

**Imagem**: Figura 29

**Serviço**: Solicitar Aposentadoria por Tempo de Contribuição - INSS

• **OC22**

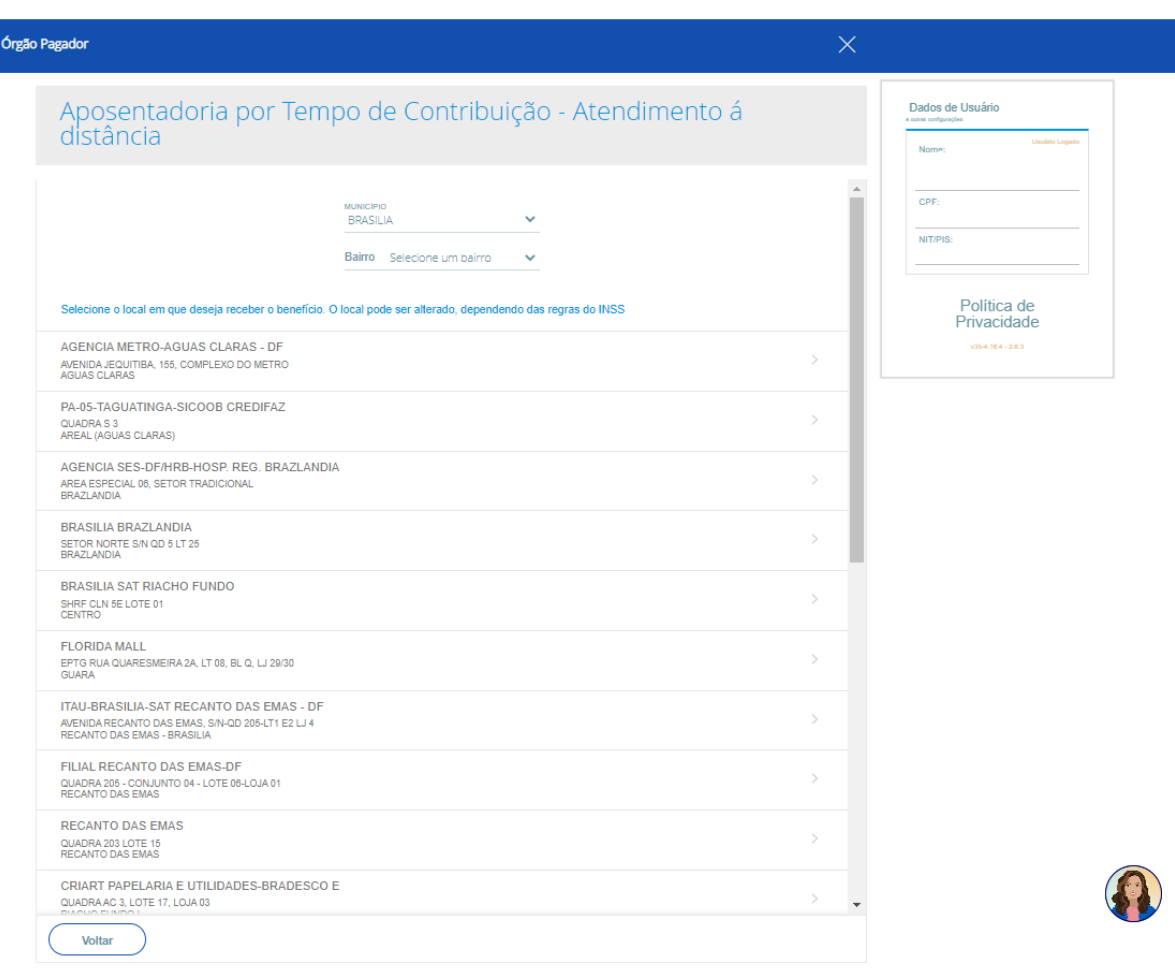

Figura 30 – Lista de seleção de um órgão pagador

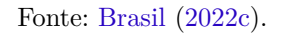

**URL avaliada**:  $\langle$ https://meu.inss.gov.br/v35/index.html#/agenda/orgaoPagador>

**Tecnologia assertiva ou suporte**: suporte por chatbot.

**Objetivos**: Selecionar o órgão pagador para solicitação de aposentadoria do meu INSS.

**Cenário**: O usuário, ao acessar a lista de órgãos pagadores, deve selecionar um órgão.

**Imagem**: Figura 30

**Serviço**: Solicitar Aposentadoria por Tempo de Contribuição - INSS

 $\langle$ 

• **OC23**

Figura 31 – Resumo dos dados pra confirmação e finalização da solicitação da aposentadoria

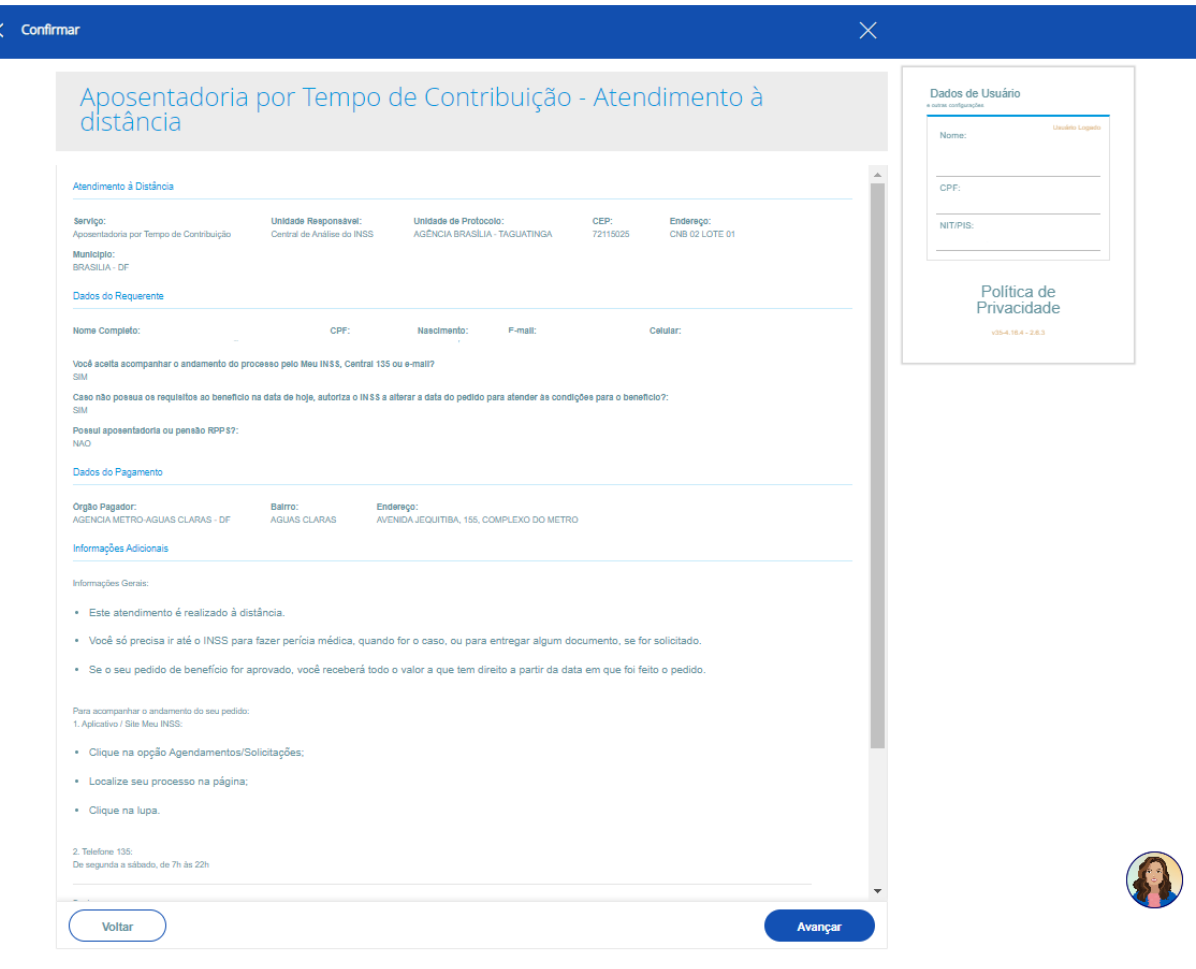

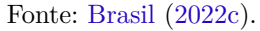

#### **URL avaliada**:  $\langle$ https://meu.inss.gov.br/v35/index.html#/agenda/confirmar>

**Tecnologia assertiva ou suporte**: suporte por chatbot.

**Objetivos**: Verificar dados para finalizar a solicitação de aposentadoria do meu INSS

**Cenário**: O usuário, ao selecionar a agência pagadora, visualizar todos os dados em resumo, seleciona o termo de aceite e clicar em confirmar para a confirmação da solicitação da aposentadoria por tempo de serviço.

**Imagem**: Figura 31

**Serviço**: Solicitar Aposentadoria por Tempo de Contribuição - INSS

Os objetivos e cenários (**OC**) encontrados serviram para identificar se o cenário possui problemas relacionados com alguma limitação do usuário, se existe tecnologia assistiva ou de suporte na página web, documentar a URL utilizada na ferramenta de avaliação e as imagens de como consta às telas no momento da avaliação. Observações relacionadas ao comportamento das telas e possíveis problemas são documentadas logo abaixo.

#### 4.1.4 Explorar mecanismos de interação

Esta etapa consistiu em utilizar e explorar os serviços para identificar comportamentos específicos que pudessem interferir na avaliação de alguma maneira. Foram observados comportamentos que podem impedir a avaliação completa pela ferramenta automatizada *ACheker*, mas é possível avaliar manualmente com o método percurso com barreiras. O cenário/objetivo OC4 na Figura 12 possui quatro telas diferentes mas todas compartilham a mesma URL, impossibilitando a ferramenta automatizada de avaliar particularmente cada tela. Além disso, todo o fluxo de ambos os serviços foi seguido utilizando uma única resolução de tela. Vale ressaltar que ambos os serviços avaliados não tiveram o fluxo finalizado já que ambos foram utilizados em ambiente de produção, podendo trazer algum prejuízo para a conta do usuário. Todos os dados sensíveis do usuário foram devidamente mascarados para que não fossem expostos. Não foram observados *pop-ups* ou abertura de novas janelas na utilização dos serviços. Foi observado que, em algumas telas de ambos os serviços, a utilização de tecnologia assistiva se fez presente, mas em nenhum momento impactou a avaliação da acessibilidade.

#### 4.1.5 Lista de barreiras de acordo com o usuário

O usuário idoso pode possuir limitações que podem tornar o uso de serviços na web, que não são adaptados, mais difíceis. Para cada deficiência identificada existem potenciais barreiras que podem impedir o usuário idoso de concluir uma determinada tarefa (BRAGA et al., 2014). As possíveis barreiras identificadas são derivadas de acordo com a interpretação do guia e princípios da WCAG 2.0 (LUNN et al., 2009).

Cada barreira é agrupada com base em três dos quatro princípios de acessibilidade encontrados no guia WCAG 2.0 e presentes na Tabela 1: Perceptível, Operável e Compreensível. Por se tratar de um serviço de código privado e estar vinculado a diretrizes que são aplicadas via código, o único princípio que não foi possível avaliar, foi o Robusto. Os demais princípios são relacionados a capacidade de perceber, acessar e compreender o conteúdo da página.

De acordo com Lunn et al. (2009), as barreiras (**B**) pré-existentes para o usuário idoso, os princípios (**P**) vinculados às deficiências (**D**), critérios de sucesso e variáveis de performance afetadas(**VP**) são:

#### 4.1.5.0.1 Perceptível

Barreiras referentes ao princípio **P1** da Tabela 1 estão relacionados com a percepção de todo o conteúdo de uma página web, disponível para o usuário.

#### • **B1**

**Tipo de barreira**: Imagem sem descrição textual alternativo

**Deficiência**: D1, D4

**Princípio**: P1

**Critério de sucesso WCAG 2.0**: 1.1, 1.1.1

**Variável de performance afetada**: VP1 e VP2 - Redução

**Causa**: A página web pode conter imagem que fornece informações ricas em conteúdo visual, mas não possuem descrição textual equivalente. O idoso pode necessitar de ferramentas como o leitor de tela para acessar a imagem em formato de áudio. Caso a imagem não possua texto alternativo a ferramenta de leitura de tela não será capaz de renderizar a imagem em formato de áudio.

**Consequência**: Caso o idoso perceba que há uma imagem importante, sem descrição textual alternativo, ele pode não ser capaz de entender a informação passada pela a imagem necessitando de mais tempo para entender as informações.

• **B2**

**Tipo de barreira**: Texto Complexo

**Deficiência**: D4

**Princípio**: P1

**Critério de sucesso WCAG 2.0**: 3.1, 3.1.3, 3.1.5

**Variável de performance afetada**: VP1 - Redução ou perda total, VP2 - Redução.

**Causa**: A página web contém textos com as estruturas ou/e frases complexas, uso de muitas siglas e abreviações além de erros ortográficos.

**Consequência**: O usuário idoso pode ter dificuldade em compreender o que está escrito.

• **B3**

**Tipo de barreira**: Utilização de cores para passar informação

**Deficiência**: D1, D4

**Princípio**: P1

**Critério de sucesso WCAG 2.0**: 1.4, 1.4.1

**Variável de performance afetada**: VP1 - Redução ou total falta.

**Causa**: A interface contém informações, como textos, imagens, plano de fundo, onde a cor é usada como o único meio de distinguir entre dois ou mais itens de informação diferentes.

**Consequência**: O usuário pode não conseguir diferenciar os itens com as informações necessárias.

• **B4**

**Tipo de barreira**: Contraste de cores baixo

**Deficiência**: D1

**Princípio**: P1

**Critérios de sucesso**: 1.4.1, 1.4.3, 1.4.6

**Variável de performance afetada**: VP1 - Redução ou perda total.

**Causa**: Com o envelhecimento, os idosos podem experimentar variações no grau de sensibilidade ao contraste, reduzindo sua capacidade de distinguir entre cores de tons próximos.

**Consequência**: Pode dificultar a leitura do conteúdo em interfaces com baixo contraste, ou seja, cores como branco e preto resultam em alto contraste. Já o preto com tons de cinza podem causar baixo contraste.

#### • **B5**

**Tipo de barreira**: Fontes pequenas

**Deficiência**: D1, D2, D4

**Princípio**: P1

**Critério de sucesso WCAG 2.0**: 1.4.4, 1.4.8

**Variável de performance afetada**: VP1 - Redução ou perda total

**Causa**: Pode ocorrer uma redução na visão, afetando a capacidade de leitura em textos com fontes pequenas. Fontes pequenas também podem impossibilitar o acesso a um link, pois muitas vezes os movimentos são dificultados devido ao desenvolvimento de artrite ou doenças relacionadas impossibilitando o clique preciso.

**Consequência**: Quando o usuário idoso acessar páginas que contêm texto com fonte pequena, ele não será capaz de ler com facilidade o conteúdo e terá dificuldade ativando hiperlinks.

#### • **B6**

**Tipo de barreira**: Conteúdo com animação

**Deficiência**: D1, D4

**Princípio**: P1

**Critério de sucesso WCAG 2.0**: 2.2, 2.2.2

**Variável de performance afetada**: VP1 - Redução

**Causa**: Imagens ou texto que se movem, por exemplo, texto em execução automática, banners, GIFs animados entre outros.

**Consequência**: O usuário idoso pode não ser capaz de perceber que o conteúdo sofreu alteração. O conteúdo animado pode causar distração da informação principal ou o idoso pode não ser rápido o suficiente para interagir com o conteúdo.

#### 4.1.5.0.2 Operável

Barreiras referentes ao princípio **P2** da Tabela 1 dizem que componentes de interface de usuário e a navegação devem ser operáveis, ou seja, o usuário idoso deve ser capaz de operar todos os componentes da interface.

• **B7**

**Tipo de barreira**: Utilização de menu em cascata

**Deficiência**: D2, D4

**Princípio**: P2

**Critério de sucesso WCAG 2.0**: 1.4, 1.4.4

**Variável de performance afetada**: VP1 e VP3 - Redução

**Causa**: A página contém menus hierárquicos em formato de cascata onde o primeiro nível do menu corresponde a um segundo nível de menu em cascata.

**Consequência**: O usuário idoso pode ter dificuldade em perceber e mover corretamente o *mouse* sobre o menu, abrir menus secundários e mantê-los abertos enquanto leva o ponteiro do *mouse* para o item que deseja acessar. Esse tipo de componente, normalmente, necessita de uma ação para funcionar.

• **B8**

**Tipo de barreira**: Links e botões pequenos **Deficiência**: D1, D2, D3 **Princípio**: P2

**Critério de sucesso WCAG 2.0**: 1.4.4, 1.4.8

**Variável de performance afetada**: VP1 e VP3 - Redução

**Causa**: A página web contém botões e hiperlinks muito pequenos

**Consequência**: O usuário idoso pode ter dificuldade em perceber, identificar e usar o mouse para clicar nos botões ou links muito pequenos.

• **B9**

**Tipo de barreira**: Rolagem excessiva

**Deficiência**: D2, D4

**Princípio**: P2

**Critério de sucesso WCAG 2.0**: 1.4.8

**Variável de performance afetada**: VP1, VP2 e VP3 - Redução

**Causa**: O usuário idoso precisa utilizar a barra de rolagem de cima para baixo e da esquerda para a direita quando o conteúdo da página é maior que o tamanho da tela.

**Consequência**: Pode dificultar a leitura e o entendimento caso o usuário idoso precise deslocar o conteúdo da página constantemente.

• **B10**

**Tipo de barreira**: Menu dinâmico

**Deficiência**: D2

**Princípio**: P2

**Critério de sucesso WCAG 2.0**: 2.1, 2.1.1, 2.1.3, 4.1, 4.1.2

**Variável de performance afetada**: VP1 - Redução

**Causa**: Usuários idosos podem ter problemas em movimentar o ponteiro do mouse de forma precisa.

**Consequência**: A dificuldade em ter movimentos precisos com o mouse pode dificultar a interação com o menu dinâmico.

• **B11**

**Tipo de barreira**: Interações baseadas em eventos do mouse

**Deficiência**: D2

**Princípio**: P2

**Critério de sucesso WCAG 2.0**: 2.1, 2.1.1, 2.1.3

**Variável de performance afetada**: VP1 - Redução

**Causa**: A página contém comportamentos específicos que são disparados de acordo com os eventos do mouse.

**Consequência**: Pessoas idosas podem ter dificuldade em controlar o mouse e utilizarem o teclado para navegar. Funcionalidades que só funcionam dependendo do comportamento do mouse podem gerar uma falsa sensação de que a funcionalidade existe mas não funciona devido ao acionamento incorreto.

• **B12**

**Tipo de barreira**: Link sem texto descritivo

**Deficiência**: D3, D4

**Princípio**: P2

**Critério de sucesso WCAG 2.0**: 2.4.4

**Variável de performance afetada**: VP1 - Redução

**Causa**: Links sem texto de descrição podem dificultar o entendimento da interface pelos usuários idosos.

**Consequência**: O usuário idoso, ao terminar uma tarefa, pode mostrar sinais de hesitação para clicar em um link sem descrição.

#### • **B13**

**Tipo de barreira**: Complexidade e falta de atalhos

**Deficiência**: D4

**Princípio**: P2

**Critério de sucesso WCAG 2.0**: 2.4.5

**Variável de performance afetada**: VP1 e VP2 - Redução

**Causa**: Interfaces que utilizam camadas e hierarquias de navegação muito complexas e profundas podem ser um desafio para os idosos que sofrem de perda de memória a curto prazo.

**Consequência**: Os usuários idosos podem ter dificuldade e confusão ao completar tarefas.

• **B14**

**Tipo de barreira**: Falta de orientação para navegação

**Deficiência**: D4

**Princípio**: P2

**Critério de sucesso WCAG 2.0**: 2.4.8

**Variável de performance afetada**: VP1 e VP2 - Redução

**Causa**: Idosos podem desenvolver deficiências cognitivas leves, com o chegar da idade, que podem impedir que o usuário mantenha a localização e o desempenho na realização de tarefas.

**Consequência**: Os usuários idosos podem ter dificuldade e confusão ao completar tarefas ao utilizar a página web.

• **B15**

**Tipo de barreira**:Uso de novas janelas

**Deficiência**: D4

**Princípio**: P2

**Critério de sucesso WCAG 2.0**: 3.2, 3.2.1, 3.2.5

**Variável de performance afetada**: VP1 e VP2 - Redução

**Causa**: A página contém código que abre uma nova janela quando o usuário clica em um botão, link ou atualiza a página web.

**Consequência**: O usuário idoso pode não ser mais capaz de interagir com uma nova janela que teve seu conteúdo ou contexto modificado enquanto realiza outra tarefa. Muitas vezes o botão de voltar do navegador não redireciona para o passo anterior onde estava o usuário. Nova janelas podem ser do tipo pop-ups com conteúdo irrelevante que dificulta a conclusão dos objetivos do usuário idoso.

• **B16**

**Tipo de barreira**: Uso de nova janela sobreposta

**Deficiência**: D4

**Princípio**: P2

**Critério de sucesso WCAG 2.0**: 3.2, 3.2.1, 3.2.5

**Variável de performance afetada**: VP1 - Redução

**Causa**: A página contém código que abre uma nova janela, sobrepondo a atual completamente, quando o usuário clica em um botão, link ou atualiza a página web.

**Consequência**: O usuário idoso não consegue diferenciar a nova janela da aberta anteriormente, não identificar o novo contexto, incluindo a mudança de conteúdo.

• **B17**

**Tipo de barreira**: Links e botões muito próximos

**Deficiência**: D2, D4

**Princípio**: P2

**Critério de sucesso WCAG 2.0**: -

#### **Variável de performance afetada**: VP2 - Redução

**Causa**: A página contém uma sequência de links e botões que estão muito próximos um do outro.

**Consequência**: O usuário idoso pode deslizar o mouse é acionado elementos errados devido a proximidade entre eles.

• **B18**

**Tipo de barreira**: Uso de imagens no fundo da interface

**Deficiência**: D1, D3, D4

**Princípio**: P2

**Critério de sucesso WCAG 2.0**: 1.1.1

**Variável de performance afetada**: VP1 - Redução

**Causa**: Caso a informação seja incluída na página, em forma de imagem em plano de fundo, a mesma pode ocasionar confusão e distração para o usuário idoso.

**Consequência**: Utilizar imagens grandes como no caso da imagem de fundo, podem confundir o usuário idoso e dificultar a conclusão da tarefa.

#### 4.1.5.0.3 Compreensível

Barreiras referentes ao princípio **P3** da tabela 1

• **B19**

**Tipo de barreira**: Excesso de informação

**Deficiência**: D4

**Princípio**: P3

**Critério de sucesso WCAG 2.0**: 2.4

#### **Variável de performance afetada**: VP1 - Redução

**Causa**: Usuários idosos podem apresentar dificuldade em buscar e entender informações dispostas de forma complexa na página web, quando é necessário fazer uma busca visual. Dependendo da quantidade de informações apresentadas, o usuário idoso pode se distrair e estar mais propenso a erros.

**Consequência**: As informações desnecessárias, apresentadas na página, podem causar distração e consequentemente irá resultar em menor desempenho na execução de tarefas.

#### • **B20**

**Tipo de barreira**: Falta de agrupamento de conteúdo

**Deficiência**: D4

**Princípio**: P3

**Critério de sucesso WCAG 2.0**: 2.4.10

**Variável de performance afetada**: VP1 e VP3 - Redução

**Causa**: Com o chegar da idade o idoso pode apresentar capacidade de memória reduzida, dificultando reconhecer palavras relacionadas, dispostas em diferentes lugares da página web.

**Consequência**: Para entender uma informação distribuída, o usuário idoso precisa possuir maior capacidade cognitiva. Devido à queda da capacidade cognitiva, o idoso gasta mais tempo para entender a informação e completar a tarefa.

#### • **B21**

**Tipo de barreira**: Complexidade de tabelas

**Deficiência**: D4

**Princípio**: P3

**Critério de sucesso WCAG 2.0**: -

**Variável de performance afetada**: VP1 - Redução

**Causa**: Tabelas dispostas de forma exagerada, com um número de linhas e colunas muito grande.

**Consequência**: O usuário idoso pode ter dificuldades em relacionar as informações das linhas e colunas.

#### • **B22**

**Tipo de barreira**: Navegação e layout inconsistente

**Deficiência**: D4

**Princípio**: P3

**Critério de sucesso WCAG 2.0**: 3.2.3, 3.2.4

**Variável de performance afetada**: VP1, VP3 - Redução

**Causa**: Os idosos que possuem capacidade cognitiva reduzida, ao navegar por páginas com layouts inconsistentes, sentem dificuldades, pois não podem comparar a atividade atual a uma experiência anterior. Sendo uma experiência totalmente nova.

**Consequência**: A interação com o conteúdo da página pode se tornar mais estressante, além de aumentar o tempo de execução de uma tarefa, devido à necessidade de aprendizagem entre os diferentes fluxos das páginas.

• **B23**

**Tipo de barreira**: Conteúdo cintilante ou com piscar

**Deficiência**: D1, D4

**Princípio**: P3

**Critério de sucesso WCAG 2.0**: 2.3, 2.3.1, 2.3.2, 2.2, 2.2.2

**Variável de performance afetada**: VP4 - Redução

**Causa**: A página contém componentes que piscam ou possuem flash entre 3Hz a 60Hz.

**Consequência**: Em usuários idosos que possuem deficiências cognitivas e visuais como epilepsia fotossensível, o comportamento da página pode ocasionar ataques epiléticos.

Essas barreiras são usadas em conjunto com o método BW para analisar o impacto que uma página Web tem em usuários idosos e sua capacidade de interagir com o conteúdo de forma eficaz. Possibilitando avaliar, na etapa de condução, a acessibilidade da página analisada (LUNN et al., 2009).

## 4.2 Condução

A condução foi realizada utilizando as barreiras do idoso documentadas na Subseção 4.1.5, foi utilizando a ferramenta automatizada, *AChecker*, juntamente com o método de passagem de barreira BW. Dessa forma, foi possível coletar os dados para entender o nível de acessibilidade em quais categorias da acessibilidade da WCAG 2.0 então classificados os serviços avaliados.

#### 4.2.0.1 Aplicar ferramenta automatizada

Para a execução da avaliação utilizando a ferramenta automatizada, foram utilizados dois identificadores: a URL da página e o nível de conformidade da acessibilidade desejada na verificação da página, exemplificados na Figura 32.

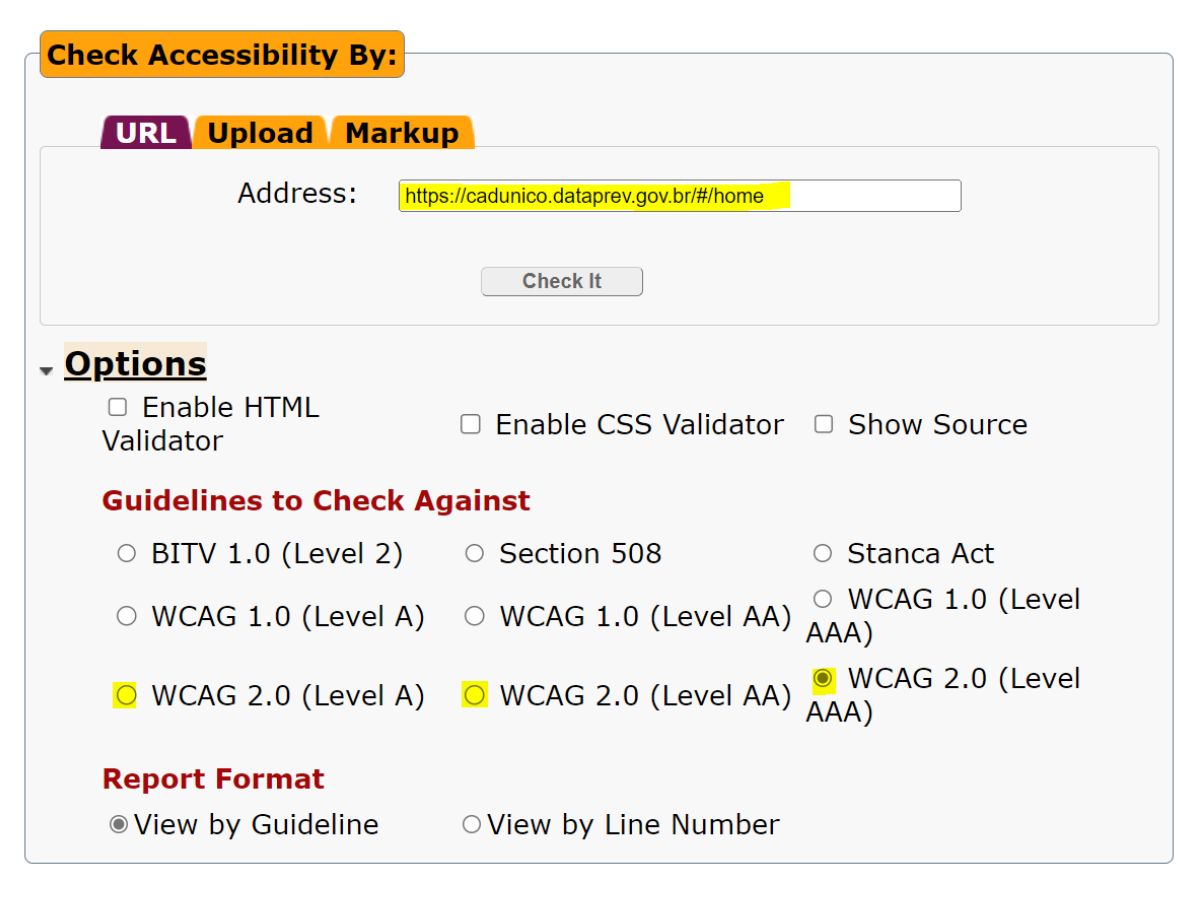

Figura 32 – Entradas necessárias para a avaliação da ferramenta *AChecker*.

Fonte: AChecker, 2022.

Foram documentadas a relação entre os objetivos e cenários e a classificação dada pela ferramenta. É importante destacar que a avaliação foi feita verificando a conformidade das telas com os critérios de sucessos dos níveis de conformidade A, AA e AAA do guia WCAG 2.0 nos serviços avaliados e possibilitou a coleta de dados para realizar a comparação com os dados coletados no método BW. Todas as classificações estão documentadas no Apêndice B e discutidas no Capitulo 5 de Análise do resultados.

#### 4.2.0.2 Avaliar o serviço com BW

Nesta etapa foi aplicada o BW como um método de reforço para revisar as barreiras identificadas. O método também serviu para identificar possíveis problemas que possam impedir o uso do serviços pela pessoa idosa.

Para auxiliar a avaliação, foi utilizado um modelo de tabela em cada fluxo mapeado dentro dos serviços. Observe à Figura 33:

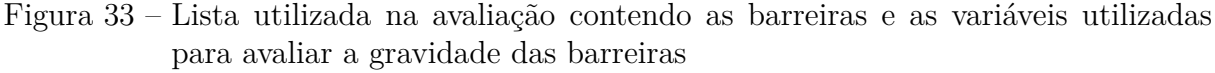

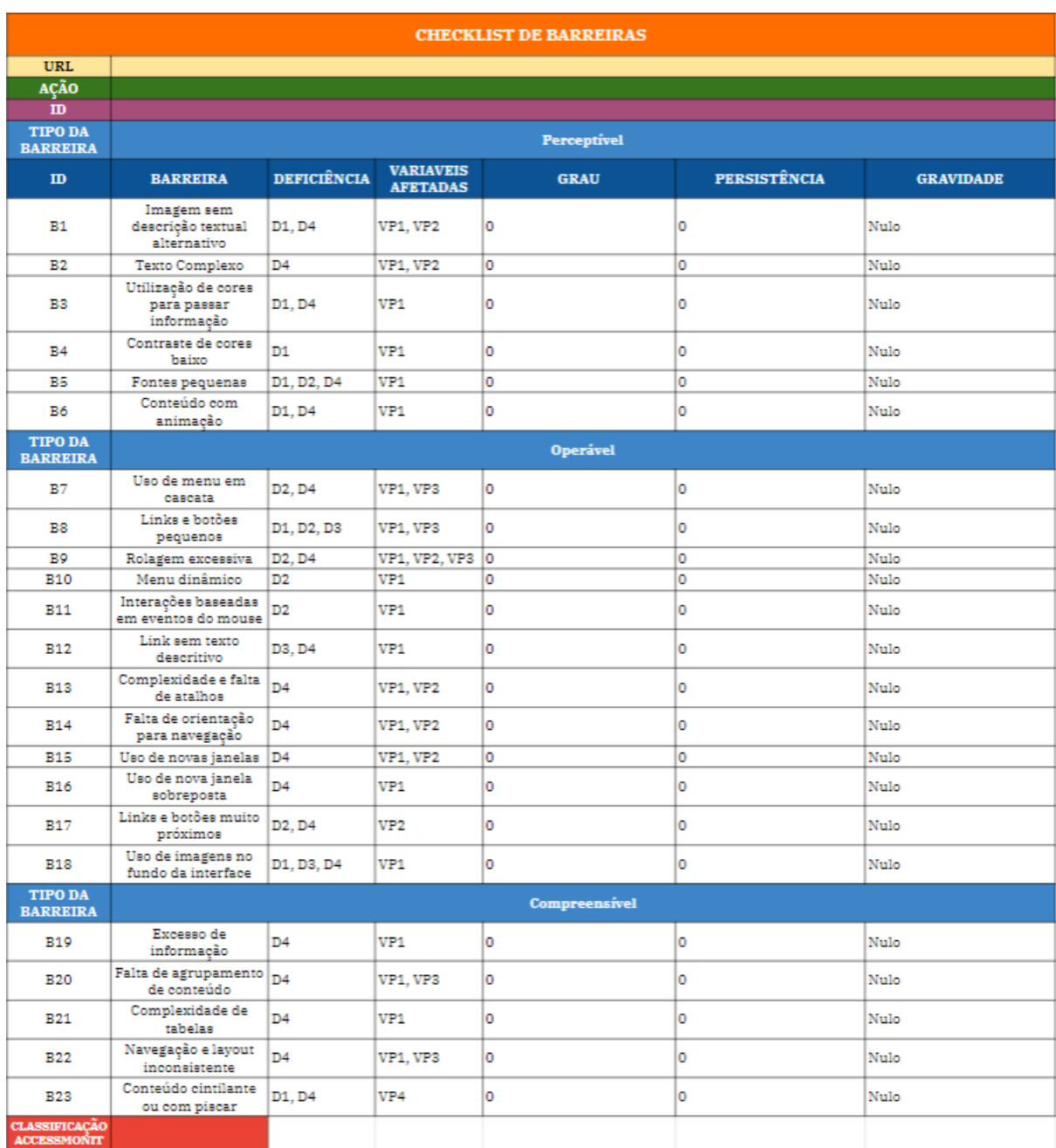

Fonte: Autora.

Quando a barreira foi identificada o avaliador interpretou e declarou seus respectivos grau e persistência em cada *URL* dos serviços avaliados e adicionou a classificação da acessibilidade atribuída na execução da ferramenta automatizada. A partir dessas informações, derivou-se o grau de severidade, conforme apresentado na Tabela 4. Para cada barreira, foram informados as variáveis relacionadas como deficiências relacionadas na Subseção 4.1.2 e variáveis de performance afetadas na Seção 2.4.

#### 4.2.0.3 Registrar os dados

Após as avaliações, as listas de barreiras de cada cenário/objetivo mapeados nos serviços foram documentadas no Apêndice B.

Com o registro dos dados, foi possível realizar uma revisão para compilar todos os resultados coletados e registrar de forma mais clara o nível de conformidade de cada serviço, as barreiras mais recorrentes e a gravidade atribuída a cada uma. Além de identificar erros apontados pela ferramenta automatizada para então identificar barreiras e sugerir possíveis melhorias que possam ajudar a melhorar e aumentar a acessibilidade dos fluxos dos serviços avaliados na perspectiva das limitações da pessoa idosa.

# 5 Análise e Elaboração dos Resultados

Após a condução foi possível realizar a análise dos dados encontrados utilizando os métodos de avaliação. Neste capítulo, serão apresentados os resultados obtidos por meio das ferramentas de coleta apresentados na metodologia.

Levando em consideração as tabelas, documentadas no Apêndice B utilizadas na avaliação individual dos objetivos, é possível observar que diversas barreira tiveram a gravidade atribuída como nula, ou seja, a barreira não foi detectada durante a avaliação. Entretanto, como identificado na Figura 34, onde consta a tabela com o compilado geral de todas as barreiras detectadas, existem barreiras identificadas em quase todos os objetivos e cenários, de ambos os serviços avaliados utilizando o método BW. Os únicos objetivos avaliados que não possuem barreiras detectadas e obtiveram a pontuação máxima na conformidade com os critérios de acessibilidade, atribuídos pela ferramenta automatizada, são: OC4, OC7, OC8, 0C9.

No que diz respeito às barreiras, foram poucas barreiras encontradas por objetivo/cenário, sendo a maioria de gravidade pouco grave e grave, ou seja, a barreira é detectada, podem afetar a execução da tarefas, satisfação e produtividade mas não afeta a segurança e eficiência e existem maneiras de evitar que as barreiras ocorram.

Foram documentados os níveis de conformidade da acessibilidade de cada página avaliada com a ferramenta automatizada *AChecker* que esteja relacionada com as tarefas realizadas pelos usuários idosos para atingir seus objetivos. Os níveis de conformidade são a classificação da acessibilidade de acordo com os três níveis A, AA e AAA, onde o nível A é o pior nível de acessibilidade.

• **AC1**

**Objetivo e cenário**: OC1

**Nível de conformidade WCAG 2.0**: A

• **AC2**

**Objetivo e cenário**: OC2

**Nível de conformidade WCAG 2.0**: AAA

• **AC3**

**Objetivo e cenário**: OC3

**Nível de conformidade WCAG 2.0**: AAA

• **AC4 Objetivo e cenário**: OC4 **Nível de conformidade WCAG 2.0**: AAA • **AC5 Objetivo e cenário**: OC5 **Nível de conformidade WCAG 2.0**: AAA • **AC6 Objetivo e cenário**: OC6 **Nível de conformidade WCAG 2.0**: AAA • **AC7 Objetivo e cenário**: OC7 **Nível de conformidade WCAG 2.0**: AAA • **AC8 Objetivo e cenário**: OC8 **Nível de conformidade WCAG 2.0**: AAA • **AC9 Objetivo e cenário**: OC9 **Nível de conformidade WCAG 2.0**: AAA • **AC10 Objetivo e cenário**: OC10 **Nível de conformidade WCAG 2.0**: A • **AC11 Objetivo e cenário**: OC11 **Nível de conformidade WCAG 2.0**: A • **AC12 Objetivo e cenário**: OC12 **Nível de conformidade WCAG 2.0**: A • **AC13 Objetivo e cenário**: OC13

**Nível de conformidade WCAG 2.0**: A

- **AC14 Objetivo e cenário**: OC14 **Nível de conformidade WCAG 2.0**: A • **AC15 Objetivo e cenário**: OC15 **Nível de conformidade WCAG 2.0**: A • **AC16 Objetivo e cenário**: OC16 **Nível de conformidade WCAG 2.0**: A • **AC17 Objetivo e cenário**: OC17 **Nível de conformidade WCAG 2.0**: A • **AC18 Objetivo e cenário**: OC18 **Nível de conformidade WCAG 2.0**: A • **AC19 Objetivo e cenário**: OC19 **Nível de conformidade WCAG 2.0**: A • **AC20 Objetivo e cenário**: OC20 **Nível de conformidade WCAG 2.0**: A • **AC21 Objetivo e cenário**: OC21 **Nível de conformidade WCAG 2.0**: A • **AC22 Objetivo e cenário**: OC22
	- **Nível de conformidade WCAG 2.0**: A
- **AC23**

**Objetivo e cenário**: OC23 **Nível de conformidade WCAG 2.0**: A

## 5.1 Resultados do serviço Pré-cadastro - Cadastro Único

De acordo com os dados coletados nos objetivos e cenários OC2 à OC9, é possível observar que o serviço Pré-cadastro - Cadastro Único obtém o nível de conformidade da acessibilidade AAA, sendo esta a classificação mais alta em termos de aplicabilidade dos critérios de sucesso do guia de acessibilidade WCAG 2.0 (WCAG, 2014). Apesar da classificação máxima com a avaliação utilizando a ferramenta automatizada, a avaliação com o método BW identificou barreiras que, de alguma forma, podem dificultar o uso do serviço pelos usuários idosos. As barreiras encontradas no serviço do Pré-cadastro - Cadastro Único foram: Fontes pequenas (B5); Rolagem excessiva (B9); Interações baseadas em eventos do mouse (B11). Onde a barreira B5 identificada 2 vezes, a B9 identificada 1 vez e a B11 identificada 2 vezes. Foi possível observar também que a mesma barreira em diferentes partes do fluxo possui gravidades diferentes como no caso das barreiras B5 e B11, que possuem variações de gravidade em Pouco grave e Grave. Essa variação se deu devido a localização e o impacto que a barreira possuiu para o usuário, podendo impossibilitar ou não a execução de suas atividades, a satisfação e a produtividade.

# 5.2 Resultados do serviço de Solicitar Aposentadoria por Tempo de Contribuição - INSS

Por fim, os dados coletados nos objetivos e cenários OC10 à OC23, é possível observar que o serviço Solicitar Aposentadoria por Tempo de Contribuição obtém, em todo o fluxo, o nível de conformidade da acessibilidade A, sendo esta a classificação mais baixa em termos de aplicabilidade dos critérios de sucesso do guia de acessibilidade WCAG 2.0 (WCAG, 2014). A avaliação com o método BW identificou barreiras que podem dificultar o uso do serviço pelos usuários idosos de forma pouco grave até muito grave. As barreiras encontradas no serviço de Solicitar Aposentadoria por Tempo de Contribuição - INSS foram: Imagem sem descrição textual alternativo (B1); Contraste de cores baixo (B4); Fontes penas (B5); Links e botões pequenos (B8); Rolagem excessiva (B9); Interações baseadas em eventos do mouse (B11); Links e botões muito próximos (B17); Excesso de informação (B19). Onde a barreira B1 foi identificada 1 vez, B4 e B5 foram identificadas 14 vezes, a B8 identificada 3 vezes, a B9 identificada 2 vezes, a B11 identificada 5 vezes, a B17 e a B19 identificadas 1 vez. Neste serviço também foi possível observar que a mesma barreira em diferentes partes do fluxo possui gravidades diferentes como no caso de todas as barreiras que ocorrem mais de uma vez, exceto a B9 que mantém a gravidade pouco grave. As barreiras que possuem possuem variações de gravidade em Pouco grave e Muito grave são: B4, B5, B8, e B11. Como também observado no serviço do Pré-cadastro, essas variações de gravidade são devido a localização no fluxo da tarefa e o impacto que cada barreira possuiu para o usuário.

No caso do serviço de Solicitar Aposentadoria por Tempo de Contribuição, a ferramenta *AChecker* também apontou um erro de acessibilidade de acordo com o guia WCAG 2.0. Identificado como: a compatibilidade com agentes, incluindo tecnologias assistivas. Todas as páginas apresentaram repetição do atributo ID localizado no código fonte da página. Por se tratar de um critério de sucesso do tipo Robusto onde cita exclusivamente problemas identificados no código fonte da página, não será feita a recomendação para a correção desse erro.

## 5.3 Resultados em comum dos serviços avaliados

O objetivo é cenário OC1 é um objetivo agregado nos serviços Pré-cadastro - Cadastro Único e Solicitar Aposentadoria por Tempo de Contribuição - INSS, pois constitui de um passo essencial para a utilização de ambos os serviços. A tela de login do Gov.br possui o nível de conformidade da acessibilidade A, sendo esta a classificação mais baixa em termos de aplicabilidade dos critérios de sucesso do guia de acessibilidade WCAG 2.0 (WCAG, 2014). Foram identificadas três barreiras com a avaliação com o BW: Contraste de cores baixo (B4); Fontes penas (B5); Link sem texto descritivo(B12). Onde B4 teve a pontuação da gravidade como grave e B5 e B12 como pouco grave. A ferramenta *AChecker* apontou dois erros de acessibilidade de acordo com o guia WCAG 2.0. Identificados com a legibilidade do conteúdo devido a falta da especificação do idioma da página e código do idioma da página invalido.

Para ambos os serviços, foram feitas consultas ao código fonte das páginas utilizando o *browser*, para identificar os valores utilizados no tamanho das fontes, cores, descrição de imagens e links e verificar a conformidade com o Guia WCAG 2.0. As barreiras identificadas que tiveram a gravidade atribuída utilizando essa abordagem foram: Imagem sem descrição textual alternativo (B1), Contraste de cores baixo (B4), Fontes pequenas (B5) e Link sem texto descritivo (B12).

É possível observar na Figura 34 que as barreiras B4 e B5, repetidamente recebem a avaliação da gravidade em diferentes objetivos como muito grave. Essa classificação ocorreu devido aos impactos negativos que essas barreiras tiveram durante a avaliação, podendo impedir o usuário idoso de atingir seus objetivos e consequentemente afetando a eficiência, produtividade e satisfação do usuário. O tamanho da fonte recomendado pela WCAG 2.0 é de 14px. Foi observado o uso de fontes com tamanho entre 9px e 11px. O contraste recomendado é de 4.5:1 para o nível de conformidade A e 7:1 para AA, nos casos mais graves foi observado repetidamente uma variação de contrastes de 2.62:1 à 3.38:1 para fontes de tamanhos menores do que recomendado. Isso pode causar uma dificuldade para pessoa idosa que possua sua capacidade reduzida de distinguir cores de tons próximos, dificultando a leitura e compreensão do conteúdo escrito.

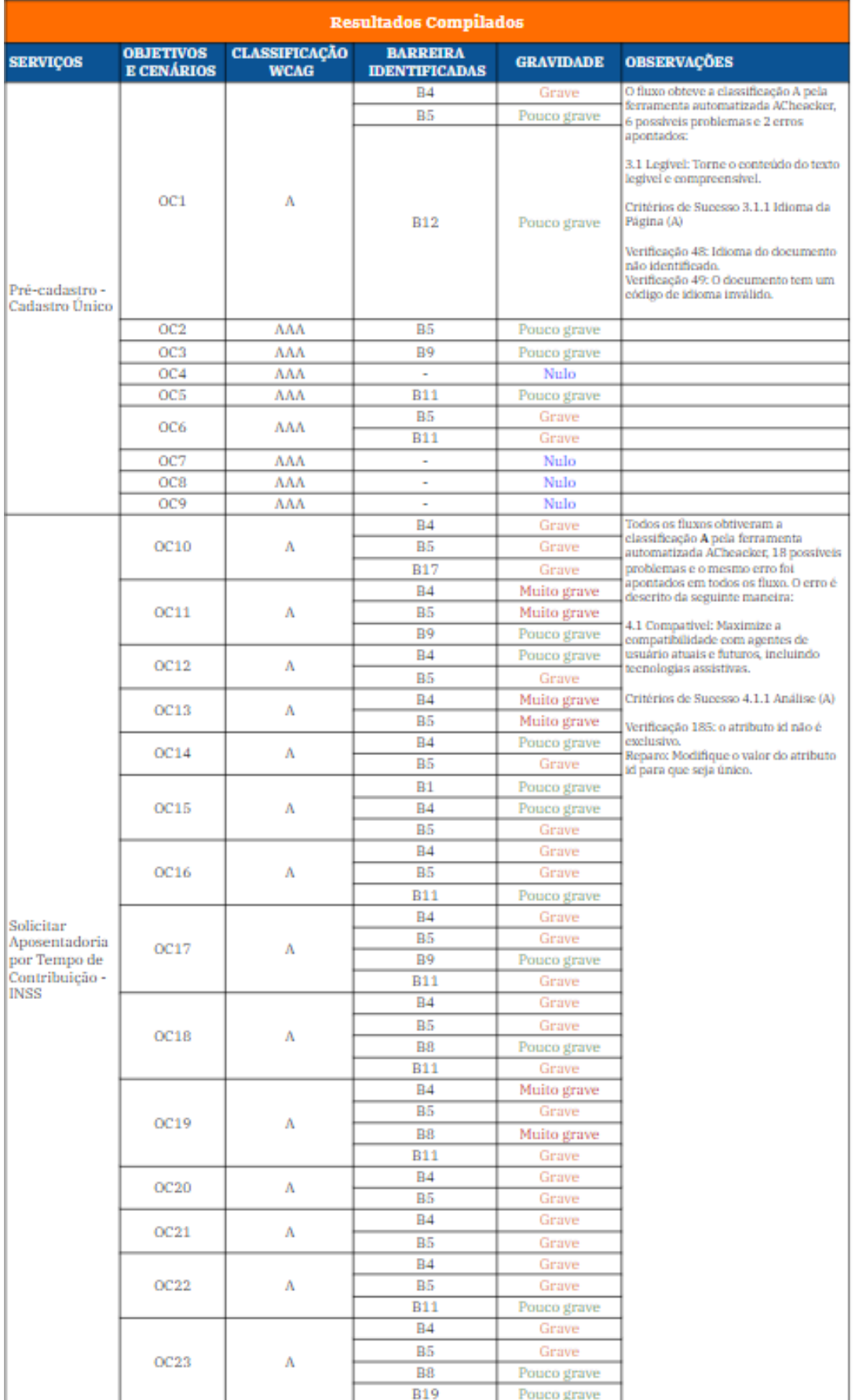

### Figura 34 – Dados compilados da avaliação da acessibilidade.

# 6 Discussão

Com os métodos de avaliação, foram obtidos dados e respostas relevantes para entender o que pode ser corrigido para melhorar a acessibilidade dos serviços avaliados para as pessoas idosas. Neste capítulo são apresentadas sugestões e oportunidades de melhorias baseadas nos resultados da avaliação da acessibilidade.

# 6.1 Elaboração de recomendações e Propostas de melhoria

As barreiras que mais persistiram durante a avaliação foram: Contraste de cores baixo (B4) e Fontes pequenas (B5). Essas barreiras tiveram a gravidade pontuadas desde pouco grave a muito grave. Alguns ajustes podem ser feitos para melhorar a classificação da acessibilidade e a experiência do usuário idoso quanto ao uso desses serviços. A seguir são feitas algumas recomendações de possíveis melhorias:

- 1. Aumentar o tamanho das fontes: usar tamanho das fontes maiores entre 12px e 14px para todos os textos. Além disso, fornecer capacidade do usuário idoso aumentar o tamanho da fonte através de um link ou botão "Aumentar tamanho da fonte" tomando o cuidado para manter a legibilidade da página.
- 2. Aumentar o contraste das cores: garanta que haja um alto contraste entre as cores dos elementos da página. Entre o fundo da página e o fundo do elemento, como no caso de um texto, a WCAG 2.0 indica que o contraste seja igual ou superior a 4.5:1. E nos casos de elementos não textuais o contraste mínimo deve ser de 3:1 para atingir a classificação da acessibilidade AA.
- 3. Identificar o idioma da página: declarar corretamente o idioma da tela para que também ocorra a entonação e a pronúncia corretas por meio de leitores de tela e tecnologias assistivas.
- 4. Uso de cores: de acordo com a WCAG, as cores não devem ser usadas como o único meio de passar informação ou distinguir elementos visuais. A recomendação feita pela WCAG 2.0 diz que uma mensagem de erro em um formulário deve ter um ícone de alerta, uma mensagem clara informando como corrigir o erro e também uma cor destacando as informações e não apenas a mudança de cor como ocorre nos serviços avaliados.
- 5. Teclado: como não ocorre atualmente, todas as funcionalidades devem ser ativadas por meio do teclado. Esse ajuste ajuda as pessoas idosas com deficiência motora a navegar melhor na página.

## 6.2 Problemas encontrados

Durante a avaliação, o maior problema encontrado foi a subjetividade da avaliação desses serviços feito por apenas um avaliador, pois a interpretação da gravidade das barreiras fica a critério da experiência do avaliador. Outro problema encontrado e que impossibilitou a escolha de serviços mais relevantes para a pessoa idosa foi a falta de acesso ao fluxo devido a conta de usuário fornecida para acessar os serviços, não cumprir com os critérios de uso.

Além disso, um serviço precisou ser descartado porque parte do fluxo é executado via aparelho celular utilizando um aparelho celular. Como o protocolo de avaliação não prevê esse tipo de dispositivo, não foi possível avaliar outros serviços de grande importância para a pessoa idosa.

# 7 Conclusão

Esse trabalho pretendeu analisar, em estudo de caso, a acessibilidade para pessoas idosas em sistema e-Gov, diante do envelhecimento da população de todo o mundo e do aumento de serviços e-Gov disponibilizados pelo governo brasileiro, seguindo a cartilha de acessibilidade da WCAG, utilizando uma ferramenta automatizada de avaliação da acessibilidade e o método *Barrier Walkthrough* para a identificação dos problemas nas páginas dos serviços. Também foi analisada a gravidade dos erros detectados para o usuário idoso, visando classificar a acessibilidade dos serviços e sugerir possíveis melhorias para promover melhor interação e independência desse público no meio digital.

Para se atingir uma compreensão do nível da acessibilidade dos serviços e-Gov selecionados, definiu-se cinco objetivos específicos. O primeiro objetivo foi de identificar os serviços e-Gov a serem avaliados e verificou-se que parte dos serviços mais relevantes para o usuário idoso possuíam fluxos e objetivos que poderiam ser acessados apenas por dispositivos móveis, impossibilitando a avaliação dos mesmos. Portanto foi necessário a escolha de serviços secundários, mas que tivesse a mesma importância para o usuário idoso, contemplando o objetivo específico OE1. Posteriormente, os conceitos da acessibilidade para a pessoa idosa foram identificados logo na revisão de literatura, possibilitando a documentação das deficiências das pessoas idosas, as possíveis barreiras e o impacto que cada uma pode ter sobre o usuário idoso durante o uso dos serviços e, dessa forma, contemplando o objetivo específico OE2.

As definições das barreiras da pessoa idosa, permitiram a aplicação dos métodos de avaliação para classificar os níveis de conformidade da acessibilidade nos serviços e-Gov, contemplando o objetivo específico OE3 e permitindo a análise utilizando definições do método BW como o grau, persistência e gravidade além do nível definido pela ferramenta automatizada, contemplando o objetivo específico OE4. Por fim, os dados foram organizados em tabelas que permitiram a classificação dos níveis de acessibilidade e a gravidade das barreiras encontradas nos dois serviços do Gov.br, contemplando o objetivo específico OE5.

Percebeu-se que a aplicabilidade e avaliação da acessibilidade para pessoas idosas, nos diferentes tipos de serviços governamentais oferecidos por meio digital ao redor do mundo e no Brasil, ainda são práticas a serem priorizadas. Isso se confirmou diante dos resultados apresentados no serviço do INSS. Este achado é somado ao resultado da revisão de literatura onde se mostrou que a maioria dos estudos explorados, ao redor do mundo, não apresentaram resultados animadores.

Sendo assim, respondendo a questão de pesquisa, as categorias da WCAG onde

estão classificados os sistemas web do Gov.br, analisados sob a perspectiva da acessibilidade para pessoas idosas, são AAA para o serviço de Pré-cadastro do Cadastro único e A para o serviço de Solicitar Aposentadoria por Tempo de Contribuição. Sendo este último o mais preocupante, levando em consideração o perfil dos usuários que acessam esse serviço.

Os instrumentos de coleta dos dados permitiram verificar, validar e avaliar a gravidade das barreiras identificadas para a pessoa idosa. A gravidade de forma geral oscilou entre pouco grave e grave em grande parte dos objetivos mapeados. Entretanto, as barreiras que tiveram a gravidade atribuída com muito grave foram priorizadas e tiveram recomendações de melhoria para que fosse possível aumentar o nível de conformidade da acessibilidade das páginas avaliadas.

## 7.1 Trabalhos Futuros

A partir de observações feitas durante o trabalho, percebeu-se que é possível aplicar melhorias que podem tornar o trabalho ainda mais robusto. Uma opção de melhoria a ser feita neste trabalho é a seleção de mais serviços para a avaliação. Isso tornaria mais abrangente a varredura de problemas de acessibilidade para pessoas idosas nos serviços do Gov.br. Neste trabalho não foi possível explorar tamanha quantidade devido ao pouco tempo disponibilizado para maior exploração.

Uma melhoria a ser considerada é a inclusão de um método de avaliação para aplicativos de celular já que grande parte dos serviços oferecidos também são utilizados neste formato. Dessa forma a avaliação seria ainda mais abrangente.

Não foram exploradas interações com o usuário idoso. Uma sugestão de melhoria para trabalhos futuros é incluir esse público no método e avaliar de forma conjunta a acessibilidade dos serviços. Dessa forma será possível avaliar de forma mais acurativa.

Uma outra sugestão é adaptar os métodos de avaliação utilizados neste trabalho para outros perfis de usuário. Durante a revisão de literatura foi possível identificar trabalhos similares que exploram os perfis de usuários com Transtorno de Déficit de Atenção e Hiperatividade (TDAH), baixa ou perda total de visão, deficiência auditiva entre outros, utilizando os guias de acessibilidade da WCAG.

Caso seja possível ocorrer uma parceria com o governo para desenvolvimento de trabalhos futuros similares e este, seria interessante propor uma lista de possíveis melhorias para serem implementadas pela equipe de desenvolvedores responsáveis pela manutenção e criação desses serviços do Gov.br, pois os resultados gerados pela pesquisa tem o potencial de melhorar a qualidade dos serviços desenvolvidos para o cidadão brasileiro.

# Referências

25010:2011, I. *ISO/IEC 25010:2011 Systems and software engineering — Systems and software Quality Requirements and Evaluation (SQuaRE) — System and software quality models*. 2011. Disponível em: *<*https://www.iso.org/standard/35733.html*>*. Citado na página 33.

ACOSTA-VARGAS, P.; SALVADOR-ULLAURI, L. A.; LUJÁN-MORA, S. A heuristic method to evaluate web accessibility for users with low vision. *IEEE Access*, IEEE, v. 7, p. 125634–125648, 2019. Citado 7 vezes nas páginas 19, 36, 37, 41, 42, 44 e 45.

ALVES, J. E. D. A polêmica malthus versus condorcet reavaliada à luz da transição demográfica. *Rio de Janeiro: Escola Nacional de Ciências Estatísticas*, 2002. Citado na página 27.

ARCH, S. A.-Z. A.; HENRY, S. L. *Older Users and Web Accessibility: Meeting the Needs of Ageing Web Users.* 2010. Disponível em: <https://www.w3.org/WAI/older-users/>. Citado na página 58.

BECKER, S. A. E-government visual accessibility for older adult users. *Social science computer review*, Sage Publications, v. 22, n. 1, p. 11–23, 2004. Citado 2 vezes nas páginas 28 e 29.

BIOLCHINI, J. et al. Systematic review in software engineering. *System engineering and computer science department COPPE/UFRJ, Technical Report ES*, v. 679, n. 05, p. 45, 2005. Citado na página 109.

BRAGA, H. et al. Applying the barrier walkthrough method: Going beyond the automatic evaluation of accessibility. *Procedia Computer Science*, Elsevier, v. 27, p. 471–480, 2014. Citado 2 vezes nas páginas 36 e 82.

BRAJNIK, G. *An Accessibility Evaluation Method Based on Barrier Walkthrough*. 2006. Citado 4 vezes nas páginas 41, 42, 43 e 44.

BRAJNIK, G. *Barrier Walkthrough*. 2009. Disponível em: <https://users.dimi.uniud.it/ ~giorgio.brajnik/projects/bw/bw.html>. Citado na página 43.

BRAJNIK, G.; YESILADA, Y.; HARPER, S. Web accessibility guideline aggregation for older users and its validation. *Universal Access in the Information Society*, Springer, v. 10, n. 4, p. 403–423, 2011. Citado 2 vezes nas páginas 41 e 42.

BRASIL. *LEI No 10.741, DE 1º DE OUTUBRO DE 2003.* 2003. Disponível em: <http://www.planalto.gov.br/ccivil\_03/leis/2003/l10.741.htm>. Citado na página 34.

BRASIL. *LEI Nº 8.842, DE 4 DE JANEIRO DE 1994.* 2003. Disponível em: <http://www.planalto.gov.br/ccivil\_03/leis/l8842.htm>. Citado na página 34.

BRASIL. *Estatuto do Idoso*. 2013. Disponível em: <https://bvsms.saude.gov.br/bvs/ publicacoes/estatuto\_idoso\_3edicao.pdf>. Citado na página 31.

BRASIL. *Acessibilidade*. 2014. Disponível em: <https://www.gov.br/infraestrutura/ pt-br/assuntos/conteudo/acessibilidade>. Citado na página 36.

BRASIL. *Do Eletrônico ao Digital*. 2019. Disponível em: <https://www.gov.br/ governodigital/pt-br/estrategia-de-governanca-digital/do-eletronico-ao-digital#:~: text=Em%202019%2C%20a%20transforma%C3%A7%C3%A3o%20digital,foram% 20entregues%20%C3%A0%20popula%C3%A7%C3%A3o%20brasileira.> Citado 4 vezes nas páginas 28, 34, 52 e 57.

BRASIL. *gov.br: governo eletrônico brasileiro*. 2022. Disponível em: <https: //www.gov.br/pt-br>. Citado 2 vezes nas páginas 52 e 57.

BRASIL. *Inscrever-se no Cadastro Único*. 2022. Disponível em: <https://www.gov.br/pt-br/servicos/ inscrever-se-no-cadastro-unico-para-programas-sociais-do-governo-federal>. Citado 10 vezes nas páginas 58, 59, 60, 61, 62, 63, 64, 65, 66 e 67.

BRASIL. *Solicitar Aposentadoria por Tempo de Contribuição*. 2022. Disponível em: <https://www.gov.br/pt-br/servicos/ solicitar-aposentadoria-por-tempo-de-contribuicao>. Citado 15 vezes nas páginas 58, 68, 69, 70, 71, 72, 73, 74, 75, 76, 77, 78, 79, 80 e 81.

CAMARANO, A. A. O. Novo regime demográfico: uma nova relação entre população e desenvolvimento? Instituto de Pesquisa Econômica Aplicada (Ipea), 2014. Citado 3 vezes nas páginas 27, 28 e 29.

CLARIVATE. *How do you write a narrative literature review?* 2022. Disponível em: <https://clarivate.com/blog/literature-review-definitive-guide/>. Citado na página 112.

CNS. *Recomendações: Conselho Nacional de Saúde*. 2020. Disponível em: <https://conselho.saude.gov.br/recomendacoes-cns/ 1163-recomendac-a-o-n-036-de-11-de-maio-de-2020>. Citado na página 28.

ELSEVIER. *Discover why the world's leading researchers and organizations choose Scopus*. Disponível em: <https://www.elsevier.com/solutions/scopus/ why-choose-scopus>. Citado na página 112.

EMAG. *eMAG: Modelo de acessibilidade em governo eletrônico*. 2014. Disponível em:  $\langle \text{http://emag.governoeletronic.gov.br/}\rangle$ . Citado 3 vezes nas páginas 30, 37 e 45.

HART, T. A.; CHAPARRO, B. S.; HALCOMB, C. G. Evaluating websites for older adults: adherence to 'senior-friendly'guidelines and end-user performance. *Behaviour & Information Technology*, Taylor & Francis, v. 27, n. 3, p. 191–199, 2008. Citado na página 36.

HENRY, S. L.; ABOU-ZAHRA, S.; BREWER, J. The role of accessibility in a universal web. In: *Proceedings of the 11th Web for all Conference*. [S.l.: s.n.], 2014. p. 1–4. Citado na página 30.

HONG, S.; KATERATTANAKUL, P.; JOO, S. J. Evaluating government website accessibility: A comparative study. *International Journal of Information Technology & Decision Making*, World Scientific, v. 7, n. 03, p. 491–515, 2008. Citado na página 29.
IBGE. *Pesquisa nacional de saúde : 2019 : ciclos de vida : Brasil / IBGE, Coordenação de Trabalho e Rendimento, [Ministério da Saúde]*. 2019. Disponível em: <https: //biblioteca.ibge.gov.br/index.php/biblioteca-catalogo?view=detalhes&id=2101846>. Citado 2 vezes nas páginas 34 e 35.

IBGE. *PIRÂMIDE ETÁRIA*. 2019. Disponível em: <https://educa.ibge.gov.br/jovens/ conheca-o-brasil/populacao/18318-piramide-etaria.html#:~:text=A%20parcela%20de% 20pessoas%20com,chega%20a%2079%2C9%20anos.> Citado 2 vezes nas páginas 27 e 28.

ISO/IEC25000:2014. *ISO/IEC 25000:2014 Systems and software engineering — Systems and software Quality Requirements and Evaluation (SQuaRE) — Guide to SQuaRE*. 2014. Disponível em: <https://www.iso.org/standard/64764.html>. Citado na página 33.

ISO/IEC40500:2012. *ISO/IEC 40500:2012 Information technology — W3b Web Content Accessibility Guidelines (WCAG) 2.0.* 2012. Disponível em: <https: //www.iso.org/standard/58625.html>. Citado 2 vezes nas páginas 30 e 37.

KITCHENHAM, B. İ kitchenham, 2004 procedures for performing systematic reviews. Citeseer, 2004. Citado 2 vezes nas páginas 109 e 113.

KITCHENHAM, B.; CHARTERS, S. Guidelines for performing systematic literature reviews in software engineering. Citeseer, 2007. Citado na página 114.

KOUS, K.; POLANČIČ, G. Empirical insights of individual website adjustments for people with dyslexia. *Sensors*, Multidisciplinary Digital Publishing Institute, v. 19, n. 10, p. 2235, 2019. Citado na página 30.

LARA, S. M. de; OLIVEIRA, D.; FORTES, R. P. Context sensitive accessibility aid to middle-aged adults and elderly users in web systems. In: *Proceedings of the 29th ACM international conference on Design of communication*. [S.l.: s.n.], 2011. p. 33–36. Citado 2 vezes nas páginas 33 e 34.

LUNN, D. et al. *Barriers Faced by Older Users On Static Web Pages Criteria Used In The Barrier Walkthrough Method*. 2009. Citado 5 vezes nas páginas 41, 42, 82, 91 e 151.

PATRA, M. R.; DASH, A. R. Accessibility of indian government web portals with respect to wcag 2.0 and gigw guidelines. In: *Proceedings of the 11th International Conference on Theory and Practice of Electronic Governance*. [S.l.: s.n.], 2018. p. 471–481. Citado 2 vezes nas páginas 30 e 33.

PRODANOV, C. C. Freitas, ernani cesar de. *Metodologia do trabalho científico: métodos e técnicas da pesquisa e do trabalho acadêmico*, v. 2, p. 274, 2013. Citado 2 vezes nas páginas 49 e 50.

RODRIGUES, S. S.; SCURACCHIO, P. E.; FORTES, R. P. de M. A support to evaluate web accessibility and usability issues for older adults. In: *Proceedings of the 8th International Conference on Software Development and Technologies for Enhancing Accessibility and Fighting Info-exclusion*. [S.l.: s.n.], 2018. p. 97–103. Citado 3 vezes nas páginas 34, 35 e 36.

SANCHEZ-GORDON, S.; LUJAN-MORA, S. Web accessibility of moocs for elderly students. In: IEEE. *2013 12th International Conference on Information Technology Based Higher Education and Training (ITHET)*. [S.l.], 2013. p. 1–6. Citado 2 vezes nas páginas 27 e 36.

SATO, D. et al. How voice augmentation supports elderly web users. In: *The proceedings of the 13th international ACM SIGACCESS conference on Computers and accessibility*. [S.l.: s.n.], 2011. p. 155–162. Citado na página 34.

TRILAR, J.; SOBOČAN, T.; DUH, E. S. Family-centered design: Interactive performance testing and user interface evaluation of the slovenian edavki public tax portal. *Sensors*, Multidisciplinary Digital Publishing Institute, v. 21, n. 15, p. 5161, 2021. Citado 3 vezes nas páginas 30, 34 e 35.

W3C. *Web Accessibility for Older Users: A Literature Review*. 2008. Disponível em: <https://www.w3.org/TR/wai-age-literature/>. Citado na página 42.

W3C. *Developing Websites for Older People: How Web Content Accessibility Guidelines*  $(WCAG)$  2.0 Applies. 2010. Disponível em:  $\langle \text{https://www.w3.org/WAI/older-user/}$ developing/#map>. Citado na página 41.

W3C. *Introduction to Understanding WCAG*. 2012. Disponível em:  $\langle \text{https://www.w3.org/WAI/WCAG21/Understanding/intro#})$ understanding-the-four-principles-of-accessibility>. Citado na página 37.

W3C. *Cartilha de Acessibilidade na Web.* 2013. Disponível em:  $\langle \text{http://accessibilidade} \rangle$ w3c.br/cartilha/fasciculo1/>. Citado 2 vezes nas páginas 30 e 36.

W3C. *WCAG 2 Overview*. 2022. Disponível em: <https://www.w3.org/WAI/ standards-guidelines/wcag/>. Citado na página 47.

WCAG. *Web Content Accessibility Guidelines (WCAG) 2.0*. 2014. Disponível em: <https://www.w3.org/Translations/WCAG20-pt-br/#webpagedef>. Citado 4 vezes nas páginas 30, 37, 98 e 99.

WOHLIN, C. et al. *Experimentation in software engineering*. [S.l.]: Springer Science & Business Media, 2012. Citado na página 111.

YANG, Y. T.; CHEN, B. Web accessibility for older adults: A comparative analysis of disability laws. *The Gerontologist*, Oxford University Press US, v. 55, n. 5, p. 854–864, 2015. Citado 3 vezes nas páginas 29, 35 e 36.

YIN, R. K. *Case study research: Design and methods*. [S.l.]: sage, 2009. v. 5. Citado 2 vezes nas páginas 49 e 50.

# APÊNDICE A – Revisão Bibliográfica

A revisão sistemática propõe uma revisão do material a ser utilizado na pesquisa e sugere um sistema criterioso de avaliação do material literário encontrado. De acordo com Kitchenham (2004) a revisão sistemática foi um dos principais meios de somar dados para a pesquisa e teve o objetivo de identificar, selecionar, avaliar, interpretar e condensar estudos disponíveis para o objetivo de pesquisa apresentado. Auxiliando na classificação dos estudos mais relevantes para o desenvolvimento da pesquisa.

A revisão foi conduzida por meio de um processo, composto por uma sequência de fases que possuem um protocolo previamente definido (BIOLCHINI et al., 2005). O protocolo teve o objetivo de reduzir a possibilidade de ocorrer algum desvio do tema ou do assunto estudado (KITCHENHAM, 2004). As fases da revisão sistemática realizadas e os protocolos utilizados serão descritos a seguir.

# A.1 Protocolo de Revisão Sistemática de Literatura

Esta seção tem como objetivo documentar o protocolo utilizado para dirigir a revisão sistemática do desenvolvimento deste trabalho e utilizar a síntese da extração de dados como apoio ao referencial teórico, seleção de ferramentas, critérios e metodologias de avaliação da acessibilidade, entre outros dados.

# A.2 Diretrizes da revisão sistemática

De acordo com Biolchini et al. (2005) uma revisão sistemática é guiada por um processo dividido em três fases: Planejamento, Condução e Publicação dos resultados. Cada uma das fases possui suas atividades e podem ser executadas repetidamente com o objetivo de iterar e melhorar cada etapa, achados e definições. A Figura 35 representa um fluxograma das fases da revisão sistemática e suas respectivas etapas utilizadas neste trabalho.

# A.3 Planejamento

A fase de planejamento teve como objetivo identificar a motivação para a execução do trabalho e identificar se já existem estudos secundários com o mesmo tema ou área de estudo. Como não foi identificado estudo secundário, foi possível seguir com o protocolo.

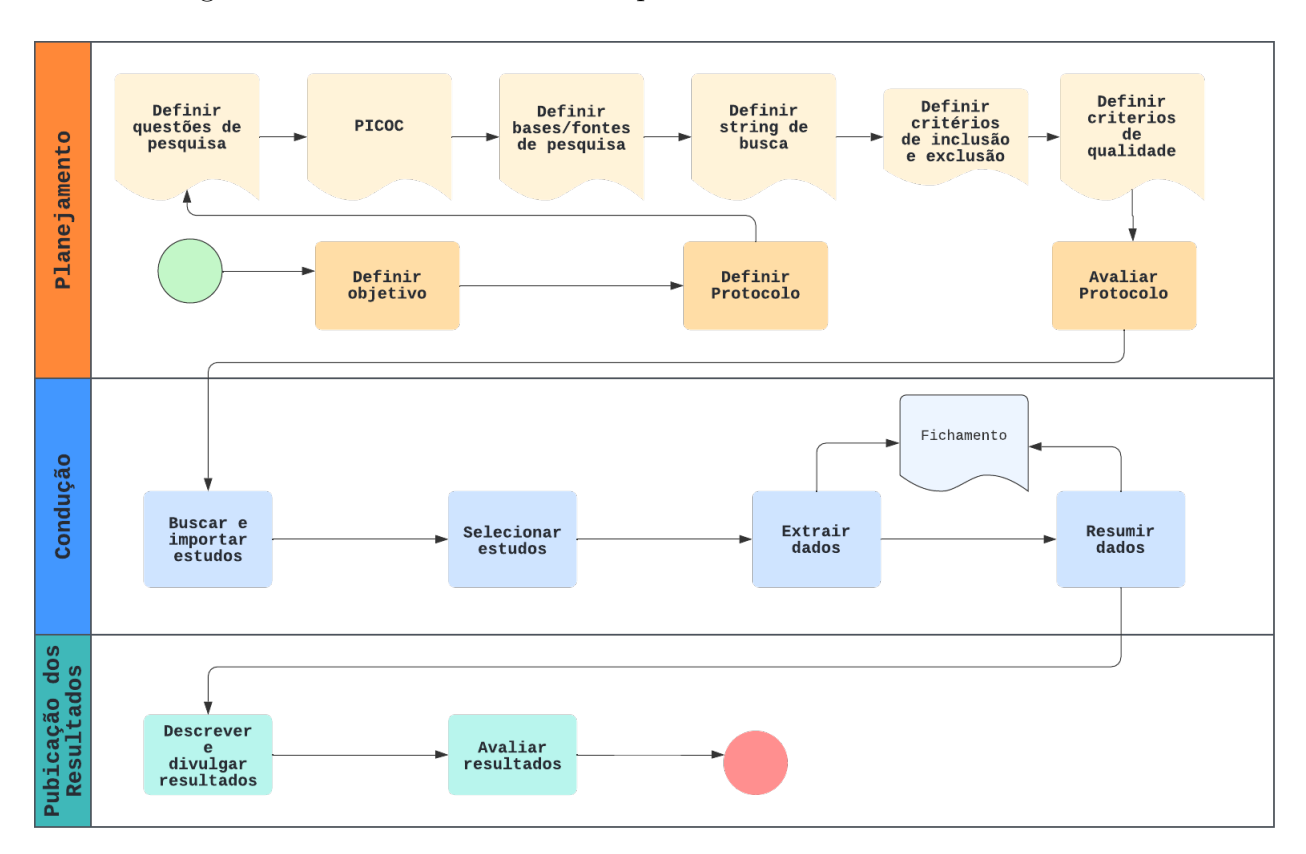

Figura 35 – Fases e atividades do processo de Revisão Sistemática

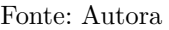

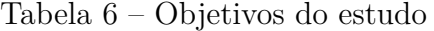

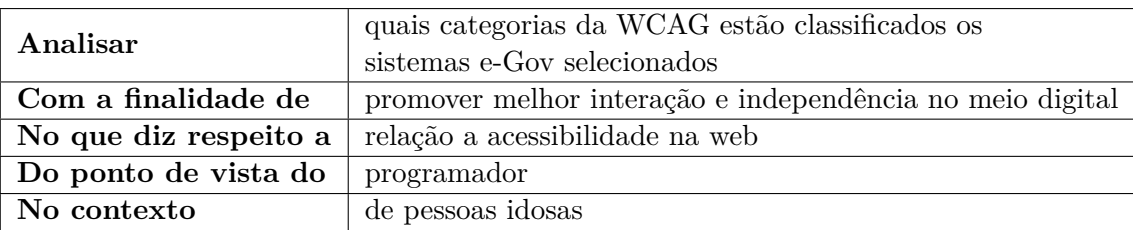

#### A.3.1 Definição dos Objetivos

Após a escolha do tema, a definição de objetivos se encaixou como uma consequência da delimitação do problema de pesquisa. Para auxiliar no desenvolvimento do trabalho o objetivo foi dividido em objetivos gerais e específicos. De forma geral o objetivo se encontra descrito segundo o paradigma GQM (GoalQuestion-Metric), e pode ser observado na Tabela 6

#### A.3.2 Definição do Protocolo

#### A.3.2.0.1 Questões de Pesquisa

As questões de pesquisa guiaram a condução da revisão e sua elaboração foi primordial para a execução das atividades de busca, importação e seleção de estudos. As questões da Tabela 7 e da Tabela 8 auxiliaram na identificação dos estudos mais relevantes para a revisão sistemática.

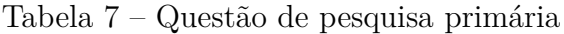

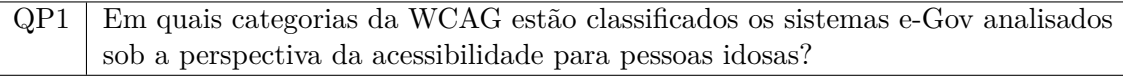

Tabela 8 – Questões de pesquisa secundária

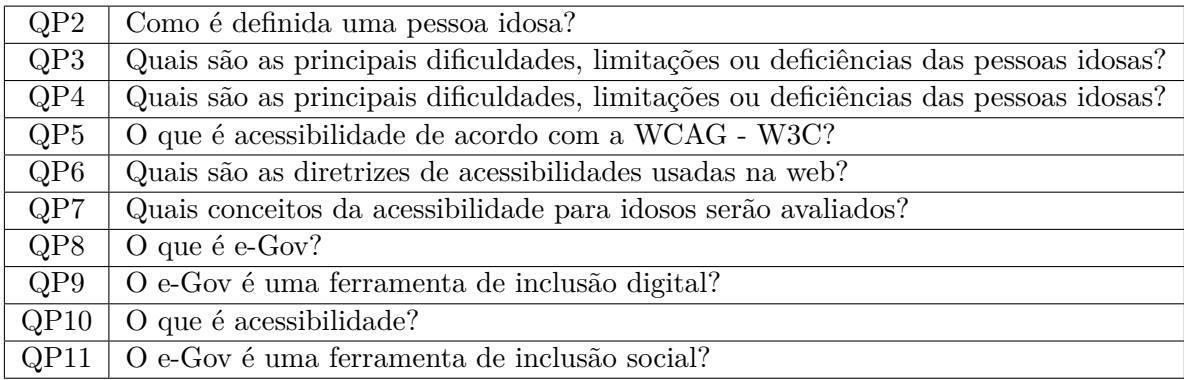

#### A.3.2.0.2 PICOC

Para direcionar a busca dos estudos utilizados para extrair dados que respondem às questões de pesquisa, foi necessário a elaboração termo de busca. Foi utilizado o método PICOC.

PICOC é o acrônimo em inglês para: População, Intervenção, Comparação, Resultados e Contexto. Este método é utilizado para descrever cinco elementos de uma questão de pesquisa (WOHLIN et al., 2012). Os termos estão descritos na língua inglesa, por esta ser o idioma que apresenta maior resultado nas ferramentas de busca. No contexto deste trabalho foram utilizados os termos descritos na tabela 9.

| População   | "WEB Accessibility" OR w3c OR weag               |
|-------------|--------------------------------------------------|
|             | "OLDER PERSON" OR aged OR ageing OR aging OR     |
| Intervenção | "OLDER USER" OR "SENIOR FRIENDLY" OR older       |
|             | AND adults                                       |
| Comparação  | N/A                                              |
|             | evaluation OR assessment OR method OR model OR   |
| Resultado   | measurement OR metric OR variable OR tool OR tip |
|             | OR appraisal                                     |
| Contexto    | e-Government OR e-Government OR e-Gov OR egov    |

Tabela 9 – Termos utilizados.

#### A.3.2.0.3 Bases e Fontes

As principais fontes de pesquisa adotadas no escopo da pesquisa foram consultadas a partir do portal de periódicos da Coordenação de Aperfeiçoamento de Pessoal de Nível Superior (CAPES). A pesquisa foi aplicada a duas bibliotecas digitais que possuem grande confiabilidade dos trabalhos publicados e permite uma rastreabilidade das citações mais fácil (ELSEVIER, ). Além de serem bases com trabalhos multidisciplinares interligadas por citações possibilitando traçar uma trilha de trabalhos relevantes até as principais fontes de citação (CLARIVATE, 2022), são elas: *Scopus* e *Web of Science* (WOS). Foi decidido utilizar os princípios da revisão sistemática para a condução deste trabalho portanto, a inclusão manual também foi considerada.

#### A.3.2.0.4 String de Busca

A *string* de busca foi construída utilizando termos e variações presentes nas questões de pesquisa. Também foi utilizado filtros para limitar e refinar os resultados para que fossem utilizados estudos mais especializados na área de ciência da computação e engenharia de software e o tipo dos estudos fossem limitados a artigos.

#### **SCOPUS**

TITLE-ABS-KEY ( ( "WEB Accessibility" OR w3c OR wcag ) AND ( "OLDER PERSON" OR aged OR ageing OR aging OR "OLDER USER" OR "SENIOR FRIENDLY" OR older AND adults ) AND ( evaluation OR assessment OR method OR model OR measurement OR metric OR variable OR tool OR tip OR appraisal ) ) AND ( LIMIT-TO ( SRCTYPE , "j" ) OR LIMIT-TO ( SRCTYPE , "p" ) ) AND ( LIMIT-TO ( DOCTYPE , "ar" ) OR LIMIT-TO ( DOCTYPE , "cp" ) ) AND ( LIMIT-TO ( SUBJAREA , "COMP" ) OR LIMIT-TO ( SUBJAREA , "ENGI" ) OR LIMIT-TO ( SUBJAREA , "SOCI" ) OR LIMIT-TO ( SUBJAREA , "HEAL" ) )

#### **WOS**

 $((TS=$ ("WEB Accessibility" OR w3c OR wcag)) AND TS=("OLDER PERSON" OR aged OR ageing OR aging OR "OLDER USER" OR "SENIOR FRIENDLY" OR older AND adults) ) REFINADO POR Web of Science Categories: Computer Science Theory Methods or Computer Science Information Systems or Computer Science Software Engineering or Computer Science Cybernetics or Computer Science Interdisciplinary Applications or Computer Science Artificial Intelligence or Computer Science Hardware ArchitectureDocument Types: Articles or Proceedings Papers

Tabela 11 – String de busca no formato aceito na base WOS.

#### A.3.2.0.5 Critérios de inclusão e exclusão de Estudos

Os estudos de grande relevância, retornados pela *string* de busca, foram selecionado de acordo com os critérios de inclusão e exclusão definidos na Tabela 12 e Tabela 13 (KITCHENHAM, 2004). Os critérios de inclusão e exclusão são listados como justificativa para a seleção ou exclusão dos estudos. Para inclusão do estudo na revisão, foi necessário possuir um ou mais critérios de inclusão atendido.

#### Tabela 12 – Critérios para Inclusão de Artigos

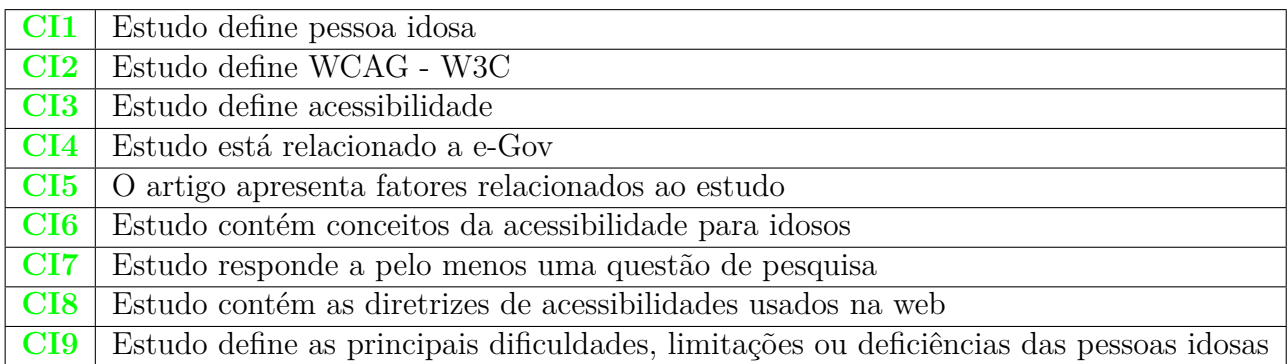

#### Tabela 13 – Critérios para Exclusão de Artigos

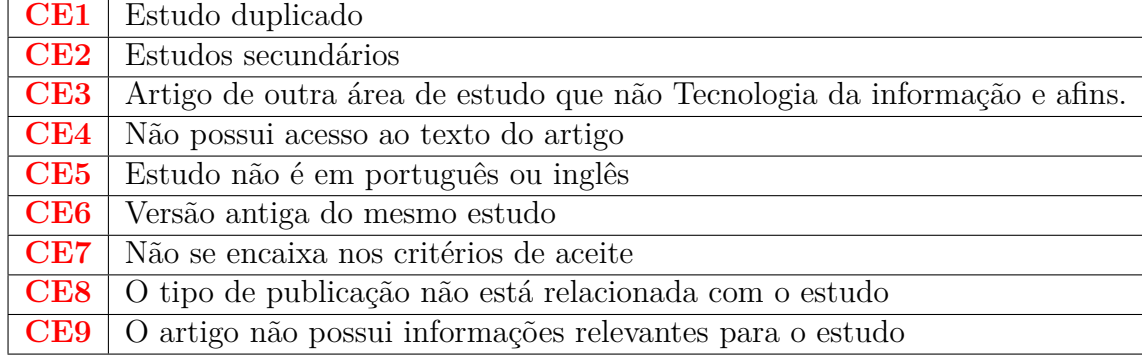

#### A.3.2.0.6 Critérios de Qualidade

O objetivo de medir a qualidade dos estudos por meio da aplicação de critérios de qualidade é avaliar os aspectos metodológicos dos estudos e aumentar a confiabilidade nos resultados que serão obtidos (KITCHENHAM; CHARTERS, 2007). A abordagem foi escolhida porque possibilita medir a qualidade dos estudos através de um questionário estruturado na Tabela 14 com perguntas que direcionaram a leitura dos estudos para possibilitar a pontuação dos mesmos. As perguntas foram baseadas no artigo *Uma revisão sistemática da pesquisa do processo de revisão sistemática em engenharia de software* de Kitchenham, onde é utilizando um questionário genérico para avaliar a qualidade de diversos tipos de estudos encontrado através da *string* de busca.

Tabela 14 – Critérios de qualidade

| $O(s)$ autor(es) descreve limitações do estudo?                                   |  |
|-----------------------------------------------------------------------------------|--|
| O estudo trata do público alvo direcionado para idosos?                           |  |
| Os dados coletados abordavam as questões de pesquisa?                             |  |
| Os resultados achados são documentados de forma clara?<br>$Q_4$                   |  |
| Há uma descrição ou discussão clara dos resultados encontrados?                   |  |
| Existe uma descrição adequada do contexto na qual a pesquisa                      |  |
| está sendo conduzida?                                                             |  |
| As conclusões, implicações para a prática e pesquisas futuras são                 |  |
| adequadamente relatadas?                                                          |  |
| Os objetivos, questões de pesquisa e hipóteses estão apresentados                 |  |
| de forma claras e são relevantes para o estudo?                                   |  |
| As questões éticas são devidamente tratadas (intenções pessoais,                  |  |
| integridade, confidencialidade, consentimento, aprovação do conselho de revisão)? |  |
|                                                                                   |  |

#### A.3.3 Avaliação dos Critérios de qualidade

A avaliação dependeu das respostas pré definidas para as questões. A resposta do tipo Sim, possui peso 1.0. A resposta tipo Parcialmente, peso 0.5 e a resposta Não, peso 0.0. As questões planejadas estão descritas na Tabela 14 e as respectivas respostas pontuadas estão descritas na Tabela 15. Também foi utilizado uma nota de corte para a seleção dos estudos, sendo esse valor calculado com base no número de perguntas e na resposta de maior peso.

Tabela 15 – Pontuação de cada Critério de Qualidade

| Descrição    | Peso  |
|--------------|-------|
| Sim          | 1(0)  |
| Parcialmente | 0.5   |
| Não          | (1.0) |

A pontuação máxima foi definida em 9.0 e a nota de corte como 5.5 na Tabela 16. Ou seja, os estudos selecionados tiveram pelo menos 5 questões atendidas. Todos os estudos abaixo da nota de corte não passaram para a etapa de extração de dados.

| Descrição | Pontuação |
|-----------|-----------|
| Máximo    | 9.0       |
| Mínimo    | 5.5       |

Tabela 16 – Pontuações de avaliação de qualidade

# A.4 Condução

#### A.4.1 Busca e importação dos estudos

Utilizando o portal de periódicos da CAPES, a busca pelos estudos foi feita aplicando as *strings* da Tabela 10 e da Tabela 11 às suas respectivas bases *Scopus* e WOS utilizando a opção de pesquisa avançada. Também foi utilizado o método *snowballing* para a inclusão manual de material relevante para o estudo.

Após executar a *string* de busca em Janeiro de 2022 buscando ocorrências em títulos de publicações, foram obtidos 16 resultados na base *Scopus* e 47 resultados na base WOS. Ambas as bases tiveram resultados satisfatórios na quantidade de estudos relacionados ao tema de pesquisa. Na data de Março de 2022 a *string* de busca foi executada novamente na base Scopus e um estudo foi adicionado, totalizando 17 o número de estudos resultantes da *string* na base.

Com a soma dos resultados das bases, o país que possui maior quantidade de publicações é o Estados Unidos, seguido do Brasil e Espanha. Entretanto foi encontrado estudos de grande relevância publicados por diversos países como observado na Figura 36 retirado da base Scopus.A base WOS registra outros países como Itália, Coreia do Sul, Portugal entre outros.

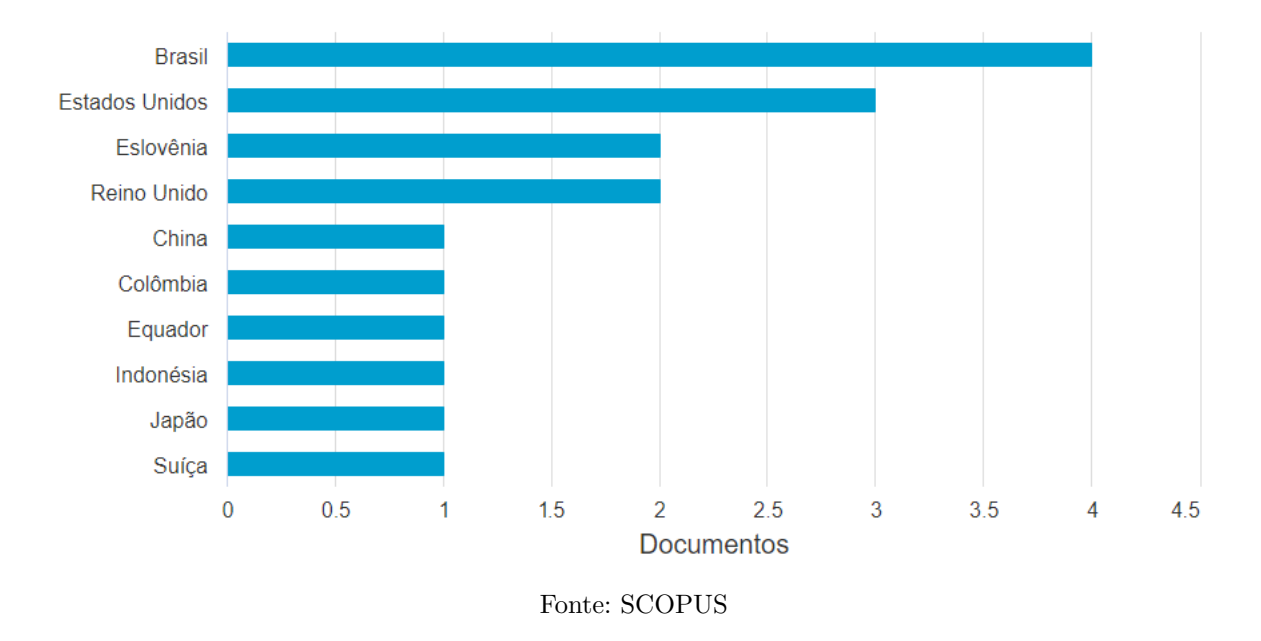

Figura 36 – Resultados do total de estudos encontrados por País/Território

O ano das publicações, na Figura 37, para ambas as bases, inicia em 2004 até o ano atual. Sendo 2020 o ano de maior quantidade de publicações relacionadas a acessibilidade na web para pessoas idosas e pessoas com deficiência.

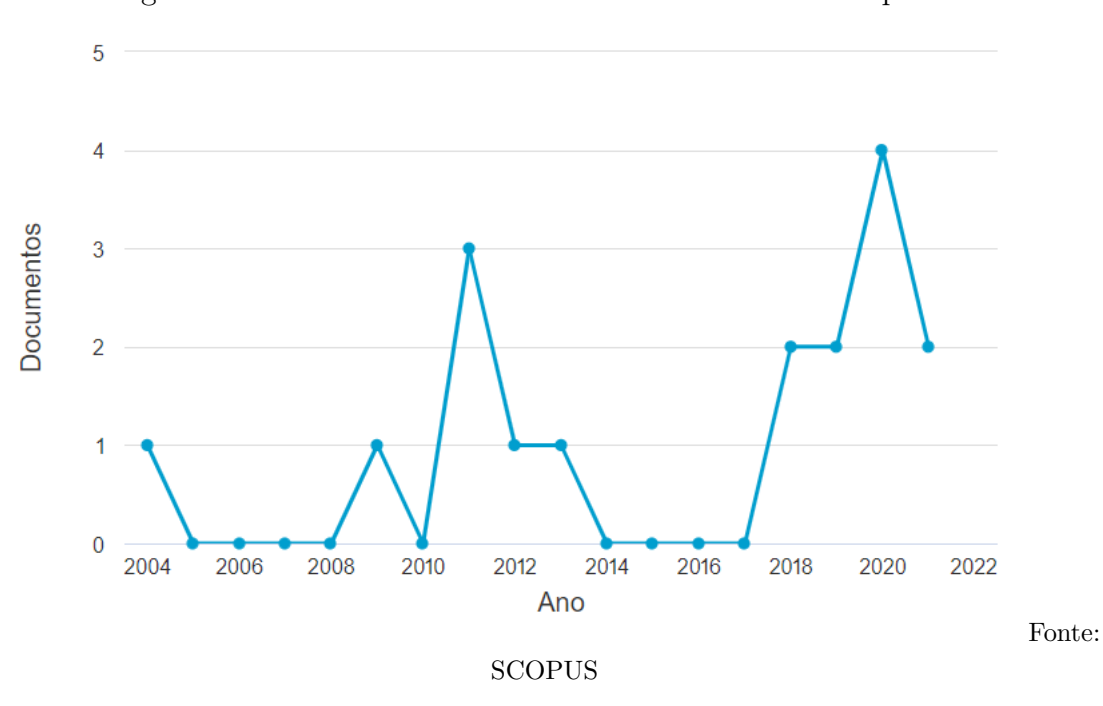

Figura 37 – Resultados do total de estudos encontrados por ano

Todos os estudos resultantes da busca foram importados para a ferramenta utilizada para suporte a revisão sistemática *Parsifal* e para a ferramenta de auxílio à citação *Zotero* para que fossem utilizadas na etapa de seleção de estudos.

#### A.4.2 Seleção dos estudos

A seleção dos estudos foi feita de forma sistêmica seguindo o protocolo de avaliação contendo os critérios de inclusão e exclusão da Tabela 13 e da Tabela 12. Após a leitura orientada seguindo os critérios de qualidade, foram anexados três tipos de status, Tabela 17 ,aos estudos para que os mesmos que cumprissem os critérios de inclusão fossem automaticamente passados para a etapa de extração de dados orientados pela ferramenta *Parsifal*.

|        | Status Descrição                                                       |
|--------|------------------------------------------------------------------------|
| Aceito | Estudo que atende um ou mais critérios de inclusão.                    |
|        | Duplicado   Estudo duplicado de uma ou mais bases utilizadas na busca. |
|        | Rejeitado   Estudo que atende um ou mais critérios de exclusão.        |

Tabela 17 – Status da seleção dos estudos

#### A.4.3 Estudos aceitos

Após a seleção dos estudos foi gerado uma lista de artigos que foram utilizados para fornecer insumos para a realização do trabalho. A lista da Figura 38 foi importada e organizada utilizando a ferramenta *Zotero*. Abaixo conta todos os estudos filtrados pela revisão sistemática.

| <b>ANO DE</b><br><b>PUBLICACÃO</b> | <b>AUTOR</b>                                                                                             | <b>TITULO</b>                                                                                                    |
|------------------------------------|----------------------------------------------------------------------------------------------------|----------------------------------------------------------------------------------------------------|
| 2018                               | Schmutz, Sven:<br>Sonderegger, Andreas;<br>Sauer, Juergen                                                | Effects of accessible website design on nondisabled users: age and device as moderating factors                                 |
| 2004                               | Becker.<br>Shirley Ann                                                                                   | E-Government Visual Accessibility for Older Adult Users                                                                         |
| 2011                               | Sato, Daisuke:<br>Kobavashi, Masatomo;<br>Takagi, Hironobu;<br>Asakawa, Chieko;<br>Tanaka, Jiro          | How voice augmentation supports elderly web users                                                                               |
| 2011                               | de Lara, Silvana M.A.;<br>Oliveira, Denis;<br>Fortes, Renata P.M.                                        | Context sensitive accessibility aid to middle-aged adults and elderly users in web systems                                      |
| 2019                               | Kous, Katja;<br>Polančič, Gregor                                                                         | Empirical Insights of Individual Website Adjustments for People with Dyslexia                                                   |
| 2021                               | Trilar, Jure:<br>Sobočan, Tjaša;<br>Stojmenova Duh, Emilija                                              | Family-Centered Design: Interactive Performance Testing and User Interface Evaluation of the Slovenian eDavki Public Tax Portal |
| 2008                               | Hong, Soongoo;<br>Katerattanakul, Pairin;<br>Joo, Seok Jeong                                             | EVALUATING GOVERNMENT WEBSITE ACCESSIBILITY: A COMPARATIVE STUDY                                                                |
| 2020                               | Sa-nga-ngam, Prush;<br>Kiattisin, Supaporn                                                               | Increasing Web Accessibility Through a Personalized Web Browser for Older Adults                                                |
| 2011                               | Brajnik, Giorgio;<br>Yesilada, Yeliz;<br>Harper, Simon                                                   | Web accessibility guideline aggregation for older users and its validation                                                      |
| 2015                               | Yang, Y. Tony;<br>Chen, Brian                                                                            | Web Accessibility for Older Adults: A Comparative Analysis of Disability Laws                                                   |
| 2018                               | Rodrigues, Sandra Souza;<br>Scuracchio, Patrick Eduardo:                                                 | de Mattos Fortes, Renata Pontin A support to evaluate web accessibility and usability issues for older adults                   |
| 2018                               | Patra, Manas Ranjan;<br>Dash, Amar Ranjan                                                                | Accessibility of Indian Government Web Portals with respect to WCAG 2.0 and GIGW Guidelines                                     |
| 2011                               | Debevc, Matiaž:<br>Kosec, Primož:<br>Holzinger, Andreas                                                  | Improving multimodal web accessibility for deaf people: sign language interpreter module                                        |
| 2013                               | Sanchez-Gordon, Sandra;<br>Lujan-Mora, Sergio                                                            | Web accessibility of MOOCs for elderly students                                                                                 |
| 2020                               | Ferati, Mexhid:<br>Vogel, Bahtijar                                                                       | Accessibility in Web Development Courses: A Case Study                                                                          |
| 2014                               | Braga, Hélio;<br>Pereira, Letícia Seixas:<br>Ferreira, Simone Bacellar Leal:<br>Silveira, Denis Silva da | Applying the Barrier Walkthrough Method: Going Beyond the Automatic Evaluation of Accessibility                                 |
| 2019                               | Acosta-Vargas, Patricia;<br>Antonio Salvador-Ullauri, Luis:<br>Lujan-Mora, Sergio                        | A Heuristic Method to Evaluate Web Accessibility for Users With Low Vision                                                      |

Figura 38 – Lista de estudos selecionados pela revisão sistemática

Fonte: Autora.

# A.4.4 Extração de dados

A extração de dados foi feita seguindo duas etapas em conjunto, avaliação de qualidade e extração de dados. A avaliação de qualidade foi feita após a leitura inicial realizada na etapa de seleção de estudos, onde foi feito o destaque de definições importantes a serem referenciadas neste estudo. Todos os estudos selecionados foram registrados em modelos de fichamentos contendo os dados descritos abaixo e estão documentados na ferramenta *Parsilfal*.

• Formulário de extração de dados

**Pesquisador responsável**: Pesquisador responsável pelo estudo selecionado.

**Qnt. de citações**: Quantidade de citações que o estudo possui.

**País**: País de publicação.

**Faceta de pesquisa**: Classificação dos estudos.

**Classificação do Método de Pesquisa**: Foco em classificar qual o tipo de conhecimento gerado pelo estudo.

**Limitações do estudo**: Observações e limitações descritas no estudo que impactam nos

resultados e discussões.

**Tipo do estudo**: classificação dos procedimentos técnicos. Organiza a maneira pela qual foi obtido os dados para a elaboração da pesquisa.

**Objetivo de pesquisa**: ponto de vista dos objetivos do estudo.

**Natureza de pesquisa**: Ponto de vista da abordagem do problema.

**Conceitos importantes no trabalho**: Conceitos e definições que possam dar suporte ao conteúdo teórico e metodológico do estudo em desenvolvimento (ex: w3c-wcag, e-Gov, idoso, acessibilidade).

**Citações**: Todo o material em texto a ser utilizado com referência no estudo em desenvolvimento.

#### A.4.5 Resumo dos dados

O resumo dos dados foi documentado na etapa de extração de dados e salvos no item de Citações do Formulário de extração de dados. Durante o processo de extração de dados foi observado uma falha na ferramenta *Parsifal*, onde o campo de texto possui um tamanho limite de caracteres. Portanto foi utilizada a ferramenta do *Google Drive* como suporte para armazenar o conteúdo extraído dos estudos selecionados.

# APÊNDICE B – Avaliação com AChecker e Método Percurso com Barreiras - BW

Na fase de avaliação e análise do estudo de caso, os dados coletados foram registrados nessa seção em formato de tabelas contendo as barreiras, grau, persistência e gravidade analisadas em cada página *web* avaliada. Juntamente com a classificação da acessibilidade identificada na página fornecida pela ferramenta automatizada. Para uma melhor visualização é possível acessar as tabelas na ferramenta utilizada para documentação e armazenamento das tabelas<sup>1</sup>.

A fim de entender qual ou quais os critérios mais negligenciados na implementação dos sistemas. Os dados que constam nas tabelas foram utilizados na análise e interpretação dos achados com método BW e ferramenta automatizada.

As tabelas estão divididas em colunas de: URL utilizada na execução da ferramenta automatizada, Ação feita pelo usuário idoso equivalente ao objetivo do usuário, o identificador utilizado para conectar os objetivos e cenários às avaliações com BW e *AChecker* e os tipos de barreiras. Cada barreira está vinculada a seu identificador, deficiências relacionadas, variáveis afetadas, grau, persistência e gravidade. Observe abaixo:

 $\langle \text{https://docs.google.com/spreadsheets/d/10iqihNsIIAMqDItzFp\_SABeT0jvA-g5QbEHb}$ 6P2bVg/edit#gid=454610435>

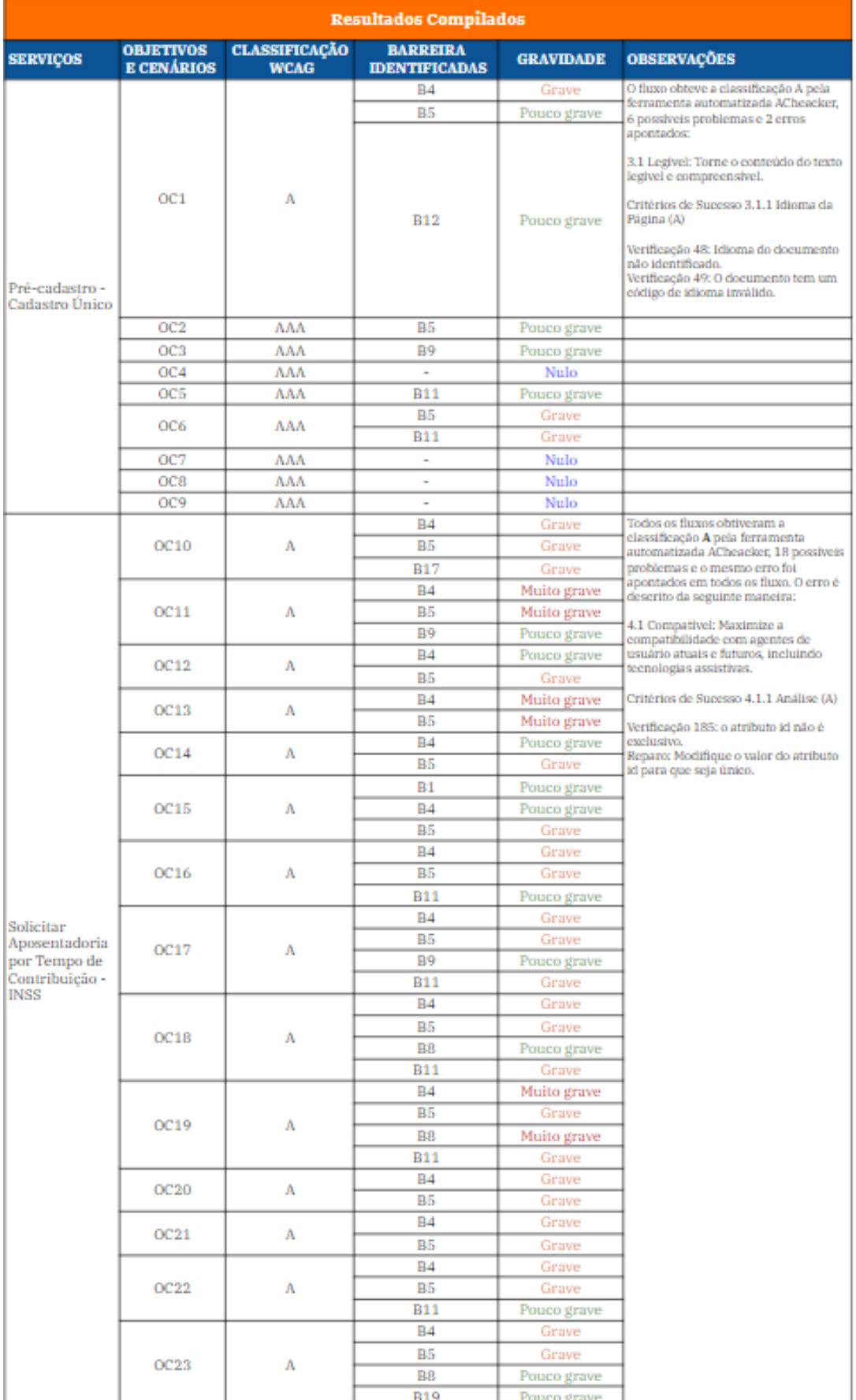

#### Figura 39 – Dados compilados da avaliação dos serviços.

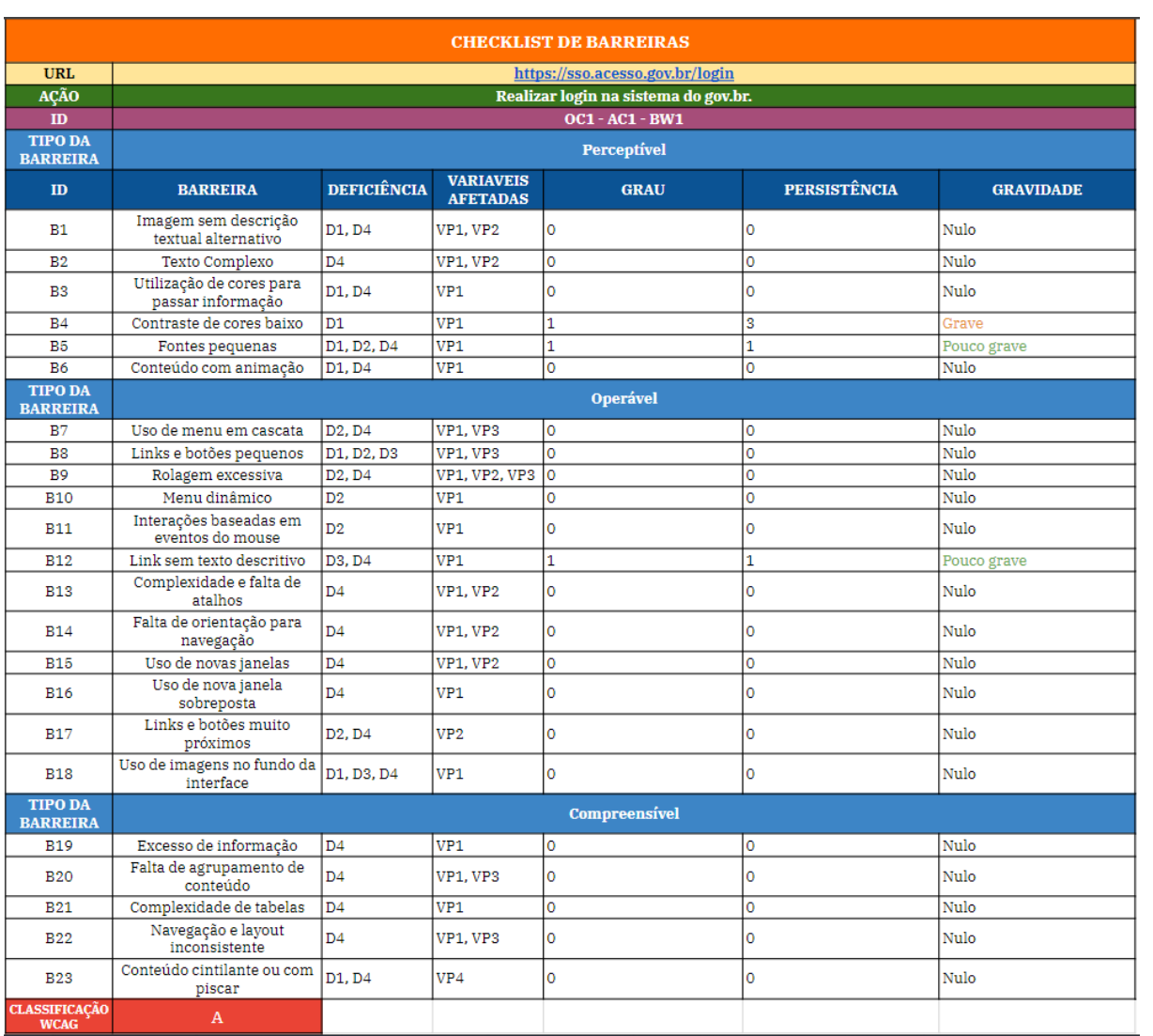

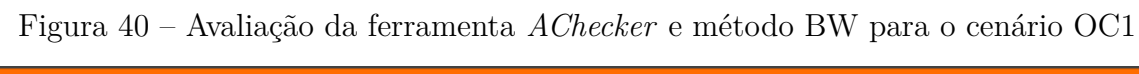

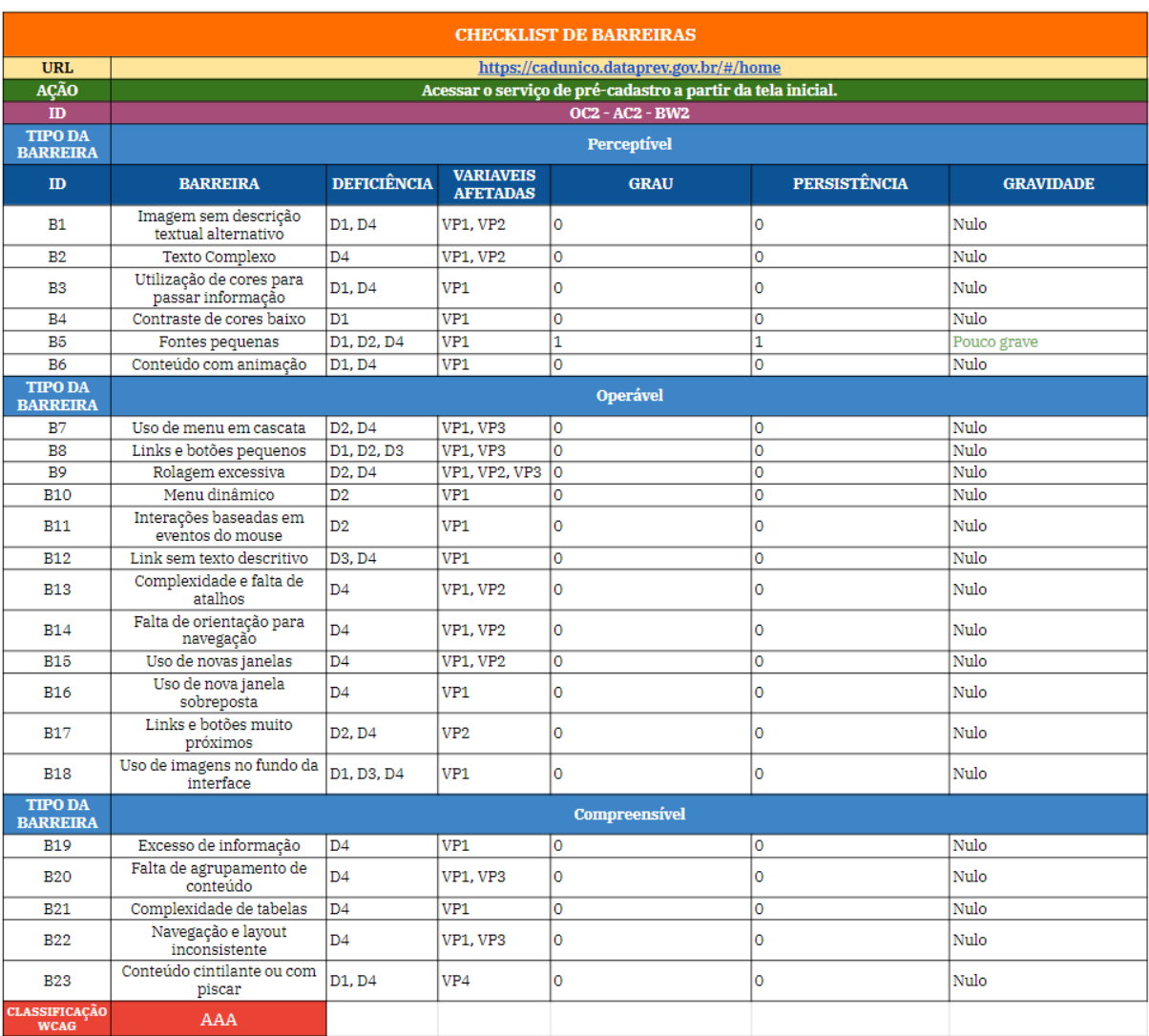

#### Figura 41 – Avaliação da ferramenta *AChecker* e método BW para o cenário OC2

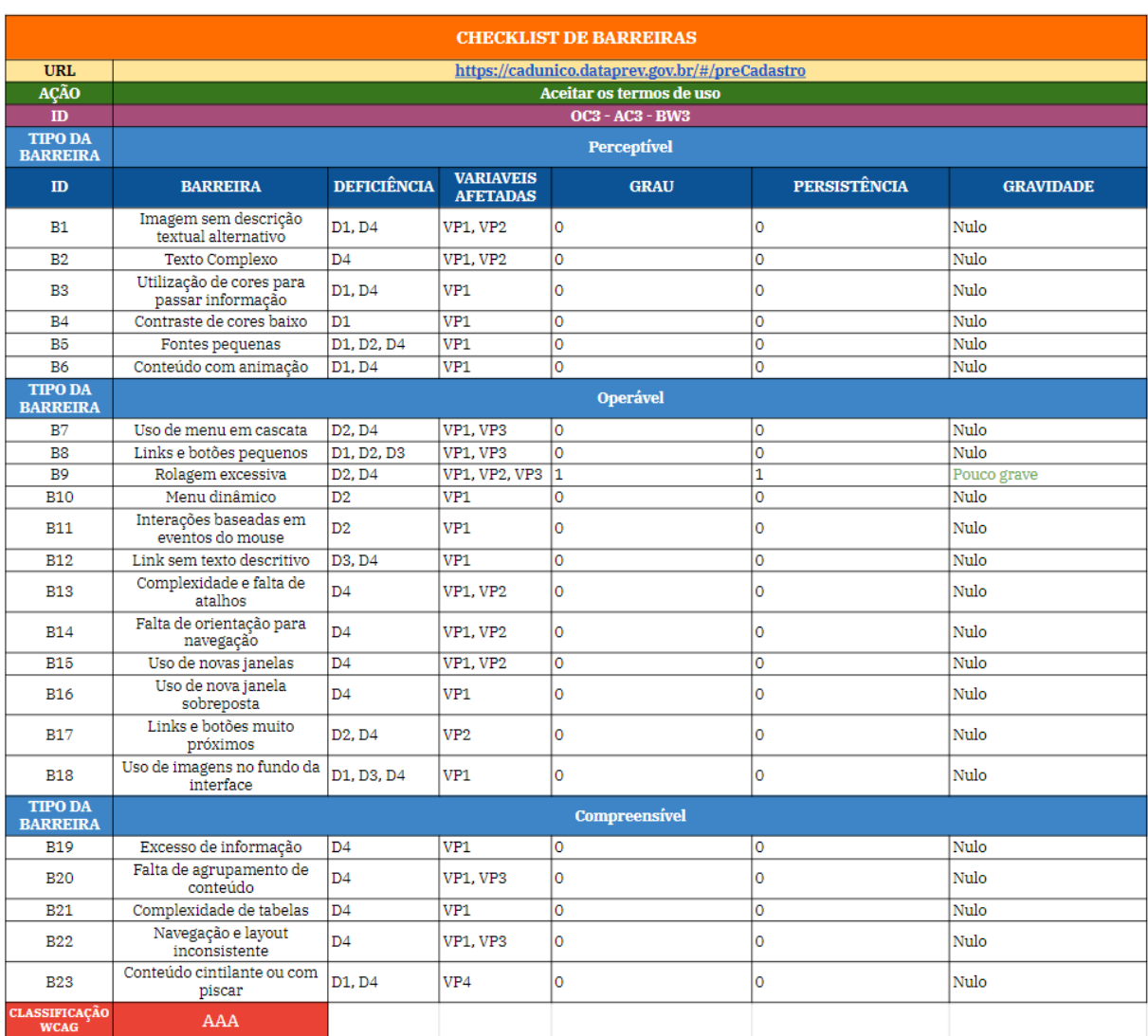

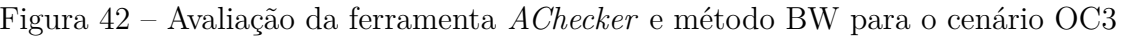

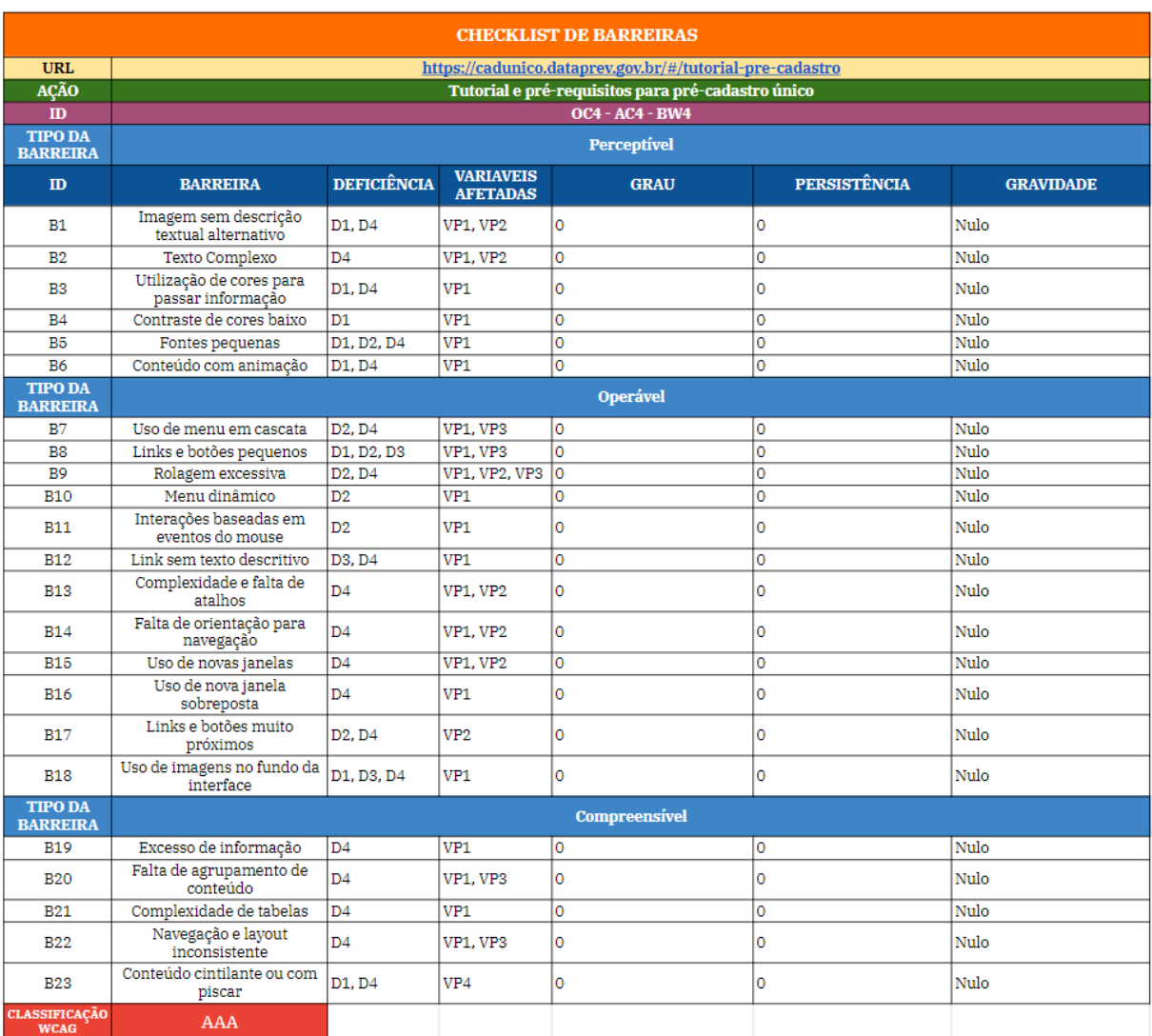

# Figura 43 – Avaliação da ferramenta *AChecker* e método BW para o cenário OC4

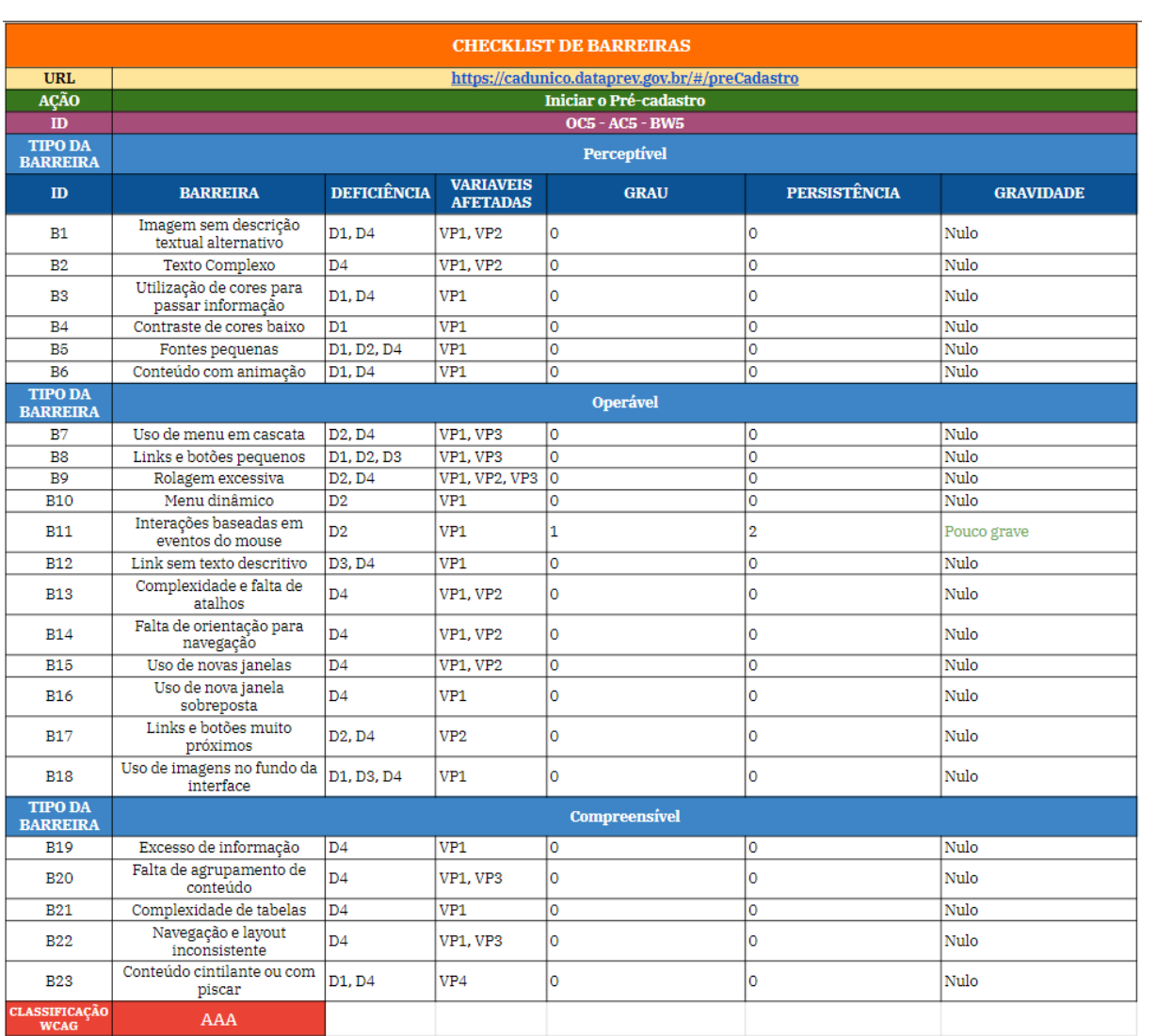

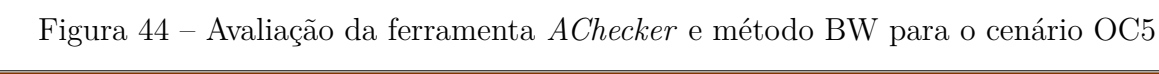

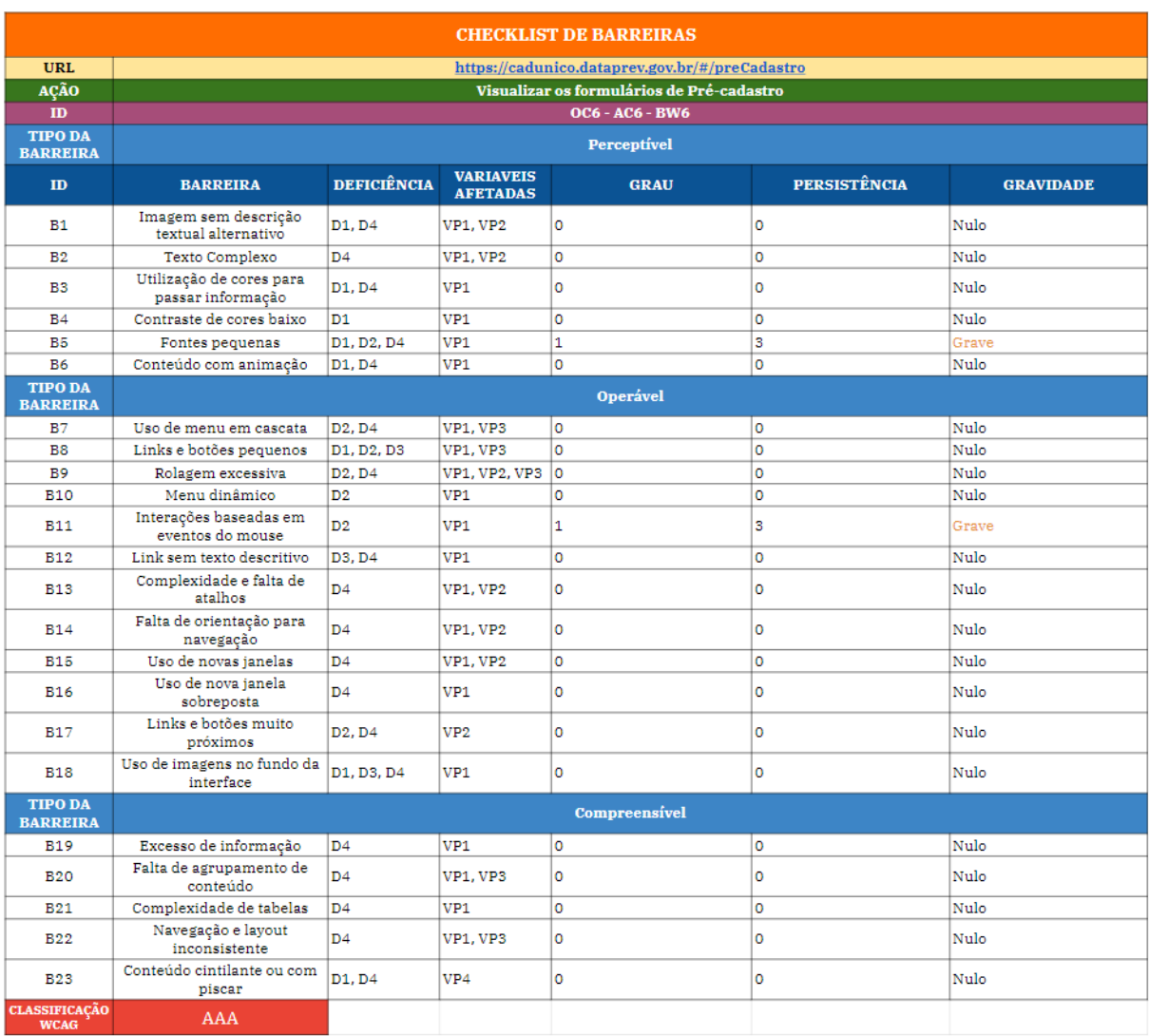

# Figura 45 – Avaliação da ferramenta *AChecker* e método BW para o cenário OC6

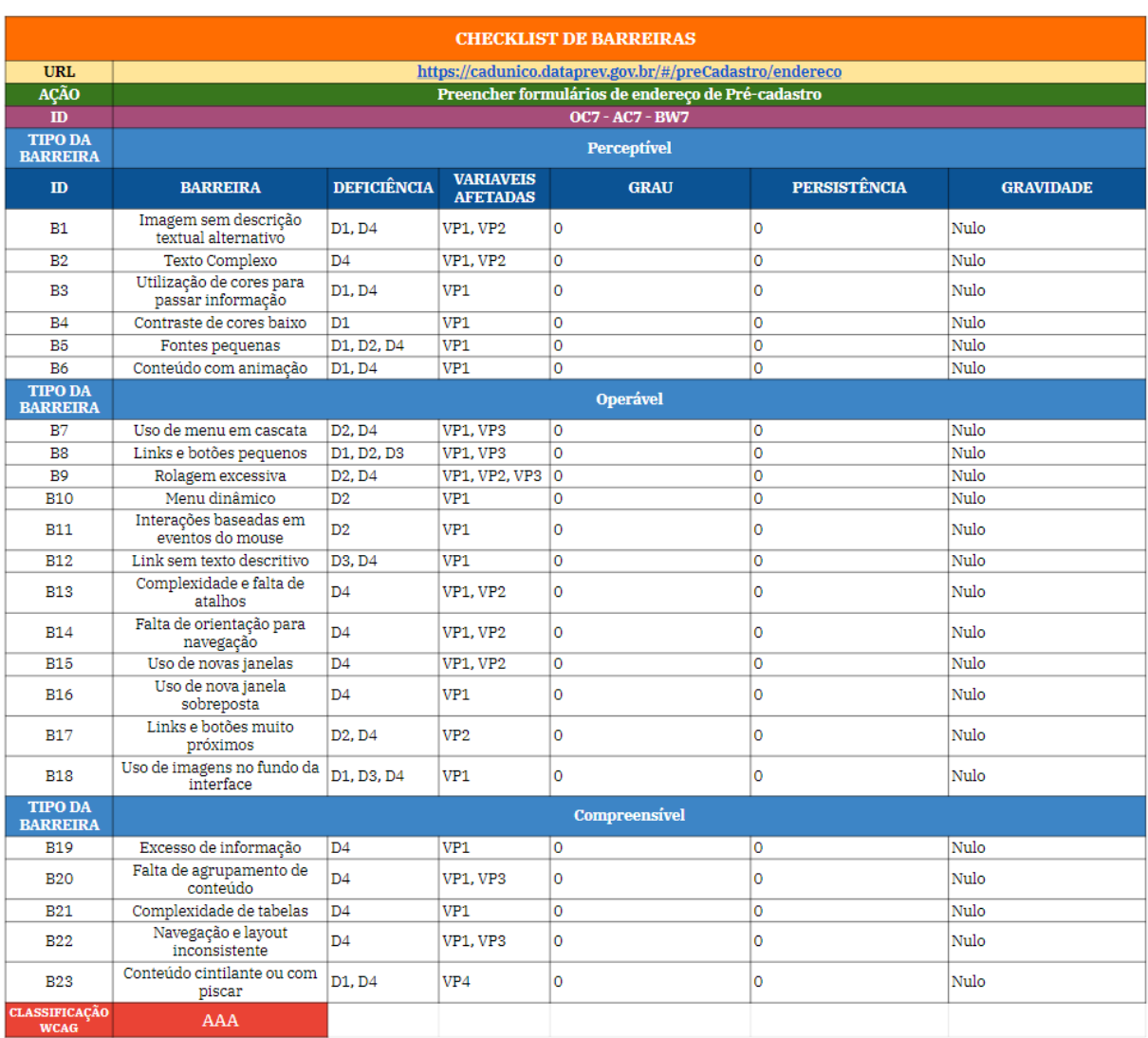

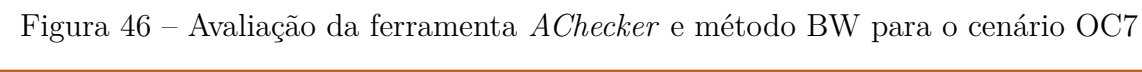

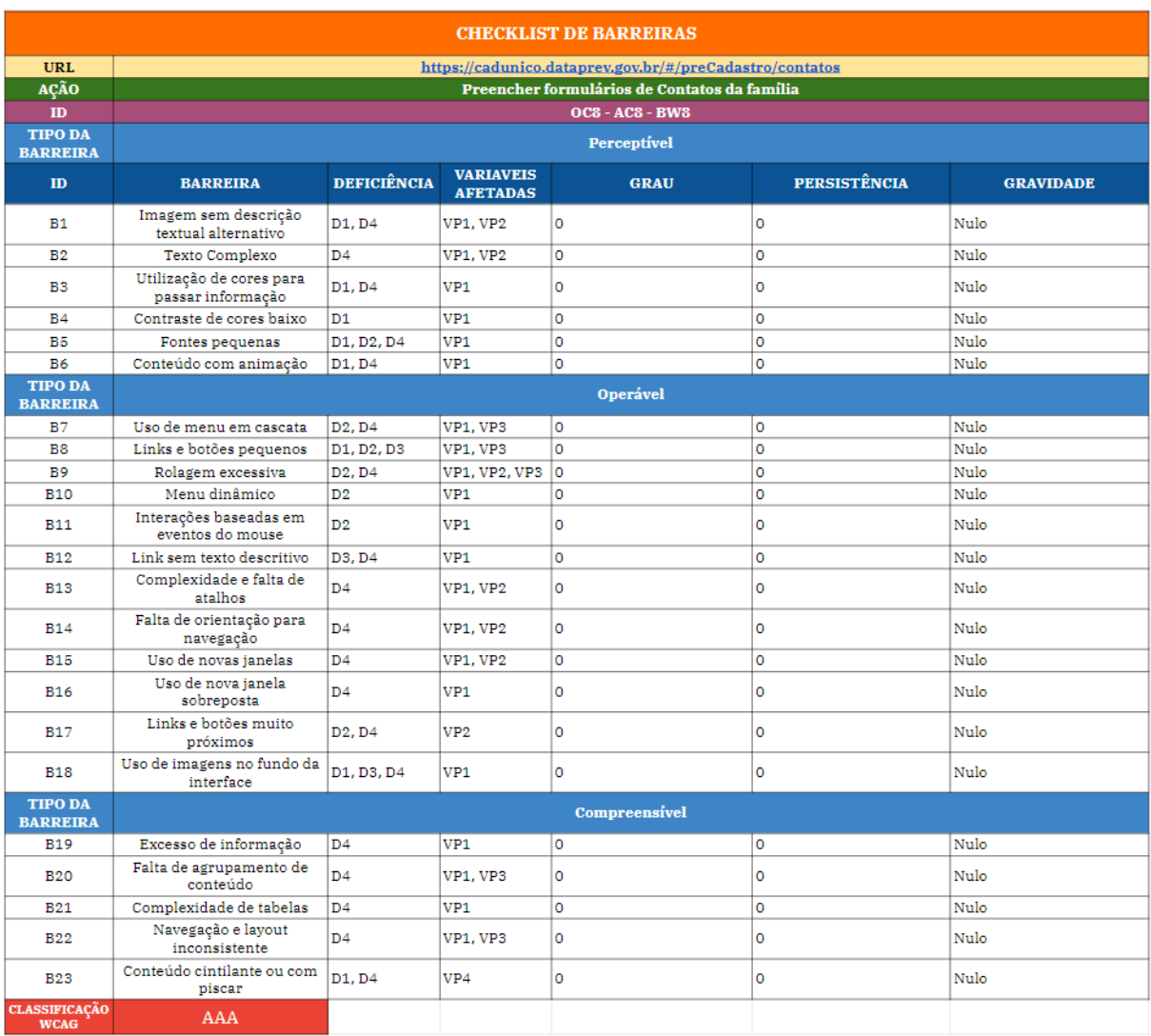

# Figura 47 – Avaliação da ferramenta *AChecker* e método BW para o cenário OC8

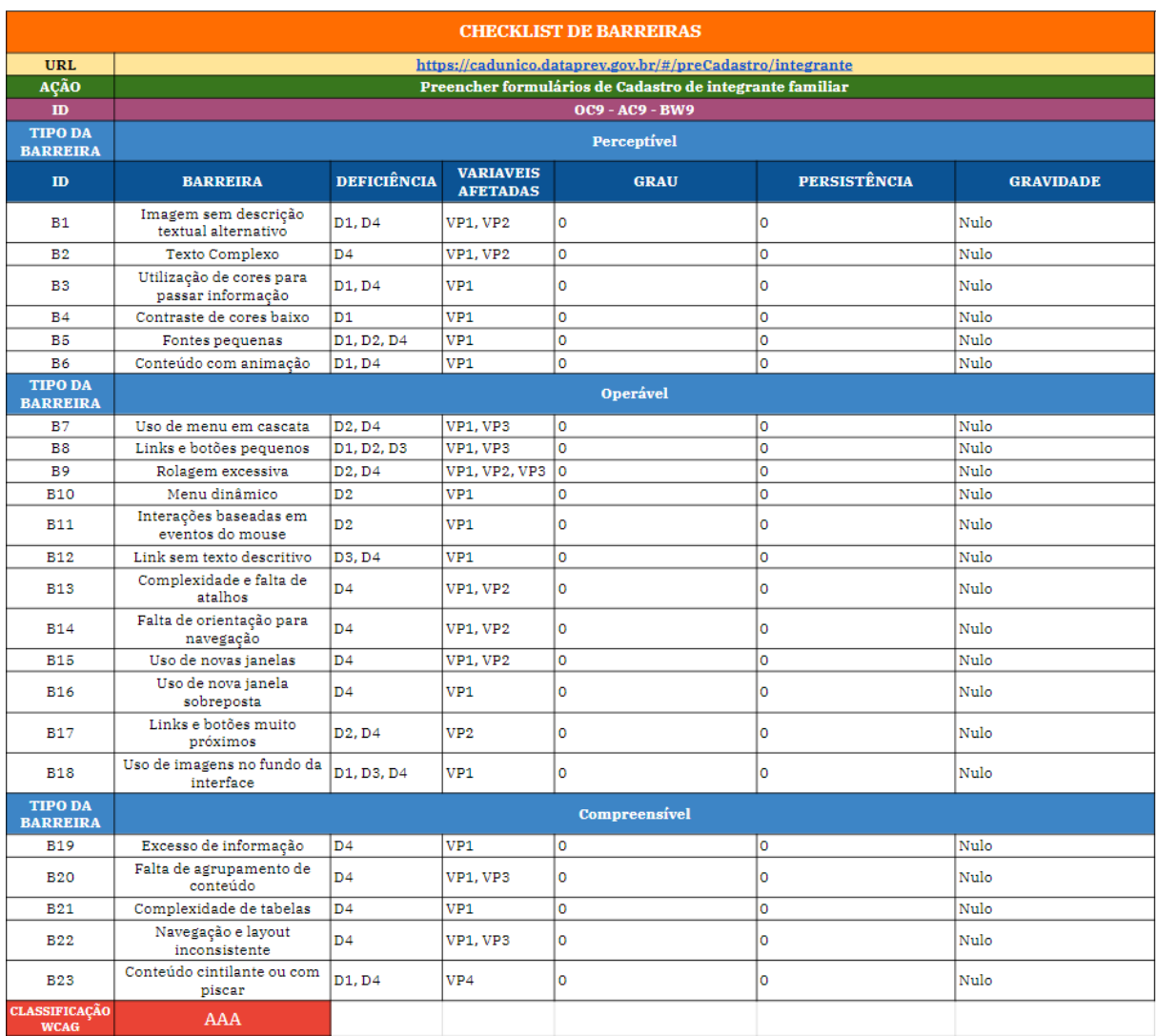

# Figura 48 – Avaliação da ferramenta *AChecker* e método BW para o cenário OC9

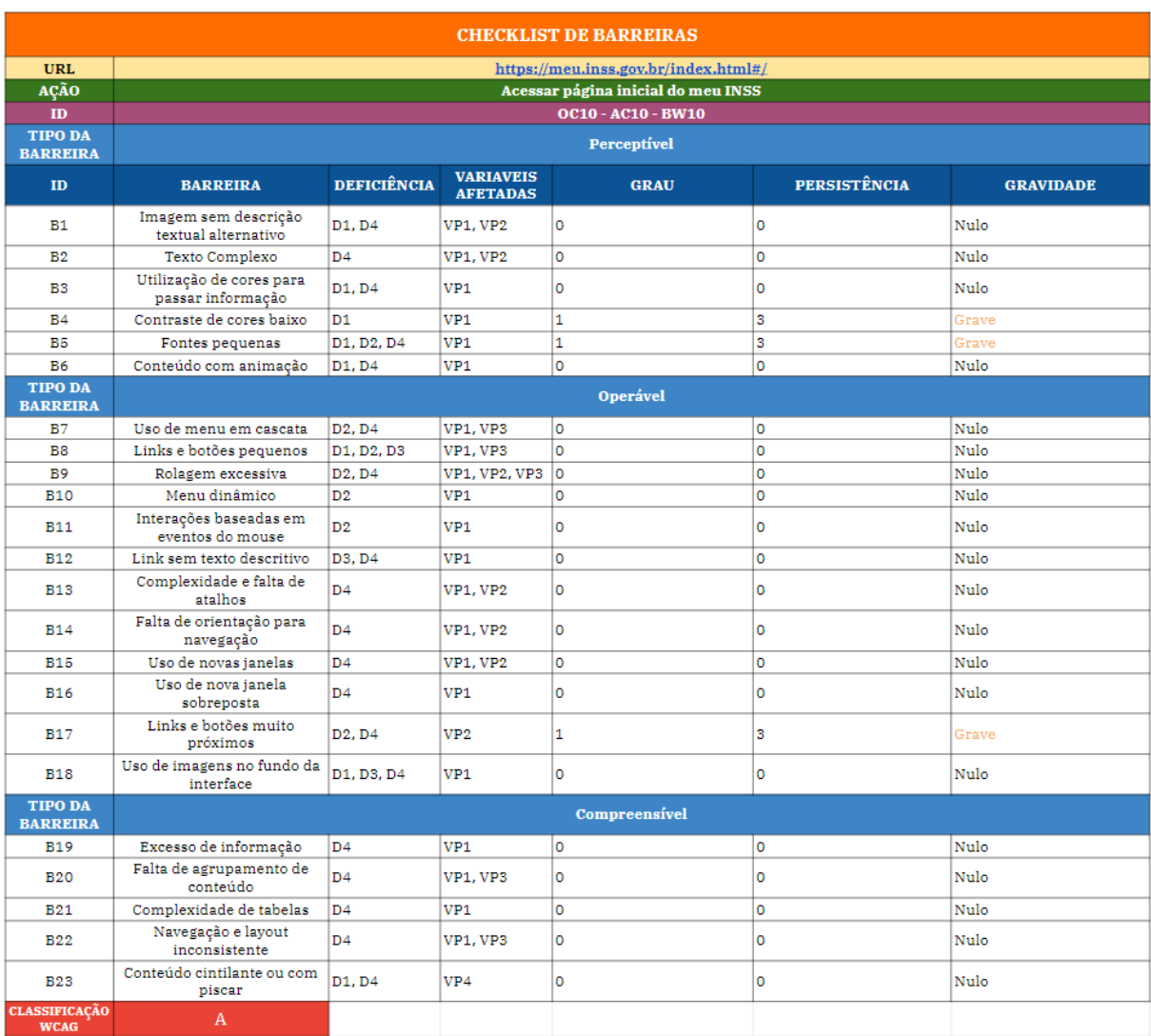

# Figura 49 – Avaliação da ferramenta *AChecker* e método BW para o cenário OC10

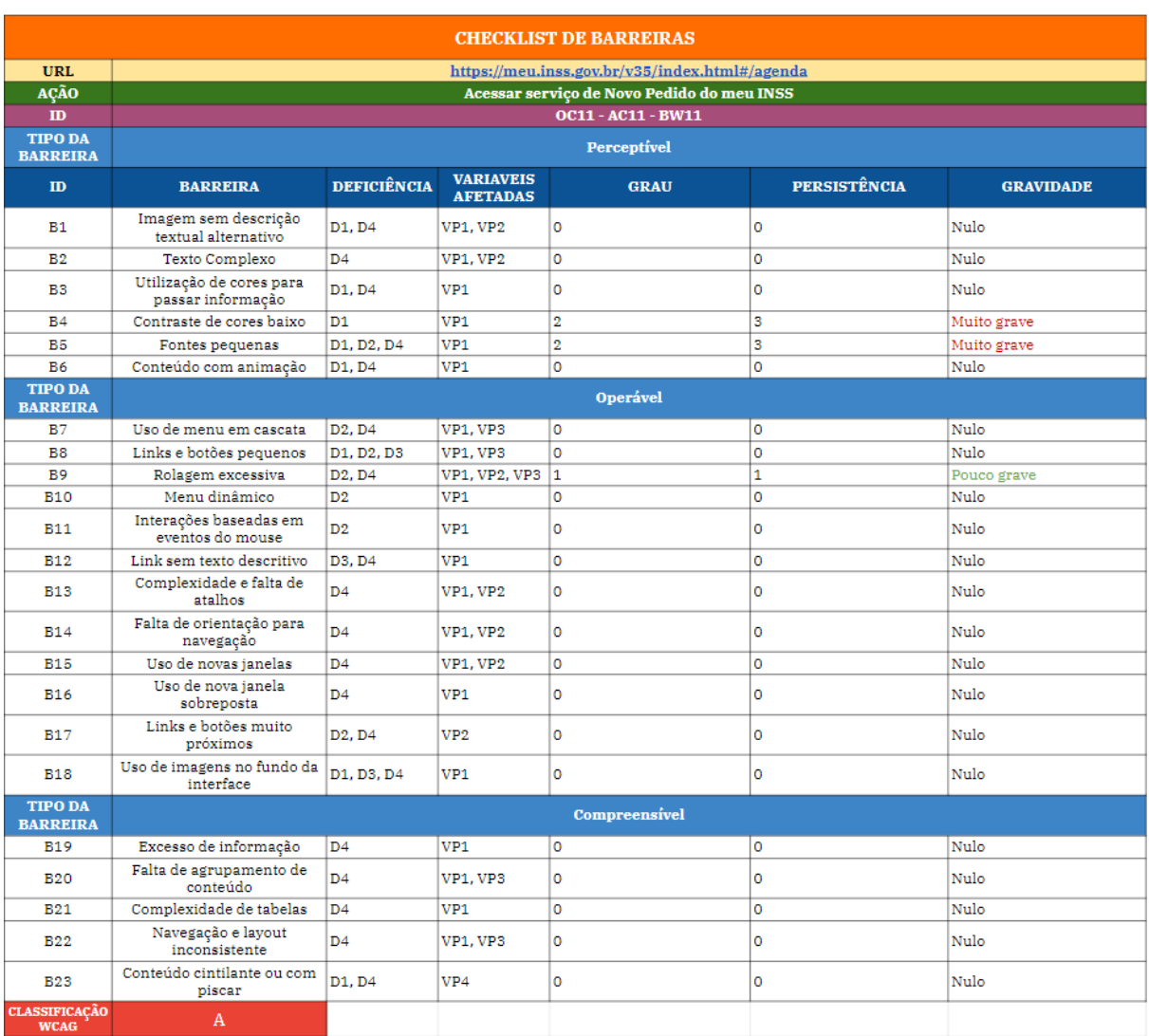

# Figura 50 – Avaliação da ferramenta *AChecker* e método BW para o cenário OC11

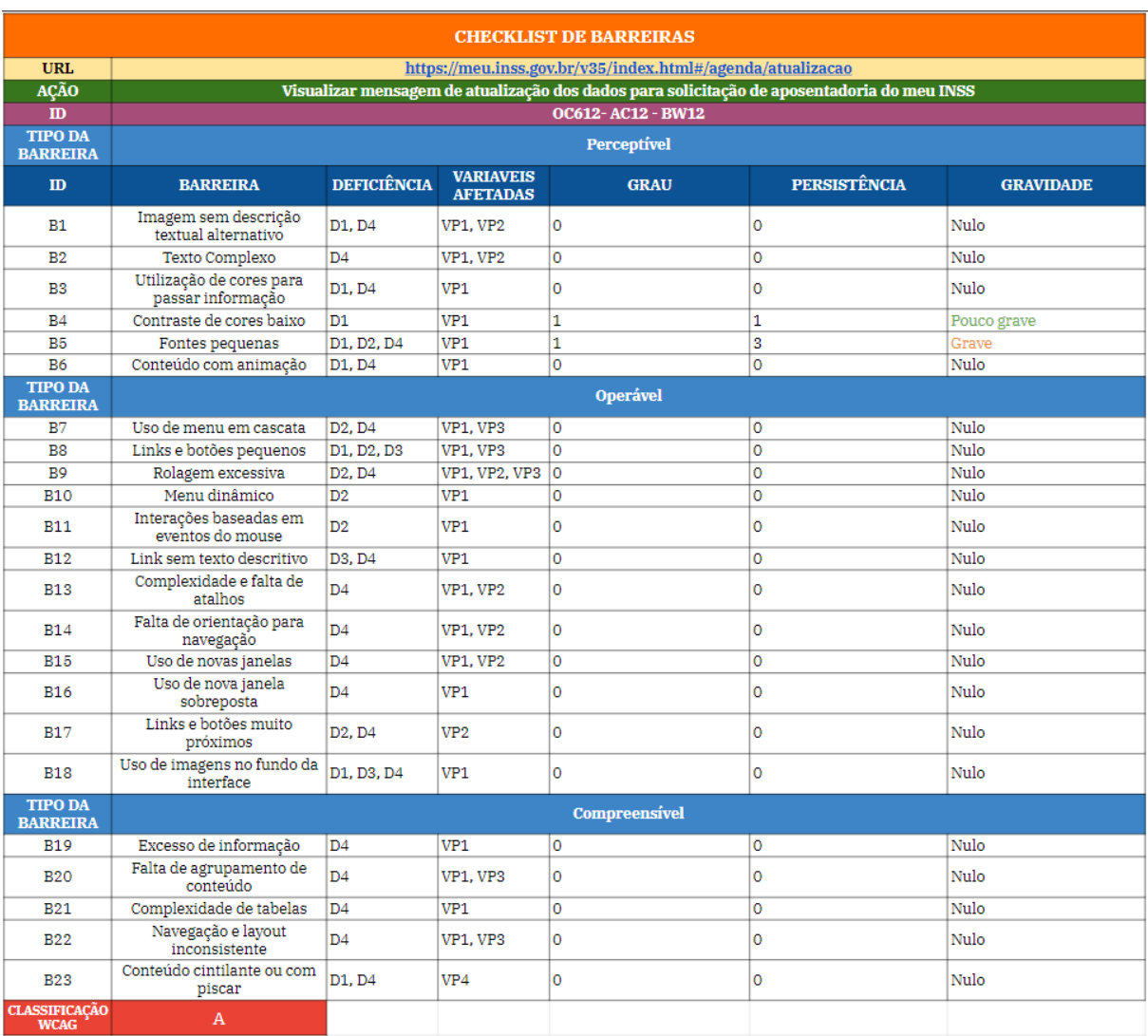

# Figura 51 – Avaliação da ferramenta *AChecker* e método BW para o cenário OC12

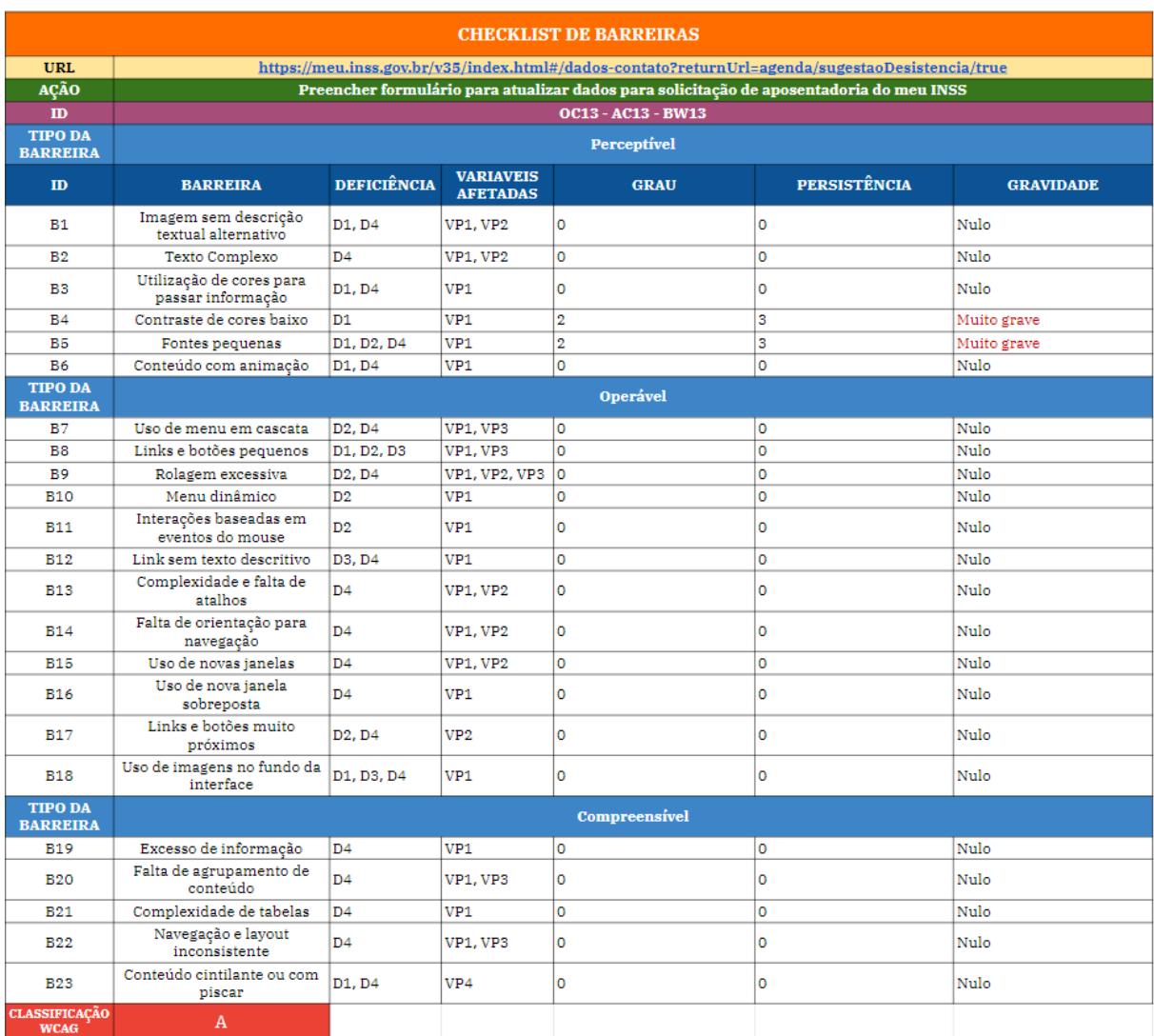

# Figura 52 – Avaliação da ferramenta *AChecker* e método BW para o cenário OC13

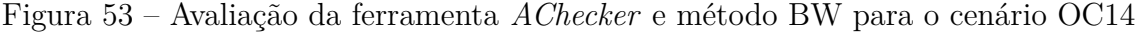

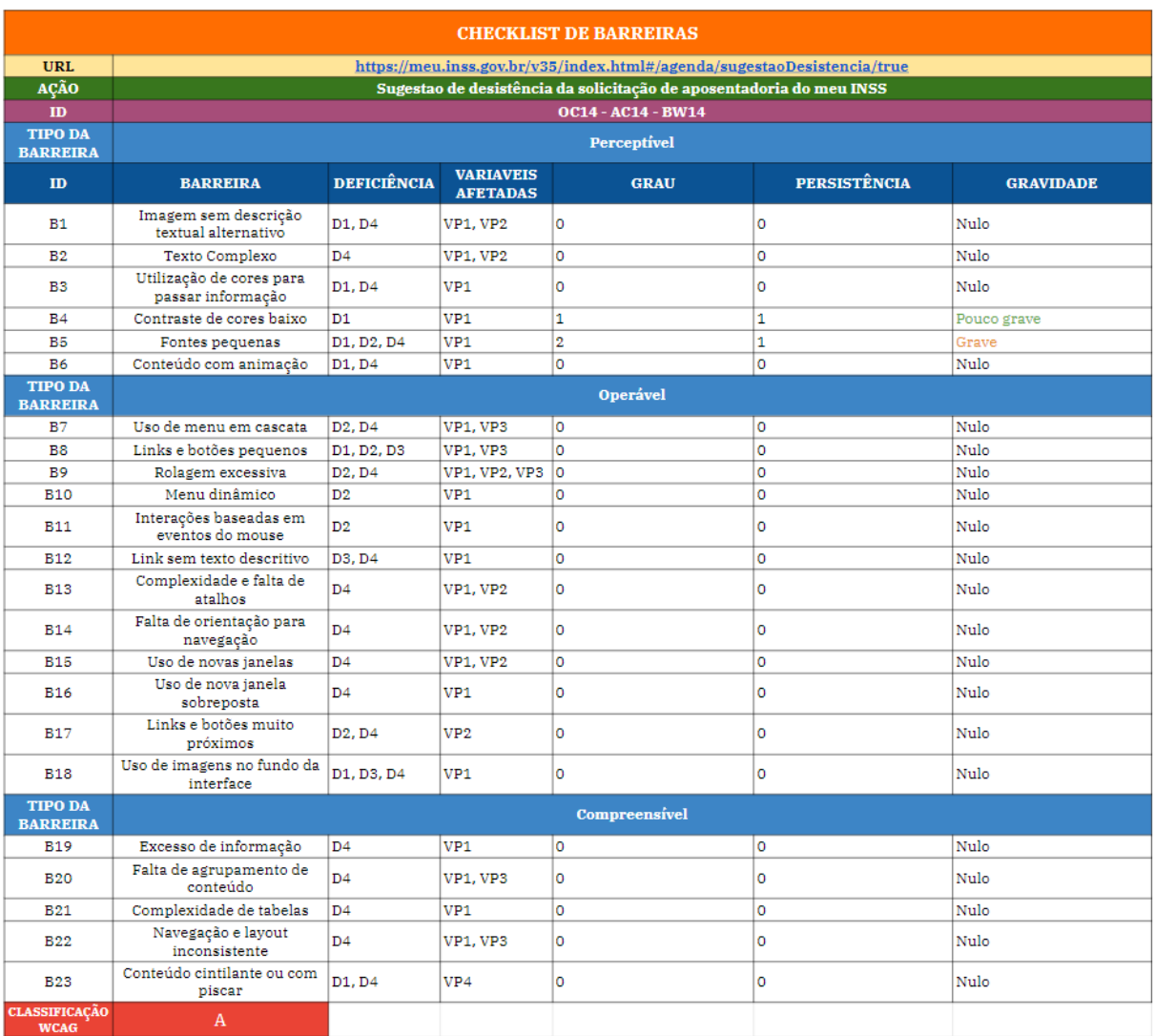

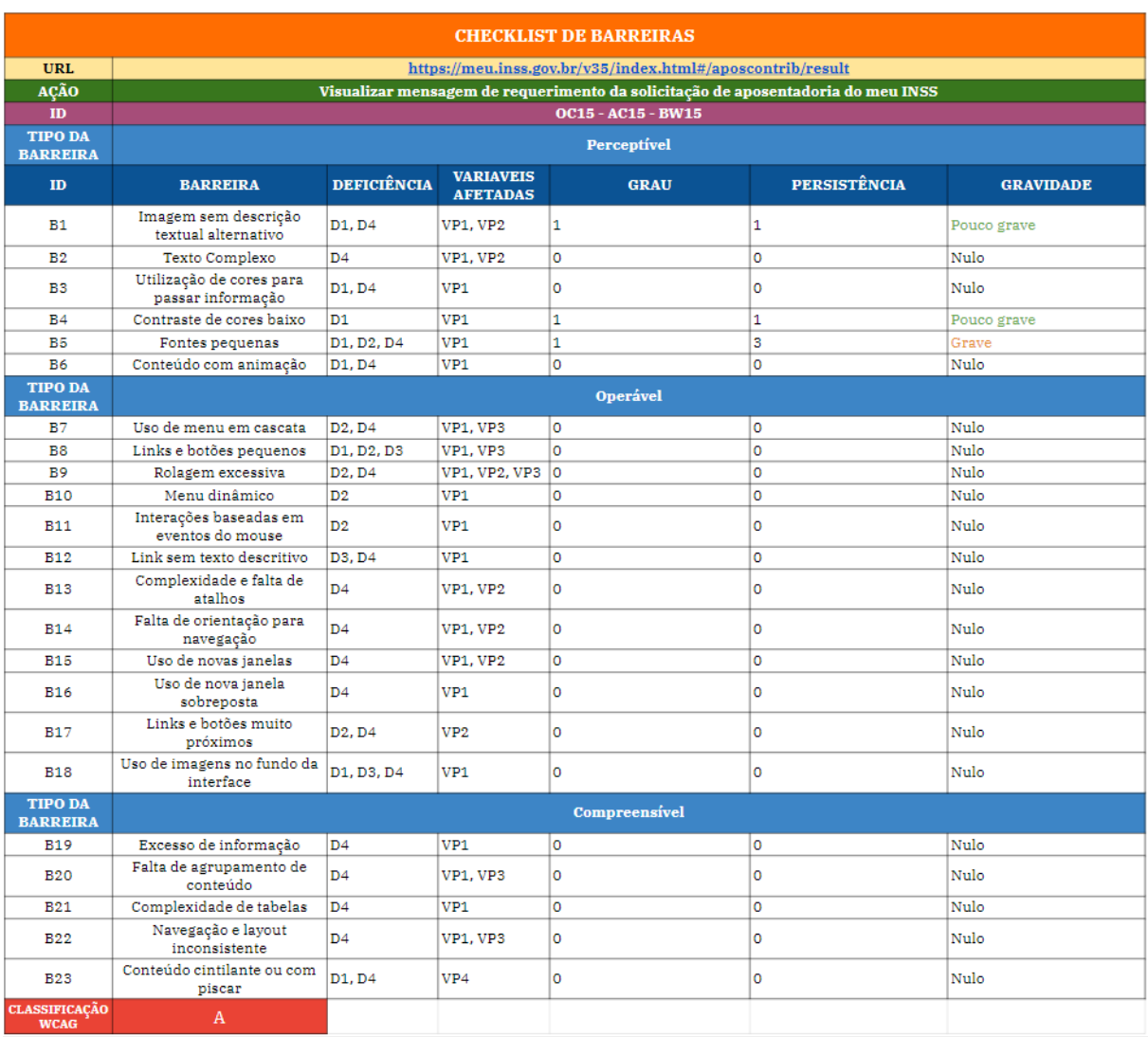

# Figura 54 – Avaliação da ferramenta *AChecker* e método BW para o cenário OC15

# Figura 55 – Avaliação da ferramenta *AChecker* e método BW para o cenário OC16

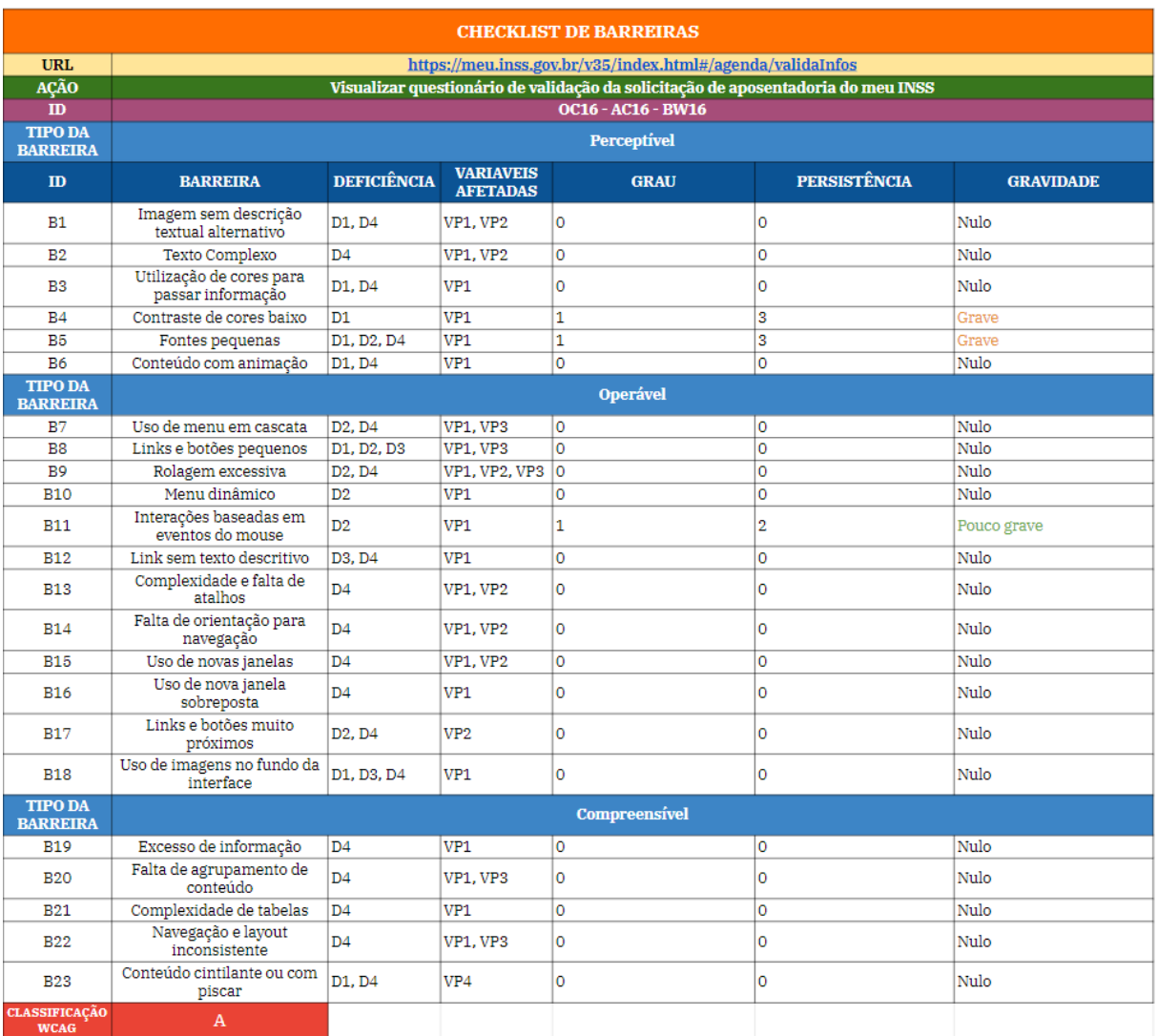

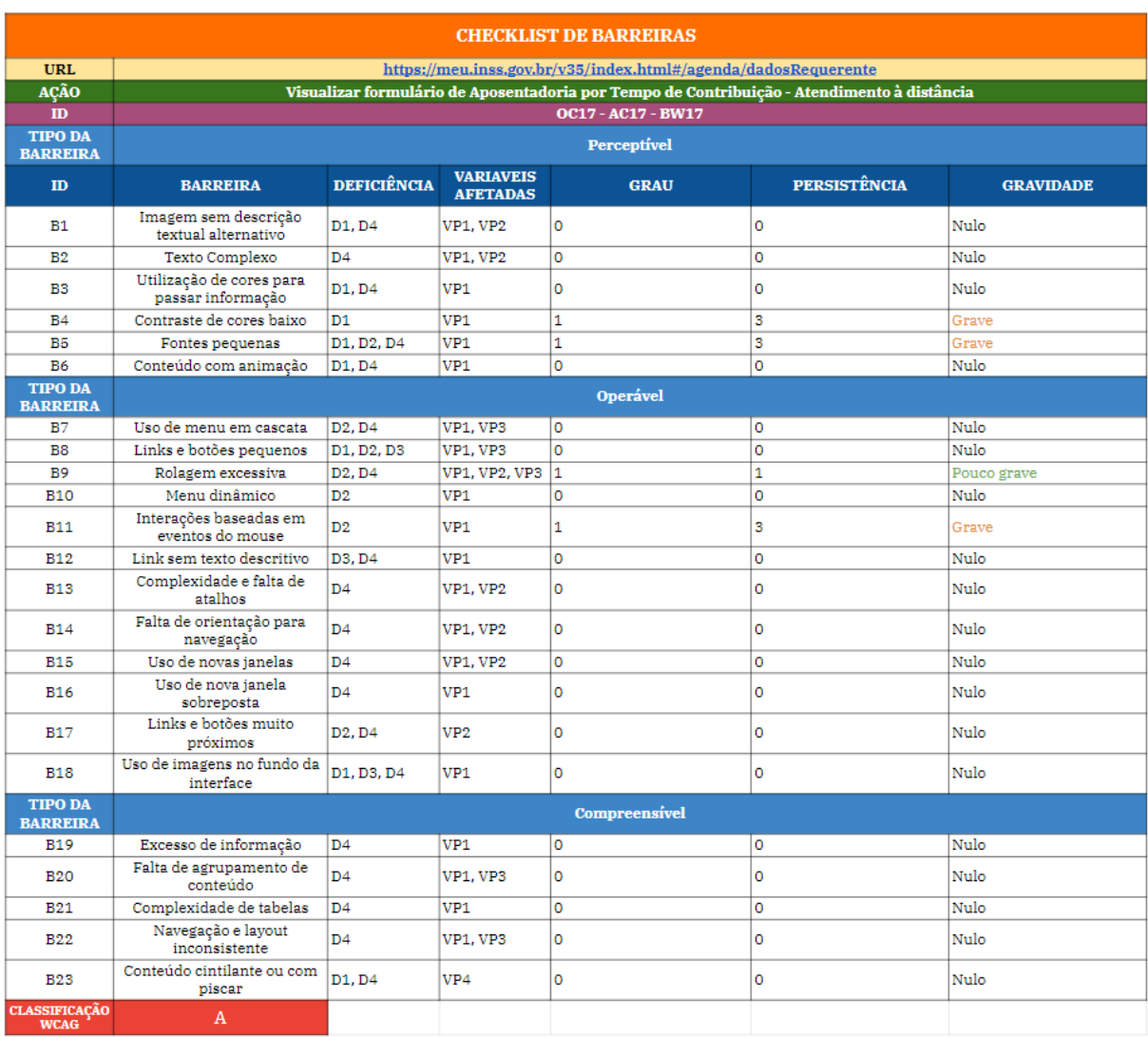

# Figura 56 – Avaliação da ferramenta *AChecker* e método BW para o cenário OC17

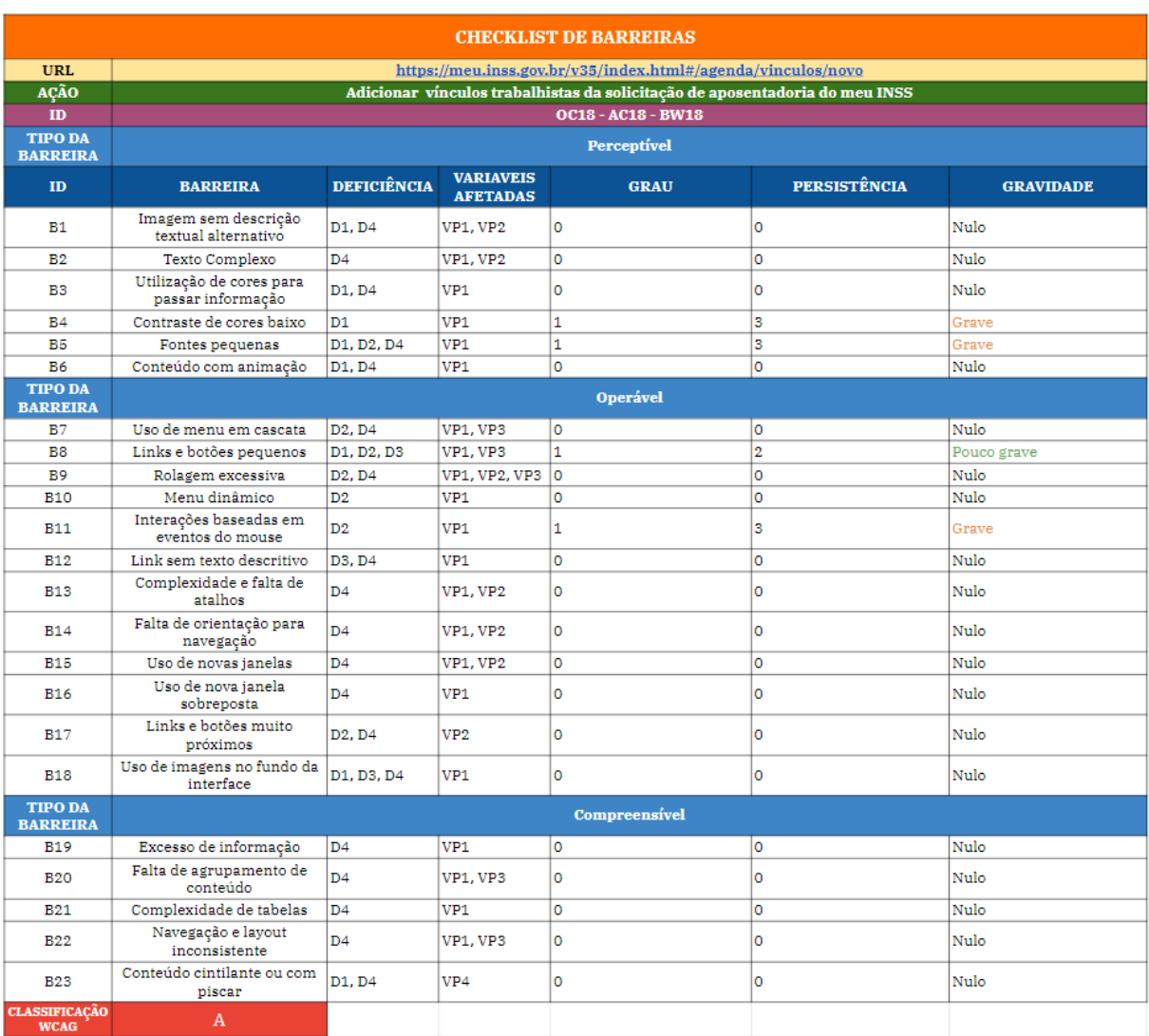

# Figura 57 – Avaliação da ferramenta *AChecker* e método BW para o cenário OC18

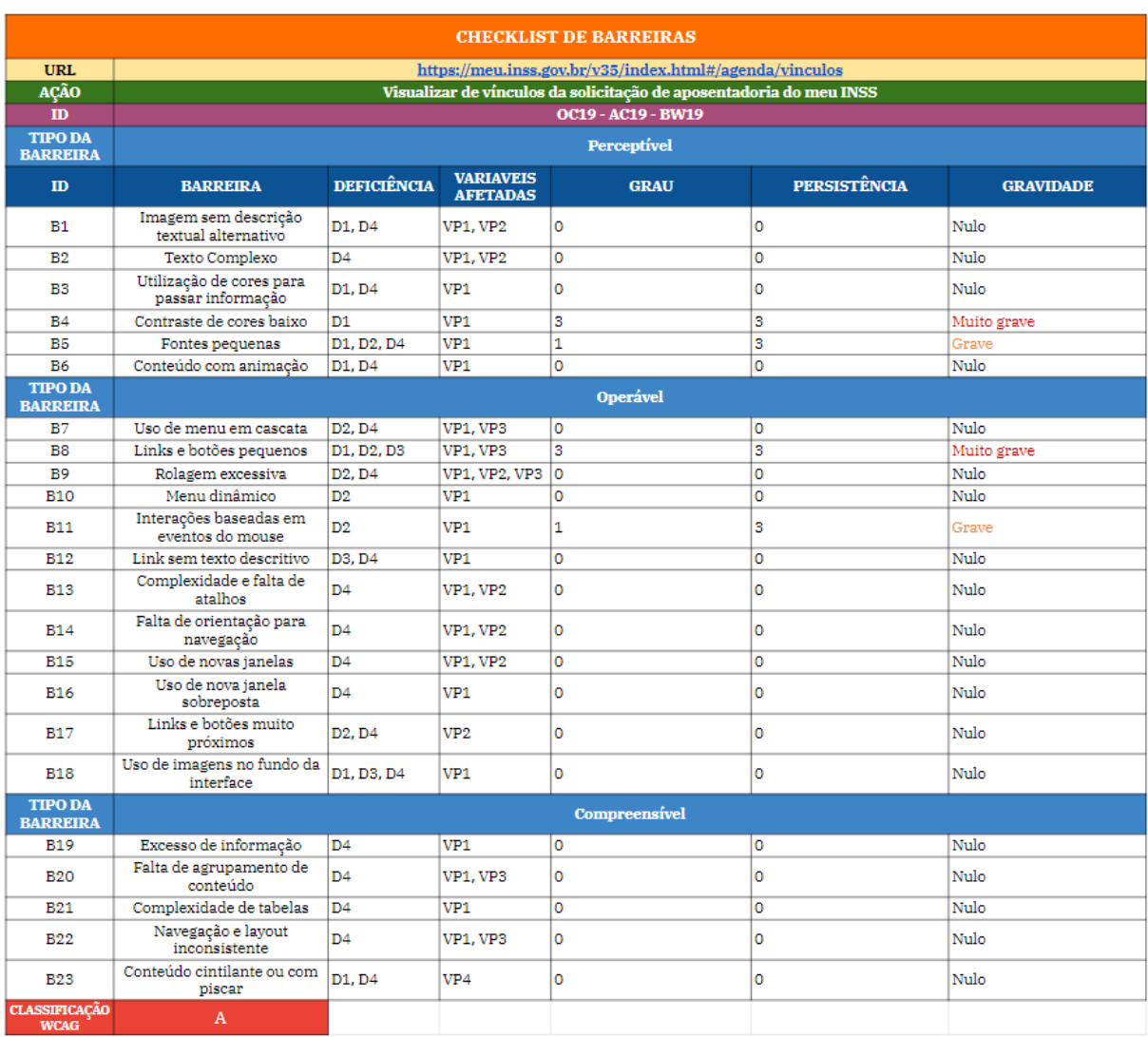

# Figura 58 – Avaliação da ferramenta *AChecker* e método BW para o cenário OC19

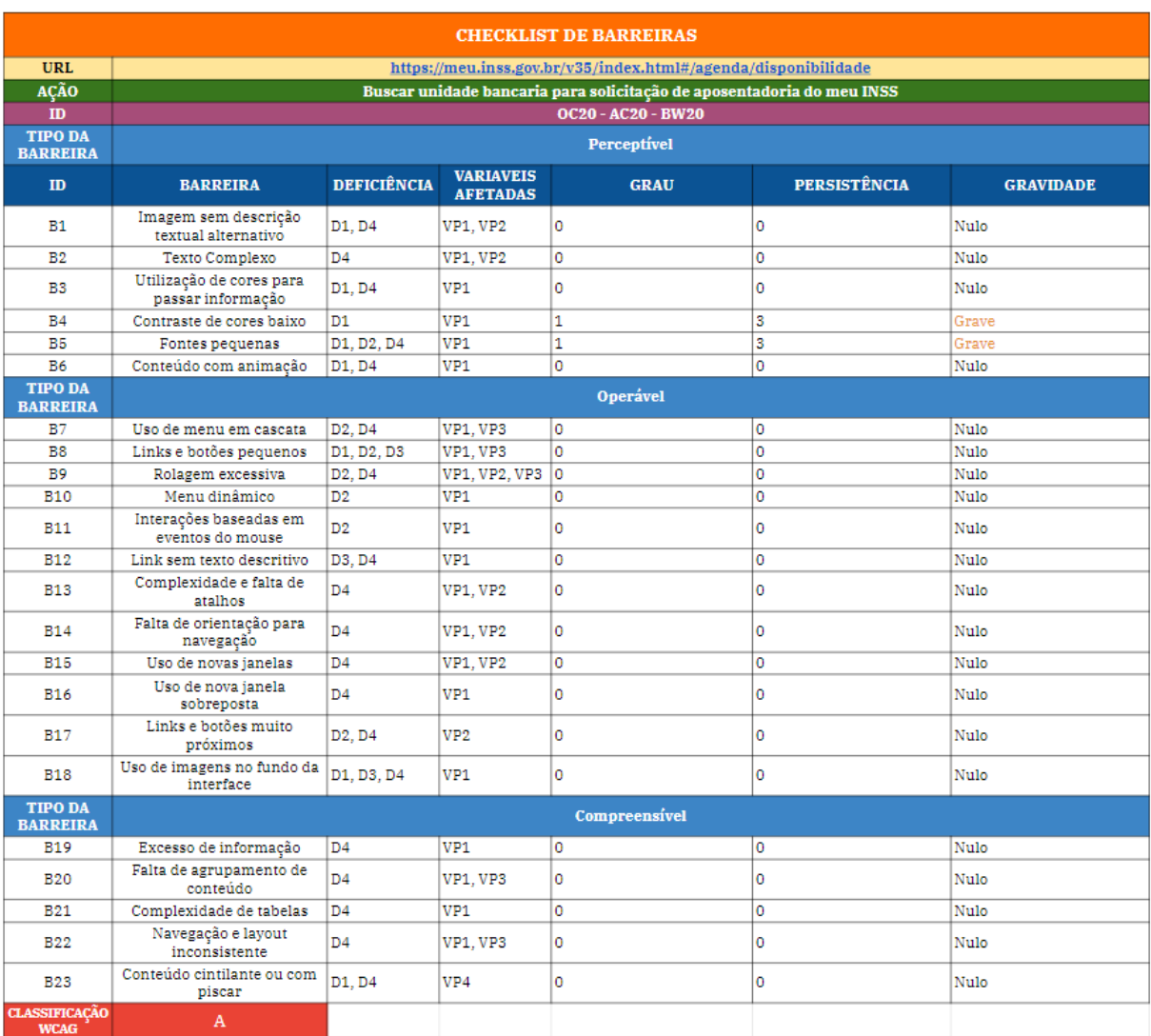

# Figura 59 – Avaliação da ferramenta *AChecker* e método BW para o cenário OC20
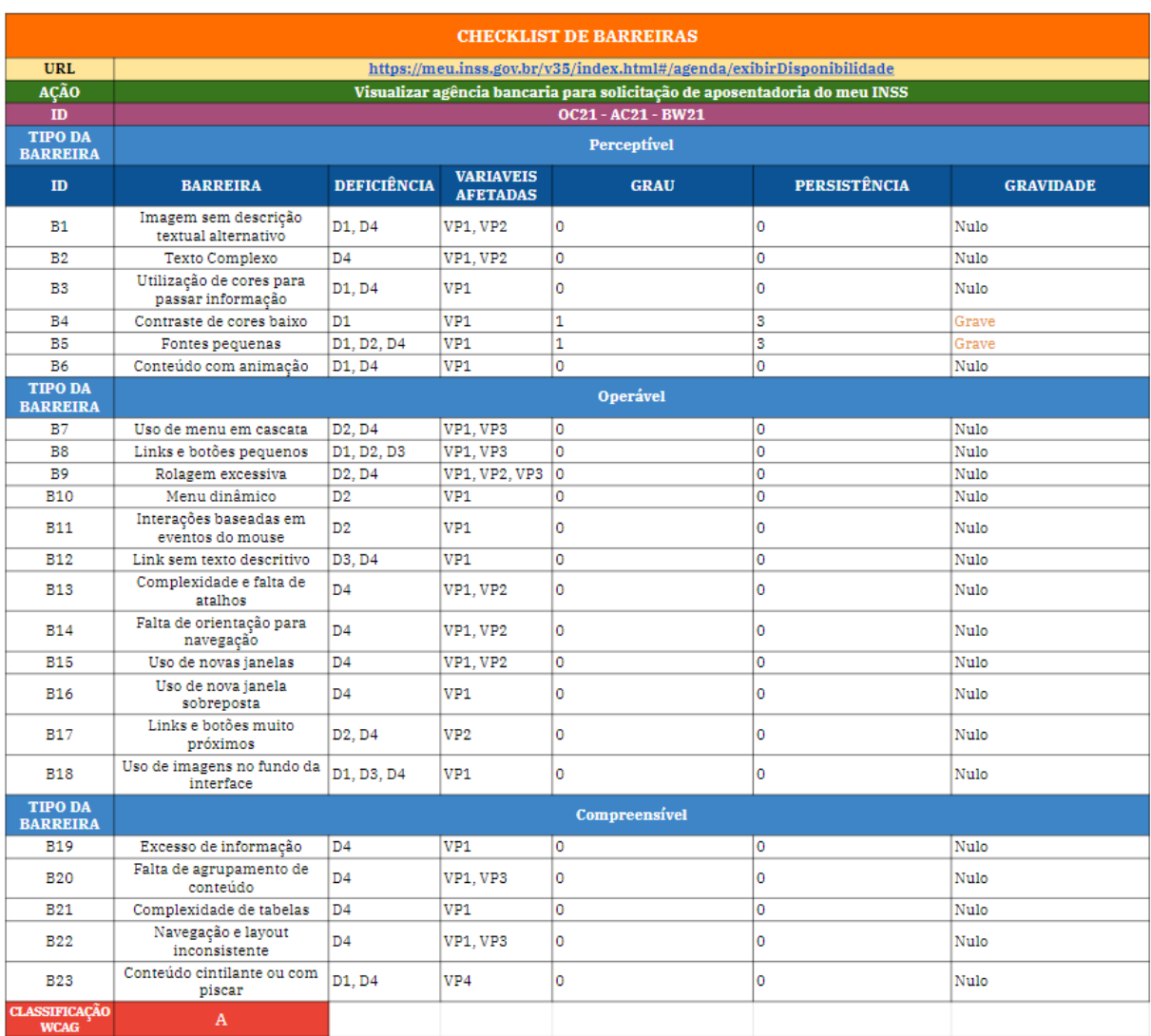

### Figura 60 – Avaliação da ferramenta *AChecker* e método BW para o cenário OC21

Fonte: Autora.

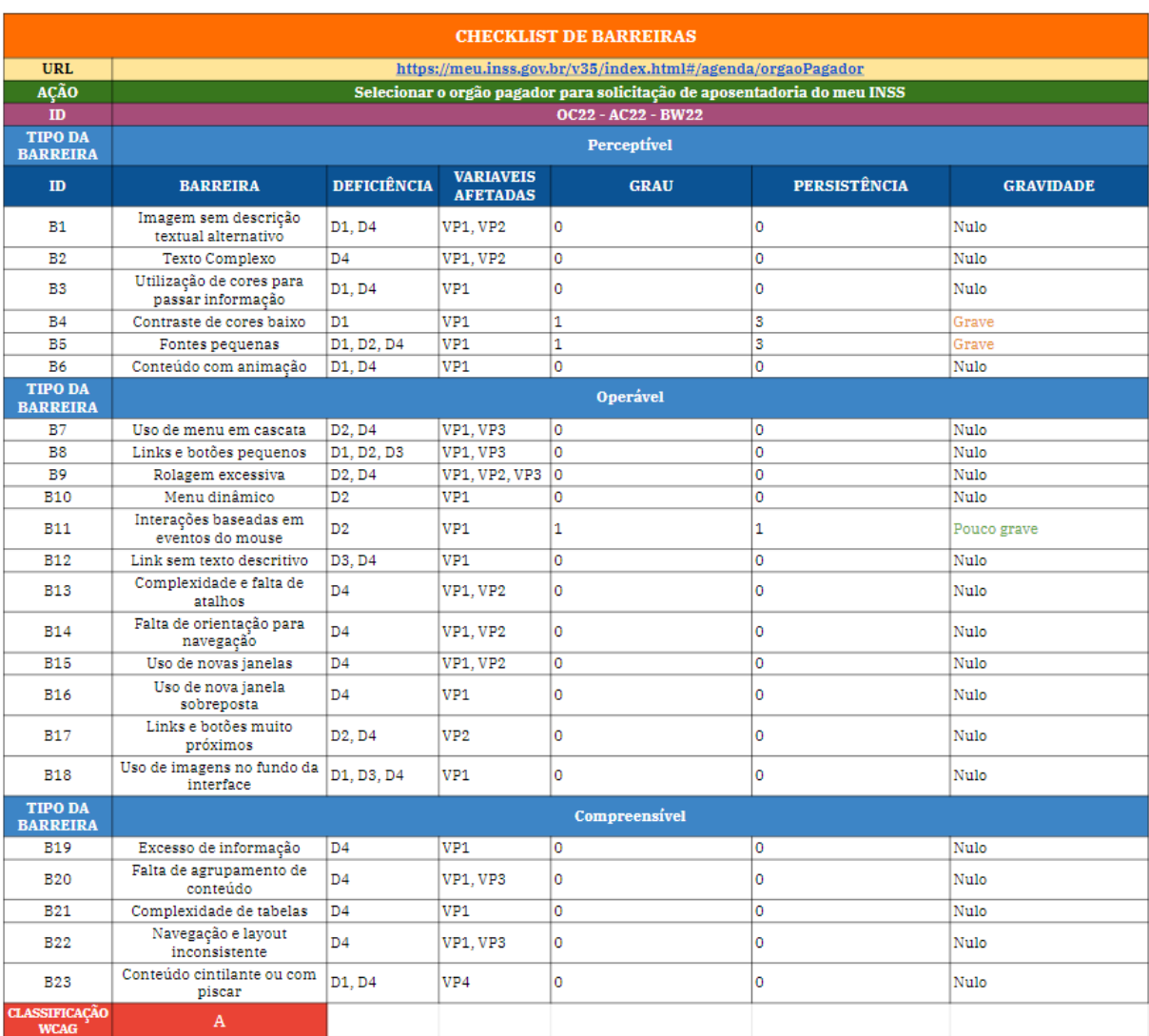

### Figura 61 – Avaliação da ferramenta *AChecker* e método BW para o cenário OC22

Fonte: Autora.

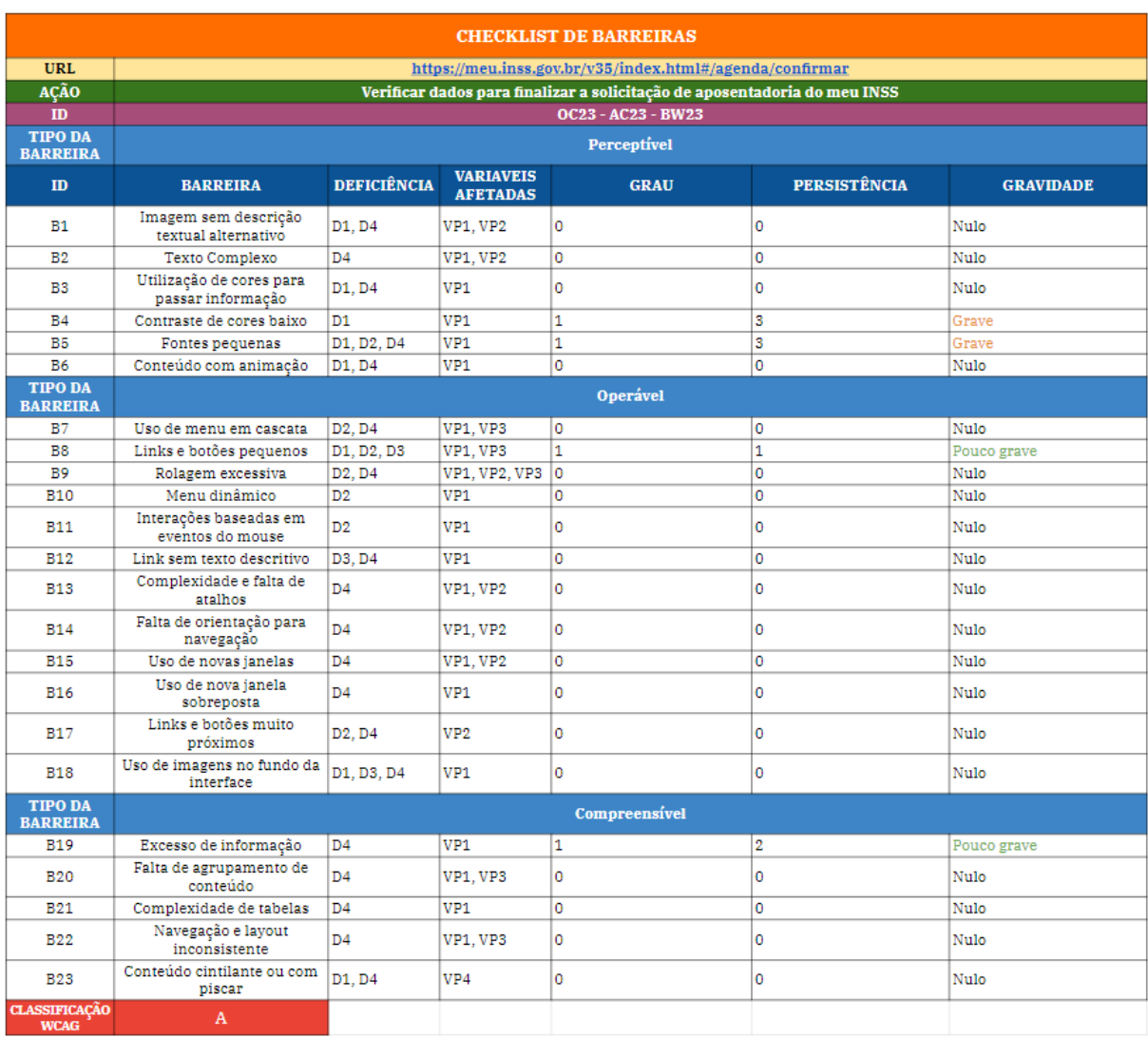

### Figura 62 – Avaliação da ferramenta *AChecker* e método BW para o cenário OC23

Fonte: Autora.

## APÊNDICE C – Mapa do trabalho

Para explicar de forma resumida todo o fluxo do trabalho, foi criado um mapa mental para demonstrar de forma mais visual a conexão entre todos os tópicos importantes do trabalho. Observe a Figura 63. Para uma melhor visualização é possível acessar a Figura  $63$  através do endereço da ferramenta utilizada para armazenamento<sup>1</sup>.

O início do trabalho se deu através da definição do tema, onde se fez necessário uma pesquisa ampla sobre o tema para então definir o escopo do trabalho e pesquisa. Observe a Figura 64. Essas atividades introdutórias deram início a revisão sistemática.

A revisão sistemática possui etapas a serem executadas e são divididas em dois segmentos. A etapa de planejamento engloba atividades sequenciais nomeadas de definição dos objetivos, PICOC, definição das questões de pesquisa, identificação das palavras chaves, definição da string de busca, seleção das bases de pesquisa, definição dos critérios de seleção dos estudos, lista de avaliação de qualidade e formulário de extração dos dados. Essas etapas possibilitam a etapa de condução que consiste em realizar as buscas dos estudos nas bases utilizando a string de busca definida, importação dos estudos, a seleção dos estudos, a validação de qualidade e o fichamento com os estudos selecionados. Essas etapas da revisão sistemática nortearam o desenvolvimento do Trabalho de Conclusão de Curso (TCC).

Observe a Figura 65. O TCC tem como questão de pesquisa QP: Em quais categorias da WCAG estariam classificados os sistemas e-Gov analisados sob a perspectiva da acessibilidade para pessoas idosas? Tem como objetivo geral: Analisar a acessibilidade de sistemas *web* de serviço público (e-Gov). E tem como objetivos específicos: OE1 - Identificar serviços e-Gov a serem analisados; OE2 - Identificar conceitos da acessibilidade para idoso; OE3 - Aplicar os métodos de avaliação da acessibilidade para idoso nos serviços e-Gov; OE4 - Analisar pontuação da acessibilidade; OE5 - Classificar sistemas e-Gov analisados de acordo com a WCAG.

 $\frac{1}{\text{K}}$  = \ttps://drive.google.com/file/d/1wIoFdq05oDHuVKllse7XbBRwe6bTGQBP/view?usp=sharing

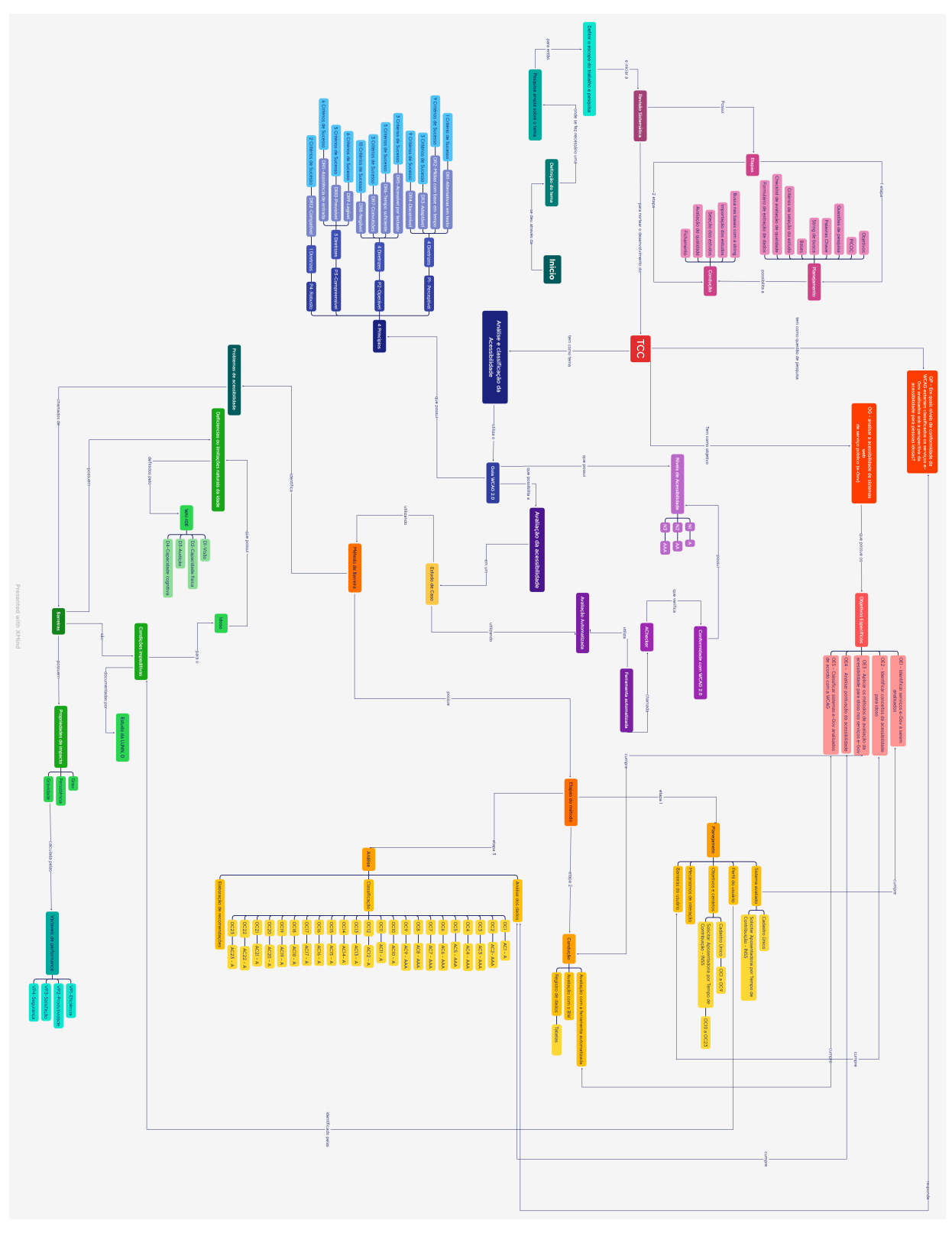

Figura 63 – Mapa mental geral do trabalho

Fonte: Autora

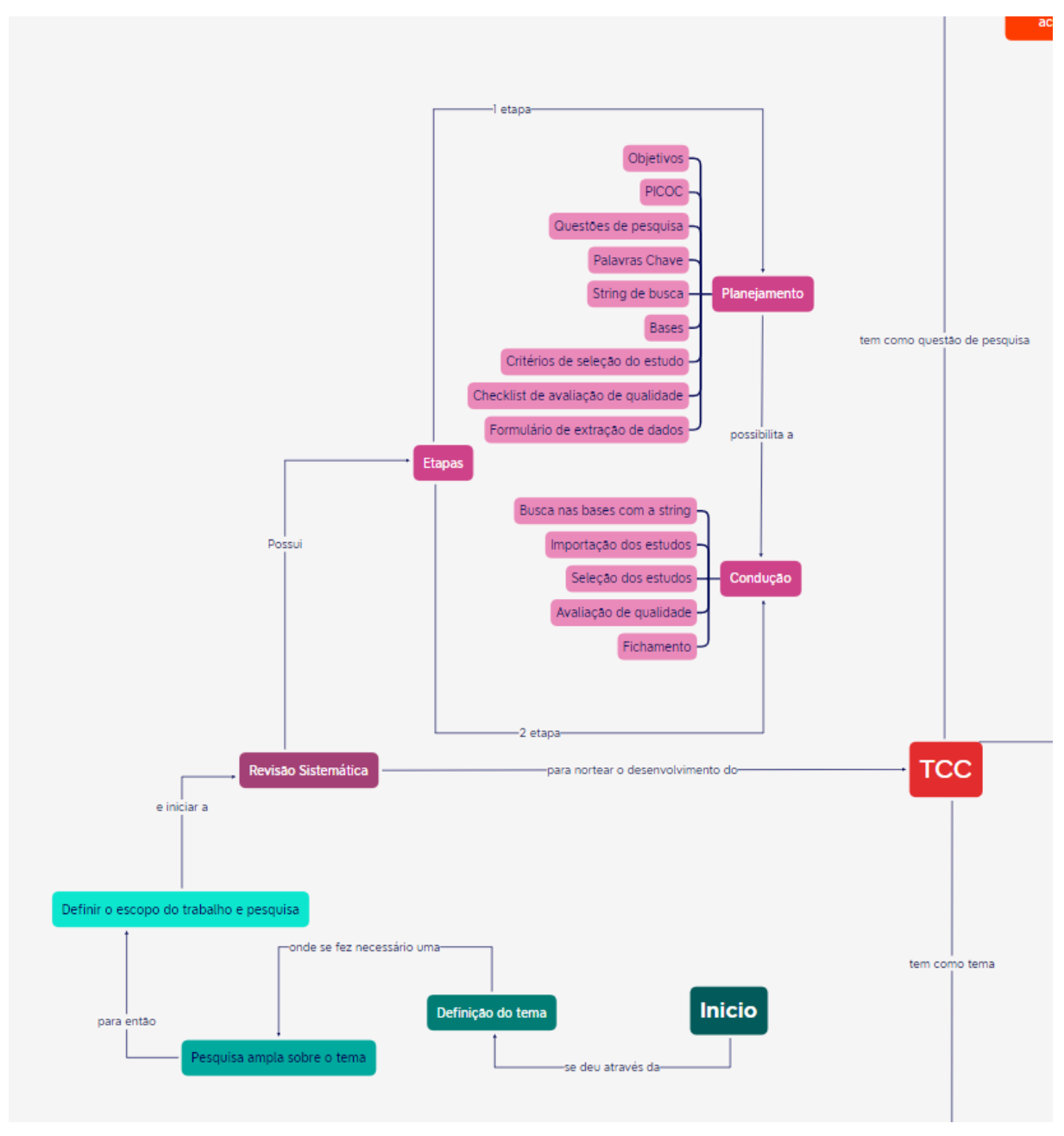

Figura 64 – Fluxo da revisão sistemática

Fonte: Autora

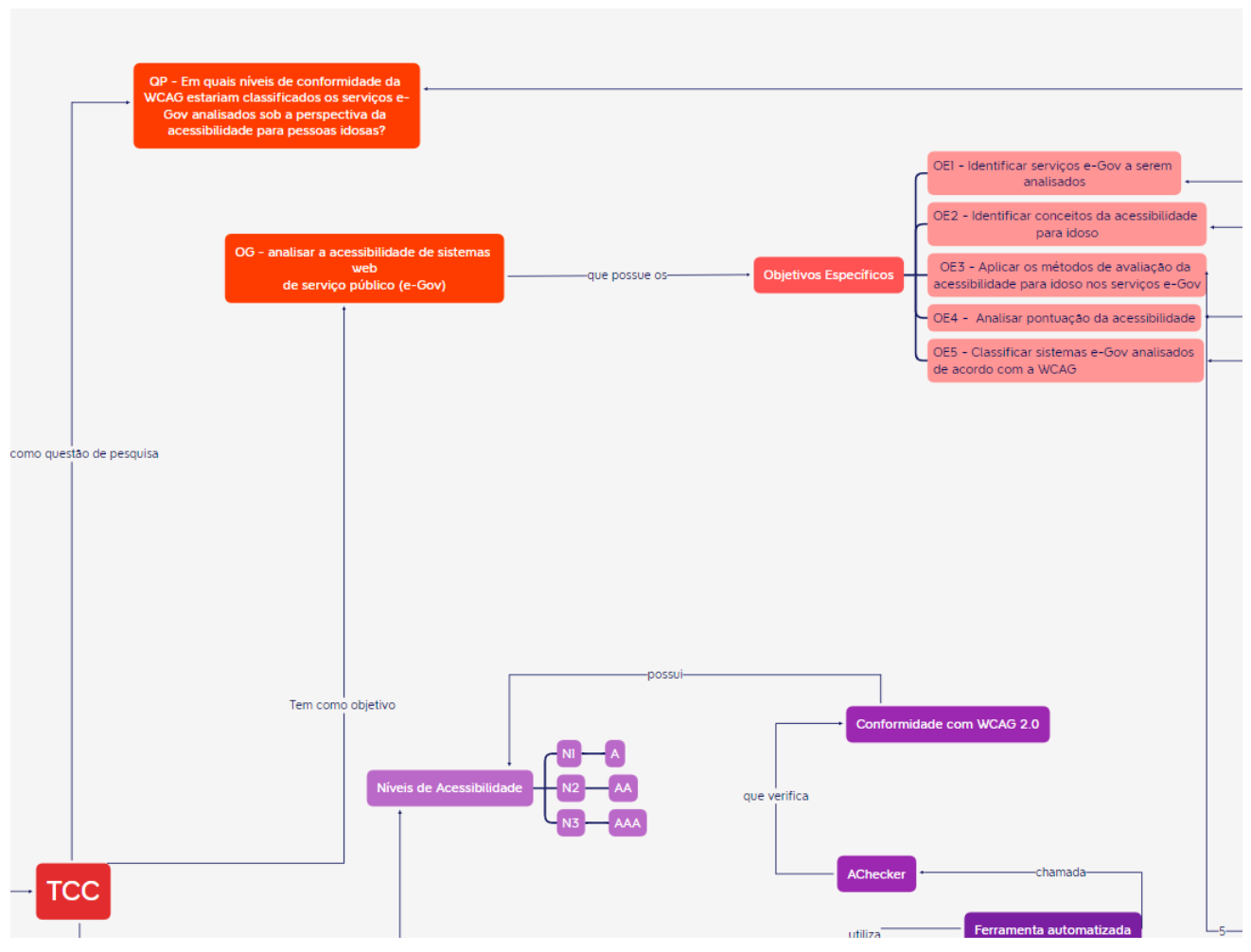

Figura 65 – Fluxo das definições da questão de pesquisa e objetivos

Fonte: Autora

Figura 66 – Fluxo das definições do guia WCAG

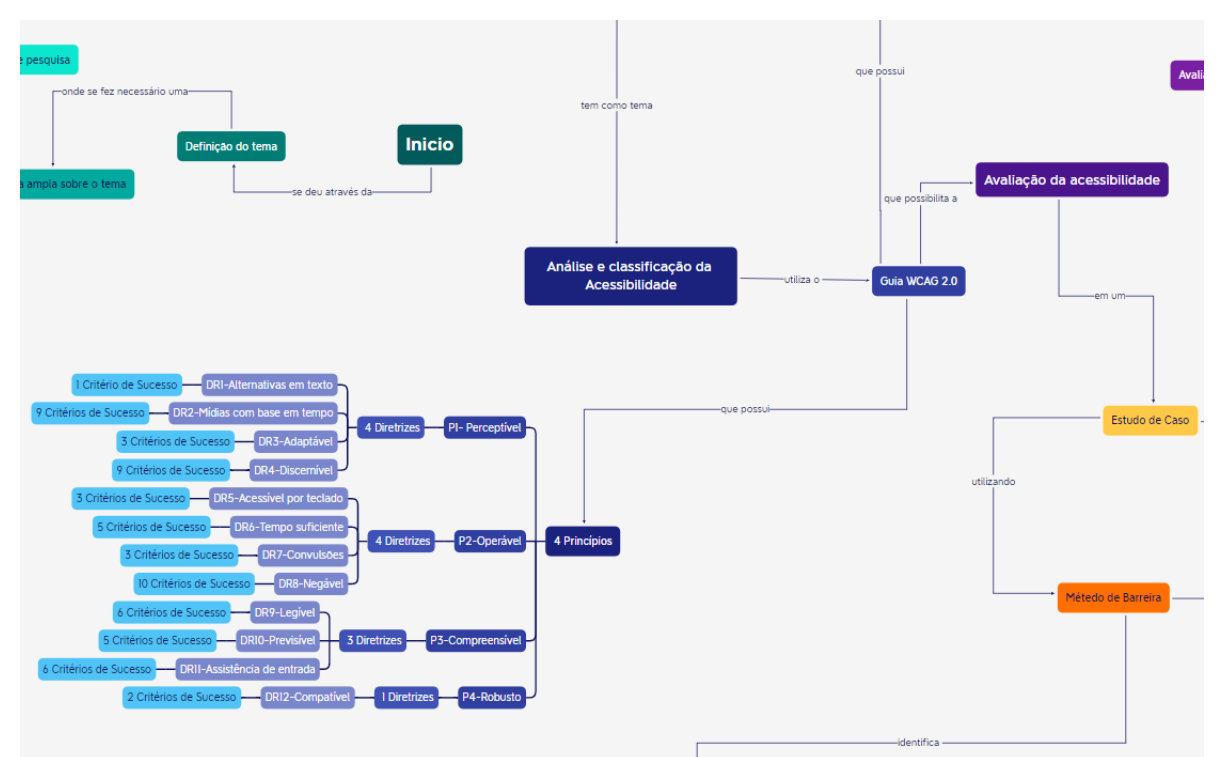

Observe a Figura 66. O TCC tem como tema geral: Análise e classificação da acessibilidade. Esse tema utiliza o guia WCAG 2.0 como um guia que possibilita a avaliação da acessibilidade em um estudo de caso utilizando dois métodos: Avaliação automatizada e método BW. O guia WCAG 2.0 possui 4 princípios de acessibilidade: P1 - Perceptível; P2 - Operável; P3 - Compreensível; P4 - Robusto; Tais princípios possuem o total de 12 Diretrizes e 58 critérios de sucesso.

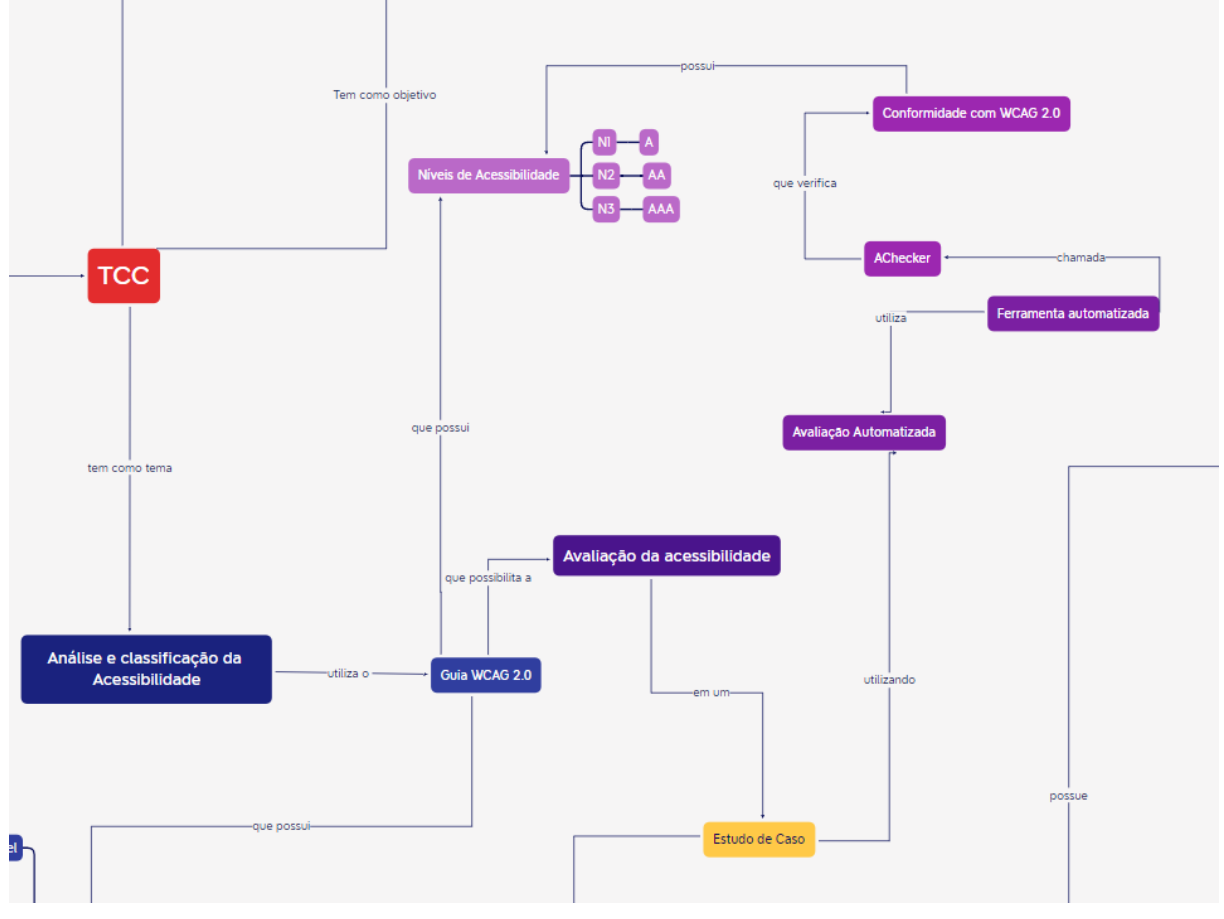

Figura 67 – Fluxo do tema e suas definições

Fonte: Autora

A Avaliação automatizada utiliza uma ferramenta automatizada chamada AChecker. Observe a Figura 67. Essa ferramenta permite verificar se a página possui conformidade com a WCAG 2.0 e atribui níveis de acessibilidade que foram classificados neste trabalho como: N1 - A; N2 - AA; N3 - AAA. Já a avaliação com o método BW identifica problemas de acessibilidade chamados de barreiras. As barreiras são condições impeditivas, documentadas por (LUNN et al., 2009), para o usuário idoso que possui deficiências ou limitações. Observe a Figura 69.

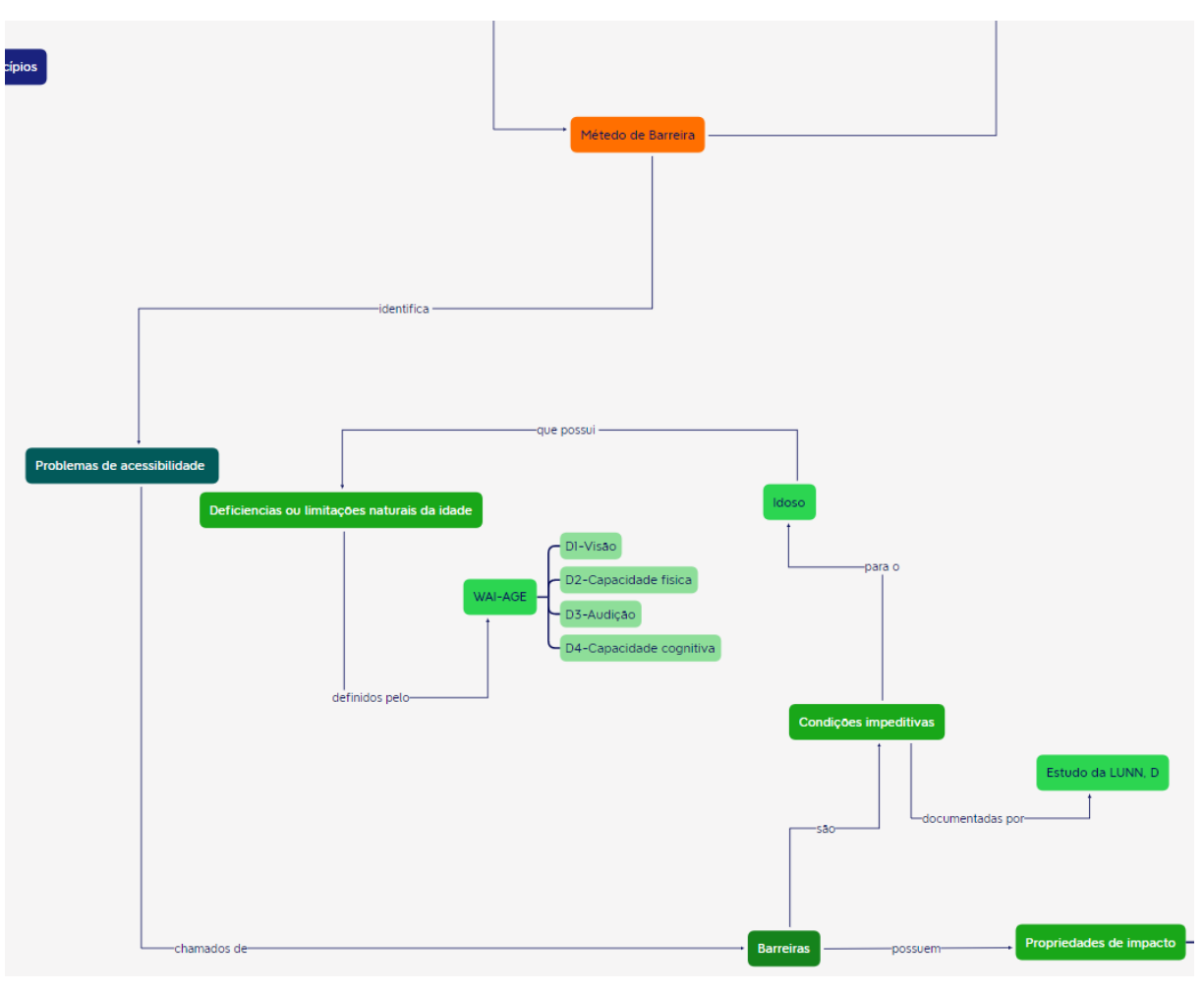

Figura 68 – Fluxo da definição da barreira no método BW

Fonte: Autora

Figura 69 – Fluxo das variáveis do calculo da gravidade da barreira

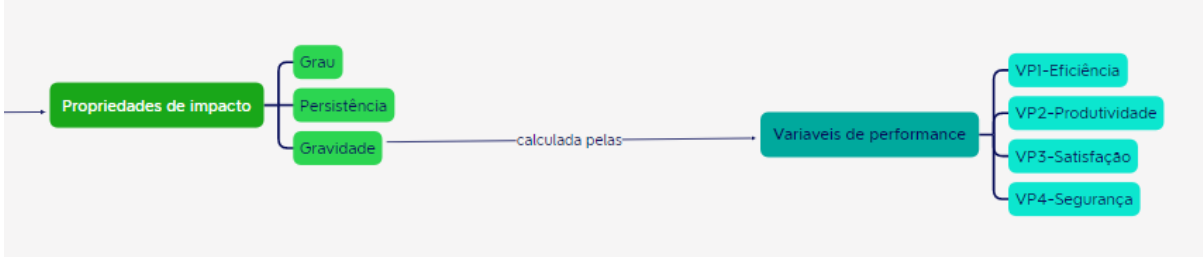

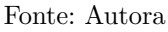

As deficiências ou limitações foram definidas pela WAI-AGE como: D1 - Visão; D2 - Capacidade física; D3 - Audição; D4 - Capacidade cognitiva. Observe a Figura **??**. As barreiras, que vão de B1 a B23, possuem: Grau, Persistência e Gravidade. Onde a gravidade é definida pela forma como as variáveis de performance são afetadas. Sendo elas: VP1 - Eficiência; VP2 - Produtividade; VP3 - Satisfação; VP4 - Segurança. Cada barreira também possui a relação com o principio de acessibilidade da WCAG, sendo P1,P2,P3 e P4 e critérios de sucesso.

O método BW possui etapas ajustadas ao protocolo do estudo de caso e são divididas em 3 etapas do método: Etapa 1 - Planejamento; Etapa 2 - Condução; Etapa 3 - Análise dos resultados. Observe a Figura 70.

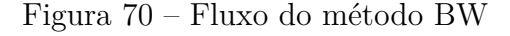

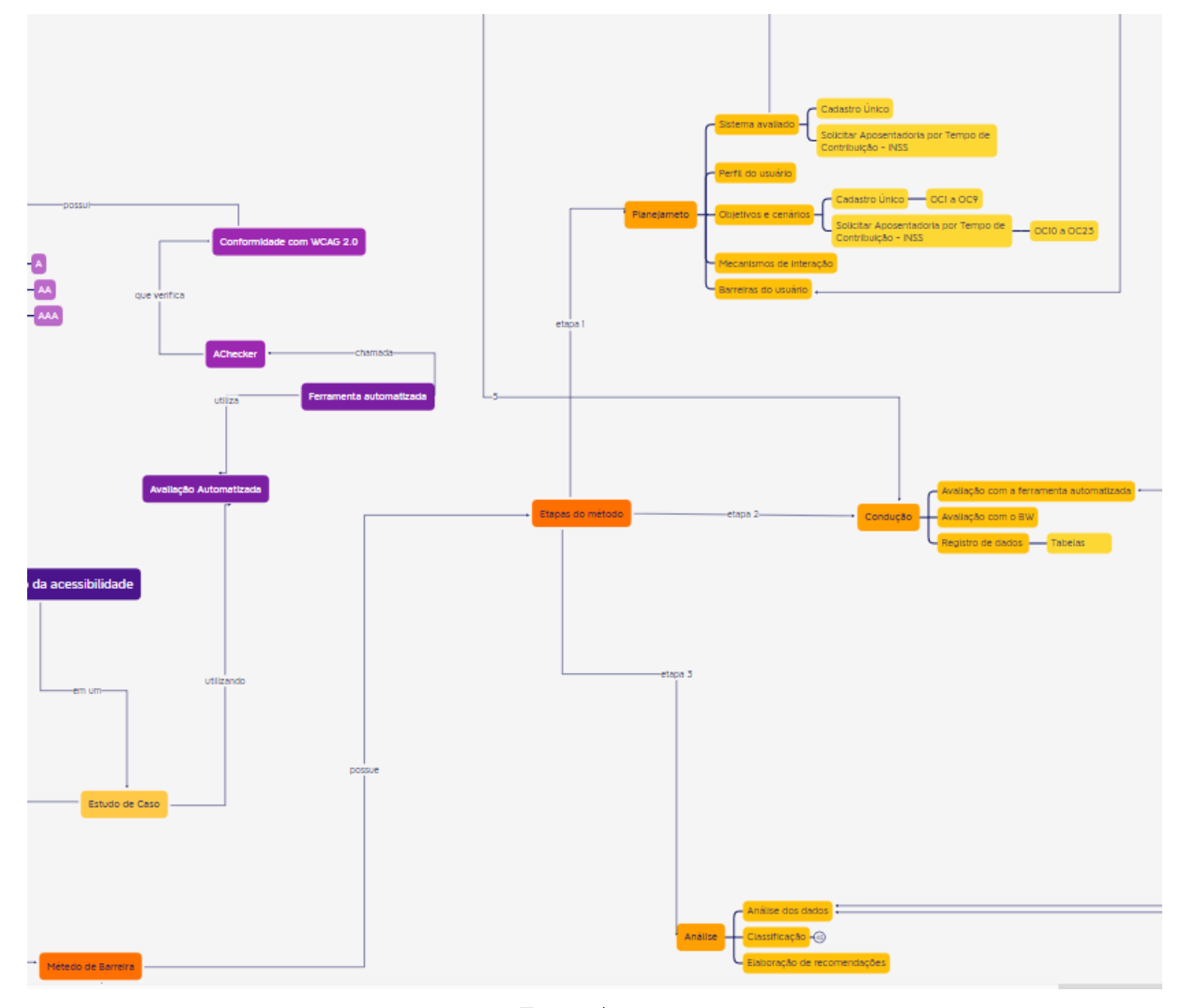

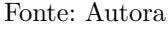

A etapa de Planejamento é fundamental para a estruturação do estudo. É nele que são identificados quais sistemas serão avaliados, a descrição do perfil do usuário, a documentação dos objetivos e cenários nos quais o usuário pode interagir, observação de comportamentos que possam intervir na avaliação e por fim a identificação das barreiras do usuário idoso que serão observadas na avaliação. Nesta etapa é possível observar, na Figura 71, que os objetivos específicos OE1 e OE2 são cumpridos. Após toda a estruturação do planejamento, é possível iniciar a condução do estudo de caso.

A etapa de Condução é a etapa prática do trabalho, onde são feitas as avaliações utilizando a ferramenta automatizada e o método BW. Além disso, é realizada a atividade de registro dos dados em tabelas para viabilizar a etapa de análise dos dados. Através da ferramenta automatizada foi possível verificar o nível de conformidade com os critérios de sucesso da WCAG 2.0(A, AA, AAA) e identificar erros que possam impactar a avaliação. Com o método BW foi possível atribuir uma gravidade para as barreiras identificadas de acordo com o impacto que essa barreira poderia causar no usuário idoso de acordo com as variáveis de performance VP1, VP2, VP3, e VP4. Nesta etapa os objetivos específicos cumpridos, na Figura 71, são OE3 e OE5. Após a coleta dos dados foi possível realizar a análise mais detalhada das tabelas.

A etapa de análise possibilitou identificar quais barreiras eram mais recorrentes nos objetivos dos usuários idosos e quais foram os erros apontados pela ferramenta automatizada. Com esses dados foi possível classificar o nível de conformidade dos serviços avaliados e sugerir possíveis melhorias para aumentar a acessibilidade dos serviços. Esta etapa cumpriu os objetivos gerais OG e específicos OE4, na Figura 71, e respondeu a questão de pesquisa feita na introdução do trabalho.

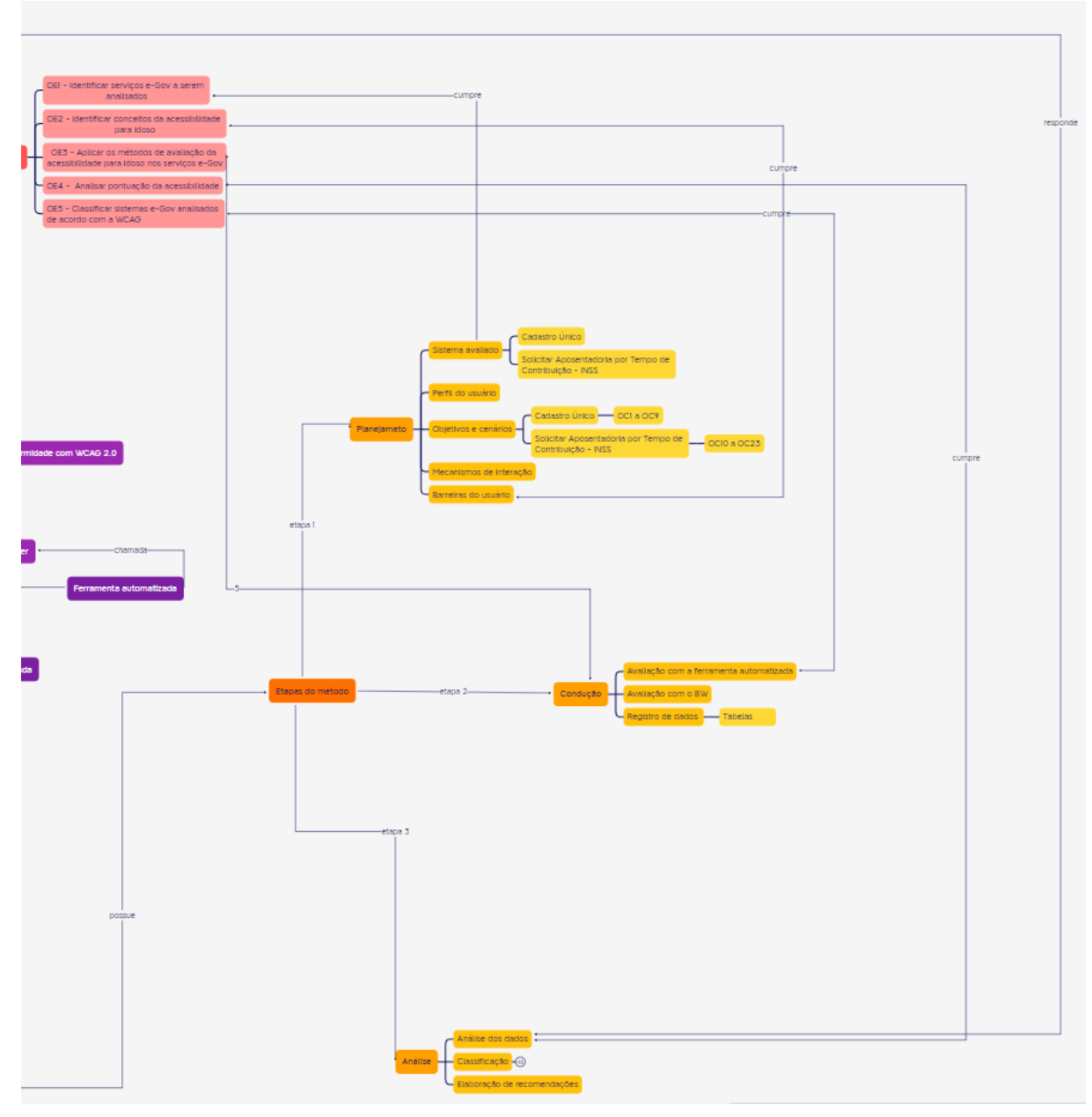

Figura 71 – Fluxo da conexão dos objetivos específicos e suas atividades

Fonte: Autora

# APÊNDICE D – Cronograma e Desenvolvimento

Para a primeira entrega do TCC (Trabalho de Conclusão de Curso), foram executadas atividades de planejamento e pesquisa da Figura 72. As atividades executadas, em célula verde, são: definição de tema, revisão sistemática, introdução, referencial teórico e metodologia do projeto.

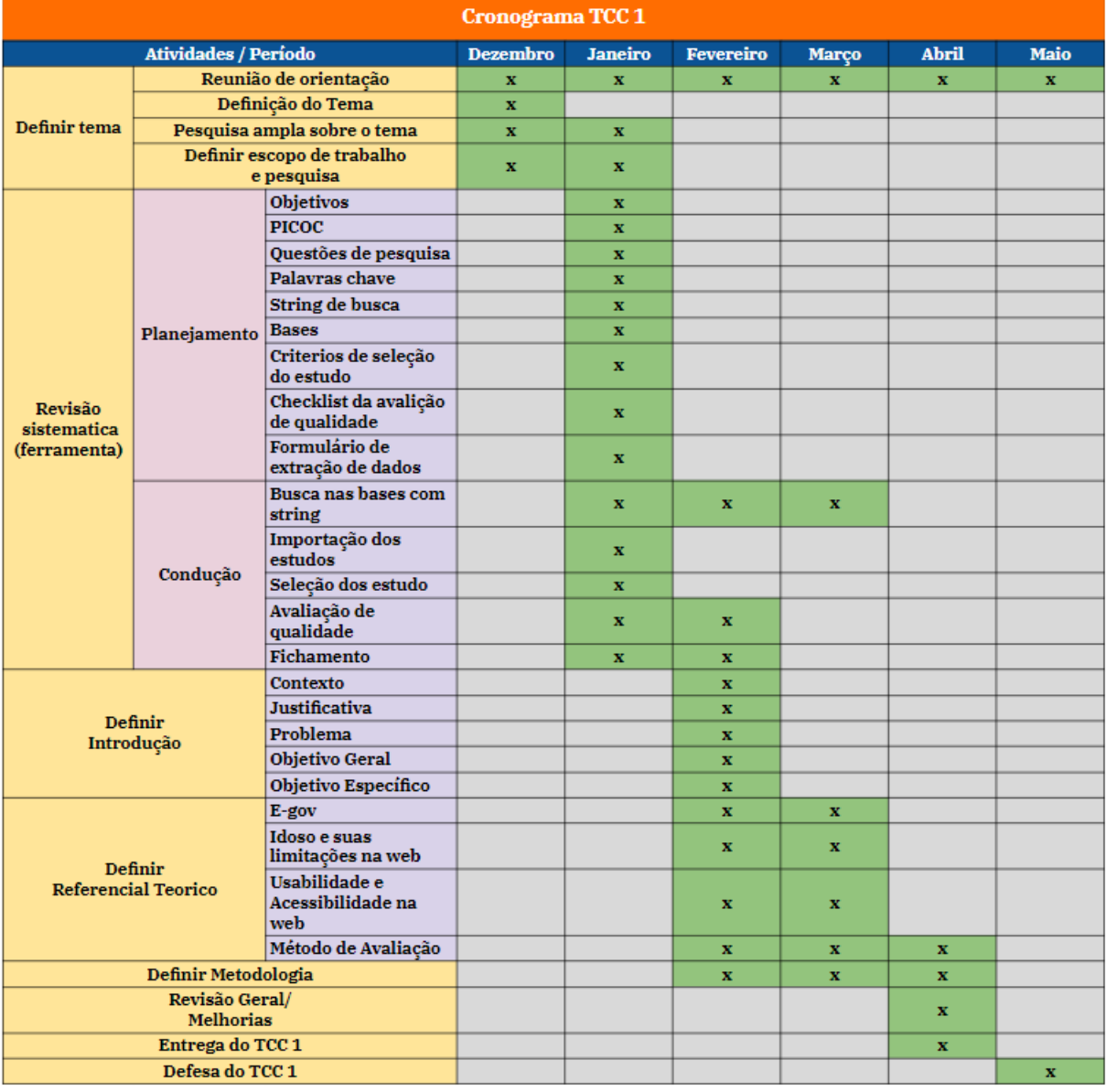

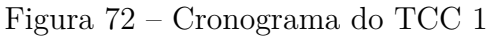

Fonte: Autora

Alinhado com o objetivo geral de analisar a acessibilidade para idosos em siste-

mas web no serviço público digital (e-Gov), já foi possível identificar a partir da revisão sistemática, na primeira etapa do TCC, as limitações da pessoa idosa, o método de avaliação da acessibilidade, às ferramentas automatizadas que serão utilizadas e as possíveis classificações da acessibilidade.

Para a segunda entrega do TCC, foram executadas atividades de execução e análise do estudo de caso como evidenciado na Figura 73. As atividades já executadas, em célula verde, são: identificar os serviços avaliados, identificar conceitos da acessibilidade para idoso, definir objetivos e cenários, identificar as barreiras do idoso, aplicar a ferramenta automatizada e o método BW para a avaliação dos sistemas, analisar pontuação da acessibilidade e classificar o sistema e-Gov de acordo com a WAI-AGE e WCAG para cada estudo de caso realizado. Essas atividades fazem parte do estudo de caso e englobam as etapas de planejamento, condução e análise dos dados, além de uma possível discussão para sugerir possíveis melhorias da acessibilidade.

A execução das atividades e suas respectivas entregas estão evidenciadas na Figura 73, onde as células em verde identificam tarefas concluídas.

| <b>Cronograma TCC 2</b>                                                                                         |                                            |                                  |              |              |              |               |                 |
|----------------------------------------------------------------------------------------------------|--------------------------------------------|----------------------------------|--------------|--------------|--------------|---------------|-----------------|
| <b>Atividades / Período</b>                                                                                     |                                            |                                  | <b>Maio</b>  | <b>Junho</b> | Julho        | <b>Agosto</b> | <b>Setembro</b> |
| Correção<br>TCC <sub>1</sub>                                                                                    |                                            |                                  | $\mathbf{x}$ | $\mathbf{x}$ | $\mathbf{x}$ | $\mathbf{x}$  | x               |
| Estudo<br>de<br>Caso                                                                                            | Planejamento                               | Seleção dos sites                | X            | $\mathbf{x}$ | $\mathbf{x}$ |               |                 |
|                                                                                                    |                                            | Seleção do perfil<br>do usuário  | x            |              |              |               |                 |
|                                                                                                    |                                            | Cenários, objetivos<br>e tarefas |              | X.           | x            | x             |                 |
|                                                                                                    |                                            | Interação com<br>interface       |              | $\mathbf{x}$ | $\mathbf{x}$ | $\mathbf{x}$  |                 |
|                                                                                                    |                                            | Barreiras do idoso               |              | $\mathbf{x}$ | $\mathbf{x}$ |               |                 |
|                                                                                                    | Condução                                   | Execução do ACheker              |              |              | $\mathbf{x}$ | $\mathbf{x}$  |                 |
|                                                                                                    |                                            | Registro do relátorio            |              |              | $\mathbf{x}$ | $\mathbf{x}$  |                 |
|                                                                                                    |                                            | Avaliação com BW                 |              |              | X            | $\mathbf{x}$  |                 |
|                                                                                                    |                                            | Registro dos dados               |              |              | $\mathbf{x}$ | $\mathbf{x}$  |                 |
|                                                                                                    | <b>Analise</b><br>dos<br><b>Resultados</b> | Análise do AChecker              |              |              | X            | $\mathbf{x}$  |                 |
|                                                                                                    |                                            | Análise do BW                    |              |              | $\mathbf{x}$ | $\mathbf{x}$  |                 |
|                                                                                                    |                                            | Tabela comparativa               |              |              | X            | $\mathbf{x}$  |                 |
| Análise dos<br>resultados<br>Classificação dos<br><b>Resultados</b><br>sites<br>Elaboração das<br>recomendações |                                            |                                  |              |              | $\mathbf{x}$ |               |                 |
|                                                                                                    |                                            |                                  |              |              |              | $\mathbf{x}$  |                 |
|                                                                                                    |                                            |                                  |              |              |              | $\mathbf{x}$  |                 |
| <b>Discussão</b>                                                                                                |                                            |                                  |              |              |              | X             |                 |
| Conclusão                                                                                                    |                                            |                                  |              |              |              |               | $\mathbf{x}$    |
|                                                                                                    | Revisão Geral/<br><b>Melhorias</b>         |                                  |              |              |              | $\mathbf{x}$  |                 |
| Entrega do TCC 2                                                                                                |                                            |                                  |              |              |              |               | $\mathbf{x}$    |
| Defesa do TCC 2                                                                                                 |                                            |                                  |              |              |              |               | X               |

Figura 73 – Cronograma do TCC 2

Fonte: Autora